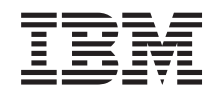

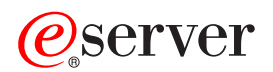

**iSeries**

統合ファイル・システム

バージョン *5* リリース *3*

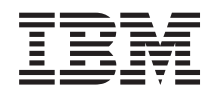

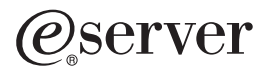

**iSeries**

統合ファイル・システム

バージョン *5* リリース *3*

### - ご注意! -

本書および本書で紹介する製品をご使用になる前に、 135 [ページの『特記事項』に](#page-140-0)記載されている情 報をお読みください。

- 本書は、IBM OS/400 (プロダクト番号 5722-SS1) のバージョン 5、リリース 3、モディフィケーション 0 に適用さ |
- | れます。また、改訂版で断りがない限り、それ以降のすべてのリリースおよびモディフィケーションに適用されま
- す。このバージョンは、すべての RISC モデルで稼働するとは限りません。また CISC モデルでは稼働しません。 |
- 本マニュアルに関するご意見やご感想は、次の URL からお送りください。今後の参考にさせていただきます。

http://www.ibm.com/jp/manuals/main/mail.html

なお、日本 IBM 発行のマニュアルはインターネット経由でもご購入いただけます。詳しくは

http://www.ibm.com/jp/manuals/ の「ご注文について」をご覧ください。

(URL は、変更になる場合があります)

お客様の環境によっては、資料中の円記号がバックスラッシュと表示されたり、バックスラッシュが円記号と表示さ れたりする場合があります。

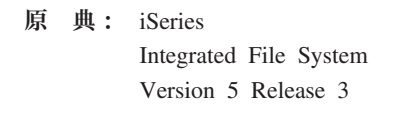

- 発 行: 日本アイ・ビー・エム株式会社
- 担 当: ナショナル・ランゲージ・サポート

第1刷 2005.8

この文書では、平成明朝体™W3、平成明朝体™W7、平成明朝体™W9、平成角ゴシック体™W3、平成角ゴシック体™ W5、および平成角ゴシック体™W7を使用しています。この(書体\*)は、(財)日本規格協会と使用契約を締結し使用し ているものです。フォントとして無断複製することは禁止されています。

注∗ 平成明朝体™W3、平成明朝体™W2、平成的 → 平成角ゴシック体™W3、 平成角ゴシック体™W5、平成角ゴシック体™W7

**© Copyright International Business Machines Corporation 1999, 2005. All rights reserved.**

© Copyright IBM Japan 2005

# 目次

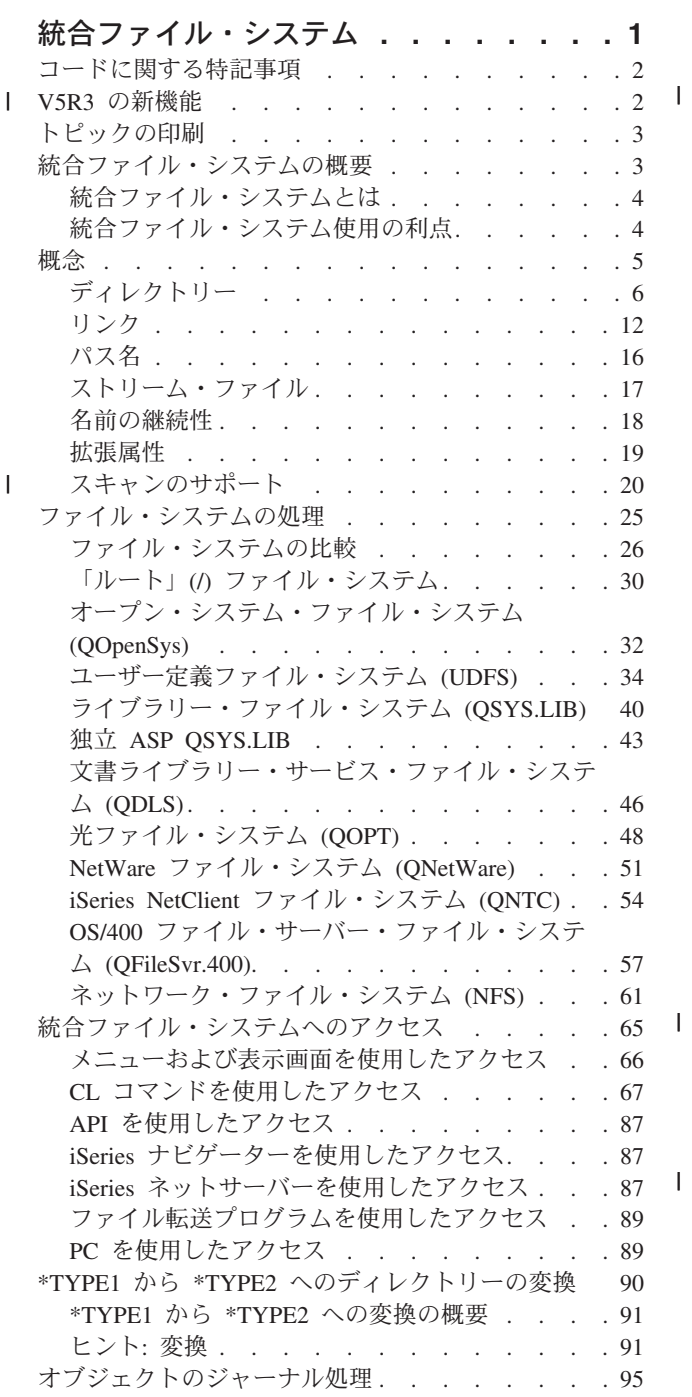

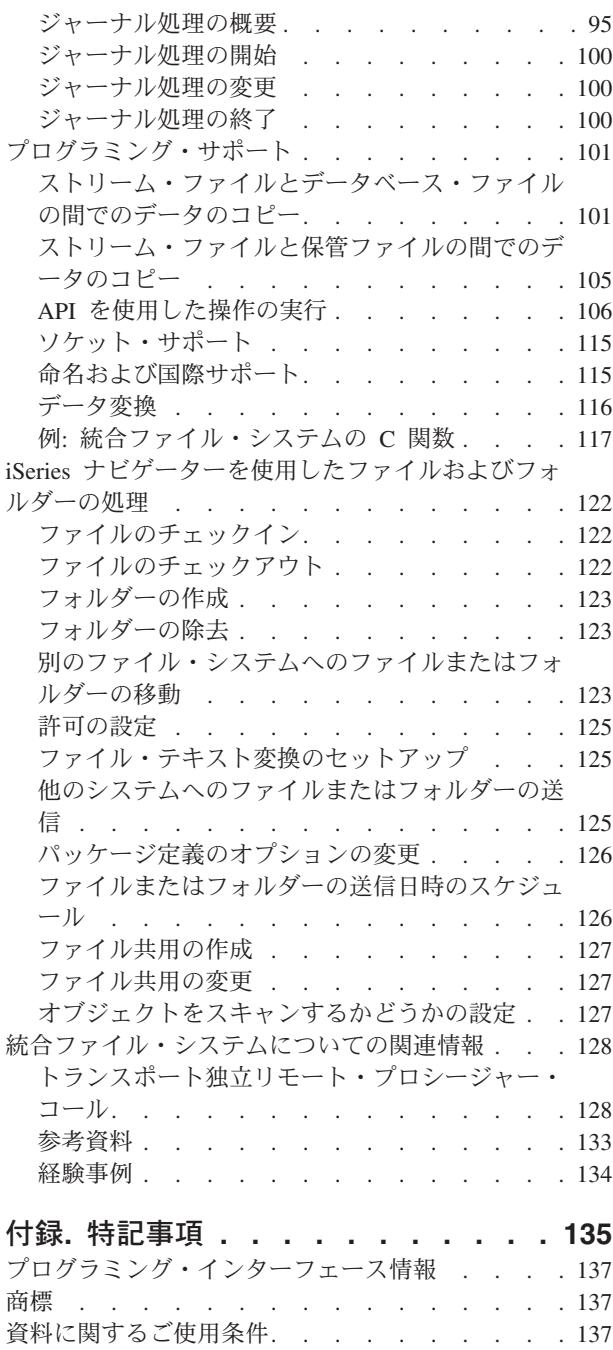

# <span id="page-6-0"></span>統合ファイル・システム

統合ファイル・システムは OS/400® の一部であり、パーソナル・コンピューターや UNIX® オペレーティ ング・システムと同様のストリーム入出力およびストレージ管理をサポートします。また、サーバーに保管 されるすべての情報の統合構造も提供します。

OS/400 での統合ファイル・システムに関する詳細情報については、以下のトピックを参照してください。

#### **V5R3** [の新機能](#page-7-0)

以前のリリースからのこのトピックの変更点を確認してください。

#### [印刷可能な](#page-8-0) **PDF**

この情報の PDF バージョンを表示または印刷する方法。

#### [統合ファイル・システムの概要](#page-8-0)

統合ファイル・システムの基本について説明します。

### [概念](#page-10-0)

| | 統合ファイル・システムに関するさまざまな概念を示します。

[ファイル・システムの処理](#page-30-0)

OS/400 に存在するさまざまなファイル・システムを管理する方法について説明します。

#### [統合ファイル・システムへのアクセス](#page-70-0)

統合ファイル・システムにアクセスするさまざまなオプションについて説明します。メニューと表示 画面の使用、CL コマンド、API、 iSeries™ ネットサーバー、 iSeries ナビゲーター、およびファイル 転送プログラムの使用について説明します。

#### **\*TYPE1** から **\*TYPE2** [へのディレクトリーの変換](#page-95-0) |

システムが \*TYPE1 ディレクトリーから \*TYPE2 ディレクトリーに自動変換する方法を説明しま す。

#### [オブジェクトのジャーナル処理](#page-100-0)

統合ファイル・システム・オブジェクトのジャーナル処理を開始、終了、および変更する方法につい て説明します。

#### [プログラミング・サポート](#page-106-0)

データのコピー、API の使用、その他のサポート機能の使用方法について説明します。

#### **iSeries** [ナビゲーターを使用したファイルおよびフォルダーの処理](#page-127-0)

ファイルのチェックインとチェックアウト、フォルダーの作成と除去など、ファイルとフォルダーに 対する操作について説明します。

### [統合ファイル・システムについての関連情報](#page-133-0)

統合ファイル・システムに関する追加のトピックが、 iSeries Information Center およびインターネッ トで提供されています。

注**:** 法律上の重要な情報について、 2 [ページの『コードに関する特記事項』を](#page-7-0)ご覧ください。

## <span id="page-7-0"></span>コードに関する特記事項

本書には、プログラミングの例が含まれています。

IBM® は、お客様に、すべてのプログラム・コードのサンプルを使用することができる非独占的な著作使用 権を許諾します。お客様は、このサンプル・コードから、お客様独自の特別のニーズに合わせた類似のプロ グラムを作成することができます。

すべてのサンプル・コードは、例として示す目的でのみ、 IBM により提供されます。このサンプル・プロ グラムは、あらゆる条件下における完全なテストを経ていません。従って IBM は、これらのサンプル・プ ログラムについて信頼性、利便性もしくは機能性があることをほのめかしたり、保証することはできませ ん。

ここに含まれるすべてのプログラムは、現存するままの状態で提供され、いかなる保証も適用されません。 商品性の保証、特定目的適合性の保証および法律上の瑕疵担保責任の保証の適用も一切ありません。

## **V5R3** の新機能 |

| 今回のリリースでは、以下の点が追加または更新されています。|

#### 統合ファイル・システム **API** |

統合ファイル・システムでは、以下の API に関する機能およびサポートが追加されました。 |

- l ファイルのクリア (fclear())
- l ファイルのクリア (ラージ・ファイル使用可能) (fclear64())
- | スキャン・シグニチャーの変更 (QPOLCHSG)
- | 参照オブジェクトの検索 (QPOLRRO)
- | スキャン・シグニチャーの検索 (QP0LRTSG)

#### 統合ファイル・システム **CL** コマンド |

| V5R3 では、以下の CL コマンドに関する機能およびサポートが統合ファイル・システムに追加されまし た。 |

- l ジャーナル・オブジェクトの変更 (CHGJRNOBJ) コマンド
- l ディレクトリー情報の出力 (PRTDIRINF) コマンド
- l ディレクトリー情報の検索 (RTVDIRINF) コマンド

PRTDIRINF コマンドと RTVDIRINF コマンドの出力については、 72 ページの『[RTVDIRINF](#page-77-0) および | PRTDIRINF [コマンドの出力の処理』を](#page-77-0)参照してください。 |

### **2** つのデバイス・ドライバー |

「ルート」(/) ファイル・システムの /dev/xti ディレクトリーの下に、 udp および tcp の 2 つのデバイ | | ス・ドライバーが格納されるようになりました。以下のトピックは、これらのデバイス・ドライバーについ て説明しています。 |

| • 32 ページの『「ルート」(/) [ファイル・システムでの](#page-37-0) UDP および TCP デバイス』

#### **QNTC** ファイル・システム用の **Kerberos** 構成 |

<span id="page-8-0"></span>以前のリリースでは、 QNTC がパスワードを使用してリモート・サーバーとの間で認証を行いました。パ | スワード管理を単純化するために、 QNTC は新しく Kerberos サーバー・チケットを使用してリモート・ | サーバーとの間で認証するようになりました。 QNTC ファイル・システムで Kerberos を使用するよう構 | 成する方法について、詳しくは、 57 ページの『QNTC [ファイル・システムでの](#page-62-0) Kerberos の使用可能化』 | を参照してください。 |

### **\*TYPE2** ディレクトリーへの自動変換 |

l V5R3 がインストールされるとすぐに、システムは、現在 \*TYPE1 ディレクトリーをサポートしているフ ァイル・システムをすべて \*TYPE2 ディレクトリーに自動変換し始めます。詳しくは、 90 [ページの](#page-95-0) | 『\*TYPE1 から \*TYPE2 [へのディレクトリーの変換』を](#page-95-0)参照してください。 |

### スキャンのサポート |

l iSeries に新しく追加されたオブションの機能を使用して、統合ファイル・システム・オブジェクトをスキ | ャンできるようになりました。スキャンは、オブジェクトのオーブンまたはクローズ操作時に行われます。 | ウィルス検索など、さまざまな目的でオブジェクトをスキャンすることができます。また、実際の要件に応 | じて、スキャンがいつ行うかを選択できます。以下のトピックには、スキャン・サポートに関する追加情 報、およびスキャンを実行するための要件が説明されています。 |

| • 20 [ページの『スキャンのサポート』](#page-25-0)

## トピックの印刷

本書の PDF 版を表示またはダウンロードするには、[『統合ファイル・システム』](rzaax.pdf) (約 1,184 KB) を 選択します。

### **PDF** ファイルの保存

表示または印刷のために PDF をワークステーションに保存するには、以下のようにします。

- 1. ブラウザーで PDF を右マウス・ボタン・クリックする (上部のリンクを右マウス・ボタン・クリッ ク)。
- 2. Internet Explorer を使用している場合は、「対象をファイルに保存**...**」をクリックする。 Netscape Communicator を使用している場合は、「リンクを名前を付けて保存**...**」をクリックする。
- 3. PDF を保存したいディレクトリーに進む。
- 4. 「保存」をクリックする。

#### **Adobe Acrobat Reader** のダウンロード

これらの PDF を表示または印刷するには、Adobe Acrobat Reader が必要です。このアプリケーションは

[Adobe Web](http://www.adobe.com/products/acrobat/readstep.html) サイト (www.adobe.com/products/acrobat/readstep.html) からダウンロードできます。

## 統合ファイル・システムの概要

以下のトピックでは、iSeries サーバー上での統合ファイル・システムについて説明し、サーバーでの使用 方法を紹介します。

- 4 [ページの『統合ファイル・システムとは』](#page-9-0)
- 4 [ページの『統合ファイル・システム使用の利点』](#page-9-0)

## <span id="page-9-0"></span>統合ファイル・システムとは

統合ファイル・システムとは、OS/400 の一部であり、パーソナル・コンピューターおよび UNIX オペレ ーティング・システムと同様のストリーム入出力とストレージ管理をサポートします。また、サーバーに保 管されるすべての情報の統合構造も提供します。

統合ファイル・システムは 11 のファイル・システムからなり、各ファイル・システムには、記憶域の情報 にアクセスするための論理構造と規則のセットがあります。詳しくは、[『ファイル・システムの処理』](#page-30-0)を参 照してください。

統合ファイル・システムの主な機能は、次のとおりです。

- ストリーム・ファイルへは長い連続ストリングのデータを入れることができます。これらのデータのス トリングは、文章のテキストや図の画素などです。ストリーム・ファイルのサポートは、クライアント/ サーバー・アプリケーションで有効に使用できるように設計されています。
- v 階層ディレクトリー構造では木の枝に実がつくようにオブジェクトを編成されます。オブジェクトへの ディレクトリーのパスを指定すると、そのオブジェクトにアクセスできます。
- 共通インターフェース。この共通インターフェースにより、ユーザーおよびアプリケーションが、スト リーム・ファイル以外にも、データベース・ファイル、文書、およびサーバーに保管されている他のオ ブジェクトにアクセスすることができます。
- ご使用のサーバー、iSeries の統合 xSeries サーバー、またはリモート Windows NT® Server にローカル に保管されているストリーム・ファイルの共通ビュー。さらに、ストリーム・ファイルを、ローカル・ エリア・ネットワーク (LAN) サーバー、 Novell NetWare サーバー、別のリモート iSeries サーバー、 またはネットワーク・ファイル・システム・サーバーにリモートに保管することもできます。

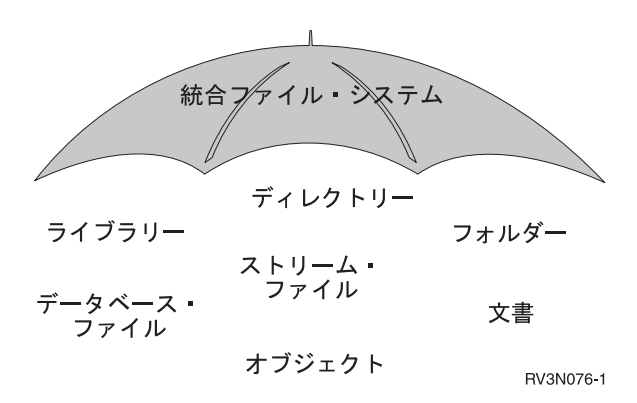

図 *1. iSeries* サーバーに保管される全情報の構造

## 統合ファイル・システム使用の利点

統合ファイル・システムは、新しい情報処理形式 (クライアント/サーバー、オープン・システム、マルチ メディアなど) をサポートすることにより、OS/400 の広範なデータ管理機能をさらに拡張します。

統合ファイル・システムを使用して、次の事柄を行うことができます。

- v OS/400 データにすばやくアクセスすることができます (特に、Client Accessなどの OS/400 ファイル・ サーバーを使用するアプリケーションの場合)。
- v ストリーム・データのタイプ (イメージ、音声、ビデオなど) を、さらに効率よく処理できるようにしま す。
- <span id="page-10-0"></span>v UNIX ベースのオープン・システム標準仕様 (Portable Operating System Interface for Computer Environments (POSIX)、 XPG など) をサポートするファイル・システム・ベースおよびディレクトリ ー・ベースを提供します。また、このファイル構造とディレクトリー構造は、ディスク・オペレーティ ング・システム (DOS) や Windows® オペレーティング・システムなど、 PC オペレーティング・シス テムのユーザーが使い慣れている環境も提供します。
- v 固有の機能をもつファイル・サポート (レコード単位のデータベース・ファイル、 UNIX ベースのスト リーム・ファイル、およびファイル提供など) を、すべて共通インターフェースによって管理しながら、 別々のファイル・システムとして処理することができます。

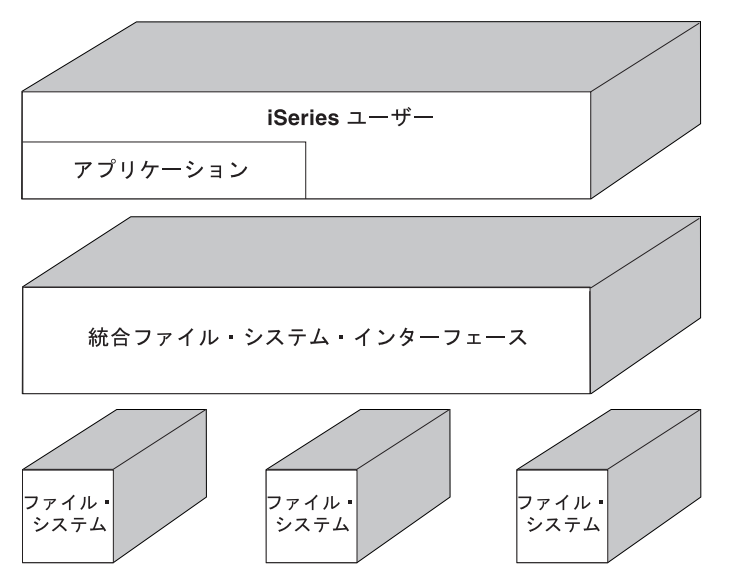

図 *2.* 別々のファイル・システムへの共通インターフェース

- v PC ユーザーが、グラフィカル・ユーザー・インターフェースをさらに有効に活用できるようにします。 たとえば、Windows ユーザーは、 PC に保管されているファイルを操作するのと同様に、 Windows グ ラフィカル・ツールを使用して、 iSeries サーバーのストリーム・ファイルや他のオブジェクトを操作す ることができます。
- v オブジェクト名および関連するオブジェクト情報の継続性を、各国語で提供します。たとえば、ある言 語のコード・ページから別の言語のコード・ページに切り替えたときでも、それぞれの文字が変わるこ とはありません。

## 概念

このセクションでは、統合ファイル・システムの概念について説明します。ご使用のサーバーで統合ファイ ル・システムを利用する方法について、以下のトピックをご覧ください。

- v 6 [ページの『ディレクトリー』](#page-11-0)
- 12 [ページの『リンク』](#page-17-0)
- 16 [ページの『パス名』](#page-21-0)
- v 17 [ページの『ストリーム・ファイル』](#page-22-0)
- v 18 [ページの『名前の継続性』](#page-23-0)
- v 19 [ページの『拡張属性』](#page-24-0)
- | 20 [ページの『スキャンのサポート』](#page-25-0)

# <span id="page-11-0"></span>ディレクトリー

ディレクトリーとは、指定された名前でオブジェクトを探すために使用される、特殊なオブジェクトです。 各ディレクトリーには、それに属するオブジェクトのリストが入っています。リストには、他のディレクト リーが含まれる場合もあります。

統合ファイル・システムは、階層ディレクトリー構造を提供し、サーバーのすべてのオブジェクトにアクヤ スできるようにします。このディレクトリー構造は、逆さになった木 (根が上にあり、枝が下にある) のよ うになっています。枝は、ディレクトリー階層の中のディレクトリーを表します。これらのディレクトリー の枝から分かれている枝を、サブディレクトリーと呼びます。いくつかのディレクトリーおよびサブディレ クトリーの枝には、ファイルなどのオブジェクトが付いています。オブジェクトを検索するには、オブジェ クトが入っているサブディレクトリーに通じるディレクトリーへのパスを指定する必要があります。特定の ディレクトリーに付いているオブジェクトは、そのディレクトリーに 『入っている』 と表現することもあ ります。

1 つのディレクトリーの枝は、そこから枝分かれしている枝 (サブディレクトリー) と、それらの枝に付い ているすべてのオブジェクトを含めて、サブツリーと呼ばれます。各ファイル・システムは、統合ファイ ル・システムのディレクトリー構造の中の主要なサブツリーです。 QSYS.LIB および独立 ASP QSYS.LIB ファイル・システムのサブツリーでは、ライブラリーがサブディレクトリーと同様に扱われます。ライブラ リー内のオブジェクトは、サブディレクトリー内のオブジェクトと同様に扱われます。データベース・ファ イルにはオブジェクト (データベース・ファイル・メンバー) が入っているため、データベース・ファイル はオブジェクトではなくサブディレクトリーとして扱われます。文書ライブラリー・サービス・ファイル・ システム (QDLS サブツリー) では、フォルダーはサブディレクトリーと同様に扱われ、フォルダー内の文 書はサブディレクトリー内のオブジェクトと同様に扱われます。

ファイル・システムが異なるために、ディレクトリー階層内の 1 つのサブツリーで実行できる操作が、別 のサブツリーでは実行できない場合もあります。

統合ファイル・システムのディレクトリー・サポートは、 DOS ファイル・システムで提供されるディレク トリー・サポートと同様のものです。そのほか、ファイルを一度だけ保管し、リンクを使って複数のパスに よってアクセスするなど、 UNIX システムの標準機能も提供します。

統合ファイル・システムのディレクトリーについての詳細は、以下のトピックを参照してください。

- v 7 [ページの『現行ディレクトリー』](#page-12-0)
- 8 [ページの『ホーム・ディレクトリー』](#page-13-0)
- 8 [ページの『提供されたディレクトリー』](#page-13-0)
- v 10 ページの『\*TYPE2 [ディレクトリー』](#page-15-0)

<span id="page-12-0"></span>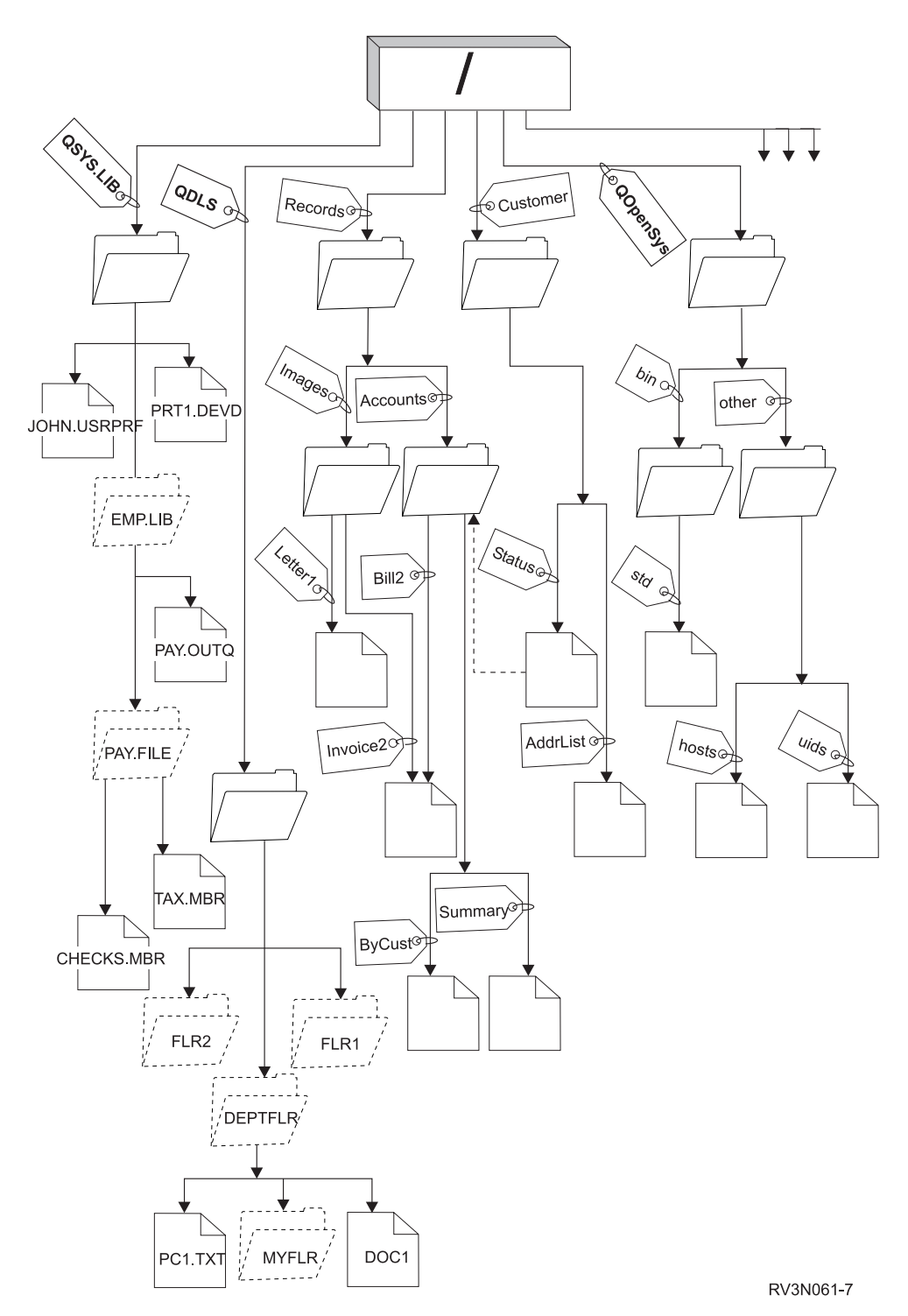

図 *3.* ファイル・システムおよびオブジェクトは、統合ファイル・システムのディレクトリー・ツリーの枝である

## 現行ディレクトリー

オペレーティング・システムが、まず最初にプログラムやファイルを検索したり一時ファイルや出力を保管 したりす[るディレクトリーは](#page-11-0)、現行ディレクトリーです。ファイルなどのオブジェクトに対する操作を要求 するとき、現行ディレクトリー以外のディレクトリー・パスを指定しなければ、システムは現行ディレクト

<span id="page-13-0"></span>リー内でそのオブジェクトを検索します。現行ディレクトリーは、現行ライブラリーと同様の概念です。現 行作業ディレクトリー、または作業ディレクトリーとも呼びます。

## ホーム・ディレクトリー

システムにサインオンすると、ホーム・ディレクトリーが現行ディレクトリーとして使用されます。ホー ム・ディレクトリーの名前は、ユーザー・プロファイルで指定されています。ジョブを開始すると、システ ムはユーザー・プロファイルの中で、ホーム・ディレクトリー名を探します。その名前のディレクトリーが システムに存在しなければ、ホーム・ディレクトリーは「ルート」(/) ディレクトリーに変更されます。

通常、ユーザー・プロファイルを作成するシステム管理者が、ユーザーのホーム・ディレクトリーも作成し ます。個々のユーザーのホーム・ディレクトリーを /home ディレクトリーの下に作成することをお勧めし ます。 /home ディレクトリーは、「ルート」(^) ディレクトリーの下のサブディレクトリーです。システ ム・デフォルトでは、ユーザーのホーム・ディレクトリーの名前がユーザー・プロファイルの名前と同じで あると予期されます。

たとえば、コマンド CRTUSRPRF USRPRF(John) HOMEDIR(\*USRPRF) は、 John 氏のホーム・ディレクトリー を /home/JOHN に割り当てます。ディレクトリー /home/JOHN がない場合は、「ルート」(/) ディレクトリ ーが John 氏のホーム・ディレクトリーになります。

サインオンした後には、現行ディレクトリーの変更 (CHGCURDIR) CL コマンド、 chdir( ) API、または fchdir() API を使用して、いつでもホーム・ディレクトリー以外のディレクトリーを現行ディレクトリーと して指定することができます。

デフォルトでは、プロセスを開始した時点で選択したホーム・ディレクトリーが、個々のスレッドのホー ム・ディレクトリーにもなります。これは、開始後にスレッドのアクティブ・ユーザー・プロファイルを変 更しても変わりありません。ただし、ジョブの変更 (QWTCHGJB) API を使用すれば、スレッドで使用さ れるホーム・ディレクトリーを、そのスレッドの現行のユーザー・プロファイルのホーム・ディレクトリー (ホーム・ディレクトリーがない場合は「ルート」(/) ディレクトリー) に変更できます。 2 次スレッド は、その 2 次スレッドを作成したスレッドのホーム・ディレクトリーを常に継承します。 QWTCHGJB を 使用してスレッドのホーム・ディレクトリーを変更しても、プロセスの現行ディレクトリーは変更されない ことに注意してください。現行ディレクトリーはプロセス・レベルで扱われ、ホーム・ディレクトリーはス レッド・レベルで扱われます。いずれかのスレッド中の現行作業ディレクトリーを変更すると、そのプロセ ス全体で現行作業ディレクトリーが変更されます。スレッドのホーム・ディレクトリーを変更しても、その 現行作業ディレクトリーは変更されません。

QWTCHGJB API についての詳細は、 『Application programming interfaces (API)』のトピックを参照して ください。

### 提供されたディレクトリー

システムの再始動時に、以下のディレクトリーが存在しない場合、統合ファイル・システムによって作成さ れます。

**/tmp** /tmp ディレクトリーは、アプリケーションが一時ファイルを保管する場所になります。このディ レクトリーは、「root」(/) ディレクトリーのサブディレクトリーなので、パス名は /tmp です。 アプリケーションによってファイルが /tmp ディレクトリーに入れられると、ユーザーまたはアプ リケーションによって除去されない限り、そのディレクトリー内にとどまります。システムは、自 動的に /tmp からファイルを除去したり、 /tmp 内のファイルに対する特別な処理を実行したりし ません。

/tmp ディレクトリーおよびこのディレクトリー内のファイルを管理するために、統合ファイル・ システムをサポートするユーザー表示画面やコマンドを使用できます。たとえば、「オブジェク ト・リンクの処理」画面または WRKLNK コマンドを使用すれば、 /tmp ディレクトリーまたはこ のディレクトリー内のファイルをコピーしたり、除去したり、名前変更したりできます。すべての ユーザーにはディレクトリーに対する \*ALL 権限があり、このディレクトリーに対して有効なア クションの大部分を実行することができます。

アプリケーションは、統合ファイル・システムをサポートするアプリケーション・プログラム・イ ンターフェース (API) を使用して、 /tmp とその中のファイルを管理できます ( 87 [ページの『](#page-92-0)API [を使用したアクセス』を](#page-92-0)参照)。たとえば、アプリケーション・プログラムで unlink() API を使用 すると、 /tmp 内のファイルを除去することができます。

/tmp は、除去されても、システムの次の再始動時に自動的に再作成されます。

- /tmp ディレクトリーは、「名前変更およびリンク解除の制限」属性がオンになった状態で提供さ れるようになりました。属性の変更コマンド CHGATR を使用して、この属性を変更できます。ユ ーザーはこの属性をオフにすることができますが、システムが次に再始動するとき、自動的に再び オンになります。この属性がオンであるとき、 /tmp は以下のような制限を実施します。
	- v このディレクトリー内のオブジェクトに対する名前変更とリンク解除が制限されます。オブジェ クトをこのディレクトリー内にリンクすることができますが、操作を実行しようとするユーザー に関して以下の 1 つまたは複数が該当しない限り、名前変更やリンク解除を行うことができま せん。
- 1. ユーザーがオブジェクトの所有者である
- 2. ユーザーがディレクトリーの所有者である
- 3. ユーザーが特殊権限 \*ALLOBJ を持っている。 |
	- **/home** システム管理者は /home ディレクトリーを使用して、ユーザーごとに別々のディレクトリーを保 管します。通常、システム管理者は、ユーザー・プロファイルに関連したホーム・ディレクトリー が、 /home 内のユーザー・ディレクトリーになるように設定します (たとえば /home/john)。詳し くは、 8 [ページの『ホーム・ディレクトリー』を](#page-13-0)参照してください。
	- **/etc** /etc ディレクトリーは管理ファイル、構成ファイル、その他のシステム・ファイルを保管しま す。
	- **/usr** /usr ディレクトリーには、システムで使用される情報が入るサブディレクトリーがあります。通 常、/usr 内のファイルは頻繁には変更されません。

#### **/usr/bin**

| | | | | | | | | |

/usr/bin ディレクトリーには、標準的なユーティリティー・プログラムが入ります。

#### **/QIBM**

/QIBM ディレクトリーとは、システム・ディレクトリーのことで、システムによって提供されま す。

#### **/QIBM/ProdData**

/QIBM/ProdData ディレクトリーは、ライセンス・プログラム・データ用のシステム・ディレクト リーです。

#### **/QIBM/UserData**

/QIBM/UserData ディレクトリーは、構成ファイルなど、ライセンス・プログラムのユーザー・デ ータ用に使用されるシステム・ディレクトリーです。

#### <span id="page-15-0"></span>**/QOpenSys/QIBM**

/QOpenSys/QIBM ディレクトリーは、 QOpenSys [ファイル・システム用](#page-37-0)のシステム・ディレクトリ ーです。

### **/QOpenSys/QIBM/ProdData**

/QOpenSys/QIBM/ProdData ディレクトリーは、 QOpenSys [ファイル・システム用](#page-37-0)のシステム・ディ レクトリーで、ライセンス・プログラムのデータ用に使用されます。

#### **/QOpenSys/QIBM/UserData**

/QOpenSys/QIBM/UserData ディレクトリーは、 QOpenSys [ファイル・システム用](#page-37-0)のシステム・ディ レクトリーで、構成ファイルなど、ライセンス・プログラムのユーザー・データ用に使用されま す。

#### **/asp\_name/QIBM**

/asp\_name/QIBM ディレクトリーは、システム上に存在する独立 ASP のためのシステム・ディレク トリーで、 asp\_name は独立 ASP の名前です。

#### **/asp\_name/QIBM/UserData**

/asp\_name/QIBM/UserData ディレクトリーは、システム上に存在する独立 ASP 用の構成ファイル など、ライセンス・プログラムのユーザー・データ用に使用されるシステム・ディレクトリーで、 asp\_name は独立 ASP の名前です。

**/dev** /dev ディレクトリーには、さまざまなシステム・ファイルとディレクトリーが入ります。 |

#### **/dev/xti** |

 $\blacksquare$ | |

/dev/xti ディレクトリーには、 UDP および TCP デバイス・ドライバーが格納されます。詳しく は、 32 ページの『「ルート」(/) [ファイル・システムでの](#page-37-0) UDP および TCP デバイス』を参照し てください。

### **\*TYPE2** ディレクトリー

統合ファイル・システム内の「ルート」(/)、OOpenSys、およびユーザー定義ファイル・システム (UDFS) は、 \*TYPE2 ディレクトリー・フォーマットをサポートします。\*TYPE2 ディレクトリー・フォーマット は、オリジナルの \*TYPE1 ディレクトリー・フォーマットを拡張したものです。 \*TYPE2 ディレクトリー は、\*TYPE1 ディレクトリーとは異なる内部構造を持っており、インプリメンテーションも異なります。

\*TYPE2 ディレクトリーの利点は、以下のとおりです。

- パフォーマンスの向上
- v 信頼性の向上
- v 機能性の追加
- (通常は) より少ない補助記憶域スペース

\*TYPE2 ディレクトリーは \*TYPE1 ディレクトリーと比べて、特にディレクトリーの作成および削除時 に、ファイル・システム・パフォーマンスが優れています。

\*TYPE2 ディレクトリーは、\*TYPE1 ディレクトリーよりも信頼性があります。システムが異常終了した 後、補助記憶域障害がなければ、\*TYPE2 ディレクトリーは完全に回復されます。 \*TYPE1 ディレクトリ ーを完全に回復するには、 記憶域の再利用 (RCLSTG) コマンドを使用する必要があるかもしれません。

\*TYPE2 ディレクトリーは、以下の追加機能を提供します。

1. \*TYPE2 ディレクトリーは、上段専用ファイル・システムで名前の大文字小文字の名前変更 (たとえ ば、A から a への名前変更) をサポートします。

- 2. \*TYPE2 ディレクトリー内のオブジェクトは、 \*TYPE1 ディレクトリーの 32,767 リンクに比べて、最 | 大で 1,000,000 個のリンクを持つことができます。つまり、ストリーム・ファイルへのハード・リンク が最大で 1,000,000 個まで可能であり、 \*TYPE2 ディレクトリーに最大で 999,998 個までのサブディ レクトリーを含めることができます。 | | |
	- 3. iSeries ナビゲーターを使用すると、 \*TYPE2 フォーマットを持つディレクトリーをオープンすると き、エントリーのリストが自動的に 2 進数の順序でソートされます。
- 4. 一部の新機能 (たとえば統合ファイル・システムのスキャン・サポート) は、 \*TYPE2 ディレクトリー | 内のオブジェクトに対してのみ実行することができます。 |

通常、350 個より少ないオブジェクトを持つ \*TYPE2 ディレクトリーは、同じ数のオブジェクトを持つ \*TYPE1 ディレクトリーよりも少ない補助記憶域を必要とします。 350 個より多くのオブジェクトを持つ \*TYPE2 ディレクトリーは、 \*TYPE1 ディレクトリーよりも (平均して) 10 % 大きくなります。

ご使用のシステム上で \*TYPE2 ディレクトリーを設定するには、いくつかの方法があります。

- l OS/400 V5R2 以降が事前インストールされる新規 iSeries サーバーには、 \*TYPE2 ディレクトリーが含 まれます。 ASP 1 から 32 内の「ルート」(/)、QOpenSys、および UDFS の変換は必要ありません。 |
- l iSeries サーバーに OS/400 V5R2 以降をスクラッチ・インストールすると、 \*TYPE2 ディレクトリーが 含まれます。 ASP 1 から 32 内の「ルート」(/)、QOpenSys、および UDFS の変換は必要ありません。  $\blacksquare$
- l · V5R1 または V5R2 の変換ユーティリティーを使用してファイル・システムを変換します。
- l 独立補助記憶域プール (ASP) 内の UDFS がまだ \*TYPE2 フォーマットに変換されていない場合、 OS/400 V5R2 以降がインストールされたシステムで初めて独立 ASP をオンに変更したときに UDFS が 変換されます。 |  $\blacksquare$
- | まだ \*TYPE1 を使用している独立 ASP 上の UDFS を除いて、サポートされているその他すべてのファ イル・システムは、システムによって自動的に変換されます。この変換は V5R3 のインストール後に開 始されますが、システム・アクティビティーには大きな影響を与えません。追加情報については、 [90](#page-95-0) ペ ージの『\*TYPE1 から \*TYPE2 [へのディレクトリーの変換』を](#page-95-0)参照してください。 |  $\blacksquare$ |

ご使用のサーバー上のファイル・システムのディレクトリー・フォーマットを判別するには、以下の CVTDIR (ディレクトリーの変換) コマンドを使用してください。

#### CVTDIR OPTION(\*CHECK)

注**:** \*TYPE2 ディレクトリーは OS/400 V5R1 以降でサポートされていますが、通常の \*TYPE2 ディレク トリー・サポートとはいくつかの点が異なっています。詳細については、 『OS/400 V5R1 または V5R2 での \*TYPE2 ディレクトリーの使用』を参照してください。

\*TYPE2 ディレクトリーについての詳細は、 90 ページの『\*TYPE1 から \*TYPE2 [へのディレクトリーの](#page-95-0) [変換』を](#page-95-0)参照してください。

**OS/400 V5R1** または **V5R2** での **\*TYPE2** ディレクトリーの使用**:** 統合ファイル・システム内の「ルー | ト」(/)、QOpenSys、およびユーザー定義ファイル・システム (UDFS) は、 OS/400 V5R1、 V5R2、および | それ以降で \*TYPE2 ディレクトリー・フォーマットをサポートします。 \*TYPE2 ディレクトリー・フォー | マットは、オリジナルの \*TYPE1 ディレクトリー・フォーマットを拡張したものです。 \*TYPE2 ディレク | トリーは、\*TYPE1 ディレクトリーとは異なる内部構造を持っており、改善されたパフォーマンスおよび信 | | 頼性を提供します。

- V5R1 または V5R2 をご使用の場合、適切な変換ユーティリティーを使用して、ディレクトリーを |
- \*TYPE2 ディレクトリー・フォーマットに変換できます。 V5R3 がインストールされるとすぐに、 |
- \*TYPE2 ディレクトリーをサポートするようまだ変換されていないすべてのファイル・システムに関して、 |

<span id="page-17-0"></span>| \*TYPE2 ディレクトリーへの自動変換が開始されます。この自動変換を実行したくない場合には、 V5R3 のインストール前に \*TYPE2 ディレクトリー・フォーマットへの変換を行うことができます。詳しくは、 | 90 ページの『\*TYPE1 から \*TYPE2 [へのディレクトリーの変換』を](#page-95-0)参照してください。 |

V5R2 で \*TYPE2 ディレクトリー・サポートを使用可能にするには、V5R2 iSeries Information Center のデ | ィレクトリーの変換 (CVTDIR) コマンドを使用します。 |

V5R1 での \*TYPE2 ディレクトリー・サポートは、修正 (PTF) によって使用可能になります。変換ユーテ ィリティーは V5R2 バージョンとはわずかに異なっています。 V5R1 の \*TYPE2 ディレクトリーに関す る詳細な資料については、情報 APAR II13161 を参照してください。 APAR にアクセスするには、以下の いずれかの方法を使用します。

1. 情報 APAR をご使用の iSeries サーバーにダウンロードし、表示します。以下のコマンドを使用しま す。 SNDPTFORD PTFID((II13161))

DSPPTFCVR LICPGM(INFOAS4) SELECT(II13161)

| 2.<http://www.ibm.com/eserver/iseries/support/supporthome.nsf/document/10000045> ■ Web サイトに移動し て、情報 APAR をオンライン表示します。「問題解決 **(Problem Solving)**」→「テクニカル・データベ ース **(Technical Databases)**」→「許可プログラム分析報告書 **(Authorized Program Analysis Reports (APAR))**」→「**V5R1 APAR**」→「**APAR** 番号 **II13161 (APAR number II13161)**」を選択します。 | | |

## リンク

リンクとは、ディレクトリーとオブジェクトの間の名前付きの関連付けです。ユーザーまたはプログラム は、オブジェクトとのリンクを指定して、サーバーにそのオブジェクトの所在を示します。リンクは、パス 名またはその一部として使用できます。

ディレクトリー・ベースのファイル・システムのユーザーは、オブジェクトのことを、サーバーで識別する ための名前をもつファイルのようなものと考えることができます。オブジェクトは、そのオブジェクトのデ ィレクトリー・パスで識別されます。オブジェクトの「名前」を指定するだけで、オブジェクトにアクセス できる場合もあります。これを行うことができるのは、該当するパスのディレクトリー部分を一定の条件に 想定するように、システムが設計されているためです。リンクという観念は、ディレクトリー・パスによっ てオブジェクトを識別するという事実を利用したものです。名前は、オブジェクトではなく、リンクに付け られます。

オブジェクトではなく、リンクに名前が付けられるという観念に慣れてくると、以前には考えられなかった 多くの使用法が見えてきます。 1 つのオブジェクトに、複数のリンクを設定することができます。たとえ ば、2 人のユーザーがそれぞれのホーム・ディレクトリーから同じファイルにリンクして、 1 つのファイ ルを共用することができます ( 8 [ページの『ホーム・ディレクトリー』を](#page-13-0)参照)。リンクの中には、複数の ファイル・システムにまたがって設定できるものや、オブジェクトが存在しなくてもリンクだけ存在できる ものがあります。

リンクには、 13 [ページの『ハード・リンク』と](#page-18-0) 14 [ページの『シンボリック・リンク』の](#page-19-0) 2 種類がありま す。プログラムでパス名を使用するとき、ハード・リンクとシンボリック・リンクのどちらを使用するか選 択できます。どちらのリンクにも、利点と欠点があります。以下の表では、各項目ごとに 2 つのリンクを 比較しています。

<span id="page-18-0"></span>表 *1.* ハード・リンクとシンボリック・リンクの比較

| 項目                         | ハード・リンク                                                                                             | シンボリック・リンク                                                                    |
|----------------------------|----------------------------------------------------------------------------------------------------|-------------------------------------------------------------------------------|
| ネーム・レゾリューション               | 速い。ハード・リンクは、オブジェク丨<br>トを直接参照します。                                                                    | 遅い。シンボリック・リンクにはオブ<br>ジェクトへのパス名が含まれていて、<br>オブジェクトを検出するために、それ<br>を解決しなければなりません。 |
| オブジェクトの存在                  | 必須。オブジェクトとの間にハード・<br>リンクを設定するには、オブジェクト丨<br>が存在しなければなりません。                                           | 任意。シンボリック・リンクは、参照<br>するオブジェクトが存在しなくても設<br>定できます。                              |
| オブジェクトの削除                  | 制限あり。オブジェクトを削除するた  <br>めには、オブジェクトへのハード・リ丨<br>ンクをすべてリンク解除 (除去) しな<br>ければなりません。                       | 制限なし。オブジェクトは、シンボリ<br>ック・リンクによって参照されていて<br>も削除できます。                            |
| 静的オブジェクト (属性が変更されな<br>い場合) | 速い。静的オブジェクトの場合、パフ<br>ォーマンスに影響する最大の要素はネ丨<br>ーム・レゾリューションです。ハー<br>ド・リンクを使用すると、ネーム・レ<br>ゾリューションは速くなります。 | 遅い。シンボリック・リンクを使用す<br>ると、ネーム・レゾリューションは遅<br>くなります。                              |
| 有効範囲                       | 制限あり。ハード・リンクは、複数の  <br>ファイル・システムにまたがって設定丨<br>できません。                                                 | 制限なし。シンボリック・リンクは、<br>複数のファイル・システムにまたがっ<br>て設定できます。                            |

リンクについての詳細は、以下のトピックを参照してください。

- v 『ハード・リンク』
- v [『シンボリック・リンク』](#page-19-0)

## ハード・リンク

ハード・リンクは、単にリンクと呼ばれることもあり、実際のオブジェクトにリンクしていなければなりま せん。 (ファイルをディレクトリーにコピーするなどの方法で) ディレクトリー内にオブジェクトが作成さ れると、ディレクトリーとオブジェクトの間に最初のハード・リンクが設定されます。ユーザーおよびアプ リケーション・プログラムが、別のハード・リンクを追加することもできます。それぞれのハード・リンク は、ディレクトリー内の別々のディレクトリー項目で識別されます。同じディレクトリーからの複数のリン クを同じ名前にすることはできませんが、異なるディレクトリーからの複数のリンクは同じ名前でもかまい ません。

ファイル・システムでサポートされていれば、 1 つのオブジェクトへの複数のハード・リンクを設定する ことができます (同じディレクトリーから、または異なるディレクトリーから)。ただし、オブジェクトが 別のディレクトリーである場合は例外です。ディレクトリーと別のディレクトリーとの間には、1 つしかハ ード・リンクを設定することができません。

<span id="page-19-0"></span>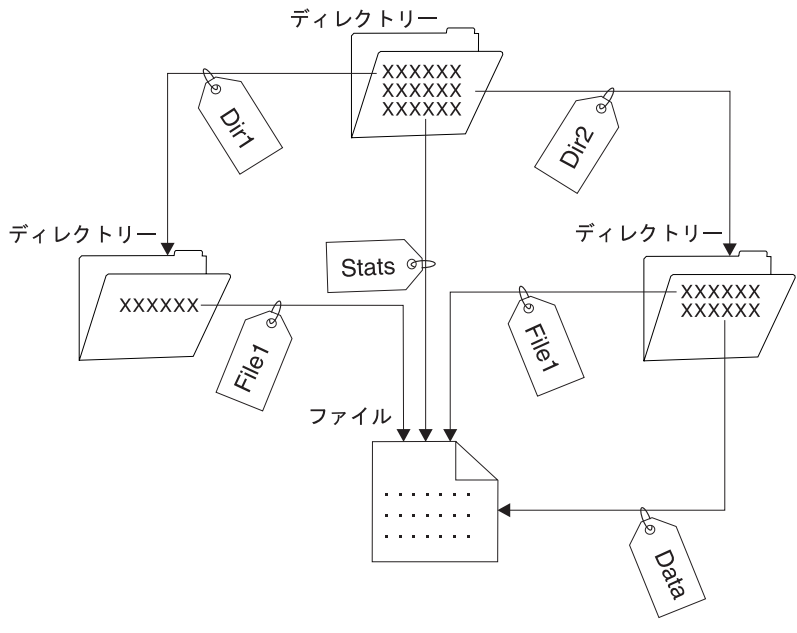

RV3N066-1

図 *4.* 各ハード・リンクを定義するディレクトリー項目

そのオブジェクトに対するハード・リンクが少なくとも 1 つ残っている限り、オブジェクトの存在に影響 を与えることなくハード・リンクを除去することができます。最後のハード・リンクが除去されるとき、そ のオブジェクトがアプリケーションでオープンされていなければ、そのオブジェクトはサーバーから削除さ れます。オブジェクトをオープンしている各アプリケーションは、そのアプリケーションがオブジェクトを クローズするまでオブジェクトを使用できます。すべてのアプリケーションがオブジェクトを使用し終わる と、そのオブジェクトはサーバーから削除されます。最後のハード・リンクが除去されたあとに、そのオブ ジェクトをオープンすることはできません。

ハード・リンクの概念は、 QSYS.LIB または独立 ASP QSYS.LIB ファイル・システムおよび文書ライブ ラリー・サービス (QDLS) ファイル・システムにも適用できますが、制限があります。実際に、ライブラ リーとその中の各オブジェクトの間には、1 つずつハード・リンクが設定されています。同様に、フォルダ ーとその中の各文書の間には、1 つずつハード・リンクが設定されています。ただし、QSYS.LIB、独立 ASP QSYS.LIB、または QDLS では、同じオブジェクト に複数のハード・リンクを設定することはできま せん。

ハード・リンクは、複数のファイル・システムにまたがることはできません。たとえば、QOpenSys ファイ ル・システムのディレクトリーでは、 QSYS.LIB または独立 ASP QSYS.LIB ファイル・システム内のオ ブジェクトへのハード・リンクや、 QDLS ファイル・システムの文書へのハード・リンクを設定できませ ん。

### シンボリック・リンク

シンボリック・リンクは、ファイルに含まれるパス名であり、ソフト・リンクとも呼ばれます。システム は、シンボリック・リンクを検出すると、シンボリック・リンクが提供するパス名をたどり、シンボリッ ク・リンクに続く残りのパスをたどります。パス名が / で始まっていれば、システムは / (「ルート」) デ ィレクトリーに戻り、そこからのパスをたどります。パス名が / で始まっていなければ、システムは直前 のディレクトリーに戻り、そのディレクトリーから始まるシンボリック・リンクのパス名をたどります。

次の例は、シンボリック・リンクの使用方法を示したものです。

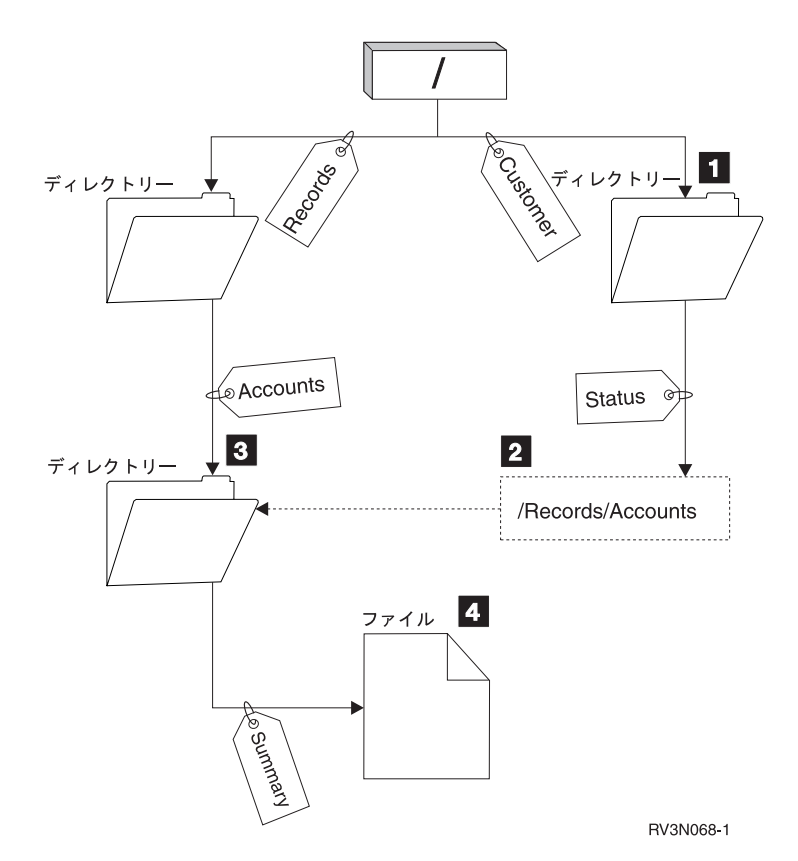

図 *5.* シンボリック・リンクの使用例

メニュー・オプションを選択して、顧客アカウントの状況を表示します。メニューを表示するプログラム は、次のパス名を使用します。

#### /Customer/Status/Summary

システムは、*Customer* リンクを通ってディレクトリー 1- に入り、そこから *Status* リンクに進みます。 <u>*Status* リンクは、パス名 22</u> を持つシンボリック・リンクです。パス名が / で始まっているので、システ ムは / (「ルート」) ディレクトリーに戻り、そこから *Records* リンクと *Accounts* リンクに進みます。こ のパスは、別のディレクトリー <mark>3</mark> につながっています。システムは、ブログラムが提供するパス名に含 まれるすべてのパスを通りました。 *Summary* リンクを通って、必要としているデータが入っているファイ ル <mark>4</mark> に到達します。

シンボリック・リンクは、ハード・リンクとは違って、 (オブジェクト・タイプ \*SYMLNK の) オブジェ クトであるため、リンク先のオブジェクトがなくても存在することができます。あとで追加または置換され るファイルにパスを提供する場合などに、シンボリック・リンクを使用します。

また、シンボリック・リンクは、複数のファイル・システムにまたがることができるという点でハード・リ ンクと異なります。たとえば、あるファイル・システムで作業しているときに、シンボリック・リンクを使 用して別のファイル・システムのファイルにアクセスすることができます。 QSYS.LIB、独立 ASP QSYS.LIB、および QDLS ファイル・システムではシンボリック・リンクの作成および保管はサポートさ れませんが、「ルート」(/) または QOpenSys ファイル・システム内にシンボリック・リンクを作成すれ ば、以下を行うことができます。

- QSYS.LIB または独立 ASP QSYS.LIB ファイル・システムのデータベース・ファイル・メンバーへのア クセス。
- v QDLS ファイル・システムの文書へのアクセス。

<span id="page-21-0"></span>13 [ページの表](#page-18-0) 1 も参照してください。

## パス名

パス名 (一部のシステムでは **pathname** と呼ばれる) は、オブジェクトを見つける方法をサーバーに指示し ます。パス名の形式は、ディレクトリー名のあとにオブジェクト名が続きます。ディレクトリー名とオブジ ェクト名は、それぞれスラッシュ (/) で区切ります。たとえば、次のようになります。

directory1/directory2/file

ユーザーの便宜のために、統合ファイル・システムでは、スラッシュの代わりに円記号 (¥) を使用できま す。

パス名を指定する方法には、次の 2 つがあります。

• 絶対パス名は、最上位レベル、つまり「ルート」ディレクトリー (/ と示される) から始まります。たと えば、/ ディレクトリーから Smith というファイルへのパスを考えます。

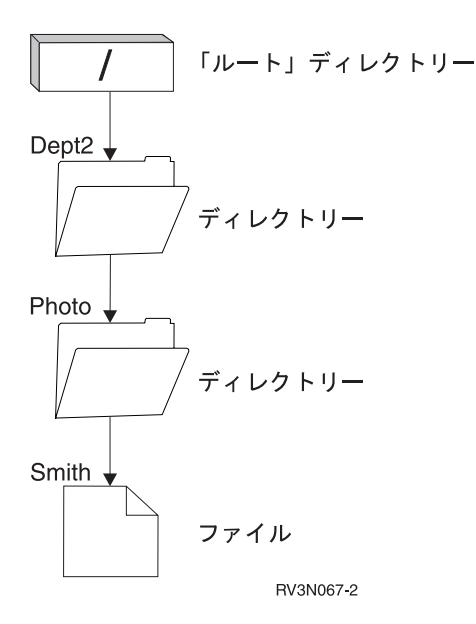

図 *6.* パス名の構成要素

Smith ファイルの絶対パス名は、次のようになります。

/Dept2/Photo/Smith

絶対パス名は、完全パス名とも呼ばれます。

• パス名が / で始まっていなければ、システムは、現行ディレクトリーからパスが始まるものと見なしま す。このようなパス名は、相対パス名と呼ばれます。たとえば、現行ディレクトリーが Dept2 で、 Smith ファイルを含む Photo という名前のサブディレクトリーがある場合、ファイルへの相対パス名 は、次のようになります。

Photo/Smith

パス名には、現行ディレクトリー名は含まれません。名前の最初の項目は、現行ディレクトリーの *1* レ ベル下 のディレクトリーまたはオブジェクトです。

## <span id="page-22-0"></span>ストリーム・ファイル

ストリーム・ファイルとは、ランダムにアクセス可能なバイト列で、システムによって構造に制限が課され ることはありません。統合ファイル・システムでは、ストリーム・ファイルの形式で情報を保管および操作 します。サーバーのフォルダーに保管される文書は、ストリーム・ファイルです。 PC ファイルや UNIX システムのファイルもまた、ストリーム・ファイルの例です。統合ファイル・システムのストリーム・ファ イルは、オブジェクト・タイプ \*STMF のシステム・オブジェクトです。

ストリーム・ファイルと iSeries データベース・ファイルを比較すると、ストリーム・ファイルをよりよく 理解できます。データベース・ファイルはレコード単位になっており、長さやデータ・タイプなどの特定の 性質をもつ 1 つまたは複数のフィールドに事前に区分されています。

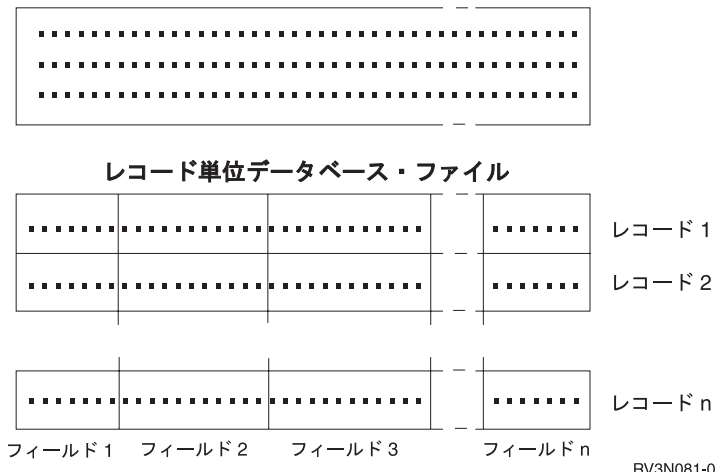

ストリーム・ファイル

図 *7.* ストリーム・ファイルとレコード単位ファイルの比較

ストリーム・ファイルとレコード単位ファイルの構造は異なります。この構造上の違いにより、それぞれの ファイルの使用方法が異なってきます。このような構造は、ファイルと対話するためにアプリケーションを どのように作成すべきか、それぞれのタイプのファイルをアプリケーションでどのように最適に使用できる かなどに影響します。たとえば、名前、住所、および勘定残高などの顧客統計を保管するには、レコード単 位ファイルの方が適しています。レコード単位ファイルを使用すると、サーバーの広範なプログラミング機 能を使用して、ファイル内の事前定義フィールドを個々にアクセスしたり操作したりすることができます。 一方、ストリーム・ファイルは、さまざまな色を表す一連のビット、ストリングで作成された顧客の写真な どを保管するのに適しています。ストリーム・ファイルは、文書のテキスト、イメージ、音声、およびビデ オなどのデータのストリングを保管するのに特に適しています。

各ファイルは、2 つのフォーマット (\*TYPE1 ストリーム・ファイルまたは \*TYPE2 ストリーム・ファイ | ル) のいずれかになります。ファイルが作成されたリリース、ユーザー定義ファイル・システムでファイル | | が作成されたかどうか、そのファイル・システムにどんな値が指定されたかによって、ファイル・フォーマ ットは異なります。 |

統合ファイル・システム内のストリーム・ファイルについての詳細は、以下を参照してください。

- v 101 [ページの『ストリーム・ファイルとデータベース・ファイルの間でのデータのコピー』](#page-106-0)
- v 18 ページの『\*TYPE1 [のストリーム・ファイル』](#page-23-0)
- v 18 ページの『\*TYPE2 [のストリーム・ファイル』](#page-23-0)

## <span id="page-23-0"></span>**\*TYPE1** のストリーム・ファイル |

\*TYPE1 ストリーム・ファイルは、 OS/400 のバージョン 4 リリース 4 より前のリリースで作成された | ストリーム・ファイルと同じフォーマットです。ファイルの最小サイズは 4096 バイトです。 \*TYPE1 ス | トリーム・ファイルの最大オブジェクト・サイズは、約 256 ギガバイトです。 |

## **\*TYPE2** のストリーム・ファイル |

\*TYPE2 ストリーム・ファイルは、ハイパフォーマンスのファイル・アクセスが可能で、 OS/400 のバー | ジョン 4 リリース 4 で新たに登場しました。 V5R3 では、「ルート」(/)、QOpenSys、およびユーザー定 | 義ファイル・システムの場合、 \*TYPE2 ストリーム・ファイルの最大オブジェクト・サイズが約 1 テラバ | イトになりました。それ以外の場合は、最大サイズは約 256 ギガバイトです。さらに、メモリー・マッピ | ングが可能になり、属性の指定によって主記憶域割り振りを最適化できるようになりました。 V4R4 以降 | のシステムで作成されるすべてのファイルは \*TYPE2 ストリーム・ファイルです (ただし、ファイル・フ | ォーマット \*TYPE1 と指定されたユーザー定義ファイル・システムで作成されるファイルを除きます)。 |

注**:** 256 ギガバイトより大きいファイルは、 V5R3 より前のシステムでは保管または復元できません。 |

## 名前の継続性

「ルート」(/)、QOpenSys、およびユーザー定義ファイル・システムを使用する場合、オブジェクト名の文 字が変更されないようにするシステム・サポートを利用できます。この場合、異なる文字エンコード・スキ ーム (コード・ページ) を使用する複数の iSeries サーバーおよび接続されたデバイスにまたがってファイ ル・システムを使用する場合にも、名前が維持されます。サーバーでは、名前に使用される文字は、 \*TYPE1 ディレクトリーの場合には UCS2 レベル 1 (**Unicode** とも呼ばれる)、 \*TYPE2 ディレクトリー の場合には UTF-16 という 16 ビット形式で保管されます。ディレクトリー・フォーマットについての詳 細は、 『\*TYPE2 [ディレクトリー』を](#page-15-0)参照してください。 UCS2 レベル 1 および UTF-16 は ISO 10646 規格のサブセットです。名前が指定されると、システムは保管される文字形式を、該当するコード・ページ の適切な文字表記に変換します。各オブジェクトに関連する拡張属性の名前も、同じように処理されます。

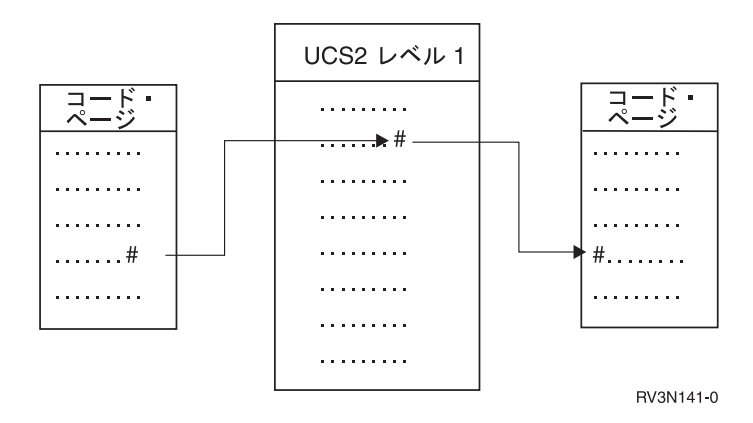

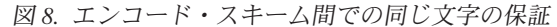

このサポートにより、さまざまなコード・ページを使用するデバイスが、サーバーと容易に対話することが できます。たとえば、PC が iSeries サーバーとは異なるコード・ページを使用する場合でも、 PC ユーザ ーは同じファイル名でサーバーのファイルにアクセスできます。あるコード・ページから別のコード・ペー ジへの変換は、サーバーによって自動的に実施されます。もちろん、デバイスが使用するコード・ページに は、名前に使われている文字が含まれなければなりません。

## <span id="page-24-0"></span>拡張属性

拡張属性 (EA) とはオブジェクトに関連付けられる情報で、そのオブジェクトの詳細を提供します。 EA は、それを表す名前、および値で構成されます。値は、テキスト、2 進データ、その他のタイプのデータで す。

オブジェクトの EA は、オブジェクトが存在している間だけ存在します。

EA には多くの種類があり、さまざまな情報を入れるのに使用できます。特に、次の 3 つの EA について は、よく理解しておく必要があります。

#### **.SUBJECT**

オブジェクトの内容または目的の要旨。

**.TYPE** オブジェクト内のデータのタイプ。データのタイプは、テキスト、バイナリー、プログラムのソー ス、コンパイル済みプログラム、その他の情報です。

#### **.CODEPAGE**

オブジェクトで使用されるコード・ページ。オブジェクトに使用されるコード・ページは、そのオ ブジェクトに関連した EA にも使用されます。

名前の最初のピリオド (.) は、この EA が標準システム EA (SEA) であり、システムでの使用のために予 約されていることを意味します。

EA を設定できるかどうかは、ファイル・システムによって、およびオブジェクトによって異なります。 QSYS.LIB および独立 ASP QSYS.LIB ファイル・システムは、 .SUBJECT、.TYPE、および .CODEPAGE の 3 つの事前定義 EA をサポートします。文書ライブラリー・サービス (QDLS) ファイル・システムで は、フォルダーおよび文書には、どのような EA でも付けることができます。フォルダーおよび文書に は、EA を付けても、付けなくてもかまいません。「ルート」(/)、QOpenSys、およびユーザー定義のファ イル・システムでは、すべてのディレクトリー、ストリーム・ファイル、シンボリック・リンクに任意の種 類の EA を付けることができます。また、EA が設定されないものが存在してもかまいません。

オブジェクト・リンクの処理 (WRKLNK) コマンドを使用して、オブジェクトの .SUBJECT 拡張属性 (EA) を表示することができます。統合ファイル・システムでは、アプリケーションやユーザーが他の方法 で EA にアクセスまたは変更することはできません。ただし、 UDFS の表示 (DSPUDFS) およびマウン ト・ファイル・システムの情報の表示 (DSPMFSINF) の 2 つの CL コマンドは例外で、これらは拡張属性 をユーザーに提示します。

また、階層ファイル・システム (HFS) が提供するインターフェースを使用して、 QDLS の一部のオブジ ェクトに関連した EA を変更することができます。これらのファイル・システムについての詳細は、 [46](#page-51-0) [ページの『文書ライブラリー・サービス・ファイル・システム](#page-51-0) (QDLS)』および 48 [ページの『光ファイ](#page-53-0) [ル・システム](#page-53-0) (QOPT)』を参照してください。

クライアント PC が OS/2® または Windows を介して iSeries サーバーに接続されている場合、それぞれ のオペレーティング・システムのプログラミング・インターフェース (DosQueryFileInfo や DosSetFileInfo など) を使用して、任意のファイル・オブジェクトの EA を照会および設定することができます。また、 OS/2 ユーザーは、設定ノートブックを使用して、デスクトップでオブジェクトの EA を変更することがで きます (そのオブジェクトに関連するポップアップ・メニューから、 「設定」を選択します)。

拡張属性を定義する際には、次の命名規則に従ってください。

• EA の名前の長さは、最大で 255 文字までです。

- <span id="page-25-0"></span>v 名前の最初の文字としてピリオド (.) を使用しないでください。ピリオドで始まる名前の EA は、標準 システム EA と解釈されます。
- v 名前の競合の可能性を最小限に抑えるために、 EA には整合性のある命名構造を使用してください。次 の形式を使用することをお勧めします。

CompanyNameProductName.Attribute\_Name

## スキャンのサポート |

l iSeries には、統合ファイル・システム・オブジェクトをスキャンする機能が新しく追加されました。 l iSeries の柔軟性を高めるこの新機能によって、ユーザーはさまざまな項目をスキャンし、スキャンをいつ | 行うかを決定し、スキャン結果に応じてどんなアクションを実行するかを決定できます。スキャンの詳細に | ついては、以下のトピックを参照してください。|

- | 21 [ページの『関連するシステム値』](#page-26-0)
- | 23 [ページの『スキャンの実行理由』](#page-28-0)
- | 『スキャンの例』

Ⅰ このサポートに関連して、以下の 2 つの出口点が新たに提供されます。

- l · QIBM\_QP0L\_SCAN\_OPEN オープン時の統合ファイル・システム・スキャン出口プログラム
- この出口点では、一定条件のもとで統合ファイル・システム・オブジェクトがオープンされるとき、オ ープン時の統合ファイル・システム・スキャン出口プログラムが呼び出されて、スキャン処理が実行さ れます。  $\blacksquare$ | |
- | QIBM\_QP0L\_SCAN\_CLOSE クローズ時の統合ファイル・システム・スキャン出口プログラム

この出口点では、一定条件のもとで統合ファイル・システム・オブジェクトがクローズされるとき、ク ローズ時の統合ファイル・システム・スキャン出口プログラムが呼び出されて、スキャン処理が実行さ れます。 |  $\blacksquare$ |

オブジェクトをスキャン対象とするかどうか設定する方法については、 127 [ページの『オブジェクトをス](#page-132-0) | | [キャンするかどうかの設定』を](#page-132-0)参照してください。|

注**:** スキャン対象となるオブジェクトは、 \*TYPE2 ディレクトリーに完全に変換済みのファイル・システ | ム内のオブジェクトだけです。  $\blacksquare$ 

#### □ スキャンの例 |

| 以下の例は、出口プログラムによるスキャンの目的を示しています。

- | ウィルス
- 出口プログラムはウィルスをスキャンすることができます。ファイル内にウィルスが見つかった場合、 |
- アンチウィルス・プログラムは、問題の修復、ウィルスの隔離など、適切な処理を行うことができま |
- す。 iSeries 自体がウィルスに感染することは考えられないため、このスキャンの目的は、サーバー間で のウィルスの波及を抑止することです。 | |
- | ファイルがオープンされた時間を調べるための呼び出し
- ファイルがいつオープンされたかを検出するために、スキャンを使用することもできます。このような  $\blacksquare$
- スキャンによって、特定のファイルがアクセスされた日時を追跡することができます。特定のユーザー の振る舞いを追跡したい場合などに、これが役立ちます。 | |

<span id="page-26-0"></span>システム値がどのように設定されているか、およびスキャン環境がどのように確立されたかに応じて、 2 | つの異なる時点でスキャンが実行されます。以下のリストは、2 つの異なる時点を示しています。 |

| 1. 実行時スキャン

実行時スキャンは、日常のアクティビティー中に 1 つまたは複数のファイルをスキャンすることです。 これによって、ファイルにアクセスするたびにファイルの保全性が保障されます。日常のアクティビテ ィー中にスキャンすれば、スキャン基準に関してファイルが常に最新の状態に保たれます。 | | |

#### 実行時にウィルスをスキャンする例  $\blacksquare$

ある水曜日に、統合ファイル・システム上のファイルに PC からアクセスするとします。オープン出口 プログラムが登録されていて、「ルート」(/)、QOpenSys、UDFS ファイル・システム内のファイルをス キャンするよう QSCANFS システム値が設定されているため、ファイルが PC からオープンされると きにスキャンされます。スキャンの結果、1 つのウィルスが検出され、アンチウィルス出口プログラム が問題の修復を行います。この出口プログラムがプログラムを修復したため、ファイルはもはやウィル スに感染しておらず、これにアクセスする PC が感染したり、ウィルスがさらに波及することはありま せん。 |  $\mathbf{I}$ | | | | |

ここで、アクセス時にウィルスをスキャンする代わりに、実行時スキャンを行わないよう設定したとし ます。感染したファイルに PC からアクセスすると、ウィルスはその PC に波及します。実行時スキャ ンを行うことによって、ウィルスが PC に広がる前に検出することができます。 | | |

この方式の主な欠点は、スキャンを実行するためにリソース時間が必要であることです。ファイルにア クセスしようとするユーザーは、スキャンが完了した後で、そのファイルを使用することができます。 システムは、すべてのアクセス時ではなく、必要な場合にのみスキャンを実行しようとします。詳しく は、 QIBM\_QP0L\_SCAN\_OPEN および QIBM\_QP0L\_SCAN\_CLOSE を参照してください。 | | | |

2. 一括スキャンの手動設定 |

多数の項目を同時にスキャンしたい場合に、このオプションを使用します。この場合、サーバーがほと んど稼働しない週末にスキャンを実行するよう設定できます。こうすれば、日常のアクティビティーで ファイルにアクセスするとき、影響はほとんどありません。スキャンはオフラインで実行され、一括ス キャン後に変更されなかったファイルにアクセスするとき、再スキャンは必要ありません。このため、 実行時スキャンのオーバーヘッドが削減される可能性があります。  $\|$ | | | |

### 関連するシステム値 |

この新しいスキャン機能に関連して、 2 つのシステム値が新たに追加されました。この 2 つのシステム値 Ⅰ を使用して、ご使用のサーバーに適したスキャン環境を設定することができます。以下のリストには、2 つ | のシステム値の名前と、それぞれに関する説明が示されています。これらのシステム値、および制御オブシ ョンについては、 iSeries ナビゲーターで説明されています。同等の文字ベースのインターフェース値が、 | l iSeries ナビゲーター名の後の括弧内に示されます。たとえばシステム値 QSCANFSCTL の場合、 iSeries ナビゲーターの制御オプション「ファイル・サーバーのみを介したアクセスのスキャン (Scan accesses | through file servers only)」を選択すると、文字ベースの制御オプション \*FSVRONLY を指定した場合と同 | じ結果になります。 | |

名前と説明は以下のとおりです。 |

- 1. ルート (/)、QOpenSys、およびユーザー定義ファイル・システムをスキャンするために、登録済み出口 | プログラムを使用する (QSCANFS) |
- このシステム値を使用すれば、ファイル・システムをスキャンするかどうかを指定できます。「ルー |
- ト」(/)、QOpenSys、およびユーザー定義ファイル・システム内のオブジェクトだけがスキャンされます |
- (ファイル・システムがすでに完全に変換済みの場合)。この値は、統合ファイル・システムのいずれか |
- のスキャン関連出口点に登録された出口プログラムによって、オブジェクトがスキャンされるかどうか を指定します。 | |
- デフォルト値は、何らかの出口プログラムが登録済みの場合、オブジェクトがスキャンされます。 |
- 2. スキャン制御 (QSCANFSCTL) |

| |

- このシステム値には、デフォルト制御オプションを使用するか、特定の制御オプションを指定すること ができます。 iSeries ナビゲーターのシステム値によって指定されるさまざまな制御オプションの概要 については、以下を参照してください。 | | |
	- v ファイル・サーバーのみを介したアクセスのスキャン (Scan accesses through file servers only) (\*FSVRONLY を指定)
- ファイル・サーバーから iSeries にアクセスした場合に限り、スキャンが実行されます。このオプシ ョンを選択しない場合、すべてのアクセスがスキャン対象となります。 | |
- v 出口プログラムの障害時に要求が失敗 (Fail request if exit program fails) (\*ERRFAIL を指定) |
- 出口プログラムの呼び出し時にエラーが発生した場合、その出口プログラムを起動した要求または操 作が失敗します。このオプションを選択しない場合、システムは障害が起きた出口プログラムをスキ ップして、オブジェクトはスキャンされなかったかのように扱われます。 | | |
- v 書き込みアクセス・アップグレードの実行 (Perform write access upgrades) (\*NOWRTUPG を指定 しない) | |
- 出口プログラムに渡されるスキャン記述子に書き込みアクセスが含まれるようにするために、アクセ ス・アップグレードが実行されます。このオプションを選択しない場合、システムは書き込みアクセ ス・アップグレードを試行しません。 | | |
- \*NOWRTUPG を指定した場合、出口プログラムに渡されるスキャン記述子に書き込みアクセスが含 まれるようにするために、システムはアクセス・アップグレードを試行しません。 \*NOWRTUPG が 指定されない場合、システムは書き込みアクセス・アップグレードを試行します。 | | |
- v 「オブジェクト変更時のみ」属性を使用してスキャンを制御する (Use 'only when objects have changed' attribute to control scan) - (\*USEOCOATR を指定) | |
- | 「オブジェクト変更時のみ」属性 (オブジェクトが変更された場合にのみオブジェクトをスキャンす る) が使用されます。このオプションを選択しない場合、この属性は使用されずオブジェクトは、変  $\mathbf{I}$ | 更された後およびスキャン・ソフトウェアが更新を示したときにスキャンされます。 |
- v クローズ中にスキャンが失敗した場合、クローズ要求が失敗 (Fail close request if scan fails during close) - (\*NOFAILCLO を指定しない) | |
- オブジェクトのクローズ処理中にスキャンが失敗した場合、クローズ要求が失敗します。このオプシ ョンを選択しない場合、クローズ要求は失敗しません。これを選択しない場合、この値は「出口プロ グラムの障害時に要求が失敗」の指定をオーバーライドします。 | | |
- \*NOFAILCLO が指定されている場合、クローズ処理の一部であるオブジェクト・スキャンが失敗し た場合でも、システムは、スキャン失敗の通知を出してクローズ要求を失敗させません。  $\blacksquare$ |
- オブジェクト復元後の次のアクセスでスキャンを実行 (Scan on next access after object has been restored) - (\*NOPOSTRST を指定しない) | |

<span id="page-28-0"></span>オブジェクトの復元後、それに対してスキャンが行われます。「オブジェクトをスキャンしない (the object will not be scanned)」属性が指定されている場合、オブジェクトは復元後に一度だけスキャン されます。「オブジェクト変更時のみ (object change only)」属性が指定されている場合、オブジェク トは復元後にスキャンされます。 | | | |

オブジェクトの復元中に \*NOPOSTRST が指定された場合、オブジェクトが復元されても、スキャン は実行されません。オブジェクト属性が「オブジェクトをスキャンしない (the object will not be scanned)」である場合、そのオブジェクトは一度もスキャンされません。オブジェクト属性が「オブ ジェクト変更時のみ (object change only)」である場合、オブジェクトの復元後、変更されたときだけ スキャンされます。 | | | | |

この 2 つのシステム値に関する詳細については、 QSCANFS または QSCANFSCTL を参照してくださ | い。 |

### □ スキャンの実行理由

| さまざまな理由で、スキャンを実行することができます。以下のリストは、どんなときに、どんな理由でス キャンを実行できるかを示しています。 |

- | 『オブジェクトの変更』
- | 『シグニチャーの変更』
- v 24 [ページの『異なる](#page-29-0) CCSID』 |
- | 25 [ページの『保管操作中に』](#page-30-0)
- | 25 [ページの『オブジェクト保全性の検査』](#page-30-0)

オブジェクトの現在のスキャン状況と属性を確認するには、オブジェクト・リンクの処理 (WRKLNK) コ | マンド、 属性の取得 (Qp0lGetAttr()) API、または iSeries ナビゲーターの「プロパティー」ページを使用 | できます。 |

オブジェクトの変更**:** オブジェクトの変更後にそのオブジェクトにアクセスしたとき、スキャンを実行す | ることができます。通常、変更されるのはオブジェクトのデータ部分です。オブジェクトの変更の例には、 | | オブジェクトへの直接書き込み、メモリー・マッピングによる書き込み、オブジェクトの切り捨て、オブジ ェクトの消去などがあります。オブジェクトの CCSID 属性が変更された場合もまた、次のアクセス時にス | キャンが起動します。 |

シグニチャーの変更**:** オブジェクトにアクセスしたとき、グローバル・シグニチャーがそのオブジェクト | のシグニチャーと異なる場合にスキャンを実行することができます。グローバルまたは独立 ASP グループ Ⅰ のシグニチャーは、スキャン関連出口ブログラムに関連付けられたソフトウェアのレベルを表します。詳し くは、 QIBM\_QP0L\_SCAN\_OPEN を参照してください。オブジェクト・シグニチャーは、オブジェクトが | 最後にスキャンされたときのグローバルまたは独立 ASP シグニチャーを表します。オブジェクトが独立 | | ASP グルーブに含まれない場合、オブジェクト・シグニチャーはグローバル・スキャン・シグニチャーと 比較されます。オブジェクトが独立 ASP に含まれる場合、オブジェクト・シグニチャーは関連する独立 | ASP グループ・スキャン・シグニチャーと比較されます。 | |

注**:** 以下の例では、語句スキャン・キーとスキャン・キー・シグニチャーが使用されます。スキャン・キー | は、スキャン・ソフトウェアの 1 つのセットを識別する方法です。たとえば、特定の製造元のセット を指定します。スキャン・キー・シグニチャーを使用すれば、スキャン・ソフトウェアのセットが提供 するサポート・レベルを識別することができます。たとえば、ウィルス定義のセットを識別します。詳 しくは、QIBM\_QP0L\_SCAN\_OPEN を参照してください。 |  $\blacksquare$ | |

以下の例では、オブジェクトが独立 ASP グループに含まれず、スキャンが実行されます。 |

- <span id="page-29-0"></span>1. QIBM\_QP0L\_SCAN\_OPEN 出口点に出口プログラムが登録されています。スキャン・キーとスキャン・ | キー・シグニチャーが以下のように指定されるとします。 |
- スキャン・キー: XXXXXX |
- スキャン・キー・シグニチャー: 0000000000 |
- グローバル・スキャン・シグニチャーは 0000 で、更新されていません。  $\blacksquare$
- 2. その後、 QIBM\_QP0L\_SCAN\_CLOSE 出口点に 1 つの出口プログラムが登録されます。スキャン・キ | ーとスキャン・キー・シグニチャーが以下のように指定されるとします。 |
- スキャン・キー: XXXXXX |
- スキャン・キー・シグニチャー: 1111111111 |
- その後、グローバル・スキャン・シグニチャーが 0001 に更新されます。 |
- 3. 次に、現在のオブジェクト・シグニチャーが 0000 であるファイルがオープンされます。出口プログラ | ムが存在し、グローバル・スキャン・シグニチャーが (0000 から 0001 へ) 更新されているため、スキ ャンが開始されます。スキャンが正常に完了すると、ファイル・シグニチャーが 0001 に更新されま す。 | | |
- | 4. 別のユーザーによってファイルがオープンされた場合、オブジェクト・シグニチャーとグローバル・シ グニチャーが一致するため、再スキャンされません。  $\perp$
- | 以下の例では、出口プログラムが再スキャンを実行しようとします。
- | 1. 新種のウィルスを対象とするスキャン・サポートがシステムに追加されました。スキャン・シグニチャ ーの変更 (QP0LCHSG) API が呼び出されて、スキャン・キーのスキャン・キー・シグニチャーが更新 されます。スキャン・キーとスキャン・キー・シグニチャーが以下のように指定されるとします。 | |
- スキャン・キー: XXXXXX |
- スキャン・キー・シグニチャー: 2222222222  $\blacksquare$
- その後、グローバル・スキャン・キー・シグニチャーが 0002 に更新されます。  $\blacksquare$
- | 2. 以前にスキャンされたファイルがオーブンされると、シグニチャーが異なるため、再スキャンが実行さ れます。 |

続いて、オブジェクトが独立 ASP グループに含まれる場合の例を示します。 |

1. 独立 ASP 内のファイルが初めてオープンされるとき、独立 ASP がオンになります。最初のファイル | がオープンされるとき、独立 ASP のスキャン・キー・リストがシステムのスキャン・キー・リストと 比較されます。独立 ASP のスキャン・キー・リストは存在しないため、両者は異なっています。この 場合、独立 ASP のスキャン・キー・リストがグローバル・スキャン・キー・リストを取得します。そ の後、独立 ASP スキャン・キー・リストのスキャン・キーは XXXXXX に、スキャン・キー・シグニ チャーは 2222222222 になります。その結果、独立 ASP のスキャン・シグニチャーが 0001 に変更さ れます。独立 ASP に含まれる、現在のオブジェクト・シグニチャーが 0000 であるファイルがオープ ンされると、独立 ASP のスキャン・シグニチャー 0001 と比較され、両者が異なるためにファイルが スキャンされます。正常にスキャンされると、ファイル・シグニチャーが 0001 に更新されます。 | | | |  $\|$ | | |

注**:** オブジェクトの属性が「オブジェクト変更時のみ (object change only)」で、かつ \*USEOCOATR シス | テム値が指定されている場合を除いて、シグニチャーの変更が原因でスキャンが起動されます。 |

異なる **CCSID:** 以前にスキャンされたときと異なる CCSID にオブジェクトが関連付けられている場合、 | スキャンを起動することができます。 |

<span id="page-30-0"></span>たとえば、CCSID 819 でデータが保管されたファイルが、 CCSID 1200 でオープンされ、正常にスキャン | されたとします。ファイルのデータが変更されない限り、そのファイルを CCSID 1200 でオープンして | も、スキャンは起動されません。しかし、そのファイルが別の CCSID (たとえば 37) でオープンされた場 | 合、その CCSID 37 に関してスキャンが起動されます。そのスキャンもまた正常に実行された場合、 | CCSID 1200 および 37 を使用する後続のすべてのアクセスは、トリガーをさらに起動しません。 |

システムに保管されるデータを最小化するために、 2 つの CCSID および 1 つのバイナリー標識のみが保 | 持されます。多数の異なる CCSID を使って同じオブジェクトに頻繁にアクセスする場合には、これが原因 | で、多数のスキャンが実行される可能性があります。 |

保管操作中に**:** これは、スキャンを実行するもう 1 つの例です。オブジェクトが保管されるときにスキャ | ンを要求することができます。 SAV コマンドに新しく追加された SCAN パラメーターを使用して、ファ | | イルの保管時にスキャンするかどうかを指定できます。さらに、以前にそのオブジェクトのスキャンが失敗 | した場合、または保管中にスキャンが失敗した場合に、オブジェクトを保管しないよう要求することができ | ます。こうすれば、スキャンが失敗したファイルがメディアに書き込まれたり、他のシステムに伝送される のを防ぐことができます。 |

注**:** この場合、オブジェクトが復元されたときに、スキャン済みとマークされるわけではありません。オブ | ジェクトが復元されるときには常に、スキャン状況の履歴全体が消去されます。 |

オブジェクト保全性の検査**:** 最後に、オブジェクト保全性の検査 (CHKOBJITG) コマンドの SCANFS パ | ラメーターの値が \*YES に指定されている場合に、スキャンを要求することができます。ファイルをオー | プンせずに内容を判別したい場合には、この方法が便利です。 SCANFS (\*Status) を指定した場合、以前に | | スキャンが失敗したすべてのオブジェクトに関して、スキャン障害違反がログに記録されます。

## ファイル・システムの処理

ファイル・システムは、論理単位として編成された記憶域の特定のセグメントへのアクセスを提供します。 サーバーの論理単位とは、ファイル、ディレクトリー、ライブラリー、およびオブジェクトです。

各ファイル・システムには、記憶域の情報にアクセスするための論理構造と規則のセットがあります。これ らの構造と規則は、ファイル・システムによって異なります。構造と規則という観点から見ると、ライブラ リーを介してデータベース・ファイルその他のさまざまなオブジェクト・タイプにアクセスする OS/400 サポートは、 1 つのファイル・システムと見なすことができます。同様に、フォルダー構造を介して文書 (実際にはストリーム・ファイル) にアクセスするための OS/400 サポートは、別のファイル・システムと 見なすことができます。

統合ファイル・システムでは、ライブラリー・サポートとフォルダー・サポートが別々のファイル・システ ムとして扱われます。異なる機能をもつ他のタイプのファイル管理サポートもまた、別個のファイル・シス テムとして扱われます。

各ファイル・システムの機能と制限事項の比較については、 26 [ページの『ファイル・システムの比較』を](#page-31-0) 参照してください。

統合ファイル・システム内のファイル・システムは、次のとおりです。

- $\bullet$  [「ルート」](#page-35-0)( $\wedge$
- v [オープン・システム・ファイル・システム](#page-37-0) (QOpenSys)
- [ユーザー定義ファイル・システム](#page-39-0) (UDFS)
- v [ライブラリー・ファイル・システム](#page-45-0) (QSYS.LIB)
- <span id="page-31-0"></span>• 独立 ASP OSYS.LIB
- [文書ライブラリー・サービス・ファイル・システム](#page-51-0) (ODLS)
- [光ファイル・システム](#page-53-0) (QOPT)
- v NetWare [ファイル・システム](#page-56-0) (QNetWare)
- iSeries NetClient [ファイル・システム](#page-59-0) (ONTC)
- v OS/400 [ファイル・サーバー・ファイル・システム](#page-62-0) (QFileSvr.400)
- [ネットワーク・ファイル・システム](#page-66-0) (NFS)

共通のインターフェースを使用すれば、任意のファイル・システムと対話することができます。このインタ ーフェースは、データ管理インターフェースで提供されるレコード入出力とは対照的に、ストリーム・デー タの入出力用に最適化されています。提供されているコマンド、メニューと表示画面、およびアプリケーシ ョン・プログラム・インターフェース (API) は、この共通インターフェースを介してファイル・システム と対話することを可能にします。

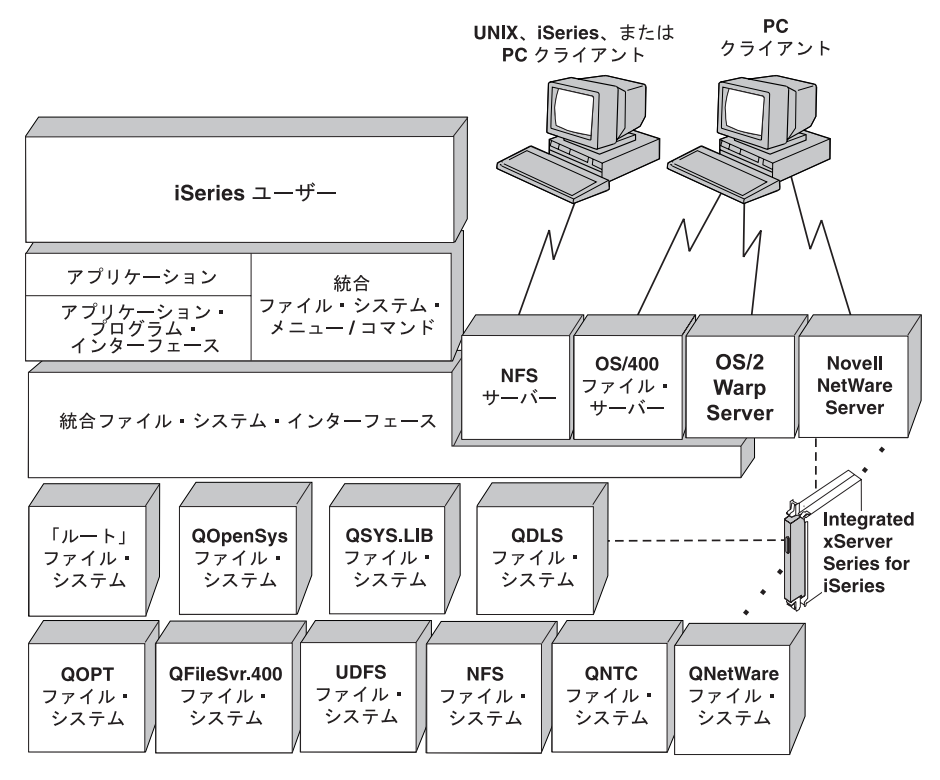

図 *9.* ファイル・システム、ファイル・サーバー、および統合ファイル・システム・インターフェース

詳細については、次のトピックおよび資料を参照してください。

- オプティカル・サポート ♥
- OS/400 ネットワーク・ファイル・サポート ❤️

## ファイル・システムの比較

27 [ページの表](#page-32-0) 2 と 29 [ページの表](#page-34-0) 3 は、各ファイル・システムの機能と制限事項の要約です。

<span id="page-32-0"></span>表 *2.* ファイル・システムの要約 *(1/2)*

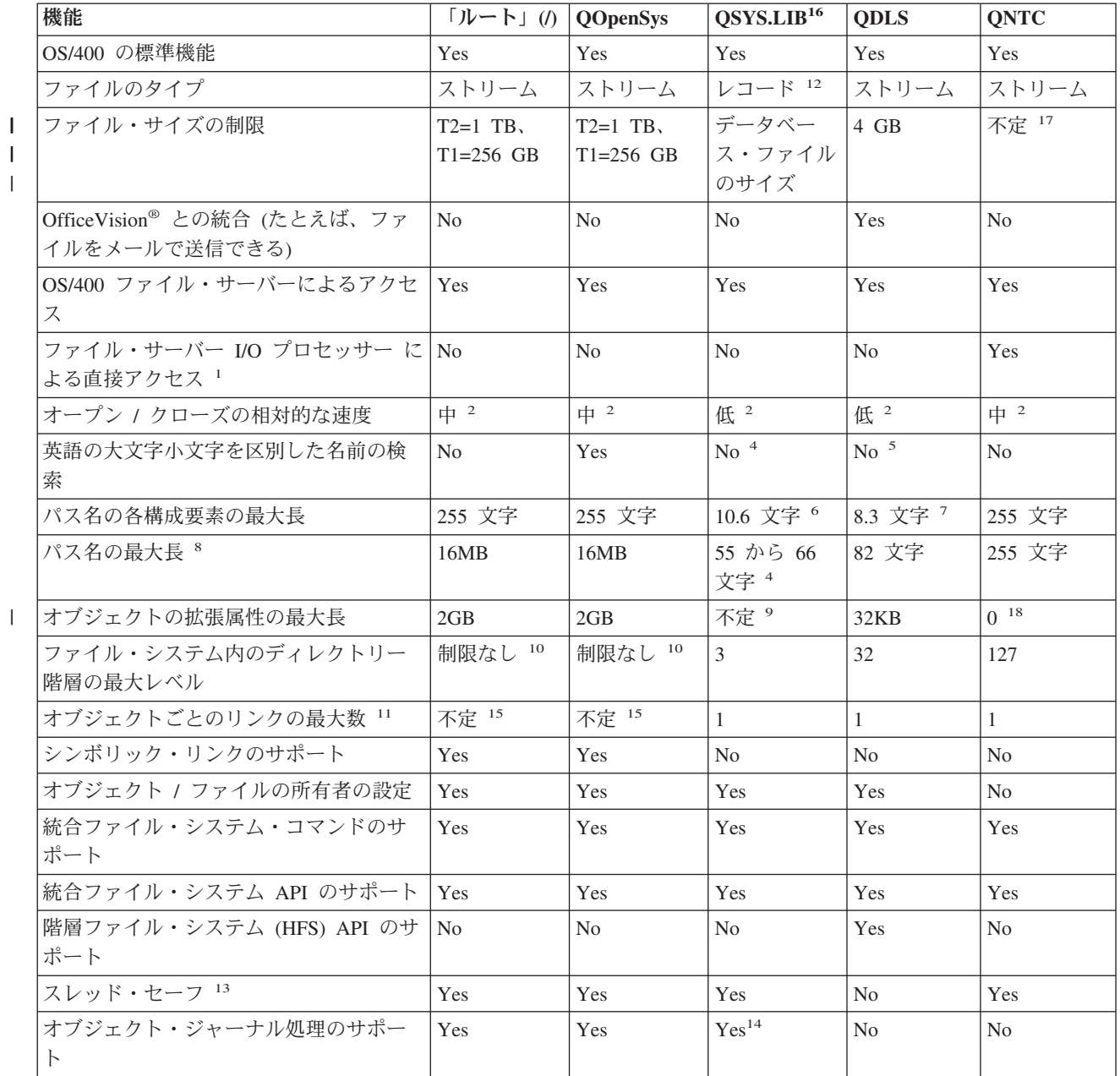

表 *2.* ファイル・システムの要約 *(1/2) (*続き*)*

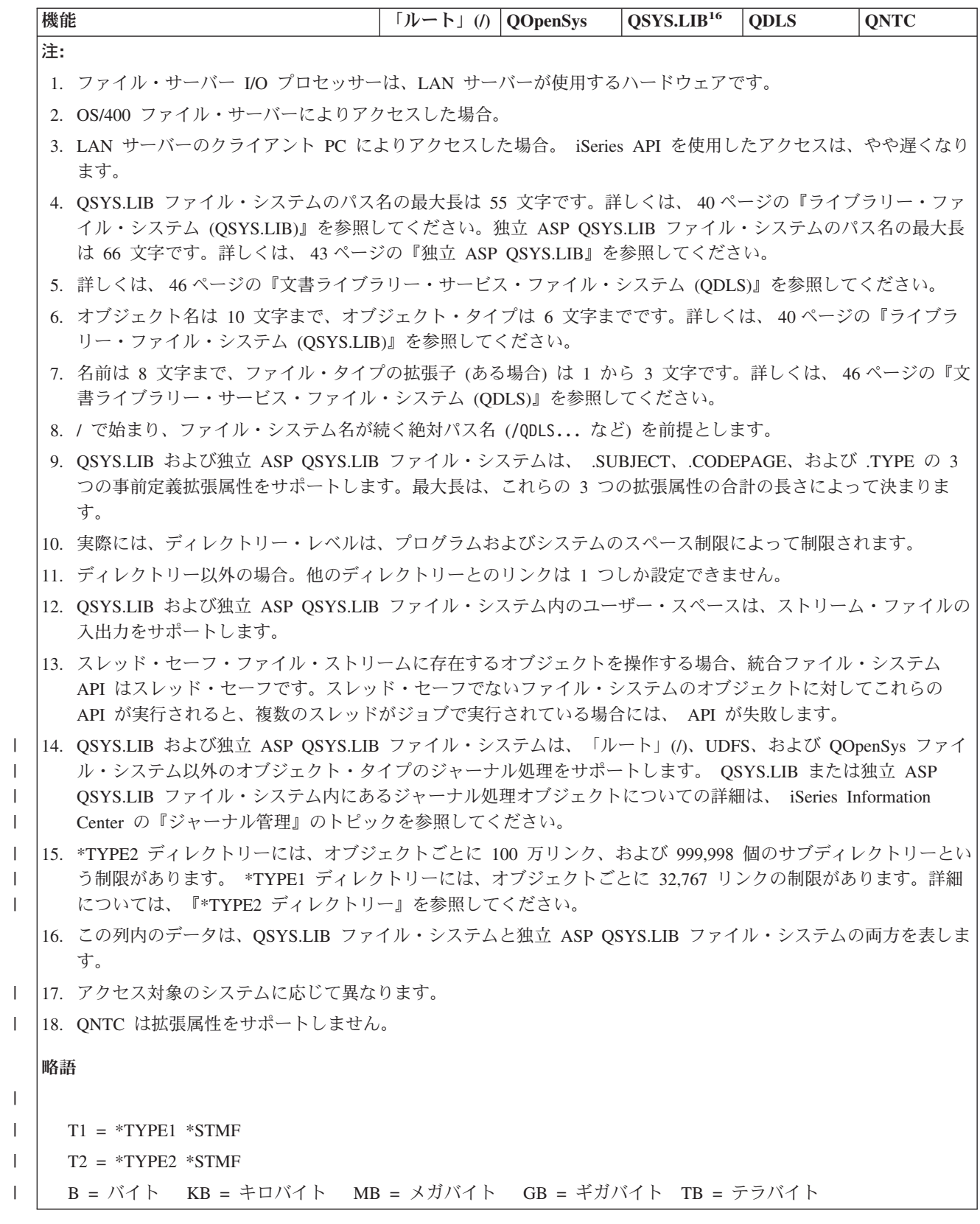

<span id="page-34-0"></span>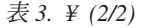

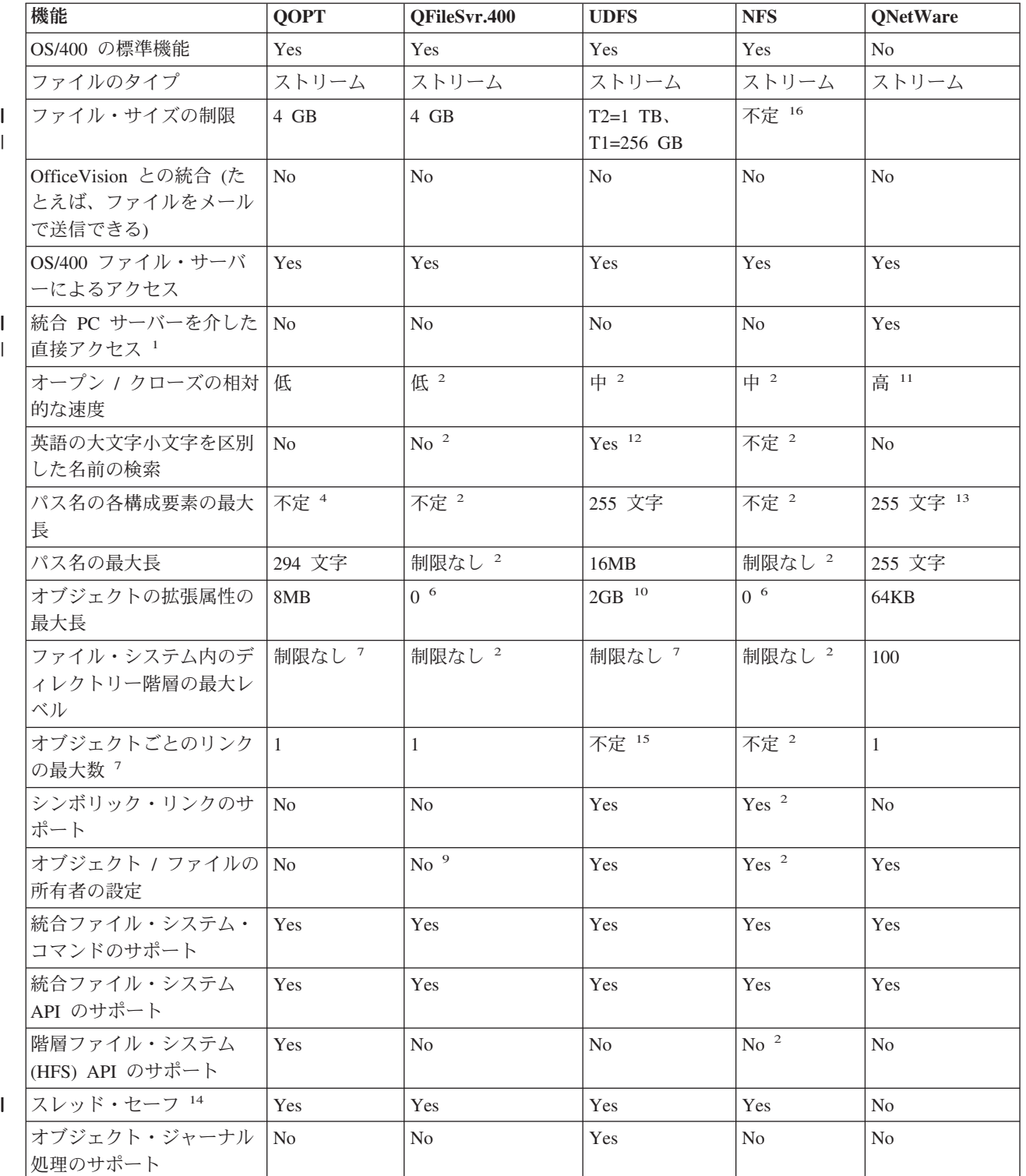

<span id="page-35-0"></span>表 *3. ¥ (2/2) (*続き*)*

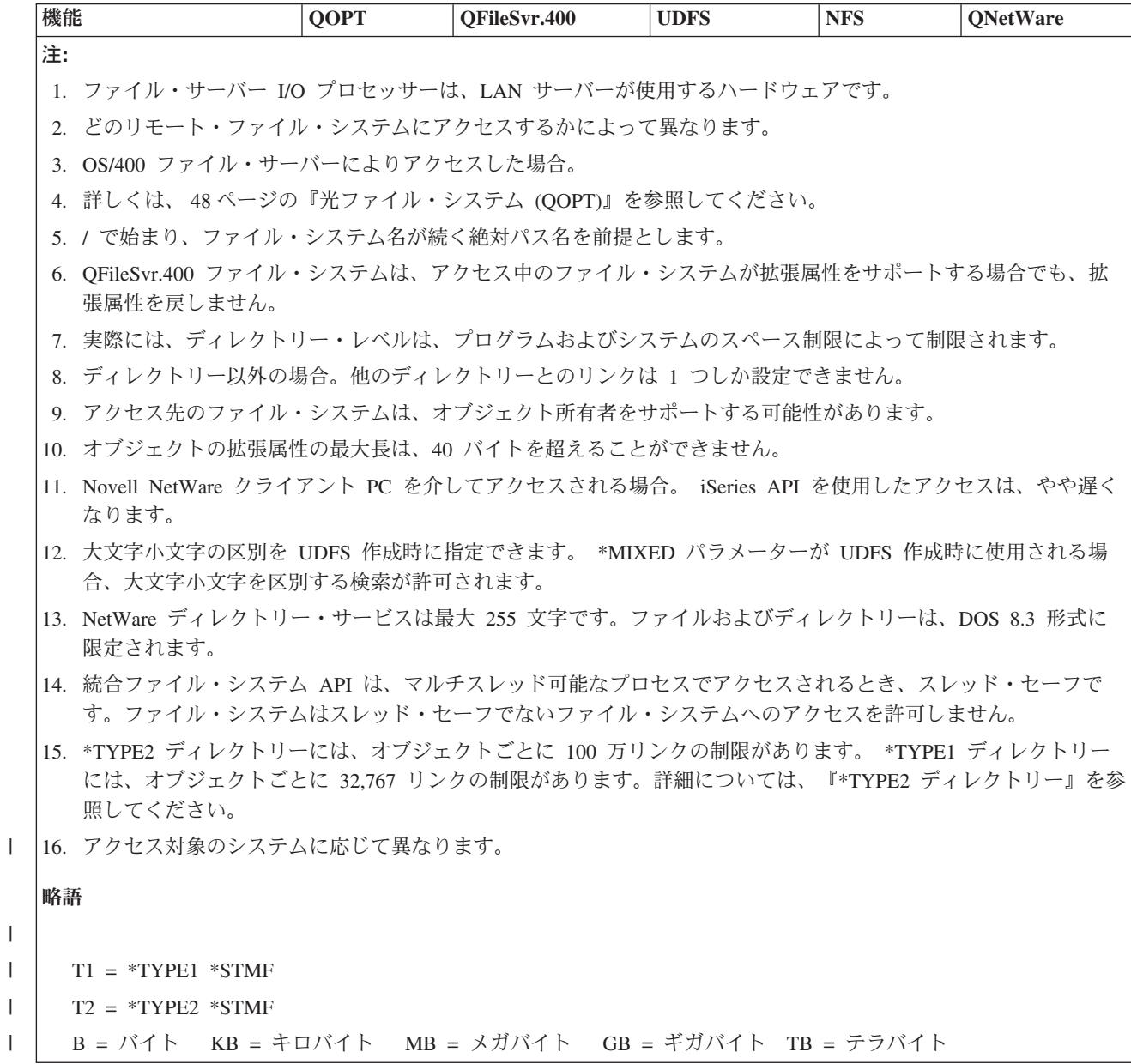

## 「ルート」**(/)** ファイル・システム

「ルート」(A ファイル・システムは、統合ファイル・システムのストリーム・ファイル・サポートおよび 階層ディレクトリー構造を利用しています。「ルート」(^) ファイル・システムには、ディスク・オペレー ティング・システム (DOS) と OS/2 ファイル・システムの特性があります。

#### さらに、

 $\overline{\phantom{a}}$ 

|

 $\overline{1}$ |

- v ストリーム・ファイル入出力用に最適化されています。
- 複数のハード・リンクおよびシンボリック・リンクをサポートします。
- v ローカル・ソケットをサポートします。
- v スレッド・セーフ・アプリケーション・プログラム・インターフェース (API) をサポートします。
- v \*FIFO オブジェクトをサポートします。
- v /dev/null および /dev/zero の \*CHRSF オブジェクトに加えて、その他の \*CHRSF オブジェクトをサ ポートします。
- v オブジェクト変更のジャーナル処理をサポートします。
- | 統合ファイル・システムのスキャン関連出口点を使用して、オブジェクトのスキャンをサポートしま す。 |

「ルート」(/) ファイル・システムは、 /dev/null および /dev/zero という文字特殊ファイル (\*CHRSF) 用のサポートがあります。文字特殊ファイルは、コンピューター・システムのデバイスまたはリソースに関 連付けられます。それらはディレクトリーに表示されるパス名を持ち、通常のファイルと同じアクセス保護 があります。 /dev/null または /dev/zero 文字特殊ファイルは常に空であり、 /dev/null または /dev/zero に書き込まれるデータは破棄されます。ファイル /dev/null および /dev/zero のオブジェク ト・タイプは \*CHRSF であり、通常のファイルと同様に使用できます。ただし、/dev/null ファイル内の データは読み取られず、 /dev/zero ファイルは常にデータをゼロにクリアして正常に戻されます。

「ルート」(/) ファイル・システムについての詳細は、『「ルート」(/) ファイル・システムの使用』を参照 してください。

### 「ルート」**(/)** ファイル・システムの使用

「ルート」(/) ファイル・システムにアクセスするには、 OS/400 ファイル・サーバーまたは統合ファイ ル・システムのコマンド、ユーザー表示画面、および API を使用して、統合ファイル・システム・インタ ーフェースを介します。

- 『「ルート」(^) ファイル・システムでの大文字小文字の区別』
- 『「ルート」(/) ファイル・システムでのパス名』
- 『「ルート」(^) ファイル・システムでのリンク』
- 32 ページの『「ルート」(^) [ファイル・システムでの統合ファイル・システム・コマンドの使用』](#page-37-0)
- v 32 ページの『「ルート」(/) [ファイル・システムでの統合ファイル・システム](#page-37-0) API の使用』
- 32 ページの『「ルート」(^) [ファイル・システムでのオブジェクト変更のジャーナル処理』](#page-37-0)
- | 32 ページの『「ルート」(/) [ファイル・システムでの](#page-37-0) UDP および TCP デバイス』

「ルート」**(/)** ファイル・システムでの大文字小文字の区別**:** ファイル・システムは、オブジェクト名が入 力されたときと同じ大文字と小文字を保持しますが、サーバーが名前を検索するときには、大文字と小文字 が区別されません。

### 「ルート」**(/)** ファイル・システムでのパス名**:**

• パス名の形式は、次のとおりです。

Directory/Directory... /Object

- | パス名の各構成要素の長さは、最大で 255 文字まで可能です (QSYS.LIB または QDLS ファイル・シス
- テムよりもかなり長くすることができます)。全パス名の最大長は非常に長く、最大 16 メガバイトまで 可能です。 | |
	- v ディレクトリー階層の深さには、プログラムおよびサーバーのスペース制限以外の制限はありません。
	- v 名前に使用される文字は、名前が保管されるときに、 UCS2 のレベル 1 形式 (\*TYPE1 ディレクトリー の場合) および UTF-16 (\*TYPE2 ディレクトリーの場合) に変換されます ( 18 [ページの『名前の継続](#page-23-0) [性』を](#page-23-0)参照)。ディレクトリー・フォーマットについての詳細は、 『\*TYPE2 [ディレクトリー』を](#page-15-0)参照し てください。

「ルート」**(/)** ファイル・システムでのリンク**:** 「ルート」(/) ファイル・システムでは、 1 つのオブジェ クトに複数のハード・リンクを設定することができます。シンボリック・リンクは、完全にサポートされて

<span id="page-37-0"></span>います。シンボリック・リンクは、「ルート」(A ファイル・システムと別のファイル・システム (QSYS.LIB、独立 ASP QSYS.LIB、または QDLS など) のオブジェクトとの間のリンクに使用することが できます。

リンクについては、 12 [ページの『リンク』を](#page-17-0)参照してください。

「ルート」**(/)** ファイル・システムでの統合ファイル・システム・コマンドの使用**:** 「ルート」(/) ファイ ル・システムでは、 67 ページの『CL [コマンドを使用したアクセス』に](#page-72-0)リストしてあるすべてのコマンド と、 66 [ページの『メニューおよび表示画面を使用したアクセス』に](#page-71-0)説明されている表示画面を使用できま す。ただし、マルチスレッド可能プロセスでは、これらのコマンドの使用を避けた方が安全かもしれませ  $h_{\circ}$ 

「ルート」**(/)** ファイル・システムでの統合ファイル・システム **API** の使用**:** 「ルート」(/) ファイル・シ | ステムでは、 106 ページの『API [を使用した操作の実行』に](#page-111-0)リストされたすべての API を使用できます。 | スレッド・セーフ方式など、API に関する追加情報は、 API を参照してください。 |

「ルート」**(/)** ファイル・システムでのオブジェクト変更のジャーナル処理**:** 「ルート」(/) ファイル・シ ステムでは、オブジェクトをジャーナル処理することができます。ジャーナル管理の主な目的は、オブジェ クトの最後の保管以降にそのオブジェクトに加えられた変更を回復できるようにすることです。「ルート」 (/) ファイル・システムでのオブジェクト変更のジャーナル処理について、詳しくは 95 [ページの『オブジ](#page-100-0) Ⅰ [ェクトのジャーナル処理』を](#page-100-0)参照してください。|

「ルート」**(/)** ファイル・システムでの **UDP** および **TCP** デバイス**:** 「ルート」(/) ファイル・システム | の /dev/xti ディレクトリーの下に、 udp および tcp の 2 つのデバイス・ドライバーが格納されるように | なりました。この 2 つのドライバーはどちらも文字特殊ファイル (\*CHRSF) で、初期プログラム・ロード | (IPL) 時に作成されます。 udp および tcp デバイス・ドライバーは、 UDP および TCP トランスポー | ト・プロバイダーへの接続をオープンするために使用されます。これらのドライバーはどちらもユーザー・ | | デバイスになり、新しいデバイス・メジャー番号が割り当てられます。さらに、どちらもクローン・オープ | ンが可能です。つまり、それぞれのオーブン時にデバイスの固有のインスタンスが取得されます。これらの デバイスの使用は、 PASE (Portable Application Solutions Environment) でのみサポートされます。以下の | Ⅰ 表4は、作成されるオブジェクトと、それらのプロパティーを示しています。

| パス名          | タイプ    | メジャー | マイナー       | 所有者         | 所有者の   | グループ | グループ        | パブリック       |
|--------------|--------|------|------------|-------------|--------|------|-------------|-------------|
|              |        |      |            |             | データ    |      | のデータ        | (一般ユー       |
|              |        |      |            |             | 権限     |      | 権限          | ザー)のデ       |
|              |        |      |            |             |        |      |             | ータ権限        |
| /dev/xti     | $*DIR$ | 該当せず | 該当せず       | <b>OSYS</b> | $*RWX$ | なし   | $*RX$       | $*RX$       |
| /dev/xti/tcp | *CHRSF | クローン | <b>TCP</b> | <b>OSYS</b> | $*RW$  | なし   | $*$ RW      | $*RW$       |
| /dev/xti/udp | *CHRSF | クローン | <b>UDP</b> | <b>QSYS</b> | $*RW$  | なし   | $*{\rm RW}$ | $*{\rm RW}$ |
|              |        |      |            |             |        |      |             |             |

表 *4.* デバイス・ドライバー・オブジェクトとプロパティー |

# オープン・システム・ファイル・システム **(QOpenSys)** |

QOpenSys ファイル・システムには、 POSIX や XPG などの UNIX ベースのオープン・システム標準と の互換性があります。このファイル・システムは、「ルート」(^) ファイル・システムと同様に、統合ファ イル・システムが提供するストリーム・ファイルおよびディレクトリーのサポートを利用します。

さらに、

- v UNIX システムと同様の階層ディレクトリー構造を介してアクセスされます。
- ストリーム・ファイル入出力用に最適化されています。
- v 複数のハード・リンクおよびシンボリック・リンクをサポートします。
- v 名前の大文字と小文字を区別します。
- v ローカル・ソケットをサポートします。
- スレッド・セーフ API をサポートします。
- v \*FIFO オブジェクトをサポートします。
- オブジェクト変更のジャーナル処理をサポートします。
- | 統合ファイル・システムのスキャン関連出口点を使用して、オブジェクトのスキャンをサポートしま す。 |

QOpenSys システムの特性は「ルート」(/) ファイル・システムと同じですが、唯一の違いは、 UNIX ベー スのオープン・システム標準をサポートするために大文字小文字を区別することです。

QOpenSys についての詳細は、 『QOpenSys の使用』を参照してください。

### **QOpenSys** の使用

QOpenSys には、OS/400 ファイル・サーバーまたは統合ファイル・システムのコマンド、ユーザー表示画 面、および API を使用して、統合ファイル・システム・インターフェースを介してアクセスできます。

- v 『QOpenSys ファイル・システムでの大文字小文字の区別』
- v 『QOpenSys ファイル・システムでのパス名』
- v 34 ページの『QOpenSys [ファイル・システムでのリンク』](#page-39-0)
- v 34 ページの『QOpenSys [ファイル・システムでの統合ファイル・システム・コマンドおよび表示画面の](#page-39-0) [使用』](#page-39-0)
- v 34 ページの『QOpenSys [ファイル・システムでの統合ファイル・システム](#page-39-0) API の使用』
- v 34 ページの『QOpenSys [ファイル・システムでのオブジェクト変更のジャーナル処理』](#page-39-0)

**QOpenSys** ファイル・システムでの大文字小文字の区別**:** 「ルート」(/) ファイル・システムとは異なり、 QOpenSys ファイル・システムは、オブジェクト名の探索時に大文字と小文字を区別します。たとえば、す べてが大文字で指定された文字ストリングは、どれか一文字でも小文字になっている文字ストリングとは一 致しません。

大文字と小文字が区別されるため、大文字と小文字が異なる同じ名前を重複して使用することができます。 たとえば、QOpenSys の中の同じディレクトリーに、 Payroll、PayRoll、PAYROLL という名前で 3 つのオ ブジェクトを持つことができます。

### **QOpenSys** ファイル・システムでのパス名**:**

• パス名の形式は、次のとおりです。

Directory/Directory/... /Object

- パス名の各構成要素は、255 文字までの長さにすることができます。全パス名は、16 メガバイトまでの 長さにすることができます。
- v ディレクトリー階層の深さには、プログラムおよびサーバーのスペース制限以外の制限はありません。
- v 名前に使用される文字は、名前が保管されるときに、 UCS2 のレベル 1 形式 (\*TYPE1 ディレクトリー の場合) および UTF-16 (\*TYPE2 ディレクトリーの場合) に変換されます ( 18 [ページの『名前の継続](#page-23-0) [性』を](#page-23-0)参照)。ディレクトリー・フォーマットについての詳細は、 『\*TYPE2 [ディレクトリー』を](#page-15-0)参照し てください。

<span id="page-39-0"></span>**QOpenSys** ファイル・システムでのリンク**:** QOpenSys ファイル・システムでは、 1 つのオブジェクトに 複数のハード・リンクを設定することができます。シンボリック・リンクは、完全にサポートされていま す。シンボリック・リンクは、 QOpenSys ファイル・システムと別のファイル・システムのオブジェクト との間のリンクに使用できます。

リンクについては、 12 [ページの『リンク』を](#page-17-0)参照してください。

**QOpenSys** ファイル・システムでの統合ファイル・システム・コマンドおよび表示画面の使用**:** QOpenSys ファイル・システムでは、 67 ページの『CL [コマンドを使用したアクセス』に](#page-72-0)リストしてあるすべてのコ マンドと、 66 [ページの『メニューおよび表示画面を使用したアクセス』に](#page-71-0)説明されている表示画面を使用 できます。ただし、マルチスレッド可能プロセスでは、これらのコマンドの使用を避けた方が安全かもしれ ません。

**QOpenSys** ファイル・システムでの統合ファイル・システム **API** の使用**:** QOpenSys ファイル・システム | では、 106 ページの『API [を使用した操作の実行』に](#page-111-0)リストされたすべての API を使用できます。スレッ | ド・セーフ方式など、API に関する追加情報は、 API を参照してください。 |

**QOpenSys** ファイル・システムでのオブジェクト変更のジャーナル処理**:** QOpenSys ファイル・システム では、オブジェクトをジャーナル処理することができます。ジャーナル管理の主な目的は、オブジェクトの 最後の保管以降にそのオブジェクトに加えられた変更を回復できるようにすることです。 QOpenSys ファ イル・システムでのオブジェクト変更のジャーナル処理についての詳細は、 95 [ページの『オブジェクトの](#page-100-0) [ジャーナル処理』を](#page-100-0)参照してください。

# ユーザー定義ファイル・システム **(UDFS)**

UDFS ファイル・システムは、ユーザーが選択した任意の補助記憶域プール (ASP)、または独立補助記憶 域プール (ASP) に常駐します。ユーザー自身がこれらのファイル・システムを作成し、管理します。

さらに、このファイル・システムは、

- v DOS や OS/2 などの PC オペレーティング・システムと同様の階層ディレクトリー構造を提供します。
- ストリーム・ファイル入出力用に最適化されています。
- 複数のハード・リンクおよびシンボリック・リンクをサポートします。
- v ローカル・ソケットをサポートします。
- スレッド・セーフ API をサポートします。
- \*FIFO オブジェクトをサポートします。
- v オブジェクト変更のジャーナル処理をサポートします。
- | 統合ファイル・システムのスキャン関連出口点を使用して、オブジェクトのスキャンをサポートしま す。 |

UDFS の作成に関する詳細は、 CRTUDFS を参照してください。それぞれに固有の名前を指定することに | よって、複数の UDFS を作成できます。さらに、UDFS の作成時に、以下のような追加の属性も指定でき | | ます。

- v UDFS に位置するオブジェクトが保管される、ASP 番号または独立 ASP 名。
- UDFS 内に格納されるオブジェクト名の大文字小文字を区別する特性。

UDFS の大文字小文字の区別によって、 UDFS 内のオブジェクト名の検索時に、大文字と小文字がどち らも一致するかどうかが判別されます。

- l オブジェクトスキャンの作成属性。 UDFS で作成されるオブジェクトに対するスキャン属性を定義しま す。この属性の設定については、 127 [ページの『オブジェクトをスキャンするかどうかの設定』を](#page-132-0)参照 してください。 | |
- | 「名前変更およびリンク解除の制限」属性
- | UDFS の監査値
- l 異なるストリーム・ファイル・フォーマット (\*TYPE1 と \*TYPE2)。この 2 つのストリーム・ファイ | ル・フォーマットについては、 17 [ページの『ストリーム・ファイル』を](#page-22-0)参照してください。

ユーザー定義のファイル・システムについての詳細は、以下のトピックを参照してください。

- v 『UDFS の概念』
- v 『統合ファイル・システム・インターフェースを介した UDFS の使用』

### **UDFS** の概念

UDFS では、「ルート」(/) および QOpenSys ファイル・システムの場合と同様に、ディレクトリー、スト | リーム・ファイル、シンボリック・リンク、ローカル・ソケット、および \*FIFO オブジェクトを作成でき | | ます。

単一のブロック特殊ファイル・オブジェクト (\*BLKSF) は UDFS を表します。 UDFS を作成すると、自 動的にブロック特殊ファイルも作成することになります。ブロック特殊ファイルは、統合ファイル・システ ム汎用コマンド、API、および QFileSvr.400 インターフェースを介してのみ、ユーザーからアクセスでき ます。

UDFS は、マウントおよびアンマウントの 2 つの状態でのみ存在します。 UDFS をマウントすると、そ の中のオブジェクトはアクセス可能になります。 UDFS をアンマウントすると、その中のオブジェクトは アクセス不能になります。

UDFS 内のオブジェクトにアクセスするには、ディレクトリー (たとえば、 /home/JON) 上に UDFS をマ ウントする必要があります。ディレクトリーに UDFS をマウントすると、オブジェクトおよびサブディレ クトリーを含めて、そのディレクトリーの元の内容がアクセス不能になります。 UDFS をマウントする と、UDFS の内容は UDFS をマウントしたディレクトリー・パスを介して、アクセス可能になります。た とえば、/home/JON ディレクトリーに、ファイル /home/JON/payroll が入っているとします。 UDFS に は 3 つのディレクトリー mail、action、および outgoing が入っています。 /home/JON に UDFS をマ ウントすると、 /home/JON/payroll ファイルはアクセス不能になり、 3 つの UDFS ディレクトリーは /home/JON/mail、 /home/JON/action、および /home/JON/outgoing としてアクセス可能になります。 UDFS をアンマウントした後、 /home/JON/payroll ファイルは再びアクセス可能になり、 UDFS の 3 つ のディレクトリーはアクセス不能になります。

注**:** 独立 ASP 上の UDFS を上書きマウントすることはできません。

ファイル・システムのマウントについての詳細は、OS/400 ネットワーク・ファイル・システム・サポート も参照してください。

### 統合ファイル・システム・インターフェースを介した **UDFS** の使用

UDFS にアクセスするには、 OS/400 ファイル・サーバーを使用して、または統合ファイル・システムの コマンド、ユーザー表示画面、および API を使用して、統合ファイル・システム・インターフェースを介 します。統合ファイル・システム・インターフェースを使用する際、以下の考慮事項および制限事項に注意 してください。

v 36 [ページの『統合ファイル・システム](#page-41-0) UDFS での大文字小文字の区別』

- <span id="page-41-0"></span>v 『統合ファイル・システム UDFS でのパス名』
- v 37 [ページの『統合ファイル・システム](#page-42-0) UDFS でのリンク』
- v 37 ページの『UDFS [での統合ファイル・システム・コマンドの使用』](#page-42-0)
- v 38 ページの『UDFS [での統合ファイル・システム](#page-43-0) API の使用』
- v 38 ページの『UDFS [のグラフィカル・ユーザー・インターフェース』](#page-43-0)
- v 38 [ページの『統合ファイル・システム](#page-43-0) UDFS の作成』
- v 38 [ページの『統合ファイル・システム](#page-43-0) UDFS の削除』
- v 38 [ページの『統合ファイル・システム](#page-43-0) UDFS の表示』
- 38 [ページの『統合ファイル・システム](#page-43-0) UDFS のマウント』
- v 38 [ページの『統合ファイル・システム](#page-43-0) UDFS のアンマウント』
- v 39 [ページの『統合ファイル・システム](#page-44-0) UDFS の保管および復元』
- v 39 ページの『UDFS [ファイル・システムでのオブジェクト変更のジャーナル処理』](#page-44-0)
- v 39 ページの『UDFS [と独立補助記憶域プール](#page-44-0) (ASP)』 |

統合ファイル・システム **UDFS** での大文字小文字の区別**:** UDFS のオブジェクト名の作成時に、大文字小 文字を区別するか、または大文字小文字を区別しないかを指定できます。

大文字小文字の区別を選択すると、オブジェクト名の検索時に大文字小文字が区別されます。たとえば、す べてが大文字で指定された名前は、どれか 1 文字でも小文字になっている名前とは一致しません。したが って、 /home/MURPH/ と /home/murph/ は異なるディレクトリーとして識別されます。大文字小文字を区別 する UDFS を作成するには、CRTUDFS コマンドの使用時に、 CASE パラメーターに \*MIXED を指定す ることができます。

大文字小文字の区別なしを選択する場合、サーバーは検索時に名前の大文字と小文字を区別しません。した がって、サーバーは /home/CAYCE と /HOME/cayce を 2 つの別個のディレクトリーではなく、同じディレ クトリーとして識別します。大文字小文字を区別しない UDFS を作成するには、CRTUDFS コマンドの使 用時に、 CASE パラメーターに \*MONO を指定することができます。

どちらの場合も、ファイル・システムはユーザーがオブジェクト名を入力したのと同じ形で大文字および小 文字を保管します。大文字小文字の区別オプションは、サーバーを介してユーザーが名前を検索する方法に のみ適用されます。

統合ファイル・システム **UDFS** でのパス名**:** ブロック特殊ファイル (\*BLKSF) は、 UDFS 全体およびそ の中のすべてのオブジェクトを操作する必要がある場合に、1 つの UDFS を表します。 UDFS がシステ ムまたは基本ユーザー ASP 上に存在する場合、ブロック特殊ファイル名は、以下の形式でなければなりま せん。

/dev/QASPXX/udfs\_name.udfs

ここで、XX は UDFS を保管する ASP 番号、 udfs\_name はその ASP 内の UDFS の固有名です。 UDFS 名が必ず .udfs という拡張子で終わらなければならないことに注意してください。

UDFS が独立 ASP 上に存在する場合、ブロック特殊ファイル名は、以下の形式でなければなりません。 /dev/asp\_name/udfs\_name.udfs

ここで、asp\_name は UDFS を保管する独立 ASP の名前で、 udfs\_name はその独立 ASP 内の UDFS の 固有名です。 UDFS 名が必ず .udfs という拡張子で終わらなければならないことに注意してください。

<span id="page-42-0"></span>UDFS 内のオブジェクトのパス名は、UDFS をマウントするディレクトリーに対する相対パス名です。た とえば、 UDFS /dev/qasp01/wysocki.udfs を /home/dennis のもとでマウントする場合、 UDFS 内のす べてのオブジェクトのパス名は、/home/dennis で始まります。

追加のパス名規則は、以下のとおりです。

- v パス名の各構成要素は、255 文字までの長さにすることができます。全パス名は、16 メガバイトまでの 長さにすることができます。
- v ディレクトリー階層の深さには、プログラムおよびサーバーのスペース制限以外の制限はありません。
- v 名前に使用される文字は、名前が保管されるときに、 UCS2 のレベル 1 形式 (\*TYPE1 ディレクトリー の場合) および UTF-16 (\*TYPE2 ディレクトリーの場合) に変換されます ( 18 [ページの『名前の継続](#page-23-0) [性』を](#page-23-0)参照)。ディレクトリー・フォーマットについての詳細は、 『\*TYPE2 [ディレクトリー』を](#page-15-0)参照し てください。

統合ファイル・システム **UDFS** でのリンク**:** UDFS では、同じオブジェクトに対する複数のハード・リン | | クを設定することができ、シンボリック・リンクが完全にサボートされます。シンボリック・リンクによ り、 UDFS から別のファイル・システムのオブジェクトへのリンクを作成することができます。 |

リンクについては、 12 [ページの『リンク』を](#page-17-0)参照してください。

**UDFS** での統合ファイル・システム・コマンドの使用**:** ユーザー定義ファイル・システムでは、 67 [ページ](#page-72-0) の『CL [コマンドを使用したアクセス』に](#page-72-0)リストしてあるすべてのコマンドと、 66 [ページの『メニューお](#page-71-0) [よび表示画面を使用したアクセス』に](#page-71-0)説明されている表示画面を使用できます。ユーザー定義ファイル・シ ステム、および他の一般のマウント・ファイル・システムに特有の CL コマンドがいくつかあります。次 の表で、それらを説明します。

| コマンド             | 説明                                  |
|------------------|-------------------------------------|
| <b>ADDMES</b>    | マウント・ファイル・システムの追加。エクスポートされたリモート・サー  |
|                  | バー・ファイル・システムを、ローカル・クライアント・ディレクトリーに  |
|                  | 入れる。                                |
| <b>CRTUDES</b>   | UDFS の作成。ユーザー定義ファイル・システムを作成する。      |
| <b>DLTUDES</b>   | UDFS の削除。ユーザー定義ファイル・システムを削除する。      |
| <b>DSPMFSINF</b> | マウント・ファイル・システムの情報の表示。マウントされているファイ   |
|                  | ル・システムに関する情報を表示する。                  |
| <b>DSPUDES</b>   | UDFS の表示。ユーザー定義ファイル・システムについての情報を表示す |
|                  | る。                                  |
| <b>MOUNT</b>     | ファイル・システムのマウント。エクスポートされたリモート・サーバー・  |
|                  | ファイル・システムを、ローカル・クライアント・ディレクトリーに入れ   |
|                  | る。このコマンドは、ADDMFS コマンドの別名です。         |
| <b>RMVMFS</b>    | マウント・ファイル・システムの除去。エクスポートされたリモート・サー  |
|                  | バー・ファイル・システムを、ローカル・クライアント・ネーム・スペース  |
|                  | から除去する。                             |
| <b>UNMOUNT</b>   | ファイル・システムのアンマウント。エクスポートされたリモート・サーバ  |
|                  | ー・ファイル・システムを、ローカル・クライアント・ネーム・スペースか  |
|                  | ら除去する。このコマンドは、RMVMFS コマンドの別名です。     |

表 *5.* ユーザー定義ファイル・システムの *CL* コマンド

注**:** UDFS 上に保管されたオブジェクトに対して統合ファイル・システム・コマンドを実行する前に、その UDFS をマウントする必要があります。

<span id="page-43-0"></span>**UDFS** での統合ファイル・システム **API** の使用**:** ユーザー定義ファイル・システムでは、 106 [ページの](#page-111-0) | 『API [を使用した操作の実行』に](#page-111-0)リストされたすべての API を使用できます。 |

注**:** UDFS 上に保管されたオブジェクトに対して統合ファイル・システム API を実行する前に、その UDFS をマウントする必要があります。

**UDFS** のグラフィカル・ユーザー・インターフェース**:** iSeries ナビゲーター (PC 上のグラフィカル・ユ ーザー・インターフェース) により、 UDFS に簡単かつ便利にアクセスできます。このインターフェース によって、Windows クライアントから、 UDFS を作成、削除、表示、マウント、およびアンマウントする ことができます。

iSeries ナビゲーターを介して UDFS に対する操作を実行できます。基本的なタスクには、次のものが含ま れます。

- v 『統合ファイル・システム UDFS の作成』
- v 『統合ファイル・システム UDFS のマウント』
- v 『統合ファイル・システム UDFS のアンマウント』

統合ファイル・システム **UDFS** の作成**:** ユーザー定義ファイル・システムの作成 (CRTUDFS) は、統合 ファイル・システム・ネーム・スペース、API、および CL コマンドを介して可視にできるファイル・シス テムを作成します。 ADDMFS または MOUNT コマンドは、 UDFS を既存のローカル・ディレクトリー の「一番上に」置きます。任意の ASP または独立 ASP 内に UDFS を作成することができます。

さらに、UDFS に関して以下の項目を指定できます。

- 大文字小文字の区別
- | UDFS 内に作成されるオブジェクトをスキャンするかどうか
- l UDFS 内に作成されるオブジェクトの監査値
- | 制限された名前変更およびリンク解除の属性値

統合ファイル・システム **UDFS** の削除**:** ユーザー定義ファイル・システムの削除 (DLTUDFS) コマンド は、既存のアンマウント済みの UDFS と、その中のすべてのオブジェクトを削除します。 UDFS がマウ ントされている場合、コマンドは失敗します。 UDFS の削除によって、UDFS 内のすべてのオブジェクト も削除されます。 UDFS 内のすべてのオブジェクトを削除する適切な権限がない場合、どのオブジェクト も削除されません。

統合ファイル・システム **UDFS** の表示**:** ユーザー定義ファイル・システムの表示 (DSPUDFS) コマンド は、既存の UDFS の属性、およびマウントされているかどうかを表示します。マウント・ファイル・シス テムの情報の表示 (DSPMFSINF) コマンドもまた、マウントされた UDFS と、マウント・ファイル・シス テムについての情報を表示します。

統合ファイル・システム **UDFS** のマウント**:** マウント・ファイル・システムの追加 (ADDMFS) および MOUNT コマンドは、ファイル・システム内のオブジェクトを、統合ファイル・システムのネーム・スペ ースからアクセスできるようにします。 UDFS をマウントするには、 ADDMFS コマンドの TYPE パラ メーターに \*UDFS を指定する必要があります。

注**:** 独立 ASP 上の UDFS を上書きマウントすることはできません。

統合ファイル・システム **UDFS** のアンマウント**:** アンマウント・コマンドは、UDFS の内容を、統合ファ イル・システム・インターフェースからアクセス不能にします。いったん UDFS がアンマウントされる と、 UDFS 内のオブジェクトに個別にアクセスできなくなります。マウント・ファイル・システムの除去 (RMVMFS) または UNMOUNT コマンドは、マウントされたファイル・システムを、統合ファイル・シス

<span id="page-44-0"></span>テムのネーム・スペースからアクセス不能にします。コマンド使用時にファイル・システム内のいずれかの オブジェクトが使用中である場合 (たとえばファイルがオープンしている場合)、エラー・メッセージを受 け取ります。 UDFS はマウントされたままになります。 UDFS の一部が上書きマウントされている場 合、この UDFS は上書きしているファイル・システムを外さない限りアンマウントできません。

たとえば、/dev/qasp02/jenn.udfs という UDFS を、統合ファイル・システム・ネーム・スペースの /home/judy にマウントしたとします。その後、別のファイル・システム /pubs を /home/judy にマウント すると、 jenn.udfs の内容はアクセス不能になります。さらに、/home/judy から 2 番目のファイル・シ ステムをアンマウントしない限り、 jenn.udfs をアンマウントすることはできません。

注**:** 独立 ASP 上の UDFS を上書きマウントすることはできません。

統合ファイル・システム **UDFS** の保管および復元**:** すべての UDFS オブジェクト、およびそれに関連し た権限を保管し、復元することができます。保管コマンド (SAV) によって UDFS 内のオブジェクトを保 管できます。復元コマンド (RST) によって UDFS オブジェクトを復元することができます。両方のコマ ンドは、UDFS がマウントされているかどうかにかかわらず機能します。ただし、単に UDFS 内のオブジ ェクトだけでなく、 UDFS 属性を正しく保管するには、UDFS をアンマウントしてください。

**UDFS** ファイル・システムでのオブジェクト変更のジャーナル処理**:** ユーザー定義のファイル・システム 内のオブジェクトをジャーナル処理することができます。ジャーナル管理の主な目的は、オブジェクトの最 後の保管以降にそのオブジェクトに加えられた変更を回復できるようにすることです。 UDFS ファイル・ システムでのオブジェクト変更のジャーナル処理についての詳細は、 95 [ページの『オブジェクトのジャー](#page-100-0) [ナル処理』を](#page-100-0)参照してください。 |

**UDFS** と独立補助記憶域プール **(ASP):** 独立 ASP をオンにすると、「ルート」(/) ファイル・システム内 | | 部が以下のように変更されます。

- l /dev ディレクトリーの中に、独立 ASP 用のディレクトリーが作成されます。このディレクトリーの名 前は、その ASP に関連した装置記述の名前に一致します。オンに変更する要求が出される前にこのディ レクトリーがすでに存在する場合、ディレクトリーが空でなければ、変更は実行されますが、 ASP 上で UDFS の操作を行うことはできません。この場合、独立 ASP をオフに変更した後、ディレクトリーを名 前変更するか、ディレクトリーの内容を削除して、オンに変更する要求を再び試行してください。 | |  $\blacksquare$ |
- l /dev/asp\_name ディレクトリー内には、独立 ASP に存在するすべての UDFS に関連したブロック特殊フ ァイル・オブジェクトがあります。システム提供のデフォルト UDFS が必ず 1 つ存在します。デフォ ルト UDFS のブロック特殊ファイルのパスは、 /dev/asp\_name/QDEFAULT.UDFS です。 |  $\blacksquare$
- l デフォルト UDFS は、 /asp\_name ディレクトリーに上書きマウントされます。オンに変更する要求の前 に、 /asp\_name ディレクトリーがすでに存在する必要はありません。ただし、すでに存在する場合、デ ィレクトリーの中身は空でなければなりません。空でない場合、ASP はオンに変更されますが、デフォ ルト UDFS はマウントされません。このような場合には、ディレクトリーを名前変更するか、ディレク トリーの内容を削除します。その後、オフに変更して再びオンに変更するか、 MOUNT コマンドを使用 してデフォルト UDFS をマウントします。  $\blacksquare$  $\blacksquare$ |  $\blacksquare$  $\blacksquare$
- | 独立 ASP が 1 次または 2 次 ASP である場合、デフォルト UDFS が正常にマウントされると、 1 つ の追加のファイル・システムがマウントされます。独立 ASP の QSYS.LIB ファイル・システムが /asp\_name/QSYS.LIB の上に上書きマウントされます。詳しくは、 43 [ページの『独立](#page-48-0) ASP QSYS.LIB』 を参照してください。  $\blacksquare$ | |
- 注**:** デフォルト UDFS と別個に、このファイル・システムをマウントまたはアンマウントすることはで きません。このファイル・システムは常に自動的にマウントまたはアンマウントされます。 | |

# ライブラリー・ファイル・システム **(QSYS.LIB)** |

QSYS.LIB ファイル・システムは、iSeries サーバー・ライブラリー構造をサポートします。このファイ ル・システムは、データベース・ファイルへのアクセスを提供するとともに、ライブラリー・サポートがシ ステムおよび基本ユーザー ASP 内で管理する、他のすべての iSeries サーバー・オブジェクト・タイプへ のアクセスを提供します。

さらに、

- v iSeries サーバー・ライブラリーとその中のオブジェクトを操作する、ユーザー・インターフェースおよ びプログラミング・インターフェースをすべてサポートします。
- v データベース・ファイルを操作するプログラミング言語および機能を、すべてサポートします。
- v iSeries サーバー・オブジェクトを管理するための、広範な管理サポートを提供します。
- 物理ファイル・メンバー、ユーザー・スペース、および保管ファイルに対するストリーム入出力をサポ ートします。

OS/400 のバージョン 3 より前には、QSYS.LIB ファイル・システムが iSeries サーバー・システムそのも の であると考えられていました。 RPG または COBOL などのプログラミング言語や、 DDS などの機能 を使用してアプリケーションを開発するプログラマーは、 QSYS.LIB ファイル・システムを使用しまし た。コマンド、メニュー、および表示画面を使って出力待ち行列を操作するシステム・オペレーターや、ユ ーザー・プロファイルの作成および変更を行うシステム管理者もまた、 QSYS.LIB ファイル・システムを 使用しました。

これらの機能、およびこれらの機能にもとづくアプリケーションは、すべて統合ファイル・システムの導入 前と同様に操作できます。ただし、これらの機能では、統合ファイル・システム・インターフェースを介し て QSYS.LIB にアクセスできません。

QSYS.LIB についての詳細は、 『統合ファイル・システム・インターフェースを介した QSYS.LIB の使 用』を参照してください。

## 統合ファイル・システム・インターフェースを介した **QSYS.LIB** の使用

QSYS.LIB ファイル・システムにアクセスするには、 OS/400 ファイル・サーバーまたは統合ファイル・シ ステムのコマンド、ユーザー表示画面、および API を使用して、統合ファイル・システム・インターフェ ースを介します。これらの統合ファイル・システム・インターフェースを使用する際には、次の考慮事項お よび制限事項に注意してください。

- v 『QSYS.LIB ファイル・システムの QPWFSERVER 権限リスト』
- v 41 ページの『QSYS.LIB [ファイル・システムでのファイル処理についての制限事項』](#page-46-0)
- v 41 ページの『QSYS.LIB [ファイル・システムでのユーザー・スペースのサポート』](#page-46-0)
- v 41 ページの『QSYS.LIB [ファイル・システムでの保管ファイルのサポート』](#page-46-0)
- v 41 ページの『QSYS.LIB [ファイル・システムでの大文字小文字の区別』](#page-46-0)
- 42 ページの『OSYS.LIB [ファイル・システムでのパス名』](#page-47-0)
- v 42 ページの『QSYS.LIB [ファイル・システムでのリンク』](#page-47-0)
- v 42 ページの『QSYS.LIB [ファイル・システムでの統合ファイル・システム・コマンドおよび表示画面の](#page-47-0) [使用』](#page-47-0)
- v 43 ページの『QSYS.LIB [ファイル・システムでの統合ファイル・システム](#page-48-0) API の使用』

**QSYS.LIB** ファイル・システムの **QPWFSERVER** 権限リスト**:** QPWFSERVER は権限リスト (オブジェ クト・タイプ \*AUTL) です。これは、リモート・クライアントを介してアクセスされる QSYS.LIB ファイ <span id="page-46-0"></span>ル・システム内のすべてのオブジェクトに関して、追加のアクセス要件を提供します。この権限リストで指 定された権限は、 QSYS.LIB ファイル・システム内のすべてのオブジェクトに適用されます。

このオブジェクトに対するデフォルト権限は PUBLIC \*USE 権限です。管理者は、EDTAUTL (権限リスト の編集) または WRKAUTL (権限リストの処理) コマンドを使用して、この権限の値を変更することができ ます。管理者は、一般ユーザーがリモート・クライアントから QSYS.LIB オブジェクトにアクセスできな いように、 PUBLIC \*EXCLUDE 権限を権限リストに割り当てることができます。

#### **QSYS.LIB** ファイル・システムでのファイル処理についての制限事項**:**

- v 論理ファイルはサポートされていません。
- v テキスト・モード・アクセス用にサポートされる物理ファイルは、 1 つのフィールドを含むプログラム 記述物理ファイル、および 1 つのテキスト・フィールドを含むソース物理ファイルのみです。バイナリ ー・モード・アクセス用にサポートされる物理ファイルは、テキスト・モード・アクセス用にサポート されるこれらのファイルの他に、外部記述の物理ファイルがあります。
- v バイト範囲のロックは、サポートされていません。 (バイト範囲ロックについての詳細は、 iSeries Information Center の『fcntl()』のトピックを参照してください。)
- v ジョブがデータベース・ファイル・メンバーをオープンする場合、そのファイル・メンバーへの書き込 みアクセス権は、常に 1 つのジョブにのみ与えられます。それ以外の要求には、読み取りアクセス権だ けが認められます。

**QSYS.LIB** ファイル・システムでのユーザー・スペースのサポート**:** QSYS.LIB は、ユーザー・スペー ス・オブジェクトに対するストリーム入出力操作をサポートします。たとえば、プログラムでユーザー・ス ペースにストリーム・データを書き込んだり、ユーザー・スペースからデータを読み取ったりできます。ユ ーザー・スペースの最大サイズは、16 776 704 バイトです。

ユーザー・スペースは CCSID (コード化文字セット ID) でタグ付けされない点に注意してください。この ため、戻される CCSID は、ジョブのデフォルト CCSID です。

**QSYS.LIB** ファイル・システムでの保管ファイルのサポート**:** QSYS.LIB ファイル・システムは、保管フ ァイル・オブジェクトに対するストリーム入出力操作をサポートします。たとえば、既存の保管ファイルに は、別の既存の空の保管ファイル・オブジェクトに移動させることが必要になるまで、読み取りや他のファ イルへのコピーが可能なデータが入っています。保管ファイルが書き込みのためにオープンしているとき、 そのファイルの他のオープン・インスタンスは許可されません。保管ファイルでは、読み取り用に複数のイ ンスタンスをオープンすることが可能です。ただし、ファイルの複数のインスタンスを読み取り用にオープ ンするようなジョブが存在しない場合に限ります。保管ファイルを読み取り/書き込みアクセスのためにオ ープンすることはできません。 1 つのジョブで複数のスレッドが実行されているとき、保管ファイル・デ ータへのストリーム入出力操作を行うことはできません。

保管ファイルまたはそのディレクトリーがネットワーク・ファイル・システム・サーバーを介してエクスポ ートされる場合には、保管ファイル上でのストリーム入出力操作はサポートされません。しかし、PC クラ イアントから、または QFileSvr.400 ファイル・システムを介して、それらにアクセスすることは可能で す。

**QSYS.LIB** ファイル・システムでの大文字小文字の区別**:** 一般に、QSYS.LIB ファイル・システムでは、 オブジェクトの名前の大文字と小文字を区別しません。大文字と小文字のどちらでオブジェクト名を検索し ても、結果は同じです。

ただし、名前が引用符で囲まれていれば、名前の大文字小文字が区別されます。したがって、引用符で囲ん で名前を検索する場合、引用符で囲まれた文字の大文字と小文字が区別されます。

#### <span id="page-47-0"></span>**QSYS.LIB** ファイル・システムでのパス名**:**

v パス名の各構成要素には、オブジェクト名とオブジェクト・タイプが含まれていなければなりません。 次はその一例です。

/QSYS.LIB/QGPL.LIB/PRT1.OUTQ

/QSYS.LIB/EMP.LIB/PAY.FILE/TAX.MBR

オブジェクト名とオブジェクト・タイプは、ピリオド (.) で区切ります。オブジェクト・タイプが異なっ ていれば、 1 つのライブラリーに同じ名前の複数のオブジェクトを入れることができます。したがっ て、固有のオブジェクトを識別するためには、必ずオブジェクト・タイプを指定してください。

- 各構成要素のオブジェクト名は 10 文字まで、オブジェクト・タイプは 6 文字までの長さにすることが できます。
- OSYS.LIB 内のディレクトリー階層は、アクセスされるオブジェクトのタイプによって、 2 レベルまた は 3 レベルの深さ (パス名の構成要素が 2 つまたは 3 つ) のいずれかになります。オブジェクトがデ ータベース・ファイルであれば、階層は 3 レベル (ライブラリー、ファイル、メンバー) になります。 それ以外の場合には、2 レベル (ライブラリー、オブジェクト) のみになります。各構成要素名の長さと ディレクトリーのレベル数の組み合わせによって、パス名の最大長が決まります。

最初の 2 レベルに「ルート」(/) および QSYS.LIB が含まれていれば、 QSYS.LIB のディレクトリー階 層は、5 レベルまでの深さにすることができます。

v 名前に使用されている文字は、名前が保管されるときに、CCSID 37 に変換されます。ただし、引用符 で囲まれた名前は、ジョブの CCSID で保管されます。

CCSID についての詳細は、 iSeries Information Center にある『グローバリゼーション』のトピックを参 照してください。

**QSYS.LIB** ファイル・システムでのリンク**:** QSYS.LIB ファイル・システムでは、シンボリック・リンク を作成、または保管できません。

ライブラリーとその中のオブジェクトとの関係は、ライブラリーと各オブジェクトとの間に 1 つのハー ド・リンクが設定されているのと同じです。統合ファイル・システムは、ライブラリーとオブジェクトとの 関係を、リンクとして扱います。したがって、シンボリック・リンクをサポートするファイル・システムか ら、 QSYS.LIB ファイル・システムのオブジェクトにリンクすることは可能です。

リンクについては、 12 [ページの『リンク』を](#page-17-0)参照してください。

**QSYS.LIB** ファイル・システムでの統合ファイル・システム・コマンドおよび表示画面の使用**:** QSYS.LIB ファイル・システムでは、 67 ページの『CL [コマンドを使用したアクセス』に](#page-72-0)リストされているコマンド を使用できます。ただし、以下を除きます。

- v ADDLNK コマンドは、 QSYS.LIB のオブジェクトへの シンボリック・リンクを作成する場合にのみ使 用できます。
- v ファイル操作は、プログラム記述物理ファイルとソース物理ファイルに対してのみ行うことができま す。
- v STRJRN および ENDJRN コマンドは、データベース物理ファイルに対して使用できません。

66 [ページの『メニューおよび表示画面を使用したアクセス』で](#page-71-0)説明されているのと同じ制限が、ユーザー 表示画面に適用されます。

<span id="page-48-0"></span>**QSYS.LIB** ファイル・システムでの統合ファイル・システム **API** の使用**:** QSYS.LIB ファイル・システ ムでは、 106 ページの『API [を使用した操作の実行』に](#page-111-0)リストされている API を使用できます。ただ し、以下を除きます。

- v ファイル操作は、プログラム記述物理ファイルとソース物理ファイルに対してのみ行うことができま す。
- v symlink() 関数は、シンボリック・リンクをサポートする別のファイル・システムから、QSYS.LIB のオ ブジェクトへのリンクを設定する場合にのみ使用できます。
- v データベース物理ファイルに対しては、 QjoStartJournal() および QjoEndJournal() API を使用できませ ん。

## 独立 **ASP QSYS.LIB**

独立 ASP QSYS.LIB ファイル・システムは、ユーザーが作成および定義する独立補助記憶域プール (ASP) 内の iSeries サーバー・ライブラリー構造をサポートします。このファイル・システムは、データベース・ ファイルへのアクセスを提供するとともに、ライブラリー・サポートが独立 ASP 内で管理する、他のすべ ての iSeries サーバー・オブジェクト・タイプへのアクセスを提供します。

さらに、

- v 独立 ASP 内で iSeries サーバー・ライブラリーとその中のオブジェクトを操作する、すべてのユーザ ー・インターフェースおよびプログラミング・インターフェースをサポートします。
- v データベース・ファイルを操作するプログラミング言語および機能を、すべてサポートします。
- v iSeries サーバー・オブジェクトを管理するための、広範な管理サポートを提供します。
- 物理ファイル・メンバー、ユーザー・スペース、および保管ファイルに対するストリーム入出力をサポ ートします。

独立 ASP QSYS.LIB ファイル・システムについての詳細は、 『統合ファイル・システム・インターフェ ースを介した独立 ASP QSYS.LIB の使用』を参照してください。

### 統合ファイル・システム・インターフェースを介した独立 **ASP QSYS.LIB** の使用

独立 ASP QSYS.LIB ファイル・システムに対するアクセスは、 OS/400 ファイル・サーバーまたは統合フ ァイル・システムのいずれかのコマンド、ユーザー表示画面、および API を使用して、統合ファイル・シ ステム・インターフェースを介して行われます。これらの統合ファイル・システム・インターフェースを使 用する際には、次の考慮事項および制限事項に注意してください。

- 『独立 ASP QSYS.LIB ファイル・システムの QPWFSERVER 権限リスト』
- v 44 ページの『独立 ASP QSYS.LIB [ファイル・システムでのファイル処理についての制約事項』](#page-49-0)
- v 44 ページの『独立 ASP QSYS.LIB [ファイル・システムでのユーザー・スペースのサポート』](#page-49-0)
- v 44 ページの『独立 ASP QSYS.LIB [ファイル・システムでの保管ファイルのサポート』](#page-49-0)
- v 44 ページの『独立 ASP QSYS.LIB [ファイル・システムでの大文字小文字の区別』](#page-49-0)
- v 45 ページの『独立 ASP QSYS.LIB [ファイル・システムでのパス名』](#page-50-0)
- v 45 ページの『独立 ASP QSYS.LIB [ファイル・システムでのリンク』](#page-50-0)
- v 45 ページの『独立 ASP QSYS.LIB [ファイル・システムでの統合ファイル・システム・コマンドおよび](#page-50-0) [表示画面の使用』](#page-50-0)
- v 46 ページの『独立 ASP QSYS.LIB [ファイル・システムでの統合ファイル・システム](#page-51-0) API の使用』

独立 **ASP QSYS.LIB** ファイル・システムの **QPWFSERVER** 権限リスト**:** QPWFSERVER は権限リスト (オブジェクト・タイプ \*AUTL) です。これは、リモート・クライアントを介してアクセスされる独立

<span id="page-49-0"></span>ASP QSYS.LIB ファイル・システム内のすべてのオブジェクトに関して、追加のアクセス要件を提供しま す。この権限リストで指定された権限は、独立 ASP QSYS.LIB ファイル・システム内のすべてのオブジェ クトに適用されます。

このオブジェクトに対するデフォルト権限は PUBLIC \*USE 権限です。管理者は、EDTAUTL (権限リスト の編集) または WRKAUTL (権限リストの処理) コマンドを使用して、この権限の値を変更することができ ます。管理者は、一般ユーザーがリモート・クライアントから独立 ASP QSYS.LIB オブジェクトにアクセ スできないように、PUBLIC \*EXCLUDE 権限を権限リストに割り当てることができます。

#### 独立 **ASP QSYS.LIB** ファイル・システムでのファイル処理についての制約事項**:**

- v 論理ファイルはサポートされていません。
- v テキスト・モード・アクセス用にサポートされる物理ファイルは、 1 つのフィールドを含むプログラム 記述物理ファイル、および 1 つのテキスト・フィールドを含むソース物理ファイルのみです。バイナリ ー・モード・アクセス用にサポートされる物理ファイルは、テキスト・モード・アクセス用にサポート されるこれらのファイルの他に、外部記述の物理ファイルがあります。
- v バイト範囲のロックは、サポートされていません。 (バイト範囲ロックについての詳細は、 iSeries Information Center の『fcntl()』のトピックを参照してください。)
- v ジョブがデータベース・ファイル・メンバーをオープンする場合、そのファイル・メンバーへの書き込 みアクセス権は、常に 1 つのジョブにのみ与えられます。それ以外の要求には、読み取りアクセス権だ けが認められます。

独立 **ASP QSYS.LIB** ファイル・システムでのユーザー・スペースのサポート**:** 独立 ASP QSYS.LIB は、ユーザー・スペース・オブジェクトに対するストリーム入出力操作をサポートします。たとえば、プロ グラムでユーザー・スペースにストリーム・データを書き込んだり、ユーザー・スペースからデータを読み 取ったりできます。ユーザー・スペースの最大サイズは、16 776 704 バイトです。

ユーザー・スペースは CCSID (コード化文字セット ID) でタグ付けされない点に注意してください。この ため、戻される CCSID は、ジョブのデフォルト CCSID です。

独立 **ASP QSYS.LIB** ファイル・システムでの保管ファイルのサポート**:** 独立 ASP QSYS.LIB は、保管 ファイル・オブジェクトに対するストリーム入出力操作をサポートします。たとえば、既存の保管ファイル には、別の既存の空の保管ファイル・オブジェクトに移動させることが必要になるまで、読み取りや他のフ ァイルへのコピーが可能なデータが入っています。保管ファイルが書き込みのためにオープンしていると き、そのファイルの他のオープン・インスタンスは許可されません。保管ファイルでは、読み取り用に複数 のインスタンスをオープンすることが可能です。ただし、ファイルの複数のインスタンスを読み取り用にオ ープンするようなジョブが存在しない場合に限ります。保管ファイルを読み取り/書き込みアクセスのため にオープンすることはできません。 1 つのジョブで複数のスレッドが実行されているとき、保管ファイ ル・データへのストリーム入出力操作を行うことはできません。

保管ファイルまたはそのディレクトリーがネットワーク・ファイル・システム・サーバーを介してエクスポ ートされる場合には、保管ファイル上でのストリーム入出力操作はサポートされません。しかし、PC クラ イアントから、または QFileSvr.400 ファイル・システムを介して、それらにアクセスすることは可能で す。

独立 **ASP QSYS.LIB** ファイル・システムでの大文字小文字の区別**:** 一般に、独立 ASP QSYS.LIB ファ イル・システムでは、オブジェクトの名前の大文字と小文字を区別しません。大文字と小文字のどちらでオ ブジェクト名を検索しても、結果は同じです。

ただし、名前が引用符で囲まれていれば、名前の大文字小文字が区別されます。したがって、引用符で囲ん で名前を検索する場合、引用符で囲まれた文字の大文字と小文字が区別されます。

### <span id="page-50-0"></span>独立 **ASP QSYS.LIB** ファイル・システムでのパス名**:**

v パス名の各構成要素には、オブジェクト名とオブジェクト・タイプが含まれていなければなりません。 次はその一例です。

/asp\_name/QSYS.LIB/QGPL.LIB/PRT1.OUTQ

/asp\_name/QSYS.LIB/EMP.LIB/PAY.FILE/TAX.MBR

ここで、asp\_name は独立 ASP の名前です。オブジェクト名とオブジェクト・タイプは、ピリオド (.) で区切ります。オブジェクト・タイプが異なっていれば、 1 つのライブラリーに同じ名前の複数のオブ ジェクトを入れることができます。したがって、固有のオブジェクトを識別するためには、必ずオブジ ェクト・タイプを指定してください。

- 各構成要素のオブジェクト名は 10 文字まで、オブジェクト・タイプは 6 文字までの長さにすることが できます。
- v 独立 ASP QSYS.LIB 内のディレクトリー階層は、アクセスされるオブジェクトのタイプによって、 2 レベルまたは 3 レベルの深さ (パス名の構成要素が 2 つまたは 3 つ) のいずれかになります。オブジ ェクトがデータベース・ファイルであれば、階層は 3 レベル (ライブラリー、ファイル、メンバー) に なります。それ以外の場合には、2 レベル (ライブラリー、オブジェクト) のみになります。各構成要素 名の長さとディレクトリーのレベル数の組み合わせによって、パス名の最大長が決まります。

最初の 3 レベルに /、asp\_name、および QSYS.LIB が含まれていれば、独立 ASP QSYS.LIB ファイ ル・システムのディレクトリー階層は、6 レベルまでの深さにすることができます。

- v 名前に使用されている文字は、名前が保管されるときに、CCSID 37 に変換されます。ただし、引用符 で囲まれた名前は、ジョブの CCSID で保管されます。
	- CCSID についての詳細は、 iSeries Information Center にある『グローバリゼーション』のトピックを参 照してください。

独立 **ASP QSYS.LIB** ファイル・システムでのリンク**:** 独立 ASP QSYS.LIB ファイル・システムでは、 シンボリック・リンクを作成、または保管できません。

ライブラリーとその中のオブジェクトとの関係は、ライブラリーと各オブジェクトとの間に 1 つのハー ド・リンクが設定されているのと同じです。統合ファイル・システムは、ライブラリーとオブジェクトとの 関係を、リンクとして扱います。したがって、シンボリック・リンクをサポートするファイル・システムか ら、独立 ASP QSYS.LIB ファイル・システムのオブジェクトにリンクすることが可能です。

リンクについては、 12 [ページの『リンク』を](#page-17-0)参照してください。

独立 **ASP QSYS.LIB** ファイル・システムでの統合ファイル・システム・コマンドおよび表示画面の使用**:** 独立 ASP QSYS.LIB ファイル・システムでは、 67 ページの『CL [コマンドを使用したアクセス』に](#page-72-0)リス トされているコマンドを使用できます。ただし、以下を除きます。

- v ADDLNK コマンドは、独立 ASP QSYS.LIB のオブジェクトへの シンボリック・リンクを作成する場 合にのみ使用できます。
- v ファイル操作は、プログラム記述物理ファイルとソース物理ファイルに対してのみ行うことができま す。
- v STRJRN および ENDJRN コマンドは、データベース物理ファイルに対して使用できません。
- v MOV コマンドを使用して、独立 ASP QSYS.LIB ファイル・システム内のライブラリーを基本補助記憶 域プール (ASP) に移動することはできません。ただし、システム ASP またはその他の独立 ASP に、 独立 ASP QSYS.LIB 内のライブラリーを移動することができます。

<span id="page-51-0"></span>v SAV または RST を使用して独立 ASP 上にライブラリー・オブジェクトを保管または復元する場合、 その独立 ASP が SAV または RST を行うジョブと関連しているか、またはその独立 ASP が ASPDEV パラメーターで指定されていなければなりません。/asp\_name/QSYS.LIB/object.type のパス名命名規則 は、SAV および RST ではサポートされません。

66 [ページの『メニューおよび表示画面を使用したアクセス』で](#page-71-0)説明されているのと同じ制限が、ユーザー 表示画面に適用されます。

独立 **ASP QSYS.LIB** ファイル・システムでの統合ファイル・システム **API** の使用**:** 独立 ASP QSYS.LIB ファイル・システムでは、 106 ページの『API [を使用した操作の実行』に](#page-111-0)リストされている API を使用できます。ただし、以下を除きます。

- v ファイル操作は、プログラム記述物理ファイルとソース物理ファイルに対してのみ行うことができま す。
- v symlink() 関数は、シンボリック・リンクをサポートする別のファイル・システムから、独立 ASP QSYS.LIB のオブジェクトへのリンクを設定する場合にのみ使用できます。
- データベース物理ファイルに対しては、 QjoStartJournal() および QjoEndJournal() API を使用できませ ん。

# 文書ライブラリー・サービス・ファイル・システム **(QDLS)**

QDLS ファイル・システムは、フォルダー構造をサポートし、文書とフォルダーへのアクセスを提供しま す。

さらに、

- v iSeries サーバーのフォルダーおよび文書ライブラリー・オブジェクト (DLO) をサポートします。
- v ストリーム・ファイルに保管されるデータをサポートします。

QDLS についての詳細は、 『統合ファイル・システム・インターフェースを介した QDLS の使用』を参 照してください。

## 統合ファイル・システム・インターフェースを介した **QDLS** の使用

QDLS ファイル・システムにアクセスするには、 OS/400 ファイル・サーバーまたは統合ファイル・シス テムのコマンド、ユーザー表示画面、および API を使用して、統合ファイル・システム・インターフェー スを介します。これらの統合ファイル・システム・インターフェースを使用する際には、次の考慮事項およ び制限事項に注意してください。

QDLS ファイル・システムの詳細については、以下のトピックを参照してください。

- v 『QDLS ファイル・システムでの統合ファイル・システムおよび HFS』
- 47 ページの『ODLS [ファイル・システムでのユーザー登録』](#page-52-0)
- v 47 ページの『QDLS [ファイル・システムでの大文字小文字の区別』](#page-52-0)
- 47 ページの『ODLS [ファイル・システムでのパス名』](#page-52-0)
- 47 ページの『ODLS [ファイル・システムでのリンク』](#page-52-0)
- v 48 ページの『QDLS [ファイル・システムでの統合ファイル・システム・コマンドおよび表示画面の使](#page-53-0) [用』](#page-53-0)
- v 48 ページの『QDLS [ファイル・システムでの統合ファイル・システム](#page-53-0) API の使用』

**QDLS** ファイル・システムでの統合ファイル・システムおよび **HFS:** QDLS ファイル・システムのオブ ジェクトを操作するには、文書ライブラリー・オブジェクト (DLO) CL コマンドだけでなく、階層ファイ <span id="page-52-0"></span>ル・システム (HFS) が提供する統合ファイル・システム・インターフェースまたは API を使用すること ができます。統合ファイル・システムが統合言語環境 (ILE) プログラム・モデルに基づいているのに対 し、 HFS は従来の iSeries サーバー・プログラム・モデルに基づいています。

HFS API を使用すると、統合ファイル・システムでサポートされていない操作をいくつか行うことができ ます。特に、HFS API を使用すると、ディレクトリー拡張属性 (ディレクトリー項目属性 ともいう) にア クセスしてこれを変更することができます。 HFS API を使用するための命名規則は、統合ファイル・シス テム・インターフェースを使用する API の命名規則とは異なることに注意してください。

HFS についての詳細は、iSeries Information Center にある『Hierarchical File System APIs』を参照してくだ さい。

**QDLS** ファイル・システムでのユーザー登録**:** QDLS のオブジェクトを処理するユーザーは、システム配 布ディレクトリーに登録されていなければなりません。

**QDLS** ファイル・システムでの大文字小文字の区別**:** QDLS では、オブジェクト名に使用される英語のア ルファベットの小文字 (**a** から **z** まで) を、大文字に変換します。したがって、英語のアルファベットだ けを使用しているオブジェクト名の検索では、大文字と小文字は区別されません。

他のすべての文字については、QDLS では大文字と小文字が区別されます。

詳細については、 iSeries Information Center にある『フォルダー名および文書名』のトピックを参照して ください。

### **QDLS** ファイル・システムでのパス名**:**

v パス名の各構成要素は、以下のように、1 つの名前だけで構成されるか、 /QDLS/FLR1/DOC1

- v 各構成要素の名前は 8 文字まで、エクステンション (ある場合) は 3 文字までの長さにすることができ ます。パス名の最大長は、82 文字です (パス名が /QDLS で始まる絶対パス名の場合)。
- ODLS 内のディレクトリー階層は、32 レベルまでの深さにすることができます。最初の 2 レベルに / および QDLS が含まれていれば、ディレクトリー階層は、34 レベルまでの深さにすることができま す。
- v 名前に使用される文字は、データ域 Q0DEC500 が QUSRSYS ライブラリーに作成されていない限り、 名前の保管時にジョブのコード・ページに変換されます。データ域が存在する場合、名前に使用されて いる文字は、名前が保管されるときにコード・ページ 500 に変換されます。この機能は、前のリリース の QDLS ファイル・システムの動作との互換性を提供します。適切なコード・ページに変換できない名 前は、拒否されます。

コード・ページについての詳細は、 iSeries Information Center にある『グローバリゼーション』のトピ ックを参照してください。

**QDLS** ファイル・システムでのリンク**:** QDLS ファイル・システムでは、シンボリック・リンクを作成、 または保管できません。

あるいは、以下のように名前とエクステンション (DOS のファイル拡張子と同様) で構成されます。 /QDLS/FLR1/DOC1.TXT

<span id="page-53-0"></span>統合ファイル・システムは、フォルダーと文書ライブラリー・オブジェクトの関係を、フォルダーとフォル ダー内の各オブジェクトとの間にリンクが設定されているかのように扱います。したがって、シンボリッ ク・リンクをサポートするファイル・システムから、 QDLS ファイル・システムのオブジェクトにリンク することは可能です。

リンクについては、 12 [ページの『リンク』を](#page-17-0)参照してください。

**QDLS** ファイル・システムでの統合ファイル・システム・コマンドおよび表示画面の使用**:** QDLS ファイ ル・システムでは、 67 ページの『CL [コマンドを使用したアクセス』に](#page-72-0)リストされているコマンドを使用 できます。ただし、以下を除きます。

- v ADDLNK コマンドは、シンボリック・リンクをサポートする別のファイル・システムから、 QDLS の オブジェクトへのリンクを設定する場合にのみ使用できます。
- v CHKIN および CHKOUT コマンドは、ファイルに対して使用できますが、ディレクトリーに対しては使 用できません。
- | APYJRNCHG、CHGJRNOBJ、ENDJRN、SNDJRNE、および STRJRN コマンドはサポートされていませ ん。 |

66 [ページの『メニューおよび表示画面を使用したアクセス』で](#page-71-0)説明されているのと同じ制限が、ユーザー 表示画面に適用されます。

**QDLS** ファイル・システムでの統合ファイル・システム **API** の使用**:** QDLS ファイル・システムでは、 106 ページの『API [を使用した操作の実行』に](#page-111-0)リストされている API を使用できます。ただし、以下を除 きます。

- v symlink() 関数は、シンボリック・リンクをサポートする別のファイル・システムから、 QDLS のオブ ジェクトへのリンクを設定する場合にのみ使用できます。
- v 次の関数は、サポートされていません。

givedescriptor() ioctl() link() QjoEndJournal() QjoRetrieveJournalInformation() QJORJIDI() QJOSJRNE() QjoStartJournal() Qp0lGetPathFromFileID() readlink() takedescriptor()

# 光ファイル・システム **(QOPT)**

QOPT ファイル・システムは、光メディアに保管されたストリーム・データへのアクセスを提供します。

さらに、

- v DOS や OS/2 などの PC オペレーティング・システムと同様の階層ディレクトリー構造を提供します。
- v ストリーム・ファイル入出力用に最適化されています。
- ストリーム・ファイルに保管されるデータをサポートします。

QOPT についての詳細は、 『統合ファイル・システムを介した QOPT の使用』を参照してください。

### 統合ファイル・システムを介した **QOPT** の使用

QOPT ファイル・システムへのアクセスは、 PC サーバーまたは統合ファイル・システムのコマンド、ユ ーザー表示画面、および API を使用して、統合ファイル・システムを介して行ないます。これらの統合フ ァイル・システム・インターフェースを使用する際には、次の考慮事項および制限事項に注意してくださ  $V_{\lambda_{\alpha}}$ 

QOPT ファイル・システムの詳細については、以下のトピックを参照してください。

- v 『QOPT ファイル・システムでの統合ファイル・システムおよび HFS』
- v 『QOPT ファイル・システムでの大文字小文字の区別』
- 『OOPT ファイル・システムでのパス名』
- v 50 ページの『QOPT [ファイル・システムでのリンク』](#page-55-0)
- v 50 ページの『QOPT [ファイル・システムでの統合ファイル・システム・コマンドおよび表示画面の使](#page-55-0) [用』](#page-55-0)
- v 50 ページの『QOPT [ファイル・システムでの統合ファイル・システム](#page-55-0) API の使用』

詳細については、 オプティカル・サポート ◇ を参照してください。

**QOPT** ファイル・システムでの統合ファイル・システムおよび **HFS:** QOPT ファイル・システムのオブ ジェクトを操作するには、統合ファイル・システム・インターフェースまたは階層ファイル・システム (HFS) が提供する API を使用できます。統合ファイル・システムが統合言語環境 (ILE) プログラム・モデ ルに基づいているのに対し、 HFS は従来の iSeries サーバー・プログラム・モデルに基づいています。

HFS API を使用すると、統合ファイル・システムでサポートされていない操作をいくつか行うことができ ます。特に、HFS API を使用すれば、ディレクトリー拡張属性 (ディレクトリー項目属性 ともいう) にア クセスしてこれを変更したり、保留されている光ファイルを処理することができます。 HFS API を使用す るための命名規則は、統合ファイル・システム・インターフェースを使用する API の命名規則とは異なる ことに注意してください。

HFS API についての詳細は、 iSeries Information Center にある『Hierarchical File System APIs』のトピッ

ク、またはオプティカル・サポート → を参照してください。

**QOPT** ファイル・システムでの大文字小文字の区別**:** QOPT 内にファイルまたはディレクトリーを作成す るとき、光メディアのフォーマットに応じて、大文字小文字が保たれる場合と保たれない場合があります。 しかし、光メディアのフォーマットに関係なく、ファイルおよびディレクトリーの検索では大文字小文字は 区別されません。

### **QOPT** ファイル・システムでのパス名**:**

• パス名はスラッシュ (^) で開始しなければなりません。パスは、ファイル・システム名、ボリューム 名、ディレクトリー名とサブディレクトリー名、およびファイル名で構成されます。次はその一例で す。

/QOPT/VOLUMENAME/DIRECTORYNAME/SUBDIRECTORYNAME/FILENAME

- v ファイル・システム名の QOPT は必須です。
- v ボリュームおよびパス名の長さは、光メディアのフォーマットに応じて異なります。
- <span id="page-55-0"></span>• パス名の中に /OOPT を指定するか、パス名の中に 1 つまたは複数のディレクトリーやサブディレクト リーを含めることができます。ディレクトリー名およびファイル名には、X'00' から X'3F' および X'FF' を除く、任意の文字を使用できます。光メディアのフォーマットによっては、その他の制限事項が適用 されることがあります。
- v ファイル名は、パス名の最後の要素です。ファイル名の長さは、パス内のディレクトリー名の長さによ って制限されます。

QOPT ファイル・システムのパス名規則についての詳細は、 オプティカル・サポート ♥ の『パス名の 規則』を参照してください。

**QOPT** ファイル・システムでのリンク**:** QOPT ファイル・システムでは、 1 つのオブジェクトにつき 1 つのリンクのみがサポートされています。 QOPT では、シンボリック・リンクを作成、または保管できま せん。ただし、QOPT のファイルには、「ルート」(/) または QOpenSys ファイル・システムから、シンボ リック・リンクを使用してアクセスできます。

リンクについては、 12 [ページの『リンク』を](#page-17-0)参照してください。

**QOPT** ファイル・システムでの統合ファイル・システム・コマンドおよび表示画面の使用**:** QOPT ファイ ル・システムでは、 67 ページの『CL [コマンドを使用したアクセス』に](#page-72-0)リストされているほとんどのコマ ンドを使用できます。ただし、QOPT ファイル・システムにはいくつかの例外があります。マルチスレッ ド可能なプロセスでこれらの CL コマンドを使用することは、安全でない可能性があることに注意してく ださい。光メディアのフォーマットに応じて、いくつかの制限事項が適用される場合があります。 66 [ペー](#page-71-0) [ジの『メニューおよび表示画面を使用したアクセス』で](#page-71-0)説明されているのと同じ制限が、ユーザー表示画面 に適用されます。

以下の統合ファイル・システム・コマンドは、QOPT ファイル・システムではサポートされていません。

- ADDLNK
- APYJRNCHG
- | CHGJRNOBJ
	- CHKIN
	- CHKOUT
	- ENDIRN
	- v SNDJRNE
	- v STRJRN
	- WRKOBJOWN
	- WRKOBJPGP

**QOPT** ファイル・システムでの統合ファイル・システム **API** の使用**:** 「ルート」(/) ファイル・システム では、 106 ページの『API [を使用した操作の実行』に](#page-111-0)リストされているすべての API をスレッド・セーフ 方式で使用できます。ただし、以下を除きます。

- OioEndJournal()
- OjoRetrieveJournalInformation()
- QJORJIDI()
- OJOSJRNE()
- OjoStartJournal()

## **NetWare** ファイル・システム **(QNetWare)**

QNetWare ファイル・システムは、 Novell NetWare 4.10 または 4.11 を実行するローカルまたはリモート の iSeries の統合 xSeries サーバー上のデータ、または Novell NetWare 3.12、4.10、4.11、または 5.0 を実 行するスタンドアロン PC サーバーへのアクセスを提供します。

さらに、

- NetWare ディレクトリー・サービス (NDS) オブジェクトへのアクセスを提供します。
- v ストリーム・ファイルに保管されるデータをサポートします。
- v NetWare ファイル・システムのローカル・ネーム・スペースへの動的マウントを提供します。
- 注**:** QNetWare ファイル・システムは、 NetWare Enhanced Integration for iSeries 400®、 BOSS オプショ ン 25 がシステム上にインストールされている場合にのみ使用可能です。インストール後の最初の IPL が終わると、 /QNetWare ディレクトリーとそのサブディレクトリーが、統合ファイル・システム・デ ィレクトリー構造の一部として表示されます。

QNetWare ファイル・システムについての詳細は、以下のトピックを参照してください。

- NetWare ファイル・システムのマウント
- ONetWare ディレクトリー構造
- v [統合ファイル・システム・インターフェースを介した](#page-57-0) QNetWare の使用

## **NetWare** ファイル・システムのマウント

Novell NetWare サーバー上にある NetWare ファイル・システムは、「ルート」(/)、QOpenSys、および他 のファイル・システム上にマウントすることができます。これによって、アクセスがより容易にな り、/QNetWare ディレクトリーよりもパフォーマンスが向上します。さらに、NetWare ファイル・システ ムをマウントすれば、読み取り/書き込み可能なファイル・システムを読み取り専用としてマウントするな ど、マウント・ファイル・システムの追加 (ADDMFS) コマンドのオプションを利用できます。

NetWare ファイル・システムをマウントするには、 NDS パスを使用するか、 NetWare パスを SERVER/VOLUME:directory/directory の形式で指定します。たとえば、サーバー Dreyfuss 上のボリューム Nest にあるディレクトリー doorway をマウントするには、次の構文を使用します。 DREYFUSS/NEST:doorway

このパス構文は、NetWare MAP コマンド構文に非常によく似ています。 NDS パスを使用して、NetWare ボリュームへのパスを指定できますが、それら自体をマウントすることはできません。

## **QNetWare** ディレクトリー構造

/QNetWare ディレクトリー構造は、次のような別個の複数のファイル・システムを表します。

v この構造は、以下の形式でネットワークの Novell NetWare サーバーとボリュームを示します。 /QNetWare/SERVER.SVR/VOLUME

拡張子 .SVR は Novell NetWare サーバーを表します。

- v サーバー下のボリュームが統合ファイル・システムのメニュー、コマンド、または API のいずれかを介 してアクセスされる場合、 NetWare ボリュームのルート・ディレクトリーは、 /QNetWare の下の VOLUME ディレクトリーに自動的にマウントされます。
- v QNetWare は、以下の形式でネットワーク上の NDS ツリーを表します。 /QNetWare/CORP\_TREE.TRE/USA.C/ORG.O/ORG\_UNIT.OU/SVR1\_VOL.CN

<span id="page-57-0"></span>拡張子 .TRE は NDS ツリーを表します。 .C は国、.O は組織、.OU は組織単位、 .CN は共通名をそ れぞれ表します。 Novell NetWare ボリュームが、ボリューム・オブジェクトまたはボリューム・オブジ ェクトの別名を介した NDS パスを通してアクセスされる場合、そのルート・ディレクトリーも自動的 に NDS オブジェクトにマウントされます。

## 統合ファイル・システム・インターフェースを介した **QNetWare** の使用

QNetWare ファイル・システムにアクセスするには、 OS/400 ファイル・サーバーまたは統合ファイル・シ ステムのコマンド、ユーザー表示画面、および API を使用して、統合ファイル・システム・インターフェ ースを介します。次のような考慮事項、制限事項、および相互関係があります。

QNetWare ファイル・システムの詳細については、以下を参照してください。

- v 『QNetWare ファイル・システムでの権限および所有権』
- v 『QNetWare ファイル・システムでの監査』
- v 『QNetWare ファイル・システムでのファイルおよびディレクトリー』
- v 『QNetWare ファイル・システムでの NDS オブジェクト』
- v 『QNetWare ファイル・システムでのリンク』
- 53 ページの『QNetWare [ファイル・システムでの統合ファイル・システム・コマンドおよび表示画面の](#page-58-0) [使用』](#page-58-0)
- v 53 ページの『QNetWare [ファイル・システムでの統合ファイル・システム](#page-58-0) API の使用』

**QNetWare** ファイル・システムでの権限および所有権**:** QNetWare のファイルとディレクトリーは、 Novell NetWare サーバーにより保管され、管理されます。コマンドおよび API を使って所有者またはユー ザーの権限を検索または設定するとき、 QNetWare はユーザーの名前に基づいて NetWare ユーザーを iSeries サーバー・ユーザーにマップします。 NetWare 名が 10 文字を超える場合、または対応する iSeries サーバー・ユーザーが存在しない場合には、権限はマップされません。マップできない所有者は、 自動的にユーザー・プロファイル QDFTOWN にマップされます。 WRKAUT コマンドおよび CHGAUT コマンドを使用して、ユーザーの権限を表示および変更することができます。権限がサーバーとの間で転送 されると、それらの権限は iSeries サーバー権限にマップされます。

**QNetWare** ファイル・システムでの監査**:** Novell NetWare はファイルおよびディレクトリーの監査をサポ ートしますが、 QNetWare ファイル・システムはこれらのオブジェクトの監査値を変更できません。した がって、CHGAUD コマンドはサポートされません。

**QNetWare** ファイル・システムでのファイルおよびディレクトリー**:** QNetWare ファイル・システムは、 コマンドまたは API に入力されたファイルやディレクトリーの大文字小文字の区別を保持しません。すべ ての名前は、NetWare サーバーに送信されるときに大文字に設定されます。さらに、Novell NetWare は、 DOS、 OS/2、 Apple Macintosh、および NFS など複数のプラットフォームのネーム・スペースをサポー トします。 QNetWare ファイル・システムは、DOS ネーム・スペースをサポートするだけです。 DOS ネ ーム・スペースは、すべての Novell NetWare ボリュームで必要とされるため、すべてのファイルおよびデ ィレクトリーは QNetWare ファイル・システムに表示されます。

**QNetWare** ファイル・システムでの **NDS** オブジェクト**:** QNetWare ファイル・システムは、NDS 名の表 示を大文字でも小文字でもサポートします。

**QNetWare** ファイル・システムでのリンク**:** QNetWare ファイル・システムでは、 1 つのオブジェクトに つき 1 つのリンクのみがサポートされています。 QNetWare では、シンボリック・リンクを作成、または 保管できません。ただし、QNetWare のファイルまたはディレクトリーを指す「ルート」(/) または QOpenSys ディレクトリーで、シンボリック・リンク作成することができます。

## <span id="page-58-0"></span>**QNetWare** ファイル・システムでの統合ファイル・システム・コマンドおよび表示画面の使用**:** QNetWare ファイル・システムでは、 67 ページの『CL [コマンドを使用したアクセス』に](#page-72-0)リストされているコマンド

を使用できます。ただし、以下を除きます。

ADDLINK

APYJRNCHG

CHGAUD

CHGJRNOBJ |

**CHGPGP** 

**CHKIN** 

**CHKOUT** 

ENDJRN

SNDJRNE

**STRJRN** 

WRKOBJOWN

WRKOBJPGP

上記のコマンドに加えて、次のコマンドを NDS オブジェクト、サーバー、またはボリュームに対して使用 することはできません。

**CHGOWN** 

CPYFRMSTMF

CPYTOSTMF

CRTDIR

**QNetWare** ファイル・システムでの統合ファイル・システム **API** の使用**:** QNetWare ファイル・システ ムでは、 106 ページの『API [を使用した操作の実行』に](#page-111-0)リストされている API を使用できます。ただ し、以下の API を除きます。

givedescriptor()  $link()$ QjoEndJournal() QjoRetrieveJournalInformation() QJORJIDI() QJOSJRNE() QjoStartJournal() readlink()

symlink()

takedescriptor()

上記の API に加え、次の API を NDS オブジェクト、サーバー、またはボリュームに対して使用するこ とはできません。

chmod()

chown()

create()

fchmod()

```
fchown()
fcntl()
ftruncate()
lseek()
mkdir()
read()
readv()
unmask()
write()
writev()
```
# **iSeries NetClient** ファイル・システム **(QNTC)**

QNTC ファイル・システムは、 Windows NT 4.0 以降のサーバーまたはスタンドアロン・サーバーを実行 する、ローカルまたはリモートの iSeries の統合 xSeries サーバーに保管されている、データやオブジェク トへのアクセスを提供します。このファイル・システムを使用すると、 iSeries サーバー・アプリケーショ ンは、 Windows クライアントと同じデータを使用できます。

- QNTC ファイル・システムは基本 OS/400 オペレーティング・システムの一部です。 /QNTC にアクセス |
- するために、 iSeries 400 Integration with Windows NT Server (オペレーティング・システムのオプション |
- 29) がインストールされている必要はありません。 |

QNTC についての詳細は、『統合ファイル・システム・インターフェースを介した QNTC の使用』を参照 してください。

## 統合ファイル・システム・インターフェースを介した **QNTC** の使用

l iSeries NetServer、 iSeries ナビゲーター、統合ファイル・システムのコマンド、ユーザー表示画面、または API を使用して、統合ファイル・システム・インターフェースを介して QNTC ファイル・システムにアク | セスできます。次のような考慮事項および制限事項に注意してください。 |

QNTC ファイル・システムの詳細について、以下のトピックを参照してください。

- v 『QNTC ファイル・システムでの権限および所有権』
- v 55 ページの『QNTC [ファイル・システムでの大文字小文字の区別』](#page-60-0)
- v 55 ページの『QNTC [ファイル・システムでのパス名』](#page-60-0)
- v 55 ページの『QNTC [ファイル・システムでのリンク』](#page-60-0)
- v 55 ページの『QNTC [ファイル・システムでの統合ファイル・システム・コマンドおよび表示画面の使](#page-60-0) [用』](#page-60-0)
- v 56 ページの『QNTC [ファイル・システムでの](#page-61-0) MKDIR コマンドの使用』
- v 56 ページの『QNTC [ファイル・システムでの統合ファイル・システム](#page-61-0) API の使用』
- v 57 ページの『QNTC [ファイル・システムでの](#page-62-0) Kerberos の使用可能化』 |

**QNTC** ファイル・システムでの権限および所有権**:** QNTC ファイル・システムは、ファイルまたはディレ クトリーの所有権の概念をサポートしていません。コマンドまたは API を使用して、 QNTC に保管され ているファイルの所有権を変更しようとしても失敗します。 QDFTOWN というシステム・ユーザー・プロ ファイルが、 QNTC のすべてのファイルおよびディレクトリーを所有しています。

<span id="page-60-0"></span>NT サーバー・ファイルおよびディレクトリーへの権限は、 Windows NT サーバーから管理されます。 QNTC は WRKAUT コマンドおよび CHGAUT コマンドをサポートしません。

**QNTC** ファイル・システムでの大文字小文字の区別**:** QNTC ファイル・システムは、オブジェクト名の大 文字と小文字を、入力されたままの状態で保持しますが、名前の大文字と小文字を区別しません。大文字と 小文字のどちらでオブジェクト名を検索しても、結果は同じです。

### **QNTC** ファイル・システムでのパス名**:**

- v パス名はスラッシュで始まり、255 文字までの長さにすることができます。
- v パス名は大文字小文字を区別します。
- v パスは、ファイル・システム名、Windows NT サーバー名、共用名、ディレクトリー名とサブディレク トリー名、およびオブジェクト名で構成されます。パス名の形式は、次のとおりです。

/QNTC/Servername/Sharename/Directory/... /Object (QNTC is a required part of the path name.)

- v サーバー名の長さは最大 15 文字までが可能で、パスに含まれなければなりません。
- 共用名の長さは最大 12 文字までです。
- v 共用名の後のパス名の各構成要素は、255 文字までの長さにすることができます。
- v QNTC では、通常は 130 レベルの階層を使用できます。パス名のすべての構成要素が階層レベルとして 含まれていれば、ディレクトリー階層は、132 レベルまでの深さにすることができます。
- 名前は Unicode CCSID で保管されます。
- v ローカル・サブネットで機能しているそれぞれの Windows NT サーバーは、 /QNTC の下のディレクト リーとして自動的に表示されます。ローカル・サブネットの外側に Windows ベースのサーバーを追加す るには、ディレクトリーの作成 (MKDIR) コマンド ( 67 [ページの表](#page-72-0) 7 を参照)、または mkdir() API ( [87](#page-92-0) ページの『API [を使用したアクセス』を](#page-92-0)参照) を使用します。

**QNTC** ファイル・システムでのリンク**:** QNTC ファイル・システムでは、 1 つのオブジェクトにつき 1 つのリンクのみがサポートされています。 QNTC では、シンボリック・リンクを作成または保管できませ ん。「ルート」(/) または QOpenSys ファイル・システムからシンボリック・リンクを使用して、 QNTC のデータにアクセスすることができます。

リンクについては、 12 [ページの『リンク』を](#page-17-0)参照してください。

**QNTC** ファイル・システムでの統合ファイル・システム・コマンドおよび表示画面の使用**:** QNTC ファイ ル・システムでは、 67 ページの『CL [コマンドを使用したアクセス』に](#page-72-0)リストされているコマンドを使用 できます。ただし、以下を除きます。

ADDLNK

APYJRNCHG

- CHGJRNOBJ |
	- **CHGOWN**
	- **CHGAUT**
	- **CHGPGP**
	- **CHKIN**
	- **CHKOUT**
	- DSPAUT
	- ENDJRN
- RST (統合 xSeries® サーバーで使用可能) |

SAV (統合 xSeries サーバーで使用可能) SNDJRNE STRJRN **WRKAUT** WRKOBJOWN WRKOBJPGP

66 [ページの『メニューおよび表示画面を使用したアクセス』で](#page-71-0)説明されているのと同じ制限が、ユーザー 表示画面に適用されます。

**QNTC** ファイル・システムでの **MKDIR** コマンドの使用**:** サーバー・ディレクトリーを /QNTC ディレ クトリーに追加するには、ディレクトリーの作成 (MKDIR) コマンドを使用します。 iSeries NetServer の ドメイン内およびローカル・サブネット内で機能しているすべての Windows サーバー用に、 QNTC ディ レクトリーが自動的に作成されます。ローカル・サブネット外、または iSeries NetServer ドメイン外の Windows ベースのサーバーを追加するには、 MKDIR コマンドまたは mkdir() API を使用する必要があり ます。次はその一例です。

MKDIR '/QNTC/NTSRV1'

<span id="page-61-0"></span>|

上記により、 NTSRV1 サーバーが QNTC ファイル・システム・ディレクトリー構造に追加され、そのサ ーバー上のファイルとディレクトリーにアクセスできるようになります。

また、TCP/IP アドレスを使用してディレクトリー構造に新しいサーバーを追加することもできます。次は その一例です。

MKDIR '/QNTC/9.130.67.24'

上記により、サーバーが QNTC ファイル・システム・ディレクトリー構造に追加されます。

- 注**:** iSeries NetServer for WINS を構成することによって、サブネット外のサーバー用のディレクトリーを 自動的に作成できます。
- 注**:** ディレクトリー構造へのディレクトリーの追加に mkdir() API または MKDIR CL コマンドを使用し た場合、これらのディレクトリーは IPL を行うと表示されなくなります。それぞれのシステム IPL 後 に、 MKDIR コマンドまたは mkdir() API を再発行する必要があります。

**QNTC** ファイル・システムでの統合ファイル・システム **API** の使用**:** QNTC ファイル・システムでは、 106 ページの『API [を使用した操作の実行』に](#page-111-0)リストされている API を使用できます。ただし、以下を除 きます。

- v chmod()、fchmod()、utime()、および umask() 関数は、 QNTC のオブジェクトに対して効力がありませ んが、使用してもエラーは発生しません。
- v QNTC ファイル・システムは、次の関数をサポートしません。

chown() fchown() givedescriptor() link() QjoEndJournal()

QjoRetrieveJournalInformation() QJORJIDI()

<span id="page-62-0"></span>QJOSJRNE() QjoStartJournal() Qp0lGetPathFromFileID() readlink() symlink() takedescriptor()

**QNTC** ファイル・システムでの **Kerberos** の使用可能化**:** QNTC では、 Kerberos V5 認証プロトコルを | サポートする Windows ベースのサーバーに iSeries からアクセスすることができます。 LAN 管理機能タ | イプのパスワードを使ってサーバーを相互に認証する代わりに、 iSeries を適切に構成すれば、単一のログ | オン・トランザクションによって、サポートされる CIFS サーバーにアクセスできるようになりました。 |

Kerberos を QNTC ファイル・システムで使用可能にするには、まず以下を構成する必要があります。 |

- | ネットワーク認証サービス
- l エンタープライズ識別マッピング (EIM)

l 上記の項目を構成した後、 QNTC ファイル・システムで Kerberos を使用可能にすることができるように なります。ユーザーが QNTC の Kerberos サポートを利用できるようにするには、以下のようなステップ | を実行する必要があります。 |

- l ユーザーの iSeries ユーザー・プロファイルで、ローカル・パスワード管理パラメーター LCLPWDMGT を **\*NO** に設定する必要があります。 \*NO と指定することで、ユーザーはシステムへのパスワードを 持たなくなり、 5250 セッションにサインオンできなくなります。システムにアクセスする唯一の手段 は、 Kerberos を使用可能なアプリケーション (たとえば、 iSeries ナビゲーター) です。 | | |
- \*YES を指定した場合、パスワードはシステムによって管理され、ユーザーは Kerberos を使用せずに認 証されます。 | |
- l Kerberos チケット、および iSeries ナビゲーター接続が必要です。
- l ご使用の iSeries 用の Kerberos チケットは、転送可能 (forwardable) でなければなりません。チケットを 転送可能にするには、以下のステップを実行してください。 |
- Kerberos レルムの KDC 上の「Active Directory Users and Computers」ツールにアクセスします。  $\blacksquare$
- ユーザーを選択します。  $\blacksquare$

|

- サービス・プリンシパル名に対応する名前を選択します。 |
- 「プロパティー (Properties)」を選択します。 |
- 「アカウント (Account)」タブを選択します。  $\blacksquare$
- 「アカウント (Account)」オプションで、「アカウントは委任用に信頼される (Account is trusted for delegation)」を選択します。 |

## **OS/400** ファイル・サーバー・ファイル・システム **(QFileSvr.400)**

OS/400 ファイル・サーバー ファイル・システムは、リモート iSeries サーバーに常駐する他のファイル・ システムへの透過的なアクセスを提供します。このファイル・システムには、階層ディレクトリー構造を介 してアクセスします。

QFileSvr.400 ファイル・システムは、ユーザーの代わりにファイル要求を実行するクライアントのようなも のと考えることができます。 QFileSvr.400 はターゲット・システムの OS/400 ファイル・サーバーと対話 して、実際のファイル操作を実行します。

QFileSvr.400 の詳細については、『統合ファイル・システム・インターフェースを介した QFileSvr.400 の 使用』を参照してください。

## 統合ファイル・システム・インターフェースを介した **QFileSvr.400** の使用

QFileSvr.400 ファイル・システムにアクセスするには、 OS/400 ファイル・サーバーまたは統合ファイル・ システムのコマンド、ユーザー表示画面、および API を使用して、統合ファイル・システム・インターフ ェースを介します。これらの統合ファイル・システム・インターフェースを使用する際には、次の考慮事項 および制限事項に注意してください。

注**:** QFileSvr.400 ファイル・システムの特性は、ターゲット・サーバー上のアクセス対象のファイル・シス テムの特性によって決まります。

QFileSvr.400 ファイル・システムの詳細について、以下のトピックを参照してください。

- v 『OS/400 ファイル・サーバー ファイル・システムでの大文字小文字の区別』
- v 『OS/400 ファイル・サーバー ファイル・システムでのパス名』
- v 59 ページの『OS/400 [ファイル・サーバー ファイル・システムでの通信』](#page-64-0)
- v 60 ページの『OS/400 [ファイル・サーバー ファイル・システムでのセキュリティーおよびオブジェクト](#page-65-0) [権限』](#page-65-0)
- v 60 ページの『OS/400 [ファイル・サーバー ファイル・システムでのリンク』](#page-65-0)
- v 60 ページの『OS/400 [ファイル・サーバー ファイル・システムでの統合ファイル・システム・コマンド](#page-65-0) [および表示画面の使用』](#page-65-0)
- v 61 ページの『OS/400 [ファイル・サーバー ファイル・システムでの統合ファイル・システム](#page-66-0) API の使 [用』](#page-66-0)

**OS/400** ファイル・サーバー ファイル・システムでの大文字小文字の区別**:** 第 1 レベル・ディレクトリー は、実際にはターゲット・システムの「ルート」(/) ディレクトリーを表すので、 QFileSvr.400 ファイル・ システムでは、オブジェクト名の入力に使用された大文字小文字がそのまま保持されます。ただし、 QFileSvr.400 が名前を検索するときには、大文字と小文字を区別しません。

その他のすべてのディレクトリーの場合、大文字と小文字の区別はアクセス対象の特定のファイル・システ ムによって異なります。 QFileSvr.400 では、ファイル要求が OS/400 ファイル・サーバーに送られたとき に入力されたのと同じオブジェクト名の大文字小文字を保持します。

#### **OS/400** ファイル・サーバー ファイル・システムでのパス名**:**

• パス名の形式は、次のとおりです。

/QFileSvr.400/RemoteLocationName/Directory/Directory... /Object

第 1 レベル・ディレクトリー (上記の例では RemoteLocationName) は、以下の両方を表します。

- 通信の接続を確立するために使用されるターゲット・サーバーの名前。ターゲット・サーバー名は、 次のいずれかになります。
	- TCP/IP ホストの名前 (たとえば、beowulf.newyork.corp.com)
	- SNA LU 6.2 の名前 (たとえば、appn.newyork)
- ターゲット・サーバーの「ルート」(/) ディレクトリー

このため、統合ファイル・システム・インターフェースを使用して第 1 レベル・ディレクトリーが作成 されるとき、指定された属性はすべて無視されます。

<span id="page-64-0"></span>注**:** 第 1 レベル・ディレクトリーは、IPL 後は保持されません。つまり、IPL を実行した場合には、そ のたびに第 1 レベル・ディレクトリーを作成し直さなければなりません。

v パス名の各構成要素は、255 文字までの長さにすることができます。全パス名は、16 メガバイトまでの 長さにすることができます。

注**:** オブジェクトが常駐するファイル・システムによっては、コンポーネントの長さとパス名の長さが、 QFileSvr.400 で認められる最大長より短く制限されることがあります。

- v ディレクトリー階層の深さについては、プログラム、システム、およびアクセス対象のファイル・シス テムの制限以外に制限はありません。
- v 名前に使用される文字は、名前が保管されるときに UCS2 のレベル 1 形式に変換されます ( 18 [ページ](#page-23-0) [の『名前の継続性』を](#page-23-0)参照)。

#### **OS/400** ファイル・サーバー ファイル・システムでの通信**:**

- ターゲット・サーバー上のファイル・サーバーとの TCP 接続は、ターゲット・サーバーの QSERVER サブシステムが活動状態のときにのみ確立可能です。
- v SNA LU 6.2 接続は、使用中でないローカル制御セッション (たとえば、 LU 6.2 接続用に特別に確立 されたセッション) がある場合にのみ試行されます。 LU 6.2 接続の確立時には、QFileSvr.400 ファイ ル・システムは BLANK モードを使用します。ターゲット・システムでは、 QPWFSERV というジョブ が QSERVER サブシステムに対して実行依頼されます。このジョブのユーザー・プロファイルは、 BLANK モードの通信項目によって定義されます。 LU6.2 通信についての詳細は、 APPC プログラミ

ング や を参照してください。

- v TCP を通信プロトコルとして使用するファイル・サーバー要求は、その要求を発行しているジョブのコ ンテキスト内で実行されます。また、SNA を通信プロトコルとして使用するファイル・サーバー要求 は、 OS/400 システム・ジョブの Q400FILSVR によって実行されます。
- v ターゲット・サーバーとの接続がまだ確立されていない場合、 QFileSvr.400 ファイル・システムは、第 1 レベル・ディレクトリーを TCP/IP ホスト名として処理します。 QFileSvr.400 ファイル・システムは 以下のステップをすべて実行し、ターゲット・サーバーとの接続を確立します。
	- 1. リモート・ロケーション名を IP アドレスへ解決します。
	- 2. 変換された IP アドレスを使用して、ホスト・サーバーのウェルノウン・ポート 449 上のサーバー・ マッパーに接続します。次に、そのサーバー・マッパーにサービス名「as-file」を照会します。照会 の結果、次のどちらかになります。
		- 「as-file」がターゲット・サーバーのサービス表にある場合、サーバー・マッパーは OS/400 ファ イル・サーバー・デーモンが listen しているポートを戻します。
		- サーバー・マッパーがターゲット・サーバーで活動状態になっていない場合は、「as-file」のデフ ォルト・ポート番号 (8473) が使用されます。

次に、QFileSvr.400 ファイル・システムは、ターゲット・サーバー上の OS/400 ファイル・サーバ ー・デーモンと TCP 接続を確立しようとします。接続が確立されると、QFileSvr.400 は、要求と応 答をファイル・サーバーと交換します。 QSERVER サブシステム内では、QPWFSERVSO 事前開始 要求が接続を制御します。個々の事前開始ジョブは、それぞれのユーザー・プロファイルのもとで実 行されます。

3. リモート・ロケーション名が IP アドレスに変換されない場合、第 1 レベル・ディレクトリーが SNA LU 6.2 名と想定されます。それから、OS/400 ファイル・サーバーとの APPC 接続の確立が試 行されます。

- <span id="page-65-0"></span>v QFileSvr.400 ファイル・システムは、定期的 (2 時間ごと) に検査を行い、使用中でない (たとえば、そ の接続と関連付けられたオープン・ファイルがない) 接続が存在するかどうか、それらの接続が 2 時間 以内に何も活動しなかったかどうかを判別します。そのような接続が検出された場合は、その接続は終 了されます。
- v QFileSvr.400 ファイル・システムはループを検出できません。次のパス名は、ループの例です。 /QFileSvr.400/Remote2/QFileSvr.400/Remote1/QFileSvr.400/Remote2/...

上の例で、Remote1 はローカル・システムを表します。ループを含むパス名が指定されると、 QFileSvr.400 ファイル・システムは短時間の経過後にエラーを戻します。このエラーは、タイムアウトが 発生したことを示します。

QFileSvr.400 ファイル・システムは、 SNA を介して通信するときに、既存の空きセッションを使用しま す。 QFileSvr.400 がリモート通信システムに正常に接続するには、モードを開始してセッションを確立 する必要があります。

**OS/400** ファイル・サーバー ファイル・システムでのセキュリティーおよびオブジェクト権限**:** 両方のシ ステムに Kerberos が構成されており、ユーザーが Kerberos に認証された場合、 Kerberos を使って、ター ゲット iSeries サーバー上に存在するファイル・システムを認証することができます。 Kerberos による認 証が失敗した場合、ユーザー ID およびパスワードを使って、アクセスを検査することができます。

- 注**:** ターゲット・サーバーがアクセスを検査した後で、発券許可証またはサーバー・チケットの有効期限が 切れた場合、ターゲット・サーバーへの接続が終了するまでその有効期限は反映されません。 Kerberos についての詳細は、iSeries Information Center にある『ネットワーク認証サービス』のトピックを参照 してください。
- v Kerberos を使って認証しない場合、ターゲットの iSeries サーバーに常駐するファイル・システムにアク セスするには、ローカル・サーバーのユーザー ID およびパスワードに一致する、ターゲット・サーバ ーのユーザー ID およびパスワードが必要です。
	- 注**:** ターゲット・サーバーがアクセスを検査したあとで、ローカル・サーバーまたはターゲット・サーバ ーのパスワードが変更された場合、ターゲット・サーバーとの接続が終了するまでその変更は反映さ れません。ただし、ローカル・サーバーのユーザー・プロファイルが削除され、同じユーザー ID で 別のユーザー・プロファイルが作成された場合には、遅延はありません。この場合、QFileSvr.400 フ ァイル・システムは、ターゲット・サーバーへのアクセス権があるかどうかを検査します。
- v オブジェクト権限は、ターゲット・サーバーに存在するユーザー・プロファイルに基づいています。つ まり、ターゲット・サーバーのファイル・システムにあるオブジェクトにアクセスできるのは、ターゲ ット・サーバーのユーザー・プロファイルに、そのオブジェクトに対する適切な権限がある場合に限ら れます。

**OS/400** ファイル・サーバー ファイル・システムでのリンク**:** QFileSvr.400 ファイル・システムでは、 1 つのオブジェクトにつき 1 つのリンクのみがサポートされています。 QFileSvr.400 では、シンボリック・ リンクを作成、または保管できません。ただし、QFileSvr.400 のファイルには、「ルート」(/)、 QOpenSys、またはユーザー定義のファイル・システムから、シンボリック・リンクを使用してアクセスす ることができます。

リンクについては、 12 [ページの『リンク』を](#page-17-0)参照してください。

**OS/400** ファイル・サーバー ファイル・システムでの統合ファイル・システム・コマンドおよび表示画面 の使用**:** QFileSvr.400 ファイル・システムでは、 67 ページの『CL [コマンドを使用したアクセス』に](#page-72-0)リ ストされているコマンドを使用できます。ただし、以下を除きます。

ADDLNK

<span id="page-66-0"></span>APYJRNCHG

**CHGAUT** 

CHGJRNOBJ |

> **CHGOWN** DSPAUT ENDJRN RST SAV SNDJRNE STRJRN WRKOBJOWN

WRKOBJPGP

66 [ページの『メニューおよび表示画面を使用したアクセス』で](#page-71-0)説明されているのと同じ制限が、ユーザー 表示画面に適用されます。

**OS/400** ファイル・サーバー ファイル・システムでの統合ファイル・システム **API** の使用**:** QFileSvr.400 ファイル・システムでは、 106 ページの『API [を使用した操作の実行』に](#page-111-0)リストされている API を使用 できます。ただし、以下を除きます。

chown()

fchown()

fclear() |

fclear64() |

> givedescriptor() link() QjoEndJournal() QjoRetrieveJournalInformation() QJORJIDI()

**OJOSJRNE** 

QjoStartJournal

Qp0lGetPathFromFileID()

symlink()

takedescriptor()

# ネットワーク・ファイル・システム **(NFS)**

NFS ファイル・システムは、リモート NFS サーバーに保管されるデータとオブジェクトへのアクセスを ユーザーに提供します。 NFS サーバーからネットワーク・ファイル・システムをエクスポートした後、 NFS クライアントに動的にマウントすることができます。

さらに、ネットワーク・ファイル・システムを介してローカルにマウントされたファイル・システムには、 マウント元のリモート・サーバーのディレクトリーまたはファイル・システムの機能、特性、制限、および

相互関係が適用されます。マウント・ファイル・システムに対する操作はローカルには実行されません。要 求のフローは接続を介してサーバーへ送られ、サーバー上のファイル・システムのタイプの要件、および制 限に従う必要があります。

NFS についての詳細は、『統合ファイル・システム・インターフェースを介した NFS ファイル・システ ムの使用』を参照してください。

## 統合ファイル・システム・インターフェースを介した **NFS** ファイル・システムの使用

ネットワーク・ファイル・システムには、統合ファイル・システム・インターフェースを介してアクセスで き、次の考慮事項および制限があります。

NFS ファイル・システムの詳細について、以下のトピックを参照してください。

- 『ネットワーク・ファイル・システムの特性』
- v 『ネットワーク・ファイル・システム内のサーバーおよびクライアントのバリエーション』
- v 63 [ページの『ネットワーク・ファイル・システムでのリンク』](#page-68-0)
- v 63 [ページの『ネットワーク・ファイル・システムでの統合ファイル・システム・コマンドの使用』](#page-68-0)
- v 64 [ページの『ネットワーク・ファイル・システムでの統合ファイル・システム](#page-69-0) API の使用』

ネットワーク・ファイル・システムの特性**:** NFS を介してマウントされるファイル・システムの特性は、 サーバーからマウントされたファイル・システムのタイプに依存します。ローカル・ディレクトリーまたは ローカル・ファイル・システムのように見えるものに対する要求は、実際には、NFS 接続を介してサーバ ー上で操作していることに注意してください。

このクライアント/サーバー関係は複雑です。たとえば、クライアントの「ルート」(/) ディレクトリーの分 岐の最上部に、サーバーから QDLS ファイル・システムをマウントした場合を考えてください。マウント されたファイル・システムがローカル・ディレクトリーの拡張子に見えても、実際には QDLS ファイル・ システムとして機能し、動作します。

NFS を介してマウントされたファイル・システムのこの関係を意識しておくことは、要求をローカルに、 あるいはサーバー接続を介して処理するために重要です。コマンドがローカル・レベルで正しく動作したか らといって、サーバーからマウントされたディレクトリー上で正しく作動するとは限りません。クライアン ト上にマウントされた各ディレクトリーは、サーバー・ファイル・システムのプロパティーおよび特性を持 っています。

ネットワーク・ファイル・システム内のサーバーおよびクライアントのバリエーション**:** クライアント/サ ーバー接続には主に以下の 3 つがあり、ネットワーク・ファイル・システムの機能および特性に影響を及 ぼします。

- 1. ユーザーが iSeries サーバーから、ファイル・システムをクライアントにマウントする。
- 2. ユーザーが UNIX サーバーから、ファイル・システムをクライアントにマウントする。
- 3. ユーザーが非 iSeries、非 UNIX のサーバーから、ファイル・システムをクライアントにマウントす る。

最初のシナリオでは、マウントされたファイル・システムは、 iSeries サーバーで動作するのと似た方法で クライアント上で動作します。ただし、ネットワーク・ファイル・システムと、サービスされているファイ ル・システムの両方の特性を考慮する必要があります。たとえば、サーバーからクライアントに QDLS フ ァイル・システムをマウントする場合、このファイル・システムには QDLS ファイル・システムの特性お よび制限が適用されます。たとえば、QDLS ファイル・システムでは、パス名の構成要素は、8 文字に拡

<span id="page-68-0"></span>張子 3 文字を加えたものに制限されます。ただし、マウントされたファイル・システムには、 NFS の特 性および制限も適用されます。たとえば、NFS オブジェクトの監査値を変更するために CHGAUD コマン ドを使用することはできません。

2 番目のシナリオでは、UNIX サーバーからマウントされたファイル・システムが、 iSeries サーバー QOpenSys ファイル・システムに非常に似た動作をすることに注意してください。 QOpenSys ファイル・ システムの詳細については、 32 [ページの『オープン・システム・ファイル・システム](#page-37-0) (QOpenSys)』を参 照してください。

3 番目のシナリオでは、サーバーのオペレーティング・システムに関連したファイル・システムの資料を再 確認する必要があります。

ネットワーク・ファイル・システムでのリンク**:** 一般的には、ネットワーク・ファイル・システムでは、 1 つのオブジェクトに複数のハード・リンクを設定することができます。シンボリック・リンクは、完全に サポートされています。シンボリック・リンクを使用して、ネットワーク・ファイル・システムから別のフ ァイル・システムのオブジェクトへのリンクを設定することができます。複数のハード・リンクおよびシン ボリック・リンクを使用できるかどうかは、 NFS にマウントされるファイル・システムに完全に依存しま す。

リンクについては、 12 [ページの『リンク』を](#page-17-0)参照してください。

ネットワーク・ファイル・システムでの統合ファイル・システム・コマンドの使用**:** ネットワーク・ファ イル・システムでは、 67 ページの『CL [コマンドを使用したアクセス』に](#page-72-0)リストしてあるすべてのコマン ドと、 66 [ページの『メニューおよび表示画面を使用したアクセス』に](#page-71-0)説明されている表示画面を使用でき ます。ただし、以下を除きます。

- APYJRNCHG
- | CHGJRNOBJ
	- $\cdot$  CHGAUD
	- $\cdot$  CHGATR
	- v CHGAUT
	- CHGOWN
	- CHGPGP
	- $\cdot$  CHKIN
	- CHKOUT
	- v ENDJRN
	- SNDJRNE
	- STRIRN

ネットワーク・ファイル・システムおよび他の一般のマウント・ファイル・システムに特有の CL コマン ドがいくつかあります。ただし、マルチスレッド可能プロセスでは、これらのコマンドの使用を避けた方が 安全かもしれません。次の表に、これらのコマンドを説明します。ネットワーク・ファイル・システムに固 有のコマンドおよび表示画面の詳細な説明については、OS/400 ネットワーク・ファイル・システム・サポ

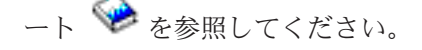

<span id="page-69-0"></span>表 *6.* ネットワーク・ファイル・システムの *CL* コマンド

| コマンド             | 説明                                                                                                    |
|------------------|----------------------------------------------------------------------------------------------------|
| <b>ADDMFS</b>    | マウント・ファイル・システムの追加。エクスポートされたリモート・サーバー・フ<br>ァイル・システムを、ローカル・クライアント・ディレクトリーに入れる。                                  |
| <b>CHGNESEXP</b> | ネットワーク・ファイル・システム・エクスポートの変更。ネットワーク・ファイ<br>ル・システム・クライアントヘエクスポートされるファイル・システムのエクスポー<br>ト表に、ディレクトリー・ツリーを追加または除去する。 |
| <b>DSPMFSINF</b> | マウント・ファイル・システムの情報の表示。マウントされているファイル・システ<br>ムに関する情報を表示する。                                                       |
| <b>ENDNESSVR</b> | ネットワーク・ファイル・システム・サーバーの終了。サーバー上の 1 つまたはすべ<br>てのネットワーク・ファイル・システム・デーモンを終了する。                                     |
| <b>EXPORTES</b>  | ファイル・システムのエクスポート。ネットワーク・ファイル・システム・クライア<br>ントヘエクスポートされるファイル・システムのエクスポート表に、ディレクトリ<br>ー・ツリーを追加または除去する。           |
| <b>MOUNT</b>     | ファイル・システムのマウント。エクスポートされたリモート・サーバー・ファイ<br>ル・システムを、ローカル・クライアント・ディレクトリーに入れる。このコマンド<br>は、ADDMFS コマンドの別名です。        |
| <b>RLSIESLCK</b> | 統合ファイル・システムのロック解除。クライアントによって保持された、またはオ<br>ブジェクトに対して保持された、ネットワーク・ファイル・システムのバイト範囲の<br>ロックをすべて解除する。              |
| <b>RMVMFS</b>    | マウント・ファイル・システムの除去。エクスポートされたリモート・サーバー・フ<br>ァイル・システムを、ローカル・クライアント・ネーム・スペースから除去する。                               |
| <b>STRNFSSVR</b> | ネットワーク・ファイル・システム・サーバーの開始。サーバー上の 1 つまたはすべ<br>てのネットワーク・ファイル・システム・デーモンを開始する。                                     |
| <b>UNMOUNT</b>   | ファイル・システムのアンマウント。エクスポートされたリモート・サーバー・ファ<br>イル・システムを、ローカル・クライアント・ネーム・スペースから除去する。この<br>コマンドは、RMVMFS コマンドの別名です。   |

注**:** ネットワーク・ファイル・システムに対してコマンドを使用する前に、ネットワーク・ファイル・シス テムがマウントされている必要があります。

ネットワーク・ファイル・システムでの統合ファイル・システム **API** の使用**:** ネットワーク・ファイ ル・システムでは、 106 ページの『API [を使用した操作の実行』に](#page-111-0)リストしてあるすべての API を使用 できます。ただし、以下を除きます。

- QjoEndJournal()
- v QjoRetrieveJournalInformation()
- QJORJIDI()
- QJOSJRNE()
- OjoStartJournal()

ネットワーク・ファイル・システムに特に関連した C 言語関数の詳細説明については、 OS/400 ネットワ

ーク・ファイル・システム・サポート → を参照してください。

注**:** ネットワーク・ファイル・システムに対して API を使用する前に、ネットワーク・ファイル・システ ムがマウントされている必要があります。

## 統合ファイル・システムへのアクセス

システムのライブラリー、オブジェクト、データベース・ファイル、フォルダー、および文書の処理に使用 するすべてのユーザー・インターフェース (メニュー、コマンド、表示画面など) は、統合ファイル・シス テムの導入前と同じように操作可能です。ただし、統合ファイル・システムがサポートするストリーム・フ ァイル、ディレクトリー、その他のオブジェクトを処理するためにこれらのインターフェースを使用するこ とはできません。

統合ファイル・システムには、これとは別のユーザー・インターフェースのセットが提供されています。統 合ファイル・システムのディレクトリーを介してアクセス可能なすべてのファイル・システム内のオブジェ クトに対して、これらのインターフェースを使用できます。

メニューと表示画面を利用して、または制御言語 (CL) コマンドを使用して、サーバーから統合ファイル・ システムのディレクトリーやオブジェクトと対話できます。また、アプリケーション・プログラム・インタ ーフェース (API) を使用して、ストリーム・ファイル、ディレクトリー、その他の統合ファイル・システ ムのサポートを利用できます。

さらに、Windows デスクトップからサーバーを管理および制御するためのグラフィカル・ユーザー・イン ターフェースである iSeries ナビゲーターを介して統合ファイル・システムと対話することもできます。

統合ファイル・システムと対話するためのいくつかの方法があります。

### [メニューおよび表示画面を使用したアクセス](#page-71-0)

統合ファイル・システムでは、サーバーが提供するメニューと表示画面のセットを使用して、ファイ ルやオブジェクトを操作できます。

### **CL** [コマンドを使用したアクセス](#page-72-0)

CL コマンドを使用すれば、統合ファイル・システムを介してアクセス可能なすべてのファイル・シ ステム内のファイルや他のオブジェクトを操作することができます。

### **API** [を使用したアクセス](#page-92-0)

統合ファイル・システムのディレクトリーおよびストリーム・ファイルの操作を実行するアプリケー ション・プログラム・インターフェース (API) は、C 言語の関数の形式になっています。

#### **iSeries** [ナビゲーターを使用したアクセス](#page-92-0)

iSeries ナビゲーターは、 Windows デスクトップからサーバーを管理および制御するためのグラフィ カル・ユーザー・インターフェースです。

#### **iSeries** [ネットサーバーを使用したアクセス](#page-92-0)

iSeries ネットサーバーを介して、 Windows ユーザーは OS/400 の共用ディレクトリー・パスおよび 共用出力待ち行列にアクセスすることができます。

#### [ファイル転送プログラムを使用したアクセス](#page-94-0)

ファイル転送プログラムは、いくつかの異なるファイル・システムからファイルを転送します。さら に、QDLS ファイル・システム内のフォルダーと文書も転送します。

### **PC** [を使用したアクセス](#page-94-0)

iSeries に接続された PC を使用すれば、統合ファイル・システムに保管されたディレクトリーやオブ ジェクトと対話することができます。ディレクトリーとオブジェクトは、 PC 上に保管されているか のように表示されます。

## <span id="page-71-0"></span>メニューおよび表示画面を使用したアクセス

統合ファイル・システムでは、サーバーが提供するメニューと表示画面のセットを使用して、ファイルやオ ブジェクトを操作できます。統合ファイル・システムのメニューを表示するには、次のようにします。

- 1. サーバーにサインオンします。
- 2. **Enter** を押して次に進みます。
- 3. iSeries メイン・メニューから、「ファイル、ライブラリー、およびフォルダー」オプションを選択しま す。
- 4. 「ファイル、ライブラリー、およびフォルダー」メニューから、「統合ファイル・システム」オプショ ンを選択します。

ここから必要に応じて、統合ファイル・システム内のディレクトリー・コマンド、オブジェクト・コマン ド、またはセキュリティー・コマンドを使用して作業を行うことができます。ただし、使用する CL コマ ンドが事前に分かっている場合には、オプションのメニューをう回して、そのコマンドを画面下部のコマン ド入力行に入力してから、**Enter** を押すことができます。

さらに、次のステップを実行することによって、サーバー上のどのメニューからでも統合ファイル・システ ムにアクセスすることができます。

- 1. 任意のコマンド行に GO DATA と入力して、「ファイル、ライブラリー、およびフォルダー」メニューを 表示します。
- 2. 「統合ファイル・システム」というオプションを選択します。

ネットワーク・ファイル・システムのコマンドのメニューを表示するには、任意のコマンド入力行で GO CMDNFS と入力します。ユーザー定義ファイル・システムのコマンドのメニューを表示するには、任意のコ マンド行で GO CMDUDFS と入力します。

統合ファイル・システム・メニューから、次の操作を行う表示画面を要求することができます。

- v ディレクトリーの作成、変換、および除去
- 現行ディレクトリー名の表示および変更
- オブジェクト・リンクの追加、表示、変更、および除去
- オブジェクトのコピー、移動、および名前変更
- オブジェクトのチェックインおよびチェックアウト
- オブジェクトの保管 (バックアップ) および復元
- オブジェクト所有者およびユーザー権限の表示と変更
- オブジェクトの属性の表示と変更
- v ストリーム・ファイルとデータベース・ファイル・メンバーの間でのデータのコピー
- ユーザー定義ファイル・システムの作成、削除、および状況の表示
- v サーバーからのファイル・システムのエクスポート
- クライアントでのファイル・システムのマウントおよびアンマウント

この中の一部の操作をサポートしないファイル・システムもあります。特定のファイル・システムの制限事 項については、 [『ファイル・システムの処理』を](#page-30-0)参照してください。

統合ファイル・システムのメニューおよび表示画面についての詳細は、以下のトピックを参照してくださ  $V_{\lambda_{\alpha}}$ 

v CL [コマンドおよび表示画面のパス名規則](#page-75-0)
v CL コマンドを使用したアクセス

# **CL** コマンドを使用したアクセス

統合ファイル・システムのメニューおよび表示画面から実行できる操作 (66[ページの『メニューおよび表](#page-71-0) [示画面を使用したアクセス』を](#page-71-0)参照) はすべて、制御言語 (CL) コマンドを入力しても実行できます。これ らのコマンドは、統合ファイル・システム・インターフェースを介してアクセス可能なすべてのファイル・ システムのファイルや他のオブジェクトに使用することができます。

表 1 は、統合ファイル・システム・コマンドの要約です。ユーザー定義のファイル・システム、ネットワ ーク・ファイル・システム、およびマウントされている一般的なファイル・システムに関連した CL コマ ンドについての詳細は、 34 [ページの『ユーザー定義ファイル・システム](#page-39-0) (UDFS)』および 61 [ページの](#page-66-0) [『ネットワーク・ファイル・システム](#page-66-0) (NFS)』を参照してください。 OS/2 コマンドまたは DOS コマン ドと同様の操作を実行するコマンドについては、 OS/2 と DOS のユーザーにわかりやすいように、別名 (代替コマンド名) を示しています。

表 *7.* 統合ファイル・システム・コマンド

| |  $\blacksquare$ 

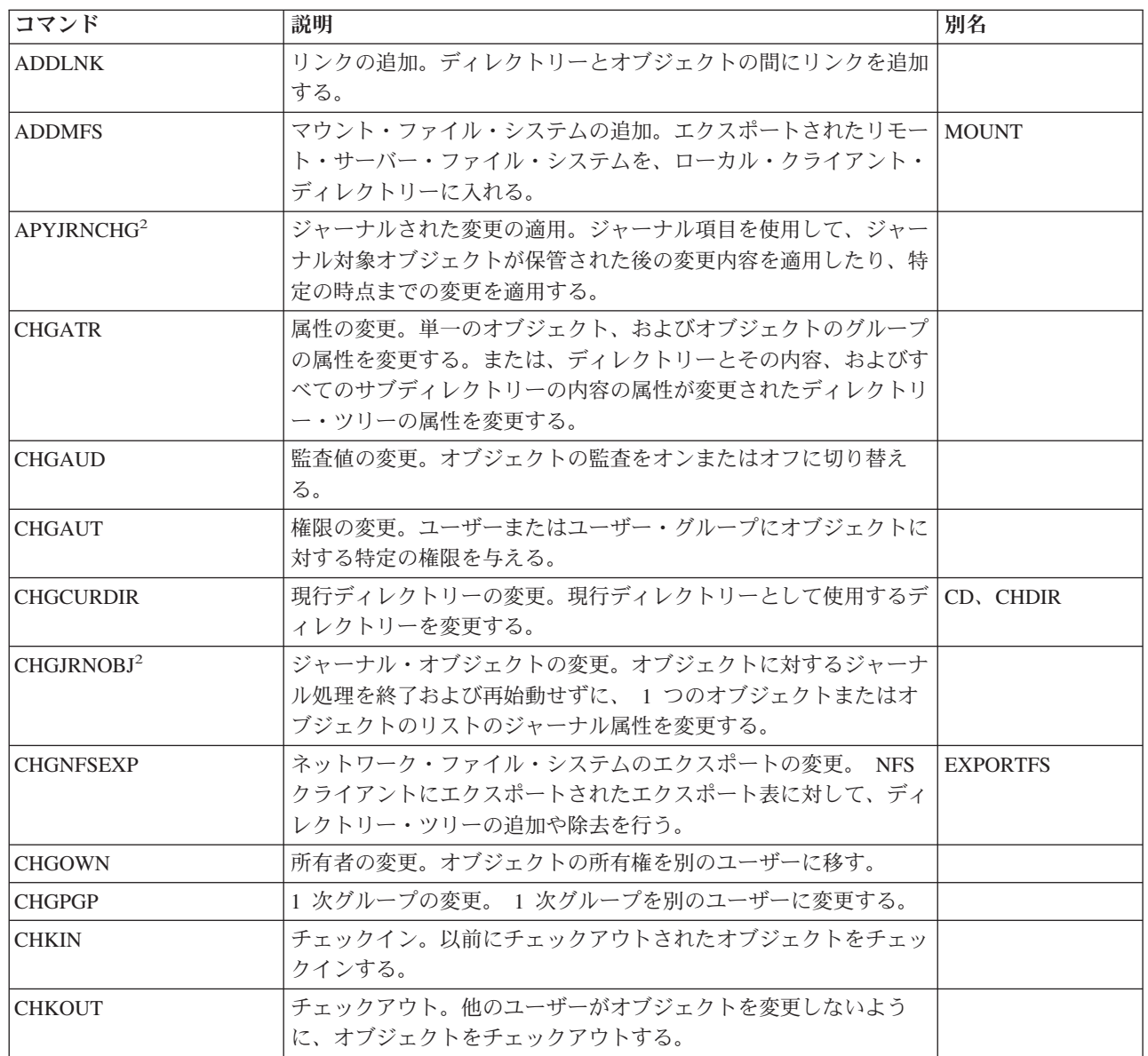

表 *7.* 統合ファイル・システム・コマンド *(*続き*)*

| コマンド                | 説明                                                                                                | 別名          |
|---------------------|---------------------------------------------------------------------------------------------------|-------------|
| <b>CPY</b>          | コピー。 1 つのオブジェクトまたはオブジェクトのグループをコ<br>ピーする。                                                          | <b>COPY</b> |
| <b>CPYFRMSTMF</b>   | ストリーム・ファイルからのコピー。ストリーム・ファイルからデ<br>ータベース・ファイル・メンバーにデータをコピーする。                                      |             |
| <b>CPYTOSTMF</b>    | ストリーム・ファイルへのコピー。データベース・ファイル・メン<br>バーからストリーム・ファイルにデータをコピーする。                                       |             |
| <b>CRTDIR</b>       | ディレクトリーの作成。システムに新しいディレクトリーを追加す  MD、MKDIR<br>る。                                                    |             |
| <b>CRTUDES</b>      | UDFS の作成。ユーザー定義ファイル・システムを作成する。                                                                    |             |
| <b>CVTDIR</b>       | ディレクトリーの変換。 *TYPE1 フォーマットから *TYPE2 フォ<br>ーマットへの統合ファイル・システム・ディレクトリーの変換に関<br>する情報を提供する。             |             |
| <b>CVTRPCSRC</b>    | RPC ソースの変換。入力ファイルから C コードをリモート・プロ RPCGEN<br>シージャー・コール (RPC) 言語で生成する。                              |             |
| <b>DLTUDFS</b>      | UDFS の削除。ユーザー定義のファイルを削除する。                                                                        |             |
| <b>DSPAUT</b>       | 権限の表示。オブジェクトの許可ユーザーおよびその所有している<br>オブジェクト権限のリストを表示する。                                              |             |
| <b>DSPCURDIR</b>    | 現行ディレクトリーの表示。現行ディレクトリーの名前を表示す<br>る。                                                               |             |
| <b>DSPLNK</b>       | オブジェクト・リンクの表示。ディレクトリー内のオブジェクトの<br>リストを表示して、オブジェクトの情報を表示するオプションを提<br>供する。                          |             |
| <b>DSPF</b>         | ストリーム・ファイルの表示。ストリーム・ファイルまたはデータ<br>ベース・ファイルを表示する。                                                  |             |
| <b>DSPMFSINF</b>    | マウント・ファイル・システムの情報の表示。マウントされている STATFS<br>ファイル・システムに関する情報を表示する。                                    |             |
| <b>DSPUDFS</b>      | UDFS の表示。ユーザー定義のファイル・システムを表示する。                                                                   |             |
| <b>EDTF</b>         | ストリーム・ファイルの編集。ストリーム・ファイルまたはデータ<br>ベース・ファイルを編集する。                                                  |             |
| ENDIRN <sup>2</sup> | ジャーナルの終了。オブジェクトまたはオブジェクトのリストの変<br>更に関するジャーナル処理を終了する。                                              |             |
| <b>ENDNFSSVR</b>    | ネットワーク・ファイル・システム・サーバーの終了。サーバーお<br>よびクライアント上の 1 つまたはすべての NFS デーモンを終了<br>する。                        |             |
| <b>ENDRPCBIND</b>   | RPC バインド・プログラム・デーモンの終了。リモート・プロシ<br>ージャー・コール (RPC) RPCBind デーモンを終了する。                              |             |
| <b>MOV</b>          | 移動。オブジェクトを別のディレクトリーに移動させる。                                                                        | <b>MOVE</b> |
| <b>PRTDIRINF</b>    | ディレクトリー情報の出力。ディレクトリー情報の検索<br>(RTVDIRINF) コマンドによって収集された、統合ファイル・シス<br>テム内のオブジェクトに関するディレクトリー情報を出力する。 |             |
| <b>RLSIFSLCK</b>    | 統合ファイル・システムのロック解除。 NFS クライアントによっ<br>て保持された、またはオブジェクトに対して保持されたすべてのバ<br>イト範囲ロックを解除する。               |             |
| <b>RMVDIR</b>       | ディレクトリーの除去。システムからディレクトリーを除去する。                                                                    | RD, RMDIR   |

 $\|$ 

 $\mathbf{I}$ 

表 *7.* 統合ファイル・システム・コマンド *(*続き*)*

| コマンド                   | 説明                                                                                            | 別名             |
|------------------------|-----------------------------------------------------------------------------------------------|----------------|
| <b>RMVLNK</b>          | リンクの除去。オブジェクトへのリンクを除去する。                                                                      | DEL, ERASE     |
| <b>RMVMFS</b>          | マウント・ファイル・システムの除去。エクスポートされたリモー<br>ト・サーバー・ファイル・システムを、ローカル・クライアント・<br>ディレクトリーから除去する。            | <b>UNMOUNT</b> |
| <b>RNM</b>             | 名前変更。ディレクトリー内のオブジェクトの名前を変更する。                                                                 | <b>REN</b>     |
| <b>RPCBIND</b>         | RPC バインド・プログラム・デーモンの開始。リモート・プロシ<br>ージャー・コール (RPC) RPCBind デーモンを開始する。                          |                |
| <b>RST</b>             | 復元。オブジェクトまたはオブジェクトのグループを、バックアッ<br>プ装置からシステムにコピーする。                                            |                |
| <b>RTVCURDIR</b>       | 現行ディレクトリーの検索。現行ディレクトリーの名前を検索し、<br>指定された変数に入れる(この変数は CL プログラムで使用され<br>$\mathcal{Z}_{\text{a}}$ |                |
| <b>RTVDIRINF</b>       | ディレクトリー情報の検索。統合ファイル・システム内のオブジェ<br>クトの属性を収集する。                                                 |                |
| <b>SAV</b>             | 保管。オブジェクトまたはオブジェクトのグループを、システムか<br>らバックアップ装置にコピーする。                                            |                |
| SNDIRNE <sup>2</sup>   | ジャーナル項目の送信。ユーザー・ジャーナル項目を、オプション<br>でジャーナル・オブジェクトと関連付けて、ジャーナル・レシーバ<br>ーに追加する。                   |                |
| STRJRN <sup>2</sup>    | ジャーナルの開始。特定のジャーナルへの (オブジェクトまたはオ<br>ブジェクトのリストに加えた) ジャーナル処理の変更を開始する。                            |                |
| <b>STRNFSSVR</b>       | ネットワーク・ファイル・システム・サーバーの開始。サーバーお<br>よびクライアント上の 1 つまたはすべての NFS デーモンを開始<br>する。                    |                |
| WRKAUT                 | 権限の処理。ユーザーとその権限のリストを表示し、ユーザーの追<br>加、ユーザー権限の変更、ユーザーの削除などのオプションを提供<br>する。                       |                |
| <b>WRKLNK</b>          | オブジェクト・リンクの処理。ディレクトリー内のオブジェクトの<br>リストを表示して、オブジェクトを処理するオプションを提供す<br>る。                         |                |
| WRKOBJOWN <sup>1</sup> | 所有者によるオブジェクトの処理。ユーザー・プロファイルが所有<br>するオブジェクトのリストを表示し、オブジェクトを処理するオプ<br>ションを提供する。                 |                |
| WRKOBJPGP <sup>1</sup> | 1 次グループによるオブジェクトの処理。 1 次グループが制御す<br>るオブジェクトのリストを表示し、オブジェクトを処理するオプシ<br>ョンを提供する。                |                |

 $\blacksquare$ |

## 注**:**

- 1. WRKOBJOWN コマンドおよび WRKOBJPGP コマンドは、すべてのオブジェクト・タイプを表示 しますが、すべてのファイル・システムで機能するわけではありません。
- 2. 詳細については、iSeries Information Center の『ジャーナル管理』を参照してください。

統合ファイル・システムの CL コマンドと、特定のファイル・システムでこれらのコマンドを使用するう えでの制限事項について、詳しくは以下のトピックを参照してください。

- v [『ファイル・システムの処理』](#page-30-0)
- v 『CL コマンドおよび表示画面のパス名規則』
- l 『RTVDIRINF および PRTDIRINF [コマンドの出力の処理』](#page-77-0)
	- iSeries Information Center 内の CL に関するトピック

## **CL** コマンドおよび表示画面のパス名規則

統合ファイル・システムのコマンドまたは表示画面を使ってオブジェクトを操作するとき、パス名を指定し てオブジェクトを識別します。パス名を指定する際の規則の要約を以下に示します。これらの規則の中で、 オブジェクトという用語は、任意のディレクトリー、ファイル、リンク、その他のオブジェクトを表しま す。

- v オブジェクトは、各ディレクトリー内で固有でなければなりません。
- v 統合ファイル・システムの CL コマンドに渡されるパス名は、現行ジョブの CCSID で表さなければな りません。ジョブの CCSID が 65535 の場合は、パス名はそのジョブのデフォルトの CCSID で表さな ければなりません。テキスト・ストリングは通常 CCSID 37 でエンコードされているため、パスをコマ ンドに渡す前に、ハードコーディングされたパス名をジョブ CCSID に変換する必要があります。
- コマンド行にパス名を入力するときには、アポストロフィ (') で囲んでください。表示画面にパス名を入 力するときには、アポストロフィは任意指定です。ただし、引用符 (″) で囲まれたストリングがパス名 に含まれる場合には、アポストロフィ(') で囲まなければなりません。
- パス名は、最上位レベルのディレクトリーから始まって、そのコマンドで操作するオブジェクトの名前 で終わるように、左から右へ入力します。パス名の各構成要素は、スラッシュ (/) または円記号 (¥) で 区切ります。たとえば、次のようにします。

'Dir1/Dir2/Dir3/UsrFile'

または

'Dir1¥Dir2¥Dir3¥UsrFile'

- v /、¥、およびヌル文字は、パス名の構成要素として使用することはできません (/ および ¥ は区切り文字 として使用されるため)。コマンドによって、小文字が大文字に変更されることはありません。名前が大 文字に変更されるかどうかは、オブジェクトを格納するファイル・システムが大文字小文字を区別する かどうかによって異なります。また、オブジェクトを作成するか、検索するかによっても異なります。
- v オブジェクト名の長さは、オブジェクトが含まれるファイル・システムと、コマンド・ストリングの最 大長に制限されます。コマンドが受け入れるオブジェクト名は 255 文字まで、パス名は 5000 文字まで です。

各ファイル・システムでのパス名の制限事項については、 [『ファイル・システムの処理』を](#page-30-0)参照してく ださい。

v 次のように、パス名の先頭文字が / または ¥ である場合は、パスが最上位のディレクトリー (「ルー ト」(/) ディレクトリー) から始まることを示します。

'/Dir1/Dir2/Dir3/UsrFile'

v 次のように、パス名の先頭文字が / または ¥ でない場合、コマンドを入力するユーザーの現行ディレク トリーからパスが始まるものと見なされます。

'MyDir/MyFile'

MyDir は、ユーザーの現行ディレクトリーのサブディレクトリーです。

• 次のように、波形記号 (~) にスラッシュ (または円記号) が続く形でパス名が始まっている場合は、コマ ンドを入力するユーザーのホーム・ディレクトリーからパスが始まるものと見なされます。 '~/UsrDir/UsrObj'

• 次のように、波形記号 (~) の後にユーザー名、その後にスラッシュ (または円記号) が続いている場合 は、そのユーザー名で識別されるユーザーのホーム・ディレクトリーからパスが始まるものと見なされ ます。

'~user-name/UsrDir/UsrObj'

v 一部のコマンドでは、パス名の最後の構成要素の中でアスタリスク (\*) または疑問符 (?) を使用して、 名前のパターンを検索できます。 \* は、\* の位置に任意の文字 (何文字でもよい) が存在する名前を検 索することを、システムに指定します。 ? は、? の位置に 1 つの文字が存在する名前を検索すること を、システムに指定します。次の例は、 *d* で始まって *txt* で終わる名前のオブジェクトを検索します。 '/Dir1/Dir2/Dir3/d\*txt'

次の例は、*d* で始まり、任意の 1 文字が入って *txt* で終わる名前のオブジェクトを検索することを指定 します。

'/Dir1/Dir2/Dir3/d?txt'

v iSeries サーバーの特殊値と混同しないようにするため、パス名の先頭を単一アスタリスク (\*) 文字にす ることはできなくなっています。パス名の先頭でパターン照合を行うには、アスタリスクを 2 つ使用し てください。たとえば、次のようにします。

'\*\*.file'

注**:** これは、アスタリスク (\*) の前に他の文字がない相対パス名だけに適用されます。

v QSYS.LIB ファイル・システム内のオブジェクトを操作する場合、構成要素名は、 *name.object-type* の形 式でなければなりません。

'/QSYS.LIB/PAY.LIB/TAX.FILE'

詳しくは、 40 [ページの『ライブラリー・ファイル・システム](#page-45-0) (QSYS.LIB)』を参照してください。

v 独立 ASP QSYS.LIB ファイル・システム内のオブジェクトを操作する場合、構成要素名は、 *name.object-type* の形式でなければなりません。たとえば、以下のようにします。

'/asp\_name/QSYS.LIB/PAYDAVE.LIB/PAY.FILE

詳しくは、 43 [ページの『独立](#page-48-0) ASP QSYS.LIB』を参照してください。

- 構成要素名に以下のいずれかの文字が使用されている場合には、パス名をアポストロフィ (') または引用 符 (") で囲まなければなりません。
	- アスタリスク (\*)
	- 疑問符 (?)
	- アポストロフィ (')
	- 引用符 (")
	- 波形記号 (~)。ただし、パス名の最初の構成要素名の 1 文字目として使用されている場合 (その他の 位置で使用されていれば、別の文字として解釈されます)。

たとえば、次のようにします。

'"/Dir1/Dir/A\*Smith"'

または

'''/Dir1/Dir/A\*Smith'''

このようなパス名の使用は、コマンド・ストリングの文字の意味が混乱し、コマンド・ストリングを誤 って入力する可能性があるため、お勧めしません。

• パス名の中でコロン(:) を使用しないでください。コロンはシステムで特殊な意味を持っています。

<span id="page-77-0"></span>• コマンドおよび関連するユーザー表示画面の処理サポートでは、 16 進数で 40 未満のコード・ポイン トは、コマンド・ストリング内または表示画面で使用できる文字として認識されません。これらのコー ド・ポイントを使用する場合は、以下のように 16 進表記として入力しなければなりません。 crtdir dir(X'02')

そのため、パス名に 16 進数で 40 未満のコード・ポイントを使用することはお勧めしません。この制 限が該当するのはコマンドおよび関連する表示画面だけで、 API には当てはまりません ( 87 [ページの](#page-92-0) 『API [を使用したアクセス』を](#page-92-0)参照してください)。さらに、16 進 0 値をパス名に含めることはできま せん。

特定のコマンドの使用に関する制限事項については、コマンド・ヘルプまたは iSeries Information Center の『制御言語 (CL)』のトピックを参照してください。

## **RTVDIRINF** および **PRTDIRINF** コマンドの出力の処理 |

RTVDIRINF コマンドは、統合ファイル・システム内のオブジェクトの属性を収集するために使用されま | す。収集された情報はデータベース・ファイル (表) に保管されます。ファイルには、INFFILEPFX パラメ | ーターに指定された情報ファイル接頭部を使って名前が付けられます。表は、 INFLIB パラメーターによ | | って指定されたライブラリー内に作成されます。データベース・ファイルや表にどのような名前が付けられ るかについて、詳しくは RTVDIRINF を参照してください。 |

RTVDIRINF コマンドの結果として、 3 つの表が作成されます。 1 つの表はオブジェクト属性を保管しま | Ⅰ す。もう 1 つはディレクトリー用で、最後の表は、オブジェクト属性を保管するのにどのファイルが使用 されたかを判別します。 |

この 3 つの表の情報にアクセスする方法については、 86 ページの『RTVDIRINF [のデータへのアクセ](#page-91-0) | [ス』を](#page-91-0)参照してください。これらのデータの利用方法についての詳細は、 86 ページの『[RTVDIRINF](#page-91-0) のデ | | [ータの使用』を](#page-91-0)参照してください。

表 8 は、オブジェクト属性を保管する表に含まれるフィールドを示しています。 INFFILEPFX パラメータ | ーに \*GEN を指定した場合、このコマンドが生成する固有の接頭部を使用してデータベース・ファイルが | 作成されます。この接頭部は QAEZD で始まり、その後に 4 桁が続きます。収集された情報を保管するた | めに作成されるファイルの名前には、この接頭部が使用され、その後に文字 'D' (ディレクトリー情報を含 | | むファイルの場合)、または文字 'O' (ディレクトリー内のオブジェクトに関する情報を含むファイルの場 合) のいずれかが付きます。たとえば、\*GEN を指定してこのコマンドを初めて実行した場合、ファイル | QAEZD0001D および QAEZD0001O が、 INFLIB パラメーターで指定されたライブラリー内に作成されま | す。ユーザーは、このデータベースの命名に使用するファイル接頭部を指定できます (最大で 9 文字の長 さ)。 | |

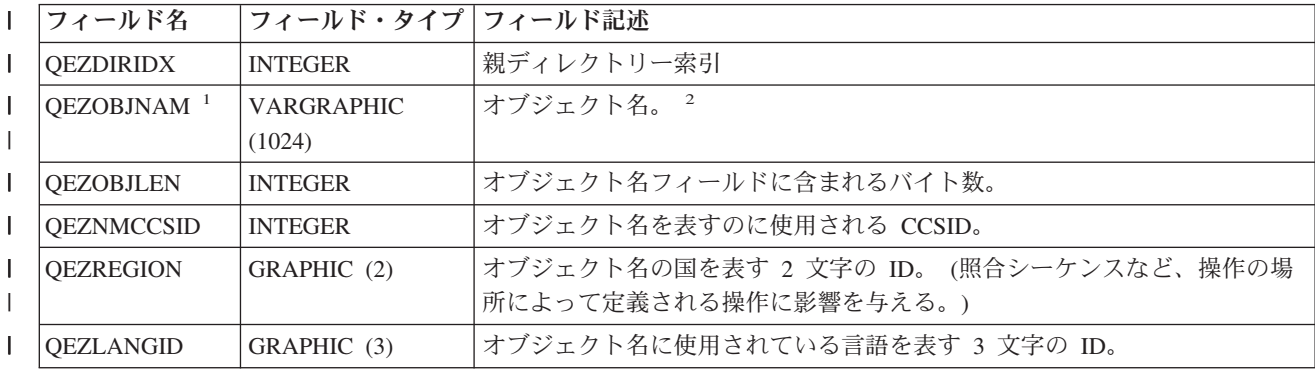

表 *8. QAEZDxxxxO (*オブジェクト属性の保管*) (*続き*)* |

|                     | フィールド名                  | フィールド・タイプ   フィールド記述 |                                                                          |
|---------------------|-------------------------|---------------------|--------------------------------------------------------------------------|
| L                   | <b>QEZMODE</b>          | <b>INTEGER</b>      | ファイルのアクセス・モードとタイプ。モードの詳細については、『ファイ                                       |
|                     |                         |                     | ルのオープン open() API』を参照してください。                                             |
| $\mathbf{I}$        | QEZOBJTYPE <sup>1</sup> | GRAPHIC (10)        | オブジェクト・タイプ。                                                              |
| L                   | <b>OEZCCSID</b>         | <b>INTEGER</b>      | データの CCSID およびオブジェクトの拡張属性。                                               |
| L                   | QEZALCSIZE <sup>1</sup> | <b>BIGINT</b>       | このオブジェクトに割り振られたバイト数。                                                     |
|                     | <b>QEZDTASIZE</b>       | <b>BIGINT</b>       | このオブジェクト内のデータのサイズ (バイト)。このサイズには、オブジェ                                     |
|                     |                         |                     | クト・ヘッダーや、オブジェクトに関連した拡張属性のサイズは含まれませ                                       |
| $\mathbf{I}$        |                         |                     | $\mathcal{h}_{\mathcal{P}}$                                              |
| L                   | <b>QEZEAS</b>           | <b>BIGINT</b>       | このオブジェクトに関連した拡張属性の数。                                                     |
| L                   | <b>QEZCEAS</b>          | <b>BIGINT</b>       | このオブジェクトに関連した重要な拡張属性の数。                                                  |
| L                   | <b>QEZEXTATRS</b>       | <b>BIGINT</b>       | すべての拡張属性データの合計バイト数。                                                      |
| $\mathbf{I}$        | <b>QEZCRTTIM</b>        | <b>TIMESTAMP</b>    | オブジェクトが作成された日時。                                                          |
| I.                  | <b>OEZACCTIM</b>        | <b>TIMESTAMP</b>    | オブジェクトのデータが最後にアクセスされた日時。                                                 |
| $\mathbf{I}$        | OEZCHGTIMA <sup>1</sup> | <b>TIMESTAMP</b>    | オブジェクトの属性が最後に変更された日時。                                                    |
| L                   | <b>QEZCHGTIMD</b>       | <b>TIMESTAMP</b>    | オブジェクトのデータが最後に変更された日時。                                                   |
| $\mathbf{I}$        | <b>OEZSTGFREE</b>       | <b>SMALLINT</b>     | オブジェクトのデータがオフラインで移動され、オンライン記憶域が解放さ                                       |
|                     |                         |                     | れたかどうか。有効な値は次のとおりです。                                                     |
| $\mathbf{I}$        |                         |                     | 0 - オブジェクトのデータはオフラインでありません。                                              |
| $\mathbf{I}$        |                         |                     | 1 - オブジェクトのデータはオフラインです。                                                  |
|                     | QEZCHKOUT <sup>1</sup>  | <b>SMALLINT</b>     | オブジェクトがチェックアウトされたかどうかを示す標識。有効な値は次の                                       |
| $\mathbf{I}$        |                         |                     | とおりです。                                                                   |
| $\mathbf{I}$        |                         |                     | 0 - オブジェクトはチェックアウトされていません。                                               |
| $\mathbf{I}$        |                         |                     | 1 - オブジェクトはチェックアウトされています。                                                |
| $\mathbf{I}$        | <b>QEZCHKOWN</b>        | GRAPHIC (10)        | オブジェクトをチェックアウトしたユーザー。チェックアウトされていない                                       |
| $\overline{1}$      |                         |                     | 場合、このフィールドはブランクになります。                                                    |
| L                   | <b>QEZCHKTIM</b>        | <b>TIMESTAMP</b>    | オブジェクトがチェックアウトされた日時。オブジェクトがチェックアウト                                       |
|                     |                         |                     | されていない場合、このフィールドにはデータが含まれません。                                            |
|                     | QEZLOCAL                | <b>SMALLINT</b>     | オブジェクトがローカルに保管されるか、それともリモート・システム上に                                       |
| $\overline{1}$      |                         |                     | 保管されるか。オブジェクトをローカルに保管するかリモートに保管するか<br>の決定は、対応するファイル・システムの規則に応じて異なります。ローカ |
| $\mathbf{I}$        |                         |                     | ル標識とリモート標識のどちらも伝送しないファイル・システム内のオブジ                                       |
| I.                  |                         |                     | ェクトは、リモートとして扱われます。有効な値は次のとおりです。                                          |
| $\mathbf{I}$        |                         |                     | 1 - オブジェクトのデータはローカルに保管されます。                                              |
|                     |                         |                     |                                                                          |
| $\mathbf{I}$        |                         |                     | 2 - オブジェクトのデータはリモート・システム上に保管されます。                                        |
| L<br>$\overline{1}$ | $QEZOWN^{-1}$           | GRAPHIC (10)        | オブジェクトの所有者であるユーザー・プロファイルの名前。または、以下<br>の特殊値。                              |
| $\overline{1}$      |                         |                     | *NOUSRPRF - この特殊値はネットワーク・ファイル・システムによって使                                  |
| $\mathbf{I}$        |                         |                     | 用され、リモート・オブジェクトのユーザー ID (UID) に一致する UID を                                |
|                     |                         |                     | 持つユーザー・プロファイルが、ローカル iSeries サーバー上に存在しない                                  |
|                     |                         |                     | ことを示します。                                                                 |

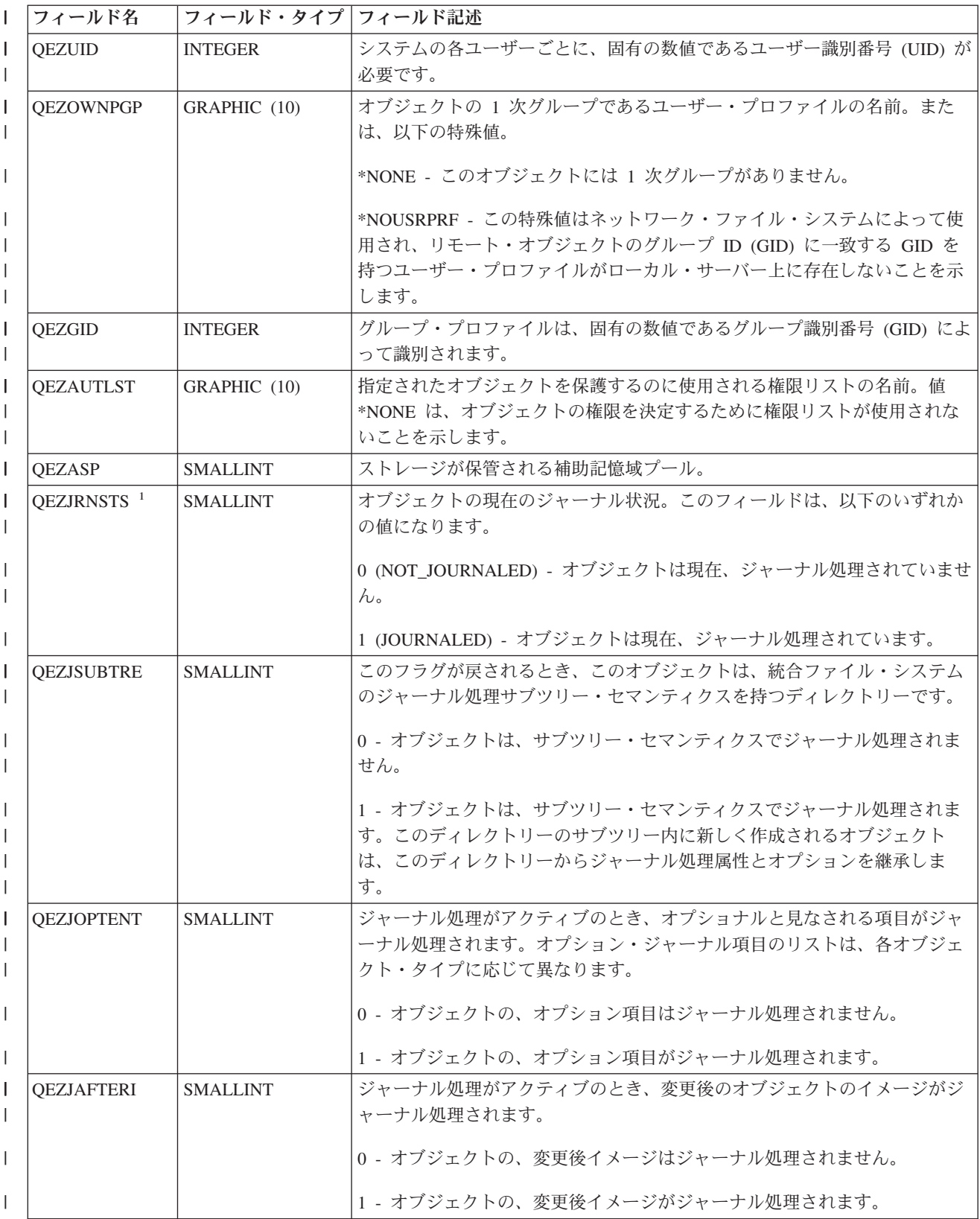

表 *8. QAEZDxxxxO (*オブジェクト属性の保管*) (*続き*)* |

| フィールド名                 | フィールド・タイプ   フィールド記述 |                                                                                                    |
|------------------------|---------------------|----------------------------------------------------------------------------------------------------|
| <b>QEZJBEFORI</b>      | <b>SMALLINT</b>     | ジャーナル処理がアクティブのとき、変更前のオブジェクトのイメージがジ                                                                                                    |
|                        |                     | ャーナル処理されます。                                                                                                    |
|                        |                     | 0 - オブジェクトの、変更前イメージはジャーナル処理されません。                                                                                                    |
|                        |                     | 1 - オブジェクトの、変更前イメージがジャーナル処理されます。                                                                                                    |
| <b>OEZJRNID</b>        | GRAPHIC (10)        | このフィールドは、ジャーナル処理対象のオブジェクトに ID を関連付けま<br>す。さまざまなジャーナル処理関連コマンドおよび API でこの ID を使用<br>できます。                                                                                                    |
| <b>QEZJRNNAM</b>       | GRAPHIC (10)        | ジャーナル状況が JOURNALED の場合、このフィールドには、現在使用さ<br>れているジャーナルの名前が入ります。ジャーナル状況が<br>NOT_JOURNALED の場合、このフィールドには、このオブジェクトに関し<br>て最後に使用されていたジャーナルの名前が入ります。このオブジェクトが<br>まだジャーナル処理されていない場合には、このフィールドのすべてのバイ<br>トが 2 進ゼロに設定されます。      |
| <b>QEZJRNLIB</b>       | GRAPHIC (10)        | ジャーナル状況が JOURNALED の場合、このフィールドには、現在使用さ<br>れているジャーナルを含むライブラリーの名前が入ります。ジャーナル状況<br>が NOT_JOURNALED の場合、このフィールドには、最後に使用されたジャ<br>ーナルを含むライブラリーの名前が入ります。このオブジェクトがまだジャ<br>ーナル処理されていない場合には、このフィールドのすべてのバイトが 2 進<br>ゼロに設定されます。 |
| <b>QEZJRNSTR</b>       | <b>TIMESTAMP</b>    | オブジェクトのジャーナル処理が最後に開始された日時に対応する Epoch<br>以降の秒数。このオブジェクトがまだジャーナル処理されていない場合に<br>は、このフィールドが 2 進ゼロに設定されます。                                                                                                    |
| <b>QEZAUDT</b>         | GRAPHIC (10)        | オブジェクトに関連した監査値。有効な値は次のとおりです。                                                                                                    |
|                        |                     | *NONE - オブジェクトにアクセスするユーザーにかかわりなく、このオブ<br>ジェクトが読み取りまたは変更されるとき、オブジェクトの監査は実行され<br>ません。                                                                                                    |
|                        |                     | *USRPRF - 現在のユーザーが監査されている場合にのみ、このオブジェク<br>トを監査します。このオブジェクトを監査するかどうか判別するために、現<br>在のユーザーが検査されます。ユーザー・プロファイルを使用して、このオ<br>ブジェクトの変更アクセスだけを監査するか、それとも変更アクセスと読み<br>取りアクセスの両方を監査するかを指定できます。                                  |
|                        |                     | *CHANGE - システムのすべてのユーザーによる、このオブジェクトへの変<br>更アクセスをすべて監査します。                                                                                                    |
|                        |                     | *ALL - システムのすべてのユーザーによる、このオブジェクトへのすべて<br>のアクセスを監査します。すべてのアクセスは、読み取り操作または変更操<br>作として定義されます。                                                                                                    |
| <b>QEZBLKSIZ</b>       | <b>INTEGER</b>      | オブジェクトのブロック・サイズ。                                                                                                    |
| <b>QEZNLNK</b>         | <b>INTEGER</b>      | オブジェクトへのハード・リンクの数。                                                                                                    |
| QEZFILEID <sup>1</sup> | GRAPHIC (16)        | オブジェクトのファイル ID。オブジェクトに関連付けられた識別子。<br>Qp0lGetPathFromFileID() と、ファイル ID を指定すれば、オブジェクトのパ<br>ス名を検索できます。                                                                                                    |

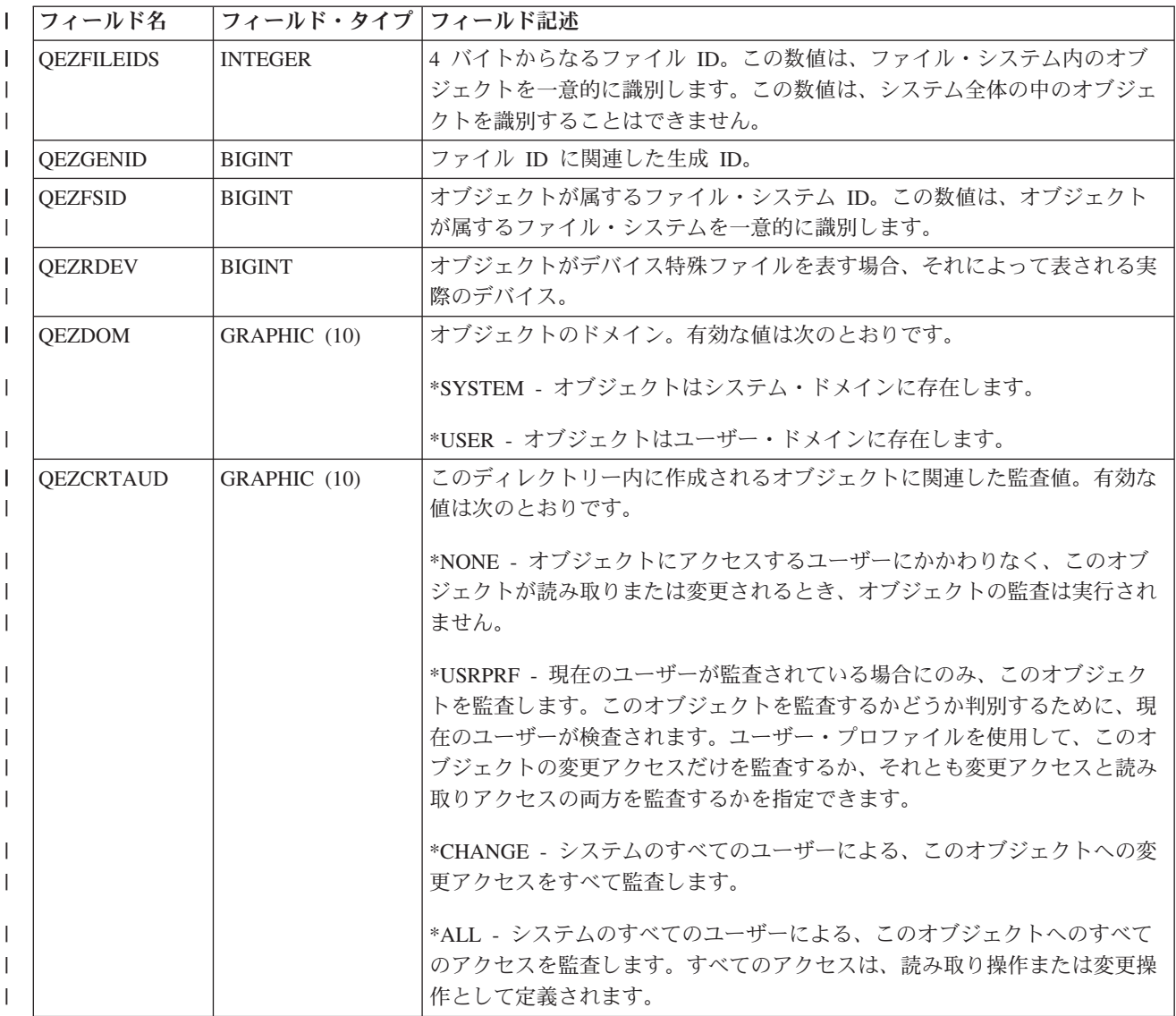

表 *8. QAEZDxxxxO (*オブジェクト属性の保管*) (*続き*)* |

| T. | フィールド名        | フィールド・タイプ フィールド記述 |                                                                                                    |
|----|---------------|-------------------|----------------------------------------------------------------------------------------------------|
|    | <b>OEZSCN</b> | GRAPHIC (1)       | 統合ファイル・システムのいずれかのスキャン関連出口点に出口プログラム<br>が登録されている場合、オブジェクトがスキャンされるかどうかを指定しま<br>す。詳しくは、 20 ページの『スキャンのサポート』を参照してください。                                                                                                    |
|    |               |                   | 有効な値は次のとおりです。                                                                                                    |
|    |               |                   | 'x40' (SCANNING_NO) - スキャン関連出ロプログラムに記述された規則に<br>従ってオブジェクトがスキャンされません。注: この属性を持つオブジェク<br>トが復元されるときにファイル・システム・スキャン制御 (QSCANFSCTL)<br>の値 *NOPOSTRST が指定されていない場合、オブジェクトは、復元後に少<br>なくとも一度スキャンされます。                                                                                                    |
|    |               |                   | 'x80' (SCANNING_YES) - オブジェクトが最後にスキャンされた以降にオブ<br>ジェクトが変更された場合、またはスキャン・ソフトウェアがアップデート<br>された場合に、スキャン関連出口プログラムに記述された規則に従ってオブ<br>ジェクトがスキャンされます。                                                                                                    |
|    |               |                   | 'x20' (SCANNING CHGONLY) - オブジェクトが最後にスキャンされた以降<br>にオブジェクトが変更された場合に限り、スキャン関連出口プログラムに記<br> 述された規則に従ってオブジェクトがスキャンされます。スキャン・ソフト <br>ウェアがアップデートされた場合には、スキャンは実行されません。この属<br>性は、ファイル・システム・スキャン制御 (OSCANFSCTL) システム値が<br>*USEOCOATR に指定されている場合にのみ有効です。そうでない場合は、<br>オブジェクトの属性が SCANNING_YES であるものとして扱われます。注:<br>この属性を持つオブジェクトが復元されるときにファイル・システム・スキ |
|    |               |                   | ャン制御 (QSCANFSCTL) の値 *NOPOSTRST が指定されていない場合、オ<br>ブジェクトは、復元後に少なくとも一度スキャンされます。                                                                                                    |

表 *8. QAEZDxxxxO (*オブジェクト属性の保管*) (*続き*)* |

| L | フィールド名           | フィールド・タイプ フィールド記述 |                                                                                                    |
|---|------------------|-------------------|----------------------------------------------------------------------------------------------------|
|   | <b>QEZINHSCN</b> | GRAPHIC (1)       | 統合ファイル・システムのいずれかのスキャン関連出口点に出口プログラム<br>が登録されている場合、ディレクトリー内に作成されるオブジェクトをスキ<br>ャンするかどうかを指定します。詳しくは、20ページの『スキャンのサポー<br>ト』を参照してください。                                                                                                    |
|   |                  |                   | 有効な値は次のとおりです。                                                                                                    |
|   |                  |                   | x'40' - ディレクトリー内にオブジェクトが作成された後、スキャン関連出口<br>プログラムに記述された規則に従ってオブジェクトがスキャンされません。<br>注: この属性を持つオブジェクトが復元されるときにファイル・システム・<br>スキャン制御 (QSCANFSCTL) の値 *NOPOSTRST が指定されていない場<br>合、オブジェクトは、復元後に少なくとも一度スキャンされます。                                                                                                    |
|   |                  |                   | x'80' - ディレクトリー内にオブジェクトが作成された後、オブジェクトが最<br>後にスキャンされた以降にオブジェクトが変更された場合、またはスキャ<br>ン・ソフトウェアがアップデートされた場合に、スキャン関連出口プログラ<br>ムに記述された規則に従ってオブジェクトがスキャンされます。                                                                                                    |
|   |                  |                   | x'20' – ディレクトリー内にオブジェクトが作成された後、オブジェクトが最<br>後にスキャンされた以降にオブジェクトが変更された場合に限り、スキャン<br>関連出口プログラムに記述された規則に従ってオブジェクトがスキャンされ<br>ます。スキャン・ソフトウェアがアップデートされた場合には、スキャンは<br>実行されません。この属性は、ファイル・システム・スキャン制御<br>(QSCANFSCTL) システム値が *USEOCOATR に指定されている場合にのみ<br>有効です。そうでない場合は、オブジェクトの属性が SCANNING_YES で<br>あるものとして扱われます。注: この属性を持つオブジェクトが復元される<br>ときにファイル・システム・スキャン制御 (QSCANFSCTL) の値 |
|   |                  |                   | *NOPOSTRST が指定されていない場合、オブジェクトは、復元後に少なく<br>とも一度スキャンされます。                                                                                                    |

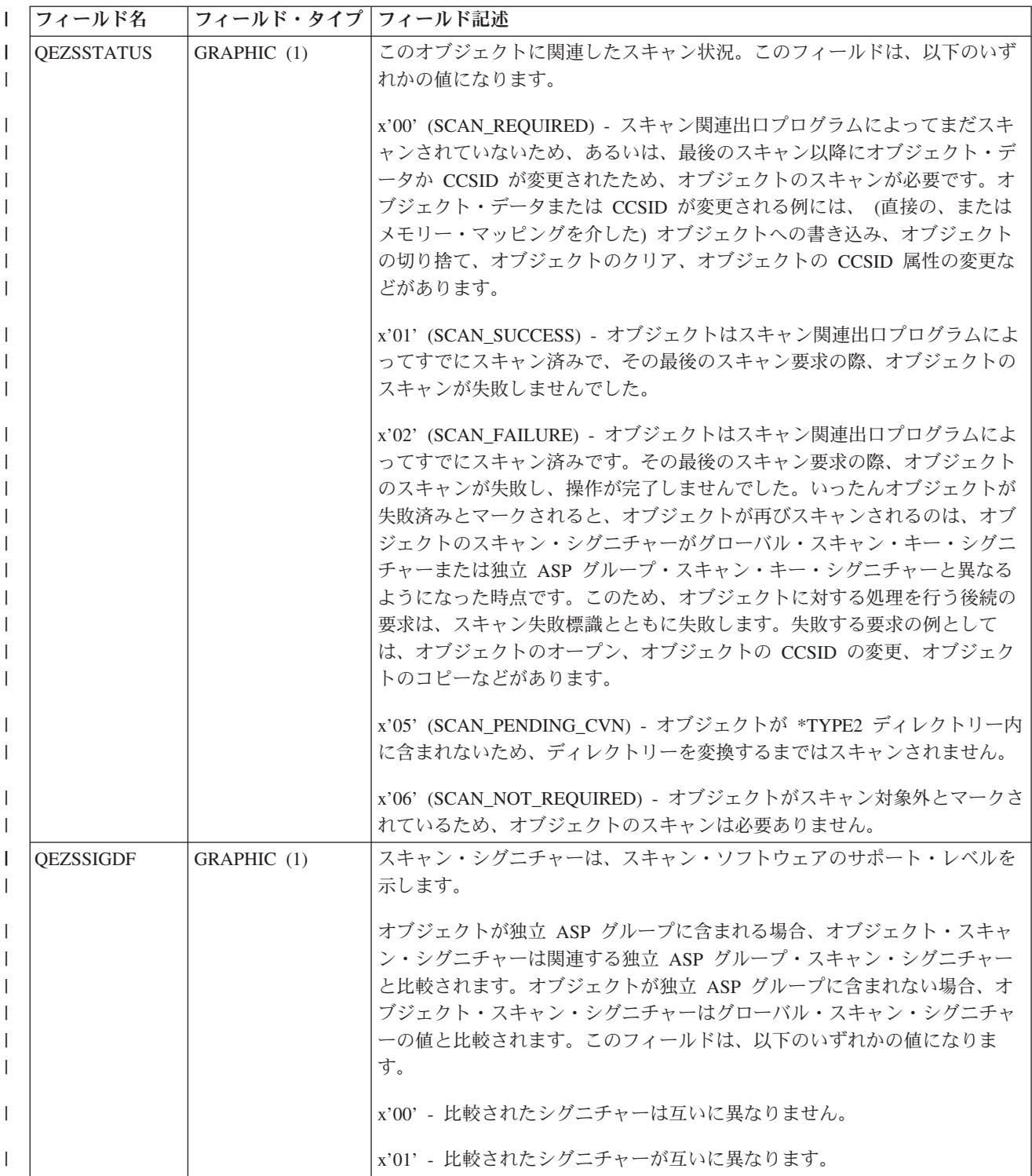

表 *8. QAEZDxxxxO (*オブジェクト属性の保管*) (*続き*)* |

| L | フィールド名            | フィールド・タイプ フィールド記述 |                                                                                                    |
|---|-------------------|-------------------|----------------------------------------------------------------------------------------------------|
| L | <b>QEZSBINARY</b> | GRAPHIC (1)       | オブジェクトが以前にスキャンされたとき、バイナリー・モードでスキャン<br>されたかどうかを示す。このフィールドは、以下のいずれかの値になりま<br>す。                                                                                                    |
|   |                   |                   | x'00' - オブジェクトはバイナリー・モードでスキャンされませんでした。                                                                                                    |
|   |                   |                   | x'01' - オブジェクトはバイナリー・モードでスキャンされました。オブジェ<br>クトのスキャン状況が SCAN SUCCESS であれば、オブジェクトはバイナリ<br>ーで正常にスキャン済みです。オブジェクトのスキャン状況が<br>SCAN_FAILURE であれば、オブジェクトのバイナリーでのスキャンが失敗<br>しました。                                                                                          |
|   | QEZSCCSID1        | <b>INTEGER</b>    | オブジェクトが以前にスキャンされたとき、リストされた CCSID でスキャ<br>ンされたかどうかを示す。オブジェクトのスキャン状況が SCAN_SUCCESS<br>であれば、オブジェクトはこの CCSID で正常にスキャン済みです。オブジ<br>ェクトのスキャン状況が SCAN FAILURE であれば、この CCSID でのオブ<br>ジェクト・スキャンが失敗しました。値 0 は、このフィールドが適用されな<br>いことを意味します。                                   |
|   | QEZSCCSID2        | <b>INTEGER</b>    | オブジェクトが以前にスキャンされたとき、リストされた CCSID でスキャ<br>ンされたかどうかを示す。オブジェクトのスキャン状況が SCAN_SUCCESS<br>であれば、オブジェクトはこの CCSID で正常にスキャン済みです。オブジ<br>ェクトのスキャン状況が SCAN FAILURE であれば、このフィールドは 0<br>になります。値 0 は、このフィールドが適用されないことを意味します。                                                     |
|   | <b>OEZUDATE</b>   | <b>TIMESTAMP</b>  | オブジェクトが最後に使用された日付に対応する Epoch 以降の秒数。オブ<br>ジェクトの作成時には、このフィールドはゼロです。 OS/400 タイプ用、ま<br>たはオブジェクトが属するファイル・システム用に使用状況データが保持さ<br>れない場合、このフィールドはゼロです。                                                                                                    |
|   | QEZUDCOUNT        | <b>INTEGER</b>    | オブジェクトがこれまでに使用された日数。ファイル・システムによって、<br>およびファイル・システムでサポートされる個々のオブジェクト・タイプに<br>よって、「使用」の意味が異なります。「使用」とは、ファイルのオープン<br>またはクローズを意味する場合もあれば、リンクの追加、名前変更、復元、<br>オブジェクトのチェックアウトを指す場合もあります。このカウントは、オ<br>ブジェクトが使用された一日ごとに増加し、 Qp0ISetAttr() API を呼び出す<br>ことによってゼロにリセットされます。 |
|   | <b>QEZURESET</b>  | <b>INTEGER</b>    | 使用日数カウントが最後にゼロ (0) にリセットされた日付に対応する Epoch<br>以降の秒数。使用日数カウントをゼロにリセットするために OpOISetAttr()<br>API を呼び出すと、この日付は現在日付に設定されます。                                                                                                    |
|   | <b>QEZPRMLNK</b>  | <b>SMALLINT</b>   | オブジェクトが複数の名前を持つ場合、このフィールドには、最初に検出さ<br>れた名前だけが示される。                                                                                                    |
|   | <b>OEZALWCKPW</b> | <b>SMALLINT</b>   | 活動時保管チェックポイント処理中に、読み取りプログラムおよび書き込み<br>プログラムとの間でストリーム・ファイル (*STMF) を共用できるかどう<br>か。有効な値は次のとおりです。<br>0 - 読み取りプログラムとの間でのみ、オブジェクトを共用できます。<br>1 - 読み取りプログラムおよび書き込みプログラムとの間で、オブジェクト<br>を共用できます。                                                                         |

表 *8. QAEZDxxxxO (*オブジェクト属性の保管*) (*続き*)* |

| $\mathbf{I}$                 | フィールド名           | フィールド・タイプ   フィールド記述 |                                                                                                    |
|------------------------------|------------------|---------------------|----------------------------------------------------------------------------------------------------|
| $\mathsf{I}$<br>$\mathbf{I}$ | $QEZSIG^{-1}$    | <b>SMALLINT</b>     | オブジェクトが OS/400 ディジタル署名を持っているかどうか。有効な値は<br>次のとおりです。                                                                                                    |
| $\mathbf{L}$                 |                  |                     | 0 - オブジェクトには OS/400 ディジタル署名がありません。                                                                                                    |
| $\mathbf{L}$                 |                  |                     | 1 - オブジェクトには OS/400 ディジタル署名があります。                                                                                                    |
| $\mathbf{I}$<br>$\mathbf{I}$ | <b>QEZSYSSIG</b> | <b>SMALLINT</b>     | システムが信頼するソースによってオブジェクトが署名されたかどうか。有<br>効な値は次のとおりです。                                                                                                    |
| $\mathbf{L}$                 |                  |                     | 0 - システムが信頼するソースによる署名は 1 つも存在しません。                                                                                                    |
|                              |                  |                     | 1 - システムが信頼するソースによってオブジェクトが署名されています。<br>オブジェクトに複数の署名が含まれる場合、少なくとも 1 つは、システムが<br>信頼するソースによる署名です。                                                                                                    |
| $\mathsf{I}$                 | <b>QEZMLTSIG</b> | <b>SMALLINT</b>     | オブジェクトに複数の OS/400 ディジタル署名が含まれるかどうか。有効な<br>値は次のとおりです。                                                                                                    |
|                              |                  |                     | 0 - オブジェクトにはただ 1 つのディジタル署名が含まれます。                                                                                                    |
| $\mathbf{I}$<br>$\mathbf{I}$ |                  |                     | 1 - オブジェクトには複数のディジタル署名が含まれます。 QEZSYSSIG フ<br>ィールドの値が 1 の場合、少なくとも 1 つの署名は、システムによって信<br>頼されたソースからのものです。                                                                                                    |
| $\mathbf{I}$<br>$\mathbf{L}$ | QEZDSTGOPT       | <b>SMALLINT</b>     | このオプションは、指定したオブジェクト用の補助記憶域がシステムによっ<br>てどのように割り振られるかを決定するために使用されます。このオプショ<br>ンは、「ルート」(/)、QOpenSys、およびユーザー定義ファイル・システム内<br>のストリーム・ファイルに関してのみ指定できます。 *TYPE1 バイト・スト<br>リーム・ファイルに関しては、このオプションが無視されます。有効な値は<br>次のとおりです。                                                                                                    |
|                              |                  |                     | 0 - 補助記憶域は通常の方法で割り振られます。つまり、追加の補助記憶域<br>が必要とされる場合、現在のスペース要件および予想される将来の要件を満<br>たすために論理的サイズ範囲に分けて割り振られ、ディスク入出力操作の回<br>数が最小化されます。                                                                                                    |
|                              |                  |                     | 1 - 補助記憶域は、オブジェクトによるスペース使用量を最小化する方法で<br>割り振られます。つまり、追加の補助記憶域が必要とされる場合、現在のス<br>ペース要件を満たすために小さなサイズの範囲に分けて割り振られます。多<br>数の小さな範囲からなるオブジェクトにアクセスすることにより、そのオブ<br>ジェクトに関するディスク入出力操作の回数が増加する可能性があります。                                                                                                    |
|                              |                  |                     | 2 - システムは、使用されるスペースとディスク入出力操作の回数を比較考<br>慮して、オブジェクト用の最適な補助記憶域割り振りを動的に決定します。<br>たとえば、頻繁に読み取りおよび書き込みされるファイルが多数の小さな範<br>囲からなる場合、ディスク入出力操作の回数を最小化するために、今後はよ<br>り大きな範囲で補助記憶域が割り振られます。あるいは、頻繁に切り捨てら<br>れるファイルの場合、スペース使用量を最小化するために、今後はより小さ<br>な範囲で補助記憶域が割り振られます。さらに、このシステム、およびシス<br>テムの活動のために、ストリーム・ファイル・サイズ情報が保持されます。<br>また、このファイル・サイズ情報は、他のオブジェクト・サイズと関連し<br>て、このオブジェクトの最適な補助記憶域割り振りを決定するうえでも役立<br>ちます。 |

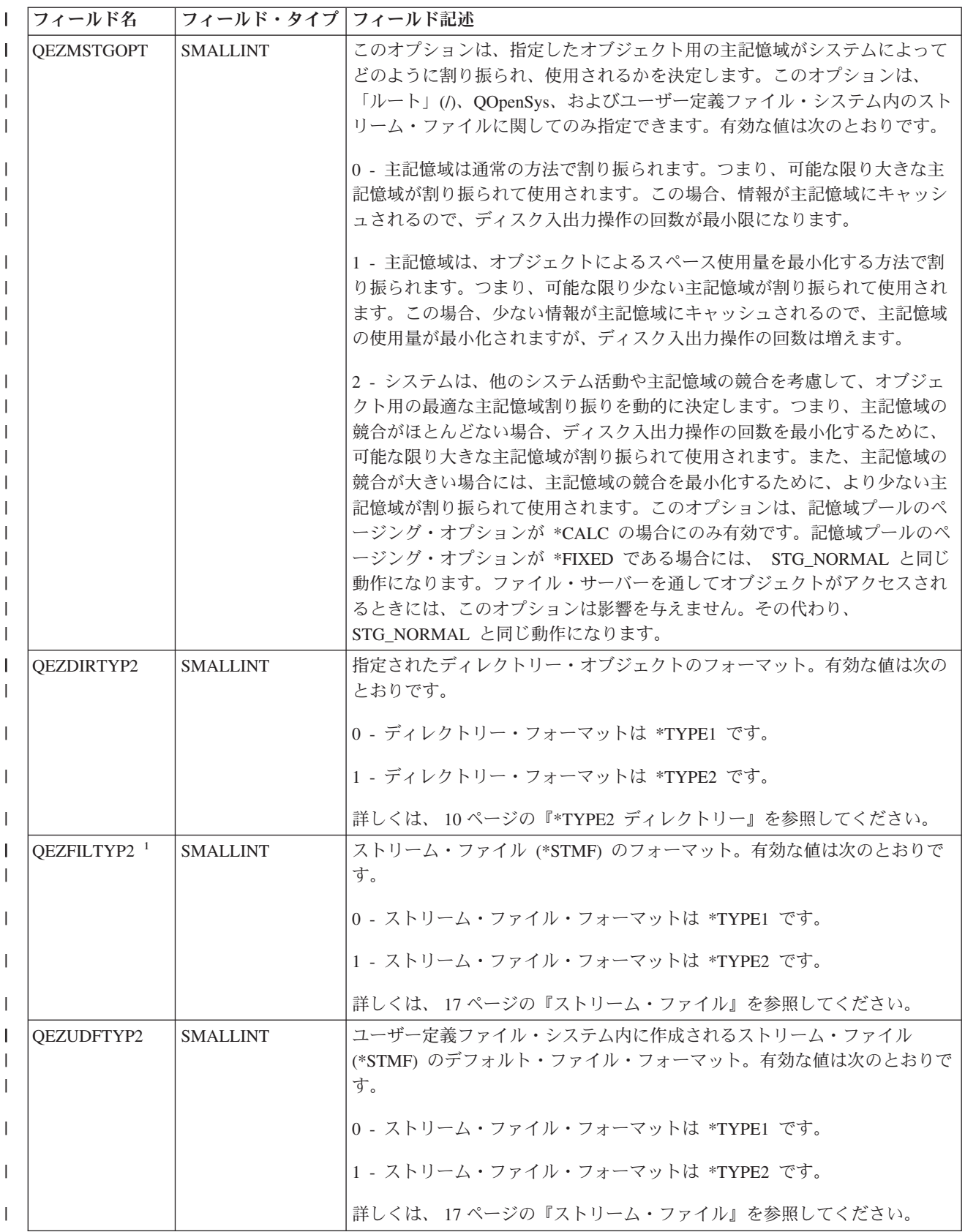

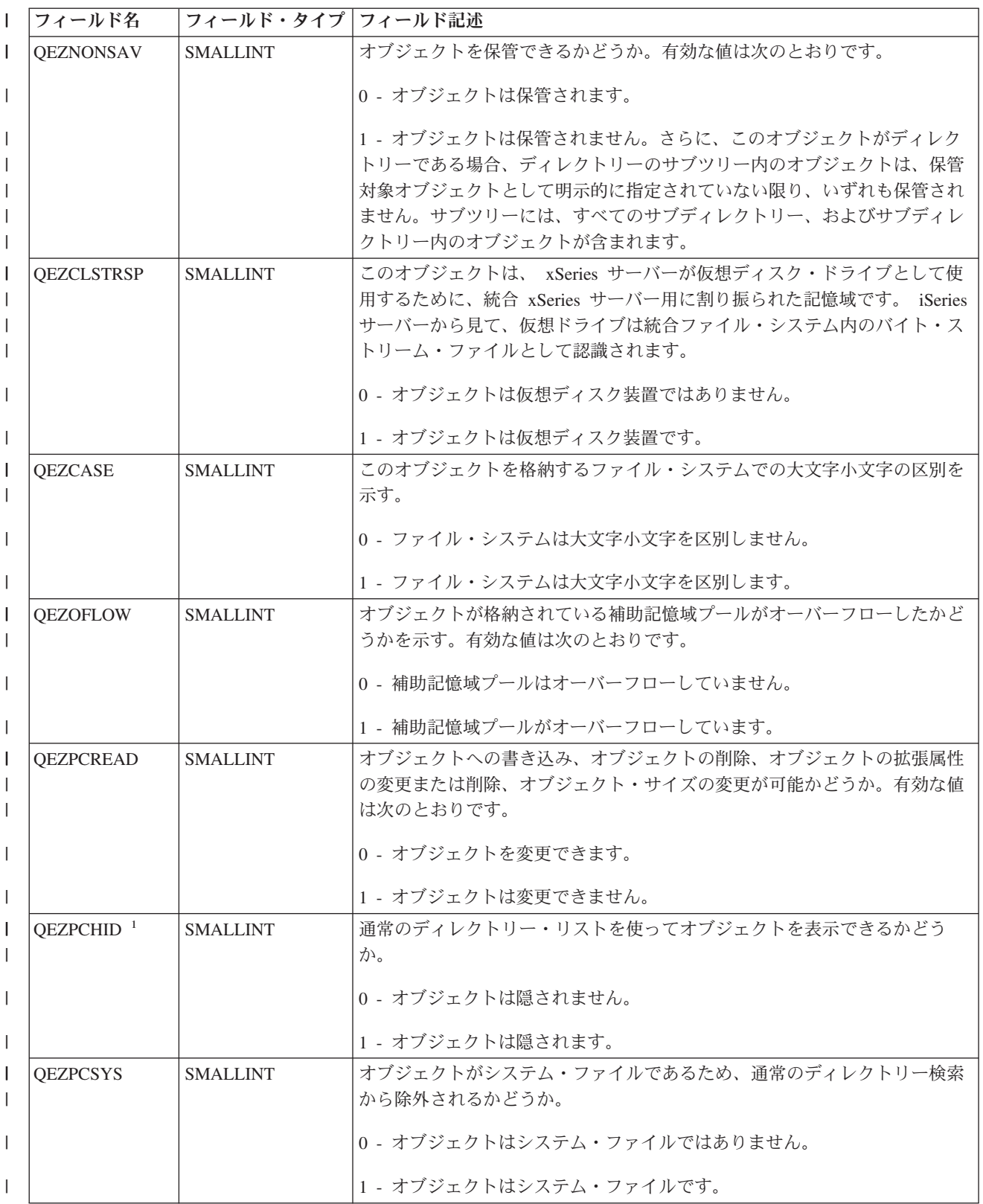

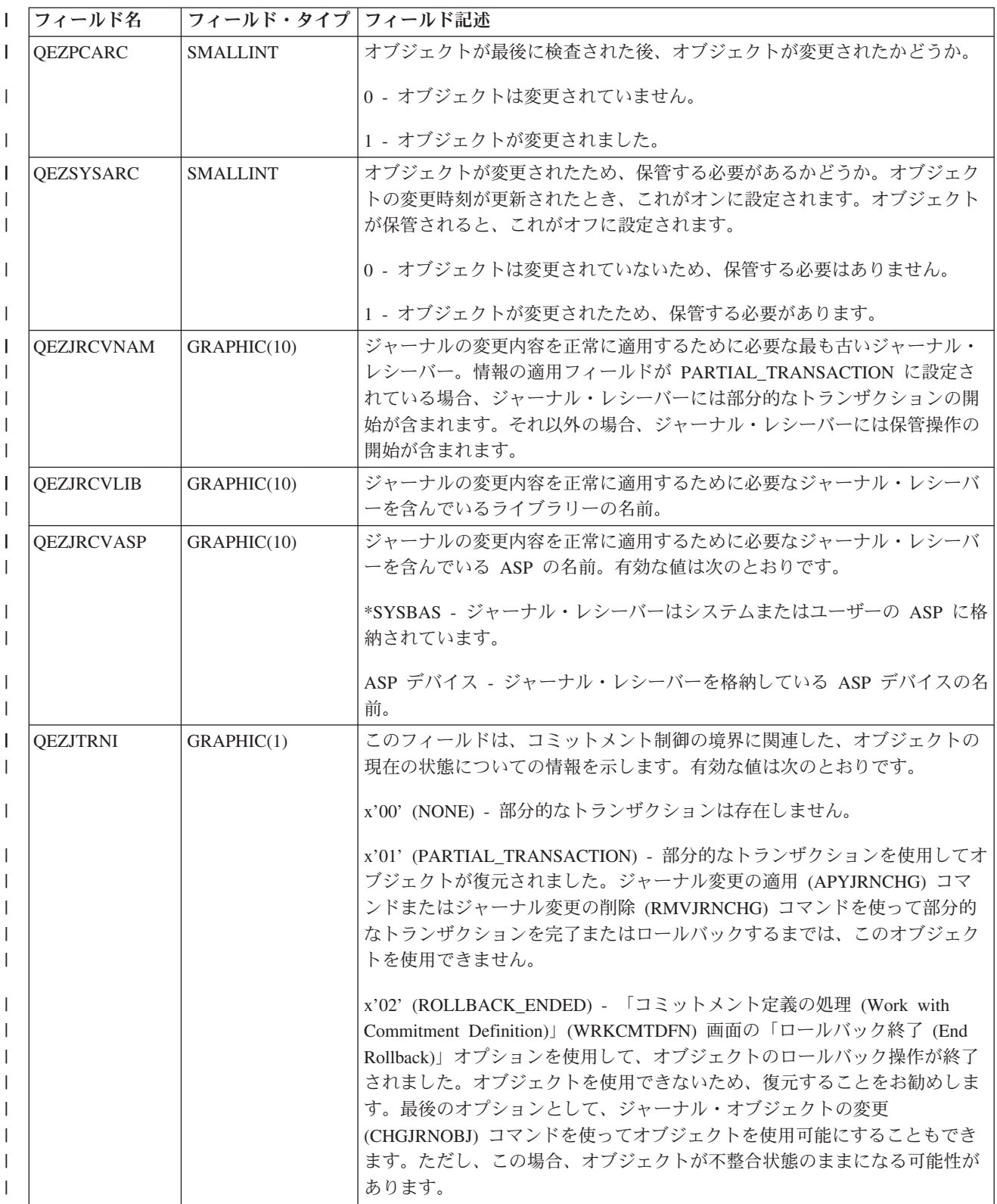

<span id="page-90-0"></span>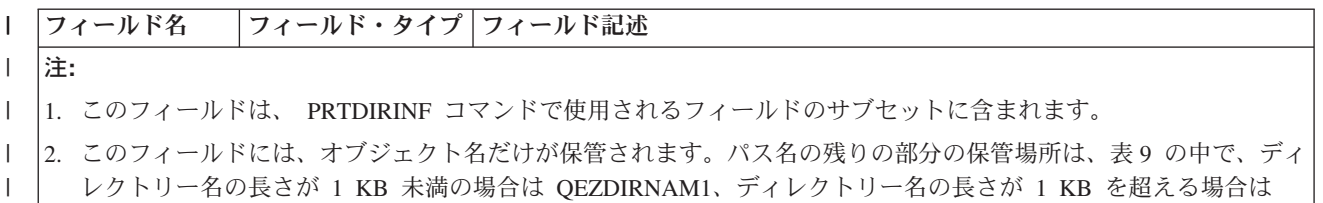

l 表9は、 RTVDIRINF コマンドによって処理されるディレクトリーをリストした表の例です。

| フィールド名                                              | フィールド・タイプ         | フィールド記述                                          |
|-----------------------------------------------------|-------------------|--------------------------------------------------|
| QEZDIRIDX                                           | <b>INTEGER</b>    | パス名の ID (ディレクトリーにのみ適用される)。                       |
| <b>OEZDIRNAM1</b>                                   | VARGRAPHIC (1024) | 親ディレクトリー・パス。パスの長さが 1 KB 未満の場合にのみ使用され             |
|                                                     |                   | る。                                               |
| <b>OEZDIRNAM2</b>                                   | DBCLOB (16M)      | 親ディレクトリー・パス。パスの長さが 1 KB を超える場合にのみ使用さ             |
|                                                     |                   | れる。 16 MB までの長さのパスを保管可能。                         |
| <b>OEZDRCCSID</b>                                   | <b>INTEGER</b>    | ディレクトリー CCSID。                                   |
| <b>QEZDREGION</b>                                   | GRAPHIC (2)       | ディレクトリー・パスの国識別コード。                               |
| <b>OEZLANGID</b>                                    | GRAPHIC (3)       | ディレクトリー・パスの言語 ID。                                |
| OEZDIRLEN <sup>1</sup>                              | <b>INTEGER</b>    | ディレクトリーのパス名の長さ。                                  |
| <b>QEZDIRFID</b>                                    | GRAPHIC (16)      | ディレクトリーのファイル ID。オブジェクトに関連付けられた識別子。               |
|                                                     |                   | Qp0lGetPathFromFileID() と、ファイル ID を指定すれば、オブジェクトの |
|                                                     |                   | パス名を検索できます。                                      |
| <b>OEZDFID</b>                                      | <b>INTEGER</b>    | ディレクトリーのファイル ID。                                 |
| <b>OEZDIRFSID</b>                                   | <b>BIGINT</b>     | ディレクトリーのファイル・システム ID。                            |
| <b>OEZDIRGID</b>                                    | <b>BIGINT</b>     | 生成 ID。                                           |
| 注:                                                  |                   |                                                  |
| 1. このフィールドは、 PRTDIRINF コマンドで使用されるフィールドのサブセットに含まれます。 |                   |                                                  |

表 *9. QAEZDxxxD (*ディレクトリー属性の保管*)* |

QEZDIRNAM2 です。

 $\blacksquare$ |

|

表 10 は、 RTVDIRINF コマンド使用時に作成される表の例です。 RTVDIRINF コマンドのさまざまなイ | ンスタンスによって検索される情報がどのデータベース・ファイルに保管されているかを認識するために、 この表を PRTDIRINF コマンドで指定されます。 | |

表 *10. QUSRSYS/QAEZDBFILE (*作成されるファイルの保管*)* |

| フィールド名                  | フィールド・タイプ         | フィールド記述                         |
|-------------------------|-------------------|---------------------------------|
| <b>OEZDIRSRC</b>        | VARGRAPHIC (5000) | DIR パラメーターで指定されたパス (RTVDIRINF)。 |
| <b>OEZPRCCSID</b>       | <b>INTEGER</b>    | パスの CCSID。                      |
| <b>OEZPREGION</b>       | GRAPHIC (2)       | パスの国識別コード。                      |
| <b>OEZPLANGID</b>       | GRAPHIC (3)       | パスの言語 ID。                       |
| QEZOBJFILE <sup>1</sup> | VARGRAPHIC (20)   | オブジェクトの属性を保管するために生成されたファイルの名前。  |
| QEZDIRFILE <sup>1</sup> | VARGRAPHIC (20)   | ディレクトリーの索引を保管するために生成されたファイルの名前。 |
| $QEZLIB-1$              | VARGRAPHIC (20)   | 生成された両方のファイルが入っているライブラリー。       |
| <b>OEZSTRTIME</b>       | <b>TIMESTAMP</b>  | RTVDIRINF が実行依頼された日時。           |

<span id="page-91-0"></span>表 *10. QUSRSYS/QAEZDBFILE (*作成されるファイルの保管*) (*続き*)* |

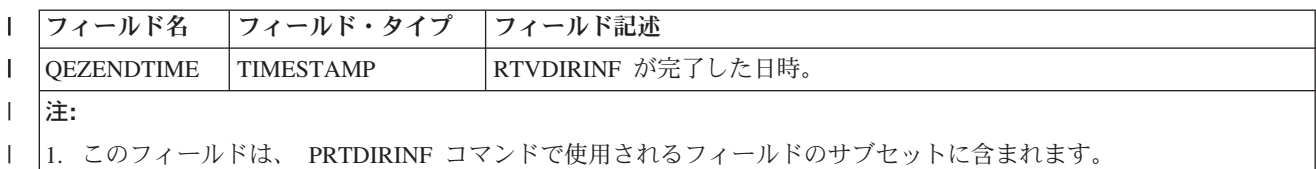

**RTVDIRINF** のデータへのアクセス**:** 表のデータにアクセスする方法はいくつかあります。 RTVDIRINF | | コマンドを使用して生成されたデータにアクセスする方法を以下にリストします。

| • PRTDIRINF コマンドの使用

|

このコマンドを使用して、統合ファイル・システム内のオブジェクトとディレクトリーに関するディレ クトリー情報を出力します。このコマンドが出力する情報は、ユーザーが RTVDIRINF コマンドで指定 したデータベース・ファイルにすでに保管されています。 | | |

l • iSeries で DB2® 表に対する照会を実行する任意の IBM プログラムまたはコマンドを使用する。

汎用のツールとして、 SQL 対話式セッションの開始 (STRSQL) コマンド、および iSeries ナビゲータ ーを使用できます。  $\blacksquare$ |

- たとえば、(RTVDIRINF コマンドによってすでに収集された) 特定のパス内にある、割り振りサイズが 10 KB より大きいオブジェクトを選択するには、以下のような照会を実行できます。 | |
- SELECT QEZOBJNAM, QEZALCSIZE FROM library\_name/QAEZDxxxxO WHERE QEZALCSIZE > 10240 | |
- | 独自のプログラムを作成して、任意の適切なデータベース機能を使ってデータベース表にアクセスでき ます。たとえば、 組み込み SQL や SQL CLI を使用できます。  $\blacksquare$

**RTVDIRINF** のデータの使用**:** 以下にリストされる例は、データがなぜ重要か、また 3 つのそれぞれの表 | | から生成されるデータをどのように使用できるかを示しています。

- | 72 [ページの表](#page-77-0) 8 では、この表内の任意のフィールドに基づくレポートや統計を作成するための照会を使 用できます。 PRTDIRINF には、すべてのフィールドに基づくレポートは含まれません。その代わり、 サブセットが使用されます。 | |
- | 85[ページの表](#page-90-0)9 のデータには、 RTVDIRINF コマンドの DIR パラメーターで指定されたパス内にある すべてのディレクトリーが含まれます。パス名の特定の属性 (たとえば CCSID、言語 ID、または長さ) | を知りたい場合には、このデータが役立ちます。さらに、この表に保管される各ディレクトリーには、  $\overline{1}$ | それを識別する固有値、あるいは索引が割り当てられます。 72 [ページの表](#page-77-0) 8 には同じフィールド | QEZDIRIDX があり、どのオブジェクトがどのディレクトリーに属するかを示します。どのオブジェク | | トがどのディレクトリーに属するかを調べるには、結合を使って照会を出すことができます。たとえ ば、以下の照会ステートメントは、ディレクトリー ″/MYDIR″ 内に存在するすべてのオブジェクトの名 | 前を選択します。 | SELECT OEZOBJNAM FROM library name/QAEZxxxxO, library name/QAEZxxxxD WHERE QEZDIRNAM1 = "/MYDIR" AND |
- library\_name/QAEZxxxxO.QEZDIRIDX=library\_name/QAEZxxxxD.QEZDIRIDX  $\blacksquare$
- l 85 [ページの表](#page-90-0) 10 は多くの場合、 RTVDIRINF 実行に関する特定のデータを得るために PRTDIRINF コ マンドによって使用されます。たとえば、作成された表の名前、表が入っているライブラリー、処理の 開始時刻と終了時刻などのデータを取得できます。この表を使用して、RTVDIRINF が発行された時刻、  $\blacksquare$ |
- あるいは、これらを照会するためにどの表を検索すべきかを知ることができます。  $\blacksquare$

# <span id="page-92-0"></span>**API** を使用したアクセス

アプリケーション・プログラム・インターフェース (API) を使用して統合ファイル・システムにアクセス することができます。 API を使って統合ファイル・システムを処理する方法の詳細については、 『[API](#page-111-0) [を使用した操作の実行』を](#page-111-0)参照してください。

## **iSeries** ナビゲーターを使用したアクセス

iSeries ナビゲーターは、 Windows デスクトップからシステムを管理および制御するためのグラフィカ ル・ユーザー・インターフェースです。 iSeries ナビゲーターを使用すると、システムの運用および管理が より簡単でより生産的になります。たとえば、1 つの iSeries サーバーから別の iSeries サーバーにドラッ グするだけで、ユーザー・プロファイルを別のシステムにコピーすることができます。セキュリティー・サ ービス、TCP/IP サービス、およびアプリケーションのセットアップを手引きするウィザードが提供されて います。

iSeries ナビゲーターを使用して、数多くのタスクを実行できます。以下には、基本的な操作に役立つ一般 的なファイル・システム・タスクがリストされています。

### ファイルおよびフォルダーの処理

- 123 [ページの『フォルダーの作成』](#page-128-0)
- 123 [ページの『フォルダーの除去』](#page-128-0)
- 122 [ページの『ファイルのチェックイン』](#page-127-0)
- v 122 [ページの『ファイルのチェックアウト』](#page-127-0)
- v 125 [ページの『許可の設定』](#page-130-0)
- 125 [ページの『ファイル・テキスト変換のセットアップ』](#page-130-0)
- v 125 [ページの『他のシステムへのファイルまたはフォルダーの送信』](#page-130-0)
- v 126 [ページの『パッケージ定義のオプションの変更』](#page-131-0)
- v 126 [ページの『ファイルまたはフォルダーの送信日時のスケジュール』](#page-131-0)
- | 127 [ページの『オブジェクトをスキャンするかどうかの設定』](#page-132-0)

#### ファイル共用の処理

- 127 [ページの『ファイル共用の作成』](#page-132-0)
- v 127 [ページの『ファイル共用の変更』](#page-132-0)

#### ユーザー定義ファイル・システムの処理

- v 38 [ページの『統合ファイル・システム](#page-43-0) UDFS の作成』
- 38 [ページの『統合ファイル・システム](#page-43-0) UDFS のマウント』
- 38 [ページの『統合ファイル・システム](#page-43-0) UDFS のアンマウント』

#### オブジェクトのジャーナル処理

- 100 [ページの『ジャーナル処理の開始』](#page-105-0)
- v 100 [ページの『ジャーナル処理の終了』](#page-105-0)

# **iSeries** ネットサーバーを使用したアクセス

iSeries Support for Windows Network Neighborhood (iSeries ネット サーバー) は、 Windows クライアント が OS/400 共用ディレクトリー・パスおよび共用出力キューにアクセスするための IBM Operating System/400® (OS/400) の機能です。 iSeries ネットサーバーを使用すると、PC は、Windows ソフトウェア

を実行して iSeries によって管理されているデータおよびプリンターにシームレスにアクセスすることがで きます。ネットワーク上の PC クライアントは、オペレーティング・システムのファイルおよび印刷共用 機能を使用します。つまり、iSeries ネットサーバーを使用するために、 PC 上に追加ソフトウェアをイン ストールする必要がありません。

Samba クライアント・ソフトウェアがインストールされている LINUX クライアントは、 iSeries ネット サーバーを介してデータおよびプリンターにシームレスにアクセスすることもできます。 iSeries からエク スポートされた NFS ファイル・システムをマウントするのと同様の方法で、共用 iSeries ネットサーバ ー・ディレクトリーを Samba ファイル・システム (smbfs) として Linux クライアント上にマウントでき ます。詳しくは、iSeries Information Center の『iSeries ネットサーバー』のトピックを参照してください。

iSeries ネットサーバー・ファイル共用は、 iSeries ネットサーバーが iSeries ネットワーク上のクライアン トと共用するディレクトリー・パスです。ファイル共用は、iSeries 上の任意の統合ファイル・システム・ ディレクトリーから構成することができます。 iSeries ネットサーバーを使用してファイル共用を処理する 前に、 iSeries [ネットサーバー・ファイル共用を作成す](#page-132-0)る必要があります。また、必要に応じて、iSeries ナ ビゲーターを使用して iSeries [ネットサーバー・ファイル共用を変更し](#page-132-0)ます。

iSeries ネットサーバーを使用して統合ファイル・システム・ファイル共用にアクセスするには、以下のよ うにします。

- 1. 「スタート」を右マウス・ボタンでクリックし、「エクスプローラ」を選択して、 Windows PC 上で Windows Explorer を開きます。
- 2. 「ツール」メニューをオープンし、「ネットワーク・ドライブの割り当て」を選択します。
- 3. ファイル共用のための空きドライブ (I:¥ ドライブなど) の文字を選択します。
- 4. iSeries ネットサーバー・ファイル共用の名前を入力します。たとえば、以下の構文を入力できます。 **¥¥QSYSTEM1¥Sharename**
	- 注**:** QSYSTEM1 は iSeries ネットサーバーのシステム名で、 Sharename は使用するファイル共用の名前 です。
- 5. 「OK」をクリックします。
- 注**:** iSeries ネットサーバーを使用して接続するとき、サーバー名は、iSeries Access Family によって使用さ れる名前とは異なる場合があります。たとえば、iSeries ネットサーバー名が QAS400X だとすると、フ ァイルを処理するためのパスは ¥¥QAS400X¥QDLS¥MYFOLDER.FLR¥MYFILE.DOC になります。しかし、 iSeries Access Family 名が AS400X だとすると、ファイルを処理するためのパスは ¥¥AS400X¥QDLS¥MYFOLDER.FLR¥MYFILE.DOC になります。

iSeries ネットサーバーを使用したネットワークと共用するディレクトリーを選択します。この種のディレ クトリーは、サーバー名の下の第 1 レベルとして表されます。たとえば、/home/fred ディレクトリーを名 前 fredsdir を使用して共用すると、ユーザーは、¥¥QAS400X¥FREDSDIR という名前で PC から、または //qas400x/fredsdir という名前で LINUX クライアントからそのディレクトリーにアクセスすることがで きます。

PC ファイルのサービスについては、「ルート」(/) ファイル・システムの方が、他の iSeries ファイル・シ ステムよりパフォーマンスが良くなります。「ルート」(A) ファイル・システムにファイルを移動したい場 合があるかもしれません。詳しくは、 123 [ページの『別のファイル・システムへのファイルまたはフォルダ](#page-128-0) [ーの移動』を](#page-128-0)参照してください。

iSeries ネットサーバーおよびファイル共用の詳細については、 iSeries Information Center の『ネットワー キング』カテゴリー内の以下のトピックを参照してください。

- <span id="page-94-0"></span>v iSeries ネットサーバー
- iSeries ネットサーバー・ファイル共用
- Windows PC クライアントによる iSeries ネットサーバー・ファイル共用へのアクセス

# ファイル転送プログラムを使用したアクセス

ファイル転送プロトコル (FTP) クライアントを使用すると、「ルート」(/)、QOpenSys、QSYS.LIB、独立 ASP QSYS.LIB、QOPT、および QFileSvr.400 ファイル・システム内のファイルを含めて、 iSeries サーバ ー上のファイルを転送することができます。また、FTP クライアントを使用すると、文書ライブラリー・ サービス (QDLS) ファイル・システム内のフォルダーおよび文書を転送することもできます。 FTP クライ アントは、不在バッチ・モードで対話式に実行することもできます。この場合、クライアント・サブコマン ドがファイルから読み取られ、これらのサブコマンドへの応答がファイルに書き込まれます。また、FTP クライアントには、サーバー上でファイルを操作するためのその他の機能が含まれています。

FTP サポートを使用して、以下のいずれかのファイル・システムとの間でファイルを転送できます。

- v 「ルート」(/) ファイル・システム
- v オープン・システム・ファイル・システム (QOpenSys)
- v ライブラリー・ファイル・システム (QSYS.LIB)
- 独立 ASP QSYS.LIB ファイル・システム
- 文書ライブラリー・サービス・ファイル・システム (ODLS)
- 光ファイル・システム (OOPT)
- ネットワーク・ファイル・システム (NFS)
- NetWare ファイル・システム (ONetWare)
- iSeries NetClient ファイル・システム (QNTC)

ただし、以下の制限事項に注意してください。

- v 統合ファイル・システムでは、FTP サポートはファイル・データの転送のみに制限されます。 FTP を 使用して属性データを転送することはできません。
- OSYS.LIB および独立 ASP OSYS.LIB ファイル・システムでは、 FTP サポートは物理ファイル・メン バー、ソース物理ファイル・メンバー、および保管ファイルに制限されます。 FTP を使用して他のオブ ジェクト・タイプ (プログラム (\*PGM) など) を転送することはできません。しかし、他のオブジェク ト・タイプを保管ファイルに保管し、その保管ファイルを転送してから、そのオブジェクトを復元する ことができます。

FTP については、iSeries Information Center の『ネットワーキング』カテゴリー内の以下のトピックを参照 してください。

- $\cdot$  FTP
- FTP を使用したファイルの転送

## **PC** を使用したアクセス

PC が iSeries サーバーに接続されている場合、統合ファイル・システムのディレクトリーおよびオブジェ クトを、それらが PC に保管されているかのように扱うことができます。 Windows エクスプローラのド ラッグ・アンド・ドロップ機能を使用して、ディレクトリー間でオブジェクトをコピーできます。オブジェ クトを物理的にサーバーから PC にコピーする必要がある場合には、サーバー・ドライブ内のオブジェク トを選択して、そのオブジェクトを PC ドライブにドラッグします。

Windows インターフェースを使用して iSeries サーバーと PC の間でコピーされるオブジェクトを、 EBCDIC と ASCII の間で自動変換することができます。 EBCDIC は拡張 2 進化 10 進コード、 ASCII は情報交換用米国標準コードです。この変換を自動的に実行するよう、iSeries Access Family を構成できま す。また、特定の拡張子のファイルに対して、この変換が実行されるように指定することもできます。 OS/400 バージョン 4 リリース 4 (V4R4) 以降、ファイルに関する変換を実行するよう iSeries ネットサー バーを構成することもできます。

オブジェクトのタイプによっては、 PC インターフェースや PC アプリケーションを使用して、この作業 を行うこともできます。たとえば、テキストを含むストリーム・ファイルを、 PC のエディターで編集す ることができます。

PC を使用して iSeries サーバーに接続すると、統合ファイル・システムにより、サーバーのディレクトリ ーやオブジェクトが PC で使用できるようになります。 PC からは、Windows オペレーティング・システ ムに組み込まれているファイル共用クライアント、 FTP クライアント、または iSeries ナビゲーター (iSeries Access Family の一部) を使用することにより、統合ファイル・システム内のファイルを処理する ことができます。 PC は Windows ファイル共用クライアントを使用して、iSeries サーバー上で稼働する iSeries ネットサーバーにアクセスします。

#### **FTP** [を使用したファイルの転送](#page-94-0)

FTP クライアントを使用すると、「ルート」(/)、QSYS.LIB、独立 ASP QSYS.LIB、QOpenSys、QOPT、および QFileSvr.400 ファイル・システム内のファイルを含め、 iSeries サーバー上にあるファイルを転送することがで きます。また、FTP クライアントを使用すると、文書ライブラリー・サービス (QDLS) ファイル・システム内 のフォルダーおよび文書を転送することもできます。

#### **iSeries** [ナビゲーターを使用したファイルの処理](#page-92-0)

iSeries Access Family に含まれる iSeries ナビゲーターは、iSeries サーバーに接続し、PC が統合ファイル・シ ステムを使用できるようにします。 iSeries ナビゲーターは、 Windows デスクトップから iSeries サーバーを 管理および制御するためのグラフィカル・ユーザー・インターフェースです。

#### **iSeries** [ネットサーバーを使用したファイルの処理](#page-92-0)

iSeries ネットサーバーは OS/400 の一部で、これを使用すると、Windows クライアントに組み込まれているフ ァイルおよび印刷共用機能をサーバーと一緒に実行することができます。

注**:** 新しいバージョンの iSeries Access Family では、統合ファイル・システムにアクセスするためにネッ トサーバーに完全に依存します。ネットサーバー・サポートは、OS/400 V4R2 以上を実行している iSeries サーバーへの TCP/IP 接続でのみ使用できます。

## **\*TYPE1** から **\*TYPE2** へのディレクトリーの変換

OS/400 V5R1 以降、統合ファイル・システム内の「ルート」(/)、QOpenSys、およびユーザー定義ファイ | ル・システム (UDFS) は \*TYPE2 ディレクトリー・フォーマットをサポートします。 \*TYPE2 ディレク | トリー・フォーマットは、オリジナルの \*TYPE1 ディレクトリー・フォーマットを拡張したものです。 | \*TYPE2 ディレクトリーは、\*TYPE1 ディレクトリーとは異なる内部構造を持っており、改善されたパフォ | | ーマンスおよび信頼性を提供します。

l V5R3 がインストールされるとすぐに、 \*TYPE2 ディレクトリーをサポートするようまだ変換されていな いすべてのファイル・システムに関して、 \*TYPE2 ディレクトリーへの自動変換が開始されます。この変 | Ⅰ 換は、システム・アクティビティーには大きな影響を与えません。

- v 91 ページの『\*TYPE1 から \*TYPE2 [への変換の概要』](#page-96-0)
- v 91 [ページの『ヒント](#page-96-0): 変換』

## <span id="page-96-0"></span>**\*TYPE1** から **\*TYPE2** への変換の概要

OS/400 V5R1 以降、統合ファイル・システム内の「ルート」(/)、QOpenSys、およびユーザー定義ファイ | ル・システム (UDFS) は \*TYPE2 ディレクトリー・フォーマットをサポートします。 \*TYPE2 ディレク | トリー・フォーマットは、オリジナルの \*TYPE1 ディレクトリー・フォーマットを拡張したものです。 | \*TYPE2 ディレクトリーは、\*TYPE1 ディレクトリーとは異なる内部構造を持っており、改善されたパフォ | | ーマンスおよび信頼性を提供します。パフォーマンスと信頼性の改善に加えて、一部の新機能 (たとえば統 合ファイル・システムのスキャン・サポート) を、 \*TYPE2 ディレクトリー内のオブジェクトに対しての | み実行することができます。詳しくは、 20 [ページの『スキャンのサポート』を](#page-25-0)参照してください。 |

l V5R3 がインストールされるとすぐに、 \*TYPE2 ディレクトリーをサポートするようまだ変換されていな いすべてのファイル・システムに関して、 \*TYPE2 ディレクトリーへの自動変換が開始されます。この変 | | 換は優先度の低いバックグラウンド・ジョブとして実行されるため、システム・アクティビティーに大きな 影響を与えません。 |

変換機能が未完了で、システムが正常または異常 IPL されると、 IPL が完了した後に変換機能が再開しま | す。可能なすべてのファイル・システムが完全に変換されるまで、IPL のたびに変換が再開します。 |

変換機能が完了したかどうかについては、 92 [ページの『変換状況の判別』を](#page-97-0)参照してください。 |

この自動変換が可能なファイル・システムは、「ルート」(/)、 QOpenSys、およびユーザー定義ファイル・ | システム (ASP 1 から 32 用) です。独立 ASP 上のユーザー定義ファイル・システムについては、 [94](#page-99-0) ペ | [ージの『ヒント](#page-99-0): 独立 ASP』を参照してください。 |

注**:** V5R3 のインストール前にファイル・システムを変換すれば、 \*TYPE2 ディレクトリーへの自動変換 | は実行されません。 11 ページの『OS/400 V5R1 または V5R2 での \*TYPE2 [ディレクトリーの使](#page-16-0) | [用』を](#page-16-0)参照してください。 |

## ヒント**:** 変換

l V5R3 がインストールされるとすぐに、 \*TYPE2 ディレクトリーをサポートするようまだ変換されていな いすべてのファイル・システムに関して、 \*TYPE2 ディレクトリーへの自動変換が開始されます。この変 | 換処理は、 QFILESYS1 システム・ジョブの 2 次スレッドで実行されます。 |

変換処理の際に考慮すべきいくつかの点があります。

- | 92 [ページの『変換状況の判別』](#page-97-0)
	- 92 [ページの『ユーザー・プロファイルの作成』](#page-97-0)
	- 92 [ページの『名前変更されるオブジェクト』](#page-97-0)
	- 93 [ページの『ユーザー・プロファイルに関する考慮事項』](#page-98-0)
	- v 93 [ページの『補助記憶域要件』](#page-98-0)
	- v 94 ページの『ヒント: [シンボリック・リンク』](#page-99-0)
	- 94 [ページの『ヒント](#page-99-0): 独立 ASP』
	- v 94 [ページの『ヒント](#page-99-0): 保管と復元』
- v 94 [ページの『記憶域の再利用](#page-99-0) (RCLSTG)』 |
- | 94 [ページの『統合ファイル・システムのスキャン』](#page-99-0)

## <span id="page-97-0"></span>変換状況の判別 |

l V5R3 がインストールされるとすぐに、 \*TYPE2 ディレクトリーをサポートするようまだ変換されていな いすべてのファイル・システムに関して、 \*TYPE2 ディレクトリーへの自動変換が開始されます。この変 | 換処理は、 QFILESYS1 システム・ジョブの 2 次スレッドで実行されます。 |

変換処理の状況を判別するには、 ディレクトリーの変換 (CVTDIR) を以下のように使用できます。 | CVTDIR OPTION(\*CHECK) |

この CVTDIR コマンドの呼び出しによって、「ルート」(/)、QOpenSys、および UDFS ファイル・システ | | ムの現在のディレクトリー・フォーマットがリストされ、ファイル・システムが現在変換中かどうか示され ます。さらに、変換機能の現在の優先度、システムによって現在変換されているファイル・システム、その | | ファイル・システムに関連する処理済みリンクの数、ファイル・システムに関連する処理済みディレクトリ | 一のパーセントがリストされます。変換機能がシステム活動に大きな影響を与えないようにするために、シ ステムは非常に低い優先度 (99) で変換機能を開始します。ただし、CVTDIR コマンドの OPTION パラメ | ーターに \*CHGPTY 値を使用すれば、変換機能の優先度を変更できます。このパラメーターの指定につい | ての追加情報は、 CVTDIR を参照してください。 |

QFILESYS1 ジョブが変換を処理しているため、 QFILESYS1 ジョブ・ログを表示して、変換に関連した問 | | 題があるかどうか調べることができます。さらに、ファイル・システムの変換に関するさまざまな進行状況 メッセージが送られます。これらのメッセージには、現在変換されているファイル・システム、そのファイ | | ル・システム内の処理済みリンクの数、ファイル・システム内の処理済みディレクトリーのパーセントなど の情報が含まれます。すべてのエラー・メッセージと、ほとんどの進行状況メッセージは、 QSYSOPR メ | | ッセージ・キューにも送られます。このため、後で参照するために、これらのメッセージが入っている QHST ログまたは QFILESYS1 ジョブ・ログを保持しておくとよいかもしれません。ファイル・システム | が完全に変換され、統合ファイル・システムが正常に機能していることが確認されれば、この履歴情報を削 | 除することができます。 |

### ユーザー・プロファイルの作成

Ⅰ 変換機能は 1 つのユーザー・ブロファイルを作成し、変換機能の実行中にこれが使用されます。このユー ザー・プロファイルの名前は QP0FCWA です。元の所有者が自分のディレクトリーを所有することができ | | ない場合に、ファイル・システム内の変換済みディレクトリーを所有するために、このユーザー・ブロファ | イルが変換機能によって使用されます。

| このユーザー・ブロファイルは、可能であれば、変換が完了したときに削除されます。ディレクトリーの所 有権がこのユーザー・プロファイルに与えられた場合、メッセージ CPIA08B が QFILESYS1 ジョブ・ロ グおよび QSYSOPR メッセージ・キューに送られます。 | |

### 名前変更されるオブジェクト

\*TYPE2 ディレクトリーでは、リンク名は有効な UTF-16 の名前でなければなりません。これは、UCS2 |

レベル 1 の名前を持つ \*TYPE1 ディレクトリーとは異なります。このため、ディレクトリー変換中に無効 |

な名前や重複している名前が見つかる場合があります。無効な名前や重複している名前が見つかった場合、 |

名前は固有の有効な UTF-16 名に変更され、元の名前と新しい名前をリストするメッセージ CPIA08A が |

QFILESYS1 ジョブ・ログおよび QSYSOPR メッセージ・キューに送信されます。名前の中に結合文字ま | たは無効なサロゲート文字の対が含まれていると、オブジェクトが名前変更される場合があります。 |

文字について、詳しくは、 93 [ページの『結合文字』ま](#page-98-0)たは 93 [ページの『サロゲート文字』を](#page-98-0)参照してく ださい。

UTF-16 についての詳細は、Unicode ホーム・ページ [\(http://www.unicode.org](http://www.unicode.org) せつ) を参照してください。

<span id="page-98-0"></span>結合文字**:** 文字の中には、複数の Unicode 文字で成り立っているものもあります。たとえば、アクセント やウムラウトを含む文字です。すべてのオブジェクトが固有名を持つようにするために、これらの文字をデ ィレクトリーに保管する前に、共通フォーマットに変更もしくは正規化する必要があります。結合文字の正 規化とは、既知で予測可能なフォーマットに文字を変えるプロセスです。 \*TYPE2 ディレクトリー用に選 択されたフォーマットは、正規の合成形式です。同じ結合文字を含む \*TYPE1 ディレクトリー内の 2 つの オブジェクトがある場合、同じ名前に正規化されます。これにより、一方のオブジェクトに合成結合文字が 含まれており、他方のオブジェクトに分解結合文字が含まれている場合であっても、衝突が起こります。し たがって、\*TYPE2 ディレクトリー内にリンクされる前に、それらのオブジェクトのうちの一方の名前が変 更されます。

サロゲート文字**:** 文字の中には、Unicode 内に有効な表記が存在しないものもあります。これらの文字 は、いくつかの特殊値を持っており、最初の Unicode 文字は最初の範囲 (たとえば、0xD800 から 0xD8FF) 内にあり、 2 番目の Unicode 文字は 2 番目の範囲 (たとえば、0xDC00 から 0xDCFF) 内にあ るといった、 2 つの特定の範囲内の 2 つの Unicode 文字から成り立っています。これは、サロゲート対 と呼ばれます。 Unicode 文字の 1 つが脱落しているか、または規定外の場合 (部分文字のみ)、無効な名 前になります。このタイプの名前は、\*TYPE1 ディレクトリー内では許可されますが、\*TYPE2 ディレクト リー内では許可されません。変換機能を継続するために、これらの無効な名前のいずれかを含む名前が見つ かった場合、オブジェクトを \*TYPE2 ディレクトリーにリンクする前に名前が変更されます。

## ユーザー・プロファイルに関する考慮事項

変換の実行中、\*TYPE1 ディレクトリーを所有する同じユーザー・プロファイルが対応する \*TYPE2 ディ レクトリーを引き続き所有できるように、すべての試行が行われます。 \*TYPE1 および \*TYPE2 ディレク トリーが瞬間的に同時に存在するので、これはユーザー・プロファイルが所有するストレージの量、および ユーザー・プロファイル内のエントリーの数に影響を与えます。

ユーザー・プロファイルの詳細について、以下のトピックを参照してください。

- v 『ユーザー・プロファイル用の最大ストレージの変更』
- v 『ディレクトリーの所有者の変更』

ユーザー・プロファイル用の最大ストレージの変更**:** ディレクトリー変換の処理中には、同時に両方のフ | Ⅰ ォーマットで存在し、同じユーザー・ブロファイルによって所有されるディレクトリーが一時的に多数存在 | します。変換処理中にユーザー・ブロファイル用の最大ストレージの制限に達した場合、ユーザー・ブロフ ァイルの最大ストレージ制限は増やされます。メッセージ CPIA08C が QFILESYS1 ジョブ・ログおよび | QSYSOPR メッセージ・キューに送られます。 |

ディレクトリーの所有者の変更**:** \*TYPE1 ディレクトリーを所有するユーザー・プロファイルが、作成さ | れる \*TYPE2 ディレクトリーを所有できない場合、 \*TYPE2 ディレクトリーの所有者は、 [『ユーザー・](#page-97-0) | | ブロファイルの作成』で説明されている代替ユーザー・ブロファイルに設定されます。メッセージ CPIA08B が QFILESYS1 ジョブ・ログおよび QSYSOPR メッセージ・キューに送られて、変換が続行し |

| ます。

#### 補助記憶域要件

システムがファイル・システム内のディレクトリーを \*TYPE2 フォーマットに変換している間、補助記憶 | 域の要件を考慮する必要があります。補助記憶域の要件に関するいくつかの考慮点があります。 |

- \*TYPE2 フォーマットに変換された後のディレクトリーの最終サイズ
- v 変換機能が実行している間に必要な追加記憶域

多くの場合、\*TYPE2 ディレクトリーの最終サイズは \*TYPE1 ディレクトリーよりも小さくなります。通 常、350 個より少ないオブジェクトを持つ \*TYPE2 ディレクトリーは、同じ数のオブジェクトを持つ

<span id="page-99-0"></span>\*TYPE1 ディレクトリーよりも少ない補助記憶域を必要とします。 350 個より多くのオブジェクトを持つ \*TYPE2 ディレクトリーは、 \*TYPE1 ディレクトリーよりも (平均して) 10 % 大きくなります。

変換機能が実行している間は、追加記憶域が必要です。変換機能では、ディレクトリー内に \*TYPE1 バー | ジョンと \*TYPE2 バージョンの両方を同時に存在させる必要があります。 |

注**:** V5R3 をインストールする前に、V5R2 の (CVTDIR) コマンドで \*ESTIMATE を実行するとよいかも | しれません。これによって、変換中に必要な補助記憶域の量を見積もることができます。 |

#### ヒント**:** シンボリック・リンク

シンボリック・リンクとは、別のオブジェクトへのパスを含んでいる統合ファイル・システム・オブジェク トです。変換中に、オブジェクトの名前が変更される場合がいくつかあります。シンボリック・リンク内の パスのいずれかの要素が変換中に名前変更されると、シンボリック・リンクの内容はもはやそのオブジェク トを指しません。オブジェクトの名前変更についての詳細は、 [『名前変更されるオブジェクト』を](#page-97-0)参照し てください。

## ヒント**:** 独立 **ASP**

独立 ASP 内のユーザー定義ファイル・システムがまだ \*TYPE2 ディレクトリー・フォーマットに変換さ | れていない場合、 OS/400 V5R2 以降がインストールされたシステムで初めて独立 ASP をオンに変更した | Ⅰ とき、ユーザー定義ファイル・システムが変換されます。計画に利用するために、変換の実行にかかる時間 を見積もる機能が OS/400 V5R1 で提供されています。 V5R2 以降のサーバーで独立 ASP をオンに変更 | する前に、独立 ASP (ASP\_NAME という名前とする) がオンに変更され、アクティブである間に、 V5R1 シ | ステム上で以下の API を実行してください。 |

CALL QP0FCVT2 (\*ESTIMATE ASP\_NAME \*TYPE2)

#### ヒント**:** 保管と復元

\*TYPE1 で存在するディレクトリーを、 \*TYPE2 に変換済みのファイル・システム内に保管および復元す ることができます。同様に、\*TYPE2 のディレクトリーが存在するときに \*TYPE1 制限を超えない限り、 \*TYPE2 のディレクトリーを \*TYPE1 フォーマットのファイル・システム内に保管および復元できます。

## 記憶域の再利用 **(RCLSTG)** |

l \*TYPE2 ディレクトリー・フォーマットをサポートするためにシステムが「ルート」(/)、QOpenSys、およ びユーザー ASP UDFS ファイル・システムを変換している間、独立 ASP 内のディレクトリーを含むすべ | l ての統合ファイル・システム・ディレクトリーに対して、RCLSTG コマンドを実行することはできませ ん。ただし、OMIT(\*DIR) パラメーター値を使用することにより、統合ファイル・システム・ディレクトリ | | 一を除外して、ディレクトリーに関連しないオブジェクトを再利用することができます。統合ファイル・シ ステム・ディレクトリーを含めて RCLSTG を実行するために、ファイル・システムが完全に変換された時 | Ⅰ 点を判別するには、 92 [ページの『変換状況の判別』を](#page-97-0)参照してください。 |

## □ 統合ファイル・システムのスキャン

「ルート」(/)、QOpenSys、およびユーザー ASP UDFS ファイル・システム内のオブジェクトは、ファイ | ル・システムが \*TYPE2 ディレクトリー・フォーマットに完全に変換されるまでは、統合ファイル・シス | | テムのスキャン関連出口点を使ってスキャンされません。ファイル・システムがまだ完全に変換されていな くても、オブジェクトをスキャンするかどうかを指定するために、 \*TYPE1 および \*TYPE2 ディレクトリ | | 一内のオブジェクトに関するスキャン関連属性を設定できます。統合ファイル・システムのスキャン・サポ ートについての詳細は、 20 [ページの『スキャンのサポート』を](#page-25-0)参照してください。 |

システムがオブジェクトを \*TYPE1 ディレクトリー・フォーマットから \*TYPE2 ディレクトリー・フォー | | マットに変換している間、変換済みオブジェクトは復元されたかのように見なされ、スキャン制御システム 値「オブジェクト復元後の次のアクセスでスキャンを実行 (Scan on next access after object has been | l restored)」が考慮されます。たとえば、変換の進行中に「オブジェクト復元後の次のアクセスでスキャンを 実行 (Scan on next access after object has been restored)」値が指定された場合、 \*TYPE1 ディレクトリー | 内の「オブジェクトをスキャンしない (the object will not be scanned)」属性を指定されたオブジェクト | は、ファイル・システムが完全に変換された後、少なくとも一度スキャンされます。スキャン関連のシステ | | 厶値についての詳細は、 21[ページの『関連するシステム値』を](#page-26-0)参照してください。

| 統合ファイル・システムのスキャンを開始するために、特定のファイル・システムが完全に変換された時点 Ⅰ を判別するには、 92 [ページの『変換状況の判別』を](#page-97-0)参照してください。

## オブジェクトのジャーナル処理

ジャーナル処理の主な目的は、オブジェクトの最後の保管以降にそのオブジェクトに加えられた変更を回復 | できるようにすることです。ジャーナル処理の他の主要な用途として、高可用性またはワークロード・バラ | ンシングのために、オブジェクトの変更内容を他のシステムに複製するうえでも役立ちます。 |

この情報は、ジャーナル管理の概要、統合ファイル・システム・オブジェクトをジャーナル処理する際の考 慮事項、および統合ファイル・システム・オブジェクトのジャーナル処理サポートについて説明していま す。

オブジェクトのジャーナル処理に関する詳細は、以下のトピックを参照してください。

- v 『ジャーナル処理の概要』
- v 100 [ページの『ジャーナル処理の開始』](#page-105-0)
- | 100 [ページの『ジャーナル処理の変更』](#page-105-0)
	- v 100 [ページの『ジャーナル処理の終了』](#page-105-0)

### ジャーナル処理の概要

以下のトピックでは、統合ファイル・システム・オブジェクトのジャーナル処理サポートについて紹介して います。

- v 『ジャーナル管理』
- v 96 [ページの『ジャーナル処理するオブジェクト』](#page-101-0)
- v 96 [ページの『ジャーナル処理される統合ファイル・システム・オブジェクト』](#page-101-0)
- v 98 [ページの『ジャーナル処理される操作』](#page-103-0)
- v 98 [ページの『ジャーナル項目についての特別な考慮事項』](#page-103-0)
- 99 [ページの『複数のハード・リンクとジャーナル処理に関する考慮事項』](#page-104-0)

統合ファイル・システム オブジェクトのジャーナル処理についての詳細は、 iSeries Information Center の 『ジャーナル管理』のトピックを参照してください。

#### ジャーナル管理

ジャーナル管理の主な目的は、オブジェクトの最後の保管以降にそのオブジェクトに加えられた変更を回復 できるようにすることです。さらに、以下の目的でジャーナル管理を使用することもできます。

- システム上のオブジェクトに関連して発生する活動の監査証跡
- ジャーナル処理できないオブジェクトに関連して発生する活動の記録
- <span id="page-101-0"></span>• 活動時保管メディアから復元するときの回復時間の短縮
- | 高可用性またはワークロード・バランシングのために、オブジェクトの変更内容を他のシステムに複製 するうえでの利用 |
	- アプリケーション・プログラムのテストの援助

ジャーナルを使用して、ジャーナル管理によって保護したいオブジェクトを定義できます。オブジェクトの ジャーナル処理についての詳しい考慮事項は、 『ジャーナル処理するオブジェクト』を参照してくださ い。統合ファイル・システムでは、ストリーム・ファイル、ディレクトリー、およびシンボリック・リンク をジャーナル処理することができます。「ルート」(/)、QOpenSys、および UDFS ファイル・システム内の オブジェクトだけがサポートされています。

## ジャーナル処理するオブジェクト

特定の統合ファイル・システム・オブジェクトに対してジャーナル処理を行うかどうかを決める際には、以 下の質問を検討してください。

- v そのオブジェクトはどれほど変更されますか。次の保管操作までの間に大量の変更が加えられるオブジ ェクトは、ジャーナル処理の検討対象になります。
- v そのオブジェクトに対する変更を再構成することはどれほど困難ですか。記録に残らない多くの変更が 加えられますか。たとえば、電話による受注項目に使用されるオブジェクトは、注文用紙によって郵送 で受け付けた受注に使用されるオブジェクトと比較して、再構成がより困難であると考えられます。
- v そのオブジェクト内の情報はどれほど重要ですか。そのオブジェクトを最後の保管操作の状態に復元す る必要がある場合、変更を再構成する際の遅延は、ビジネスにどのような影響を与えますか。
- そのオブジェクトは、サーバー上の他のオブジェクトとどのように関連していますか。特定のオブジェ クト内のデータが頻繁に変更されなくても、そのオブジェクトのデータは、サーバー上のさらに動的な 他のオブジェクトにとって重要である場合があります。たとえば、多くのオブジェクトは顧客マスタ ー・ファイルに依存しています。受注情報を再構成する場合、顧客マスター・ファイルには、最後の保 管以降に加えられた新規顧客や与信枠の変更を組み込む必要があります。

#### ジャーナル処理される統合ファイル・システム・オブジェクト

一部の統合ファイル・システム・オブジェクト・タイプは、 OS/400 ジャーナル処理サポートを使用して ジャーナル処理できます。サポートされているオブジェクト・タイプは、 [ストリーム・ファイル、](#page-22-0) [ディレ](#page-11-0) [クトリー、](#page-11-0)およ[びシンボリック・リンクで](#page-19-0)す。これらのオブジェクト・タイプのジャーナル処理をサポート するファイル・システムは、「ルート」(/)、QOpenSys、および UDFS だけです。統合ファイル・システ ム・オブジェクトは、従来のシステム・インターフェース (CL コマンドや API)、または iSeries ナビゲー ターのいずれかを使用してジャーナル処理できます。 iSeries ナビゲーターによって、 [ジャーナル処理の](#page-105-0) [開始とジャーナル処理の終了を](#page-105-0)実行したり、ジャーナル処理状況の情報を表示することができます。

注**:** メモリー・マップ・ストリーム・ファイル、および仮想ドライブ・ストレージ・スペース用に iSeries | の統合 xSeries サーバー (IXS) によって使用されるストリーム・ファイルをジャーナル処理すること はできません。また、ブロック特殊ファイル・オブジェクトを含む可能性のあるディレクトリーをジャ | |

- ーナル処理することもできません。このような例には、/dev/QASP01、/dev/QASP22、および
- /dev/IASPNAME があります。 |

|

次のリストは、統合ファイル・システムでのジャーナル処理サポートを要約しています。

• 汎用コマンドおよび API の両方を使用して、サポートされているオブジェクト・タイプに対するジャー ナル操作を実行できます。これらのインターフェースは通常、オブジェクトの識別情報を、パス名、フ ァイル ID、またはその両方の形式で受け入れます。

- | ジャーナル処理の開始、ジャーナル処理の終了、ジャーナル処理の変更、およびジャーナル処理済み変 更の適用などいくつかのジャーナル操作コマンドは、統合ファイル・システム・オブジェクトのサブツ リー全体に対して実行できます。オプションで、組み込みリストおよび除外リストを使用でき、その際 にはオブジェクト名のワイルド・カード・パターンを使用できます。たとえば、ジャーナル処理の開始 コマンドを使用して、ツリー "/MyCompany" 内で、パターン "\*.data" に一致し、かつパターン | | | |
- "A\*.data" と "B\*.data" に一致しないすべてのオブジェクトを開始するように指定できます。 |
	- v ディレクトリーに対するジャーナル処理サポートには、リンクの追加、リンクの除去、オブジェクトの 作成、オブジェクトの名前変更、およびディレクトリー内でのオブジェクトの移動などのディレクトリ ー操作が含まれます。

ジャーナル処理されるディレクトリーでは、ディレクトリーの現行のジャーナル状態をサブツリー内の 新規オブジェクトに継承させる、属性の設定がサポートされます。ジャーナル処理対象のディレクトリ ーに関してこの属性がオンになっていると、 (ハード・リンクを追加するか、オブジェクトを名前変更ま たは移動させることによって) そのディレクトリーに作成またはリンクされるすべてのストリーム・ファ イル、ディレクトリー、およびシンボリック・リンクは、システムによって自動的にジャーナル処理を 開始されます。

注**:** ジャーナル処理属性の継承に関する考慮事項: |

| | | | | | | |

- 現在存在するのと同じディレクトリー内でオブジェクトを名前変更すると、ディレクトリーの 「現在のジャーナル処理状態の継承」属性がオンであっても、そのオブジェクトのジャーナル処 理は開始されません。 |
	- あるディレクトリーが、「ジャーナル処理の継承」属性がオンであるディレクトリーに移動され た場合、その移動されたディレクトリーのジャーナル処理だけが開始されます (適切な場合)。そ の移動されたディレクトリー内のオブジェクトは影響を受けません。
	- 「ジャーナル処理の継承」属性がオンであるディレクトリーにオブジェクトが復元された場合、 そのオブジェクトが以前にジャーナル処理された場合でも、そのオブジェクトのジャーナル処理 は開始されません。
- ジャーナル処理済み変更の適用 (APYJRNCHG) コマンドを使用するとき、ディレクトリーに関す る「ジャーナル処理の継承」属性の現在の値は、いずれも使用されません。その代わり、適用の 結果として作成されるすべてのオブジェクトのジャーナル処理が開始され、適用対象の実行時活 動には依存しません。 | | |  $\blacksquare$ 
	- v オブジェクト名および完全パス名が、統合ファイル・システム・オブジェクトのいくつかのジャーナル 項目内に含まれています。オブジェクト名およびパス名は、各国語サポート (NLS) に対応しています。
	- v システムが異常終了した場合、ジャーナル処理されている統合ファイル・システム・オブジェクトに は、システムの初期プログラム・ロード (IPL) 回復が提供されています。
- | · さまざまな書き込みプログラム・インターフェースによってサポートされる最大書き込み制限は、 2 GB
- -1 です。 RCVSIZOPT (\*MAXOPT2 または \*MAXOPT3) が指定されている場合の最大ジャーナル項目  $\blacksquare$
- サイズは、4,000,000,000 です。指定されていない場合、最大ジャーナル項目サイズは、15,761,440 バイ  $\blacksquare$
- トです。ストリーム・ファイルをジャーナル処理していて、15,761,440 バイトを超える書き込みがある |
- 場合には、 \*MAXOPT2 または \*MAXOPT3 サポートを使ってエラーの発生を防ぐことができます。 |

統合ファイル・システム・オブジェクトのジャーナル処理についての詳細は、『ジャーナル管理』のトピッ クを参照してください。

さまざまなジャーナル項目のレイアウトに関する情報については、メンバー QSYSINC/H (QP0LJRNL) に 同梱されている C 言語組み込みファイル qp0ljrnl.h 内の、統合ファイル・システム・ジャーナル項目固有 のデータ内容および形式の詳細を参照してください。

<span id="page-103-0"></span>統合ファイル・システム・オブジェクトに対して設定されるすべてのジャーナル項目の完全なリストについ て、および上記のレイアウトの定義については、『ジャーナル管理』のトピックにあるジャーナル項目情報 ファインダーを参照してください。

### ジャーナル処理される操作

操作で使用されるオブジェクトまたはリンクがジャーナル処理可能なタイプである場合に限って、以下の操 作がジャーナル処理されます。

- オブジェクトの作成
- 既存のオブジェクトへのリンクの追加
- リンクの解除
- リンクの名前変更
- ファイル ID の名前変更
- ディレクトリー内外へのリンクの移動

ジャーナル処理される以下の操作は、ストリーム・ファイルに固有のものです。

- | データの書き込みまたは消去
	- ファイルの切り捨て / 拡張
	- ファイル・データの強制
	- ストレージを解放して保管

以下の操作のジャーナル処理は、ジャーナル処理されるすべてのオブジェクト・タイプに適用されます。

- 属性の変更 (権限や所有権などのセキュリティー変更を含む)
- オープン
- クローズ
- v ジャーナル処理の開始
- l ジャーナル・オブジェクトの変更 (CHGJRNOBJ) コマンド
	- ジャーナル処理の終了
	- v ジャーナル処理済み変更適用 (APYJRNCHG) コマンドの開始
	- v ジャーナル処理済み変更適用 (APYJRNCHG) コマンドの終了
	- v 保管
	- v 復元

統合ファイル・システム・オブジェクトのジャーナル処理についての詳細は、 『ジャーナル管理』のトピ ックを参照してください。統合ファイル・システム・オブジェクトに対して設定されるすべてのジャーナル 項目の完全なリストについては、『ジャーナル管理』のトピックにあるジャーナル項目情報ファインダーを 参照してください。

### ジャーナル項目についての特別な考慮事項

ジャーナル処理される統合ファイル・システム操作の多くは、コミットメント制御を内部的に使用して、操 作中に実行される複数の関数から単一のトランザクションを形成します。コミットメント制御サイクルに Commit ジャーナル項目 (ジャーナル・コード C、タイプ CM) がない限り、これらのジャーナル処理操作 が完了したとみなすことはできません。コミットメント制御サイクルに Rollback ジャーナル項目 (ジャー ナル・コード C、タイプ RB) が含まれるジャーナル処理操作は、失敗した操作であり、それらの中のジャ ーナル項目を再実行または複製しないでください。

<span id="page-104-0"></span>ジャーナル処理される統合ファイル・システム項目で、この方法でコミットメント制御を使用するもの (ジ ャーナル・コード B) には、以下の項目が含まれます。

- v AA 監査値の変更
- B0 作成の開始
- B1 要約の作成
- B2 リンクの追加
- B3 名前変更/移動
- B4 リンク解除 (親ディレクトリー)
- B5 リンク解除 (リンク)
- FA 属性の変更
- v JT ジャーナル処理の開始 (継承ジャーナル処理属性が Yes であるディレクトリー内での操作によっ て、ジャーナル処理が開始する場合のみ)
- OA 権限の変更
- OG オブジェクト 1 次グループの変更
- OO オブジェクト所有者の変更

いくつかの統合ファイル・システム・ジャーナル項目には、項目が要約項目であるかどうかを示す固有のデ ータ・フィールドがあります。要約項目タイプを送信する操作は、2 つの同じ項目タイプをジャーナルに送 信します。最初の項目には、項目固有のデータのサブセットが含まれています。 2 番目の項目には、項目 固有のデータの全体が含まれており、それが要約項目であることが示されます。オブジェクトを複製するプ ログラム、または操作を再実行するプログラムは、通常、要約項目だけを使用します。

ジャーナル処理されるディレクトリー内での作成操作では、 B1 ジャーナル項目 (要約の作成) は要約項目 と見なされます。

一部のジャーナル操作では、操作に対して逆方向に関連しているジャーナル項目を送信する必要がありま す。たとえば、B4 ジャーナル項目 (リンクの解除) を含むコミットメント制御サイクルには、 B2 ジャー ナル項目 (リンクの追加) も含まれることがあります。このタイプのシナリオが生じるのは、Rollback ジャ ーナル項目 (C - RB) となる操作だけです。

このシナリオは、次の 2 つの理由で生じることがあります。

- 1. 操作が失敗する直前であり、エラー・パスのクリーンアップのためにその項目が内部的に必要であった ため。
- 2. 操作がシステム障害によって中断されて、それに続く IPL の際に、その項目を送信する必要のある回復 が実行されて、中断された操作をロールバックするため。

## □ 複数のハード・リンクとジャーナル処理に関する考慮事項

ハード・リンクとは何か、ハード・リンクはどのように機能するかなどの情報は、 13 [ページの『ハード・](#page-18-0) | [リンク』を](#page-18-0)参照してください。 |

Ⅰ ジャーナル処理対象の統合ファイル・システムへのハード・リンクが複数存在する場合、リンク関係を保持 するために、関連するジャーナル情報とともにすべてのリンクを保管および復元する必要があります。 |

| いずれかのジャーナル関連コマンドで名前を指定する場合、実際には名前が複数のハード・リンクであれ | ば、オブジェクトは「一度だけ」操作されます。その他のハード・リンクは実質的に無視されます。

<span id="page-105-0"></span>| 複数のハード・リンクは同じオブジェクトを指し、ジャーナル項目には同じオブジェクトに対するファイル 識別子 (ファイル ID) が 1 つだけ含まれるため、パス名を表示するすべてのジャーナル・インターフェー | ス (たとえばジャーナルの表示 (DSPJRN)) は、オブジェクトのリンク名を 1 つだけ表示します。ただし、 | オブジェクトに対してどんな名前で操作を実行しても結果は同じであるため、これは問題にはなりません。 |

# □ ジャーナル処理の開始

ジャーナル処理の主な目的は、オブジェクトの最後の保管以降にそのオブジェクトに加えられた変更を回復 できるようにすることです。

l iSeries ナビゲーターを介してオブジェクトのジャーナル処理を開始するには、以下のようにします。

- l 1. 「**iSeries ナビゲーター**」でシステムを展開します。
- | 2. |ファイル・システム」を展開します。
- 3. ジャーナル処理したいオブジェクトを右クリックして、「ジャーナル処理**...**」を選択します。 |
- | 4. 適切なジャーナル処理オブションを選択した後、「<mark>開始</mark>」をクリックします。

文字ベースのインターフェースを介してオブジェクトのジャーナル処理を開始するには、ジャーナル処理の | 開始 (STRJRN) コマンド、または QjoStartJournal API を使用できます。 |

統合ファイル・システム・オブジェクトのジャーナル処理についての詳細は、 iSeries Information Center | にある『ジャーナル管理』を参照してください。

# □ ジャーナル処理の変更

ジャーナル処理の主な目的は、オブジェクトの最後の保管以降にそのオブジェクトに加えられた変更を回復 | できるようにすることです。オブジェクトのジャーナル処理の開始方法についての詳細は、 『ジャーナル | | 処理の開始』を参照してください。オブジェクトに対するジャーナル処理をいったん開始した後、さまざま な理由で、ジャーナル処理を終了および再始動せずに、このオブジェクトのジャーナル属性を変更したい場 | 合があるかもしれません。ジャーナル・オブジェクトの変更 (CHGJRNOBJ) コマンドを使用して、ジャー | | ナル対象のオブジェクトを変更することができます。

## ジャーナル処理の終了

ジャーナル処理の主な目的は、オブジェクトの最後の保管以降にそのオブジェクトに加えられた変更を回復 できるようにすることです。オブジェクトのジャーナル処理の開始方法についての詳細は、 『ジャーナル 処理の開始』を参照してください。オブジェクトに対するジャーナル処理をいったん開始した後、さまざま な理由で、このオブジェクトのジャーナル処理を終了したい場合があるかもしれません。

l iSeries ナビゲーターを介してオブジェクトのジャーナル処理を終了するには、以下のようにします。

- l 1. 「**iSeries ナビゲーター**」でシステムを展開します。
- | 2. 「ファイル・システム」を展開します。
- 3. ジャーナル処理を停止したいオブジェクトを右クリックして、「ジャーナル処理**...**」を選択します。 |
- | 4. 「終了」をクリックします。

文字ベースのインターフェースを介してオブジェクトのジャーナル処理を終了するには、ジャーナル処理の | 終了 (ENDJRN) コマンド、または QjoEndJournal API を使用できます。 |

統合ファイル・システム・オブジェクトのジャーナル処理についての詳細は、 iSeries Information Center にある『ジャーナル管理』を参照してください。

# プログラミング・サポート

iSeries サーバーに統合ファイル・システムを追加しても、既存の iSeries サーバー・アプリケーションに影 響はありません。プログラミング言語、ユーティリティー、およびデータ記述仕様などのシステム・サポー トは、統合ファイル・システムの追加前と同様に作動することができます。

ただし、ストリーム・ファイル、ディレクトリー、その他の統合ファイル・システムのサポートを利用する ためには、統合ファイル・システムの機能にアクセスするために提供されているアプリケーション・プログ ラム・インターフェース (API) のセットを使用する必要があります。

さらに、統合ファイル・システムを追加することにより、物理データベース・ファイルとストリーム・ファ イルとの間でデータをコピーすることができます。 CL コマンド、iSeries Access Family のデータ転送機 能、または API を使用してこのコピーを実行することができます。

以下のトピックでは、統合ファイル・システムのストリーム・ファイルによるコピー機能の使用方法につい て説明し、統合ファイル・システム機能にアクセスする方法として API を紹介します。

- ストリーム・ファイルとデータベース・ファイルの間でのデータのコピー
- [ストリーム・ファイルと保管ファイルの間でのデータのコピー](#page-110-0)
- v API [を使用した操作の実行](#page-111-0)
- v [ソケット・サポート](#page-120-0)
- [命名および国際サポート](#page-120-0)
- [データ変換](#page-121-0)
- 例: [統合ファイル・システムの](#page-122-0) C 関数

# ストリーム・ファイルとデータベース・ファイルの間でのデータのコピー

データ記述仕様 (DDS) などのレコード単位機能を使用するデータベース・ファイルの操作に慣れている と、 [ストリーム・ファイルの](#page-22-0)操作方法との間に、いくつかの基本的な違いがあることがわかります。この 違いは、ストリーム・ファイルの構造がデータベース・ファイルとは異なっている (つまり、ストリーム・ ファイルには構造がない) ことが原因です。ストリーム・ファイルのデータにアクセスするには、バイト・ オフセットと長さを示します。データベース・ファイルのデータにアクセスするには、通常、使用するフィ ールドと処理するレコード数を定義します。

レコード単位ファイルの形式および特性は事前に定義されるので、オペレーティング・システムには、ファ イルに関する情報があります。そのため、ファイルの形式や特性に適さない操作を避けることができます。 ストリーム・ファイルの場合、オペレーティング・システムには、ファイル形式についての情報がほとん ど、またはまったくありません。アプリケーションは、そのファイル形式と、正しい操作方法を調べなけれ ばなりません。ストリーム・ファイルを使用すると、非常に柔軟なプログラミング環境が提供されますが、 その代わりにオペレーティング・システムから援助を受けることはできません。プログラミング状況によっ て、ストリーム・ファイルが適している場合と、レコード単位ファイルが適している場合があります。

統合ファイル・システムにおいてストリーム・ファイルとデータベース・ファイルの間でデータをコピーす るためには、以下に示すいくつかの方法があります。

- v CL [コマンドによるデータのコピー](#page-107-0)
- v API [によるデータのコピー](#page-108-0)
- v [データ転送機能を使用したデータのコピー](#page-108-0)

## <span id="page-107-0"></span>**CL** コマンドによるデータのコピー

ストリーム・ファイルとデータベース・ファイル・メンバーとの間でのデータのコピーを可能にする、以下 の 2 セットの CL コマンドがあります。

- CPYTOSTMF  $\angle$  CPYFRMSTMF
- CPYTOIMPF  $\angle$  CPYFRMIMPF

#### **CPYTOSTMF** および **CPYFRMSTMF** コマンド

ストリーム・ファイルからのコピー (CPYFRMSTMF) コマンドおよびストリーム・ファイルへのコピー (CPYTOSTMF) コマンドを使用して、ストリーム・ファイルとデータベース・ファイル・メンバーとの間 で、データのコピーを行うことができます。 CPYTOSTMF コマンドを使用すると、データベース・ファイ ル・メンバーからストリーム・ファイルを作成することができます。また、CPYFRMSTMF コマンドを使 用すると、ストリーム・ファイルからデータベース・ファイル・メンバーを作成することができます。コピ ー先にファイルまたはメンバーが存在しなければ、それが作成されます。

ただし、いくつかの制限事項があります。データベース・ファイルは、フィールドを 1 つだけ含むプログ ラム記述物理ファイルか、あるいはテキスト・フィールドを 1 つだけ含むソース物理ファイルのいずれか でなければなりません。コマンドでは、コピーするデータを変換および再フォーマットするための、さまざ まなオプションを使用することができます。

さらに、CPYTOSTMF および CPYFRMSTMF コマンドを使用して、ストリーム・ファイルと保管ファイ ルとの間でデータをコピーすることもできます。

#### **CPYTOIMPF** および **CPYFRMIMPF** コマンド

インポート・ファイルへのコピー (CPYTOIMPF) コマンドおよびインポート・ファイルからのコピー (CPYFRMIMPF) コマンドを使用して、ストリーム・ファイルとデータベース・メンバーとの間で、データ のコピーを行うこともできます。 CPYTOSTMF コマンドと CPYFRMSTMF コマンドを使用しても、複雑 な外部記述 (DDS 記述) のデータベース・ファイルからデータを移動させることはできません。インポー ト・ファイル という語は、ストリーム・タイプのファイルのことを指します。通常この用語は、異種のデ ータベース間でデータをコピーする目的で作成されるファイルのことを指します。

ストリーム (つまりインポート) ファイルからコピーする場合に、 CPYFRMIMPF コマンドを使用する と、フィールド定義ファイル (FDF) を指定できます。 FDF は、ストリーム・ファイル中のデータについ て記述したものです。また、ストリーム・ファイルが区切られていると指定し、ストリング、フィールド、 およびレコードの境界にマークを付ける文字を指定することもできます。時刻や日付など特殊なデータ・タ イプを変換するためのオプションも指定できます。

ターゲットのストリーム・ファイルやデータベース・メンバーがすでにある場合は、これらのコマンドを実 行するとデータ変換が行われます。ファイルがない場合は、以下の 2 つのステップに従ってデータ変換を 行うことができます。

- 1. CPYTOIMPF コマンドと CPYFRMIMPF コマンドを使用して、外部記述ファイルとソース物理ファイル の間でデータをコピーします。
- 2. CPYTOSTMF コマンドと CPYFRMSTMF コマンド (これらは、宛先ファイルがあってもなくてもデー タ変換の全機能を実行できます) を使用して、ソース物理ファイルとストリーム・ファイルの間でコピ ーします。

以下に例を示します。

CPYTOIMPF FROMFILE(DB2FILE) TOFILE(EXPFILE) DTAFMT(\*DLM) FLDDLM(';') RCDDLM(X'07') STRDLM('"') DATFMT(\*USA) TIMFMT(\*USA)
<span id="page-108-0"></span>DTAFMT パラメーターは、入力ストリーム (インポート) ファイルが区切られていることを指定します。 他に DTAFMT(\*FIXED) も選択できますが、その場合はフィールド定義を指定する必要があります。 FLDDLM、RCDDLM、および STRDLM パラメーターは、区切り文字 (フィールド、レコード、およびス トリングの区切り記号として使用される文字) を指定します。

DATFMT パラメーターと TIMFMT パラメーターは、インポート・ファイルにコピーされる日時に関する 情報の形式を指定します。

これらのコマンドはプログラムに入れて、サーバー全体で実行されるので便利です。しかし、インターフェ ースは複雑になります。

詳しくは、コマンド・ヘルプまたは iSeries Information Center にある『制御言語 (CL)』のトピックを参照 してください。

#### **API** によるデータのコピー

アプリケーションでストリーム・ファイルにデータベース・ファイル・メンバーをコピーしたい場合は、統 合ファイル・システムの open()、 read()、および write() 関数を使用して、メンバーをオープンし、データ を読み取り、 (このファイルまたは別のファイルに) データを書き込むことができます。詳しくは、iSeries Information Center にある『統合ファイル・システム API』のトピックを参照してください。

### データ転送機能を使用したデータのコピー

iSeries Access Family のデータ転送アプリケーションの利点として、わかりやすいグラフィカル・インター フェースと、数値データおよび文字データの自動変換があります。ただし、データ転送を使用するには、 iSeries Access Family をインストールする必要があり、 PC リソースと iSeries サーバー・リソース、およ びその両者の間の通信を使用する必要があります。

iSeries Access Family を PC とサーバーにインストールしてある場合は、データ転送アプリケーションを 使用して、ストリーム・ファイルとデータベース・ファイルの間でデータを転送できます。さらに、既存の データベース・ファイルに基づく新しいデータベース・ファイル、外部記述データベース・ファイル、また は新しいデータベース・ファイル定義およびファイルに、データを転送することもできます。

以下のタスクは、データ転送アプリケーションを使用してデータをコピーおよび転送するのに役立ちます。

- データベース・ファイルからストリーム・ファイルへのデータの転送
- [ストリーム・ファイルからデータベース・ファイルへのデータの転送](#page-109-0)
- [新しく作成したデータベース・ファイル定義およびファイルへのデータの転送](#page-110-0)
- v [形式記述ファイルの作成](#page-110-0)

データベース・ファイルからストリーム・ファイルへのデータの転送**:** サーバー上でデータベース・ファ イルからストリーム・ファイルにファイルを転送するには、次のようにします。

- 1. サーバーへの接続を確立します。
- 2. iSeries ファイル・システム内の適切なパスにネットワーク・ドライブをマップします。
- 3. 「iSeries Access for Windows」ウィンドウから、「**iSeries** サーバーからのデータ転送 **(Data Transfer from iSeries server)**」を選択します。
- 4. 転送元のサーバーを選択します。
- 5. iSeries データベース・ライブラリーを利用してコピー対象のファイル名を選択し、転送先のストリー ム・ファイルがあるネットワーク・ドライブを選択します。 PC の「詳細」を選択して、ストリーム・ ファイルの PC ファイル形式を選択することもできます。データ転送は ASCII テキスト、BIFF3、 CSV、DIF、タブで区切られたテキスト、 WK4 などの共通 PC ファイル・タイプをサポートします。

<span id="page-109-0"></span>6. 「**iSeries** からデータを転送 **(Transfer data from iSeries)**」をクリックして、ファイル転送を実行しま す。

データ転送アプリケーションを使用して、バッチ・ジョブの中でデータを移動させることもできます。上記 の手順に従いますが、「ファイル」メニュー・オプションを選択して転送要求を保管します。「iSeries サ ーバーへのデータ転送 (Data Transfer to iSeries server)」アプリケーションにより、 .DTT または .TFR フ ァイルが作成されます。「iSeries サーバーからのデータ転送 (Data Transfer from iSeries server)」アプリケ ーションにより、 .DTF または .TTO ファイルが作成されます。iSeries Access Family ディレクトリー で、コマンド行からバッチの中の以下の 2 つのプログラムを実行できます。

- v RTOPCB。.DTF ファイルか .TTO ファイルをパラメーターに指定します。
- v RFROMPCB。.DTT ファイルか .TFR ファイルをパラメーターに指定します。

スケジューラー・アプリケーションを使用して、スケジュールに基づいて上記のどちらかのコマンドが実行 されるように設定できます。たとえば、システム・エージェント・ツール (Microsoft® Plus Pack の一部) を使用すれば、実行するプログラム (たとえば RTOPCB MYFILE.TTO) と、そのプログラムを実行する時点を 指定できます。

ストリーム・ファイルからデータベース・ファイルへのデータの転送**:** サーバー上でストリーム・ファイ ルからデータベース・ファイルにデータを転送するには、次のようにします。

- 1. サーバーへの接続を確立します。
- 2. iSeries ファイル・システム内の適切なパスにネットワーク・ドライブをマップします。
- 3. 「iSeries Access for Windows」ウィンドウから、「**iSeries** サーバーへのデータ転送 **(Data Transfer to iSeries server)**」を選択します。
- 4. 転送したい PC ファイル名を選択します。 PC ファイル名の場合は、割り当てたネットワーク・ドライ ブについて「参照」を選択し、ストリーム・ファイルを選択できます。 PC 自体にあるストリーム・フ ァイルを使用することもできます。
- 5. 外部記述データベース・ファイルを置きたいサーバーを選択します。
- 6. 「**iSeries** サーバーにデータを転送 **(Transfer data to iSeries server)**」をクリックして、ファイル転送を 実行します。

注**:** サーバー上の既存のデータベース・ファイル定義にデータを移動させる場合は、「iSeries サーバー へのデータ転送 (Data Transfer To iSeries)」アプリケーションで関連した形式記述ファイル (FDF) を使 用する必要があります。 FDF ファイルは、ストリーム・ファイルの形式を記述したもので、データを データベース・ファイルからストリーム・ファイルに転送する際に、「iSeries サーバーからのデータ転 送 (Data Transfer from iSeries server)」アプリケーションによって作成されます。ストリーム・ファイ ルからデータベース・ファイルへのデータ転送を完了するには、「**iSeries** へのデータ転送 **(Transfer data to iSeries)**」をクリックします。既存の .FDF ファイルを使用できない場合は、すぐに [.FDF](#page-110-0) ファ [イルを作成で](#page-110-0)きます。

データ転送アプリケーションを使用して、バッチ・ジョブの中でデータを移動させることもできます。上記 の手順に従いますが、「ファイル」メニュー・オプションを選択して転送要求を保管します。「iSeries サ ーバーへのデータ転送 (Data Transfer to iSeries server)」アプリケーションにより、 .DTT または .TFR フ ァイルが作成されます。「iSeries サーバーからのデータ転送 (Data Transfer from iSeries server)」アプリケ ーションにより、 .DTF または .TTO ファイルが作成されます。 IBM e(logo)server iSeries Access Family ディレクトリーで、コマンド行からバッチの中の以下の 2 つのプログラムを実行できます。

- v RTOPCB。.DTF ファイルか .TTO ファイルをパラメーターに指定します。
- v RFROMPCB。.DTT ファイルか .TFR ファイルをパラメーターに指定します。

<span id="page-110-0"></span>スケジューラー・アプリケーションを使用して、スケジュールに基づいて上記のどちらかのコマンドが実行 されるように設定できます。たとえば、システム・エージェント・ツール (Microsoft Plus Pack の一部) を 使用すれば、実行するプログラム (たとえば RTOPCB MYFILE.TTO) と、そのプログラムを実行する時点を指 定できます。

新しく作成したデータベース・ファイル定義およびファイルへのデータの転送**:** 新しく作成したデータベ ース・ファイル定義およびファイルにデータを転送するには、以下のようにします。

- 1. サーバーへの接続を確立します。
- 2. iSeries ファイル・システム内の適切なパスにネットワーク・ドライブをマップします。
- 3. 「iSeries Access for Windows」ウィンドウから、「**iSeries** サーバーへのデータ転送 **(Data Transfer to iSeries server)**」を選択します。
- 4. 「iSeries サーバーへのデータ転送 (Data Transfer to iSeries server)」アプリケーションの「ツール」メ ニューを開きます。
- 5. 「**iSeries** データベース・ファイルの作成 **(Create iSeries database file)**」を選択します。

新規の iSeries データベース・ファイルを既存の PC ファイルから作成するためのウィザードが表示さ れます。 iSeries ファイルの基になる PC ファイルの名前、作成する iSeries ファイルの名前、および 他のいくつかの必要な詳細情報を指定するように要求されます。このツールは、指定されたストリー ム・ファイルを解析して、転送先のデータベース・ファイルに必要なフィールドの数、タイプ、および サイズを判別します。続いてサーバー上にデータベース・ファイル定義を作成します。

形式記述ファイルの作成**:** サーバー上の既存のデータベース・ファイル定義にデータを移動させる場合 は、「iSeries サーバーへのデータ転送 (Data Transfer To iSeries server)」アプリケーションで関連した形式 記述ファイル (FDF) を使用する必要があります。 FDF ファイルは、ストリーム・ファイルの形式を記述 したもので、データをデータベース・ファイルからストリーム・ファイルに転送する際に、「iSeries サー バーからのデータ転送 (Data Transfer from iSeries server)」アプリケーションによって作成されます。

#### .FDF ファイルを作成するには、次のようにします。

- 1. ソース・ストリーム・ファイルと同じ形式 (フィールド数、データ・タイプ) の外部記述データベー ス・ファイルを作成します。
- 2. そのデータベース・ファイルの中に一時データ・レコードを 1 つ作成します。
- 3. 「iSeries サーバーからのデータ転送 [\(Data Transfer from iSeries server\)](#page-108-0)」機能を使用して、このデータ ベース・ファイルからストリーム・ファイルとそれに関連した .FDF ファイルを作成します。
- 4. その後、「iSeries サーバーへデータ転送 [\(Data Transfer to iSeries server\)](#page-109-0)」機能を使用することができ ます。この .FDF ファイルと、転送したいソース・ストリーム・ファイルを指定します。

# ストリーム・ファイルと保管ファイルの間でのデータのコピー

保管コマンドおよび復元コマンドで使用される保管ファイルは、テープまたはディスケットに別途書き込む ためのデータを保持します。このファイルをデータベース・ファイルと同じように利用して、保管/復元情 報を含むレコードの読み取りまたは書き込みを行うこともできます。さらに、オブジェクトを SNADS ネ ットワーク上の他のユーザーに送信するために保管ファイルを使用することもできます。

CPY コマンドを使用して、保管ファイルをストリーム・ファイルにコピーすることができます (その逆の コピーも可能です)。ただし、ストリーム・ファイルを保管ファイル・オブジェクトにコピーし戻す場合、 そのデータは有効な保管ファイル・データでなければなりません (最初の保管ファイルからストリーム・フ ァイルにコピーされたデータでなければなりません)。

PC クライアントを使用することにより、保管ファイルにアクセスしてデータを PC ストレージまたは LAN にコピーすることもできます。ただし、保管ファイル内のデータには、ネットワーク・ファイル・シ ステム (NFS) を介してアクセスできないことに注意してください。

# **API** を使用した操作の実行

統合ファイル・システム・オブジェクトに対する操作を実行するほとんどのアプリケーション・プログラ ム・インターフェース (API) は、 C 言語の関数形式になっています。選択できる関数の種類には以下の 2 種類があり、どちらの関数も Integrated Language Environment® (ILE) C/400 で作成されたプログラム内で 使用できます。

- OS/400 に組み込まれている統合ファイル・システム C 関数。
- v ILE C/400 ライセンス・プログラムで提供される C 関数。

統合ファイル・システムがサポートする出口プログラムについての詳細は、 111 [ページの表](#page-116-0) 12 を参照し てください。

統合ファイル・システムの関数は、統合ファイル・システムのストリーム入出力サポートを介してのみ作動 します。以下の API がサポートされています。

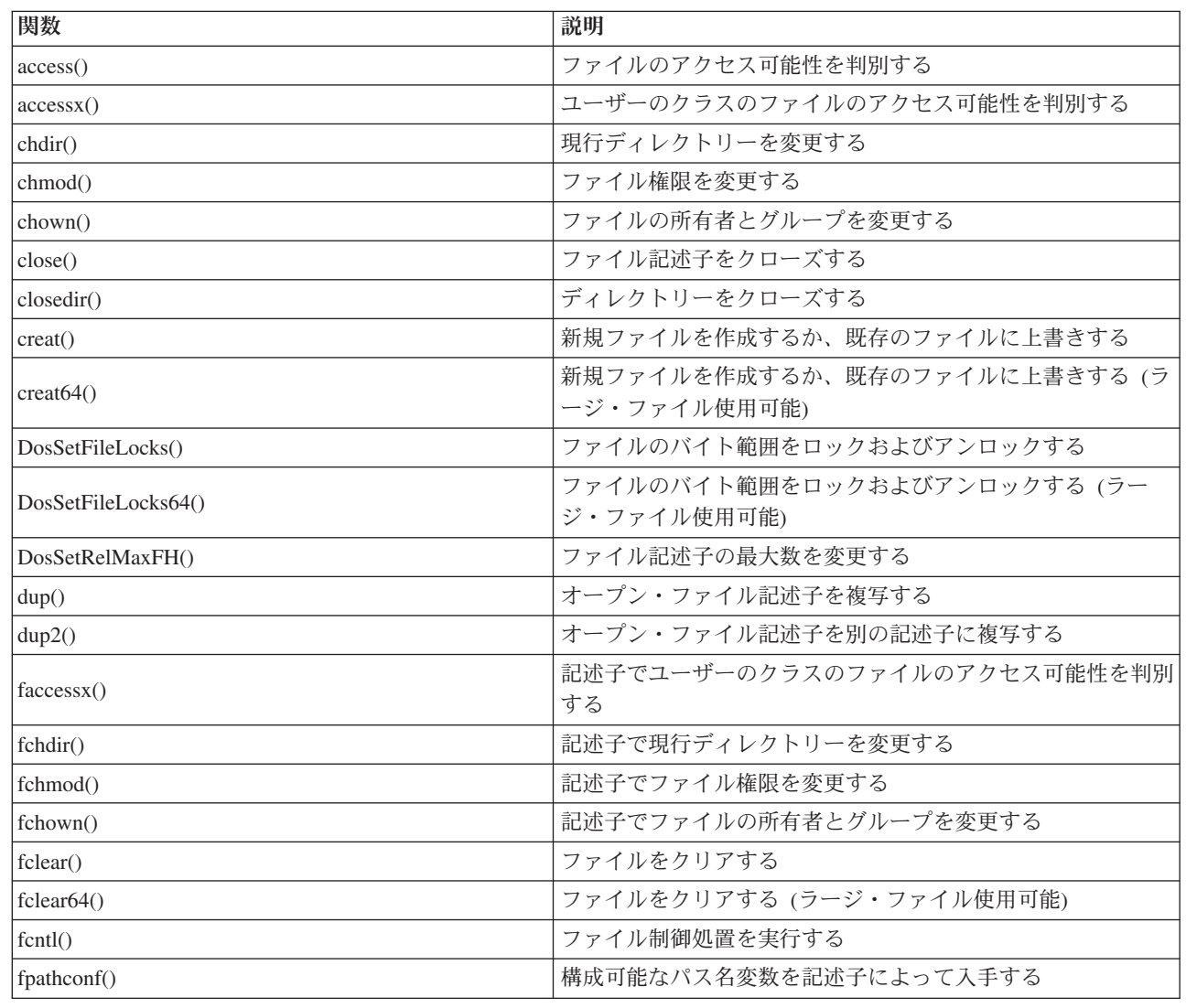

表 *11.* 統合ファイル・システム *API*

 $\overline{1}$ || $\mathbf{I}$ 

表 *11.* 統合ファイル・システム *API (*続き*)*

| 関数               | 説明                                          |
|------------------|---------------------------------------------|
| fstat()          | 記述子によってファイル情報を入手する                          |
| fstat64()        | 記述子によってファイル情報を入手する (ラージ・ファイル使<br>用可能)       |
| fstatvfs()       | 記述子から情報を入手する                                |
| fstatvfs64()     | 記述子から情報を入手する (64 ビット使用可能)                   |
| fsync()          | ファイルへの変更を同期化する                              |
| ftruncate()      | ファイルを切り捨てる                                  |
| ftruncate64()    | ファイルを切り捨てる (ラージ・ファイル使用可能)                   |
| getcwd()         | 現行ディレクトリーのパス名を入手する                          |
| getegid()        | 有効なグループ ID を入手する                            |
| geteuid()        | 有効なユーザー ID を入手する                            |
| getgid()         | 実際のグループ ID を入手する                            |
| getgrgid()       | グループ ID を使用してグループ情報を入手する                    |
| getgrnam()       | グループ名を使用してグループ情報を入手する                       |
| getgroups()      | グループ ID を入手する                               |
| getwpnam()       | ユーザー名のユーザー情報を入手する                           |
| getpwuid()       | ユーザー ID のユーザー情報を入手する                        |
| getuid()         | 実際のユーザー ID を入手する                            |
| givedescriptor() | 別のジョブにファイル・アクセス権を与える                        |
| ioctl()          | ファイル入出力制御処置を行う                              |
| link()           | ファイルへのリンクを設定する                              |
| lseek()          | ファイルの読み取り/書き込みオフセットを設定する                    |
| lseek64()        | ファイルの読み取り/書き込みオフセットを設定する (ラー<br>ジ・ファイル使用可能) |
| lstat()          | ファイル情報またはリンク情報を入手する                         |
| listat64()       | ファイル情報またはリンク情報を入手する (ラージ・ファイル<br>使用可能)      |
| mmap()           | メモリー・マップを作成する                               |
| mmap64()         | メモリー・マップを作成する (ラージ・ファイル使用可能)                |
| mprotect()       | メモリー・マップ保護を変更する                             |
| msync()          | メモリー・マップを同期化する                              |
| munnap()         | メモリー・マップを除去する                               |
| mkdir()          | ディレクトリーを作成する                                |
| mkfifo()         | FIFO 特殊ファイルを作成する                            |
| open()           | ファイルをオープンする                                 |
| open64()         | ファイルをオープンする (ラージ・ファイル使用可能)                  |
| operator()       | ディレクトリーをオープンする                              |
| pathconf()       | 構成可能なパス名変数を入手する                             |
| pipe()           | ソケットを使ったプロセス間チャネルを作成する                      |
| pread()          | オフセットを指定して記述子から読み取る                         |

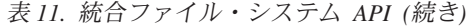

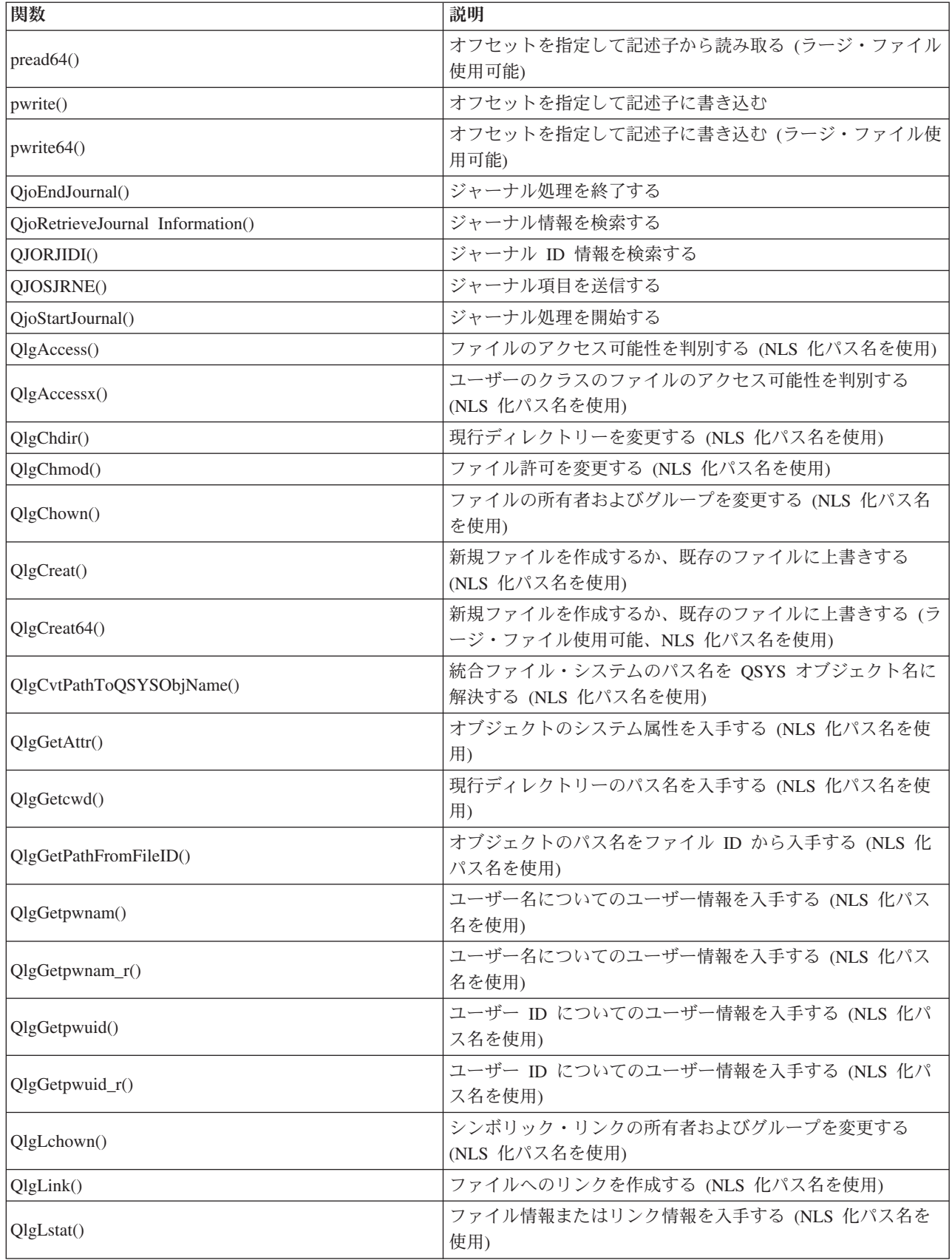

表 *11.* 統合ファイル・システム *API (*続き*)*

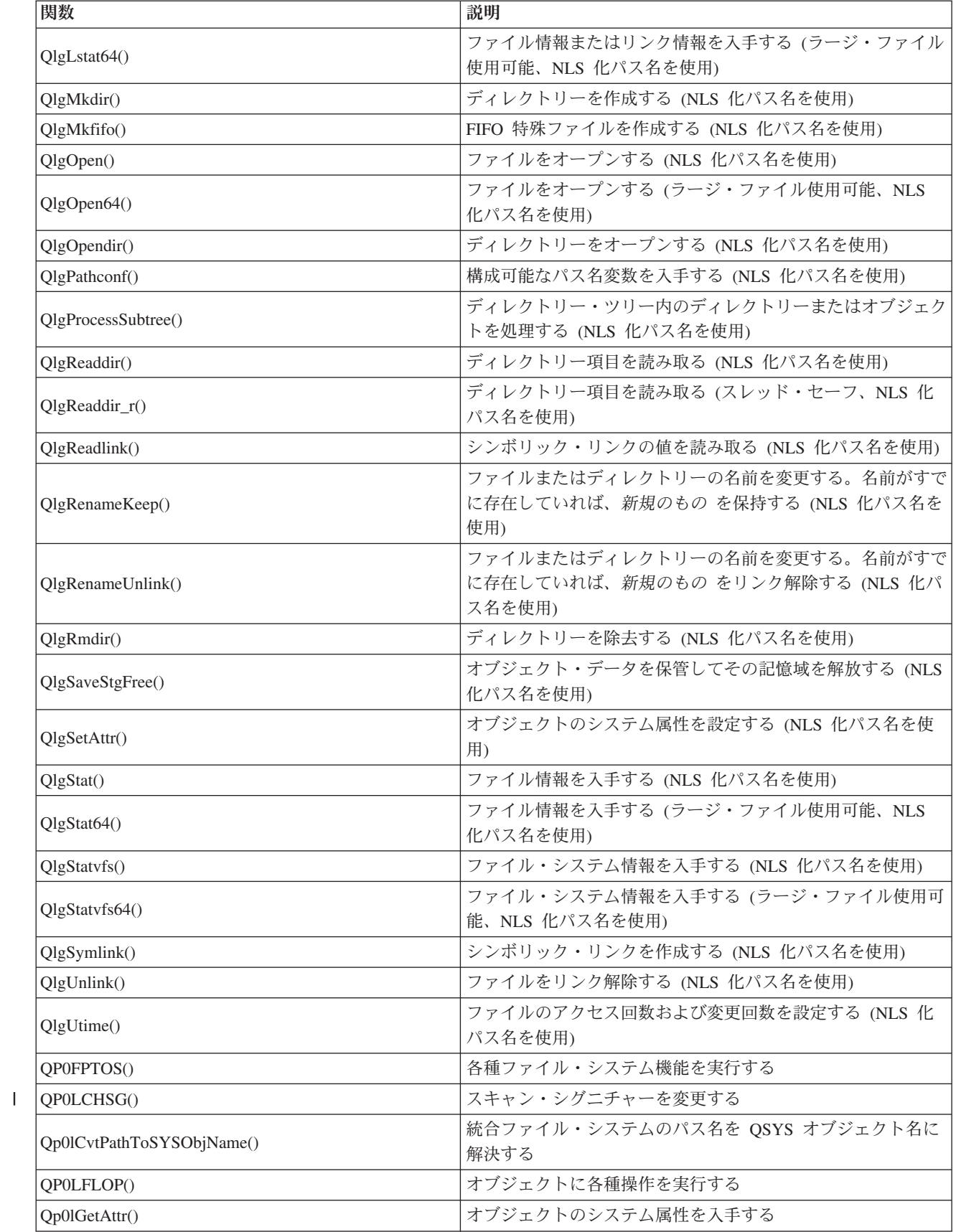

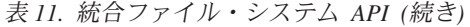

 $\bar{1}$ || $\overline{1}$ 

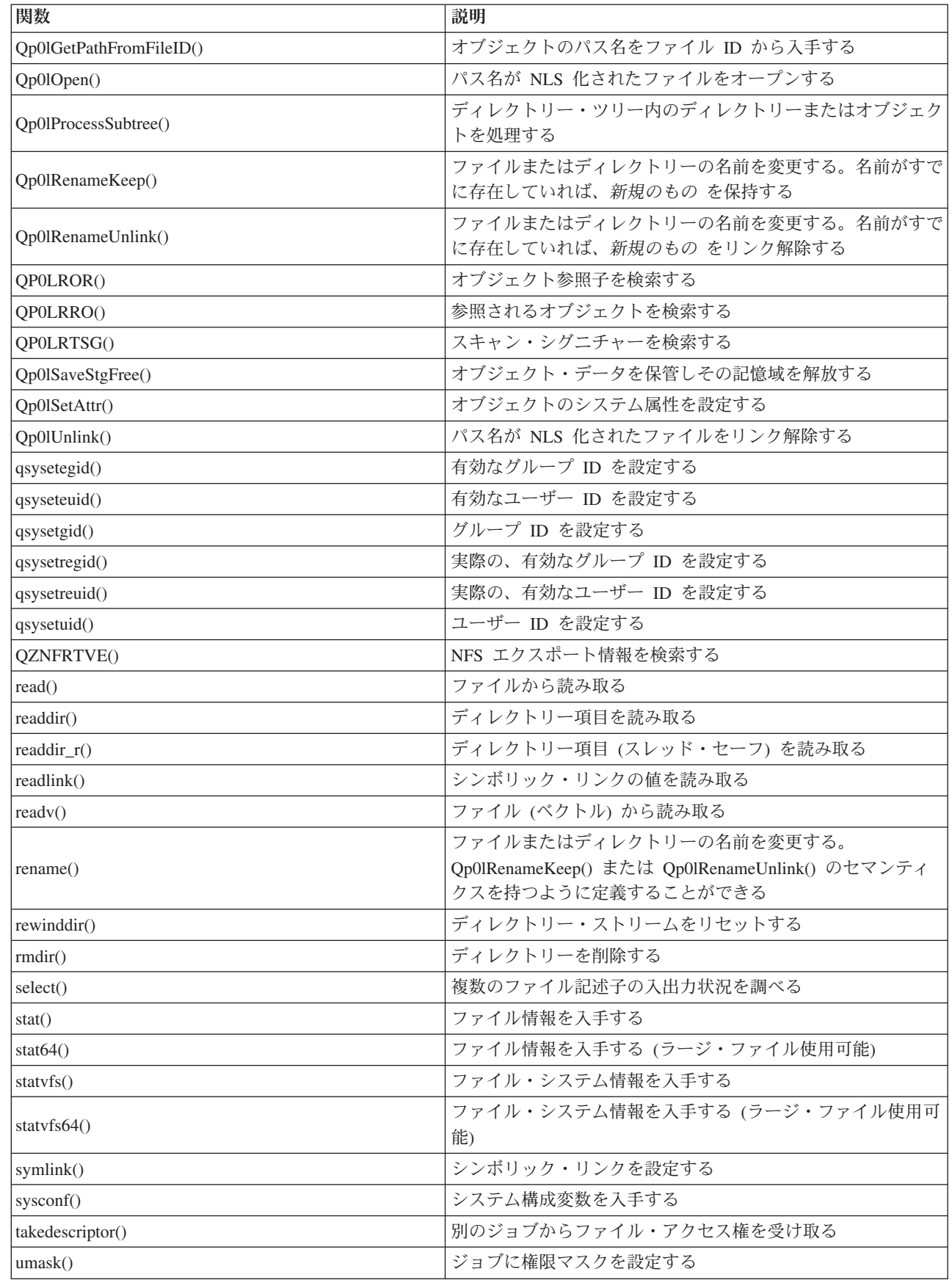

<span id="page-116-0"></span>表 *11.* 統合ファイル・システム *API (*続き*)*

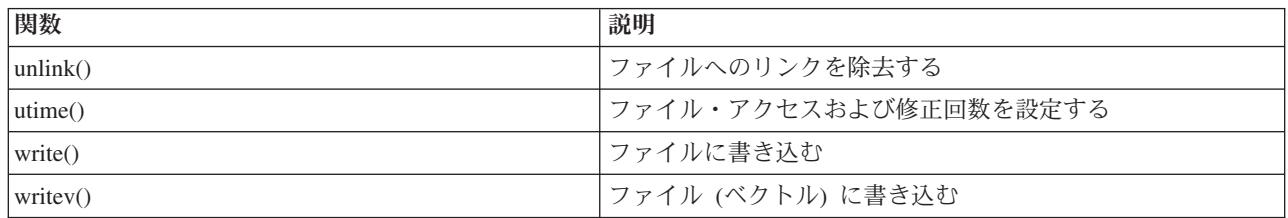

注**:** これらの関数は、OS/400 [ソケットに](#page-120-0)も使用されます。これらの関数を特定のファイル・システムで使 用する際の制限事項については、 [『ファイル・システムの処理』を](#page-30-0)参照してください。統合ファイ ル・システム C 関数を使用したプログラムの例については、 117 ページの『例: [統合ファイル・シス](#page-122-0) テムの C [関数』を](#page-122-0)参照してください。

表 *12.* 統合ファイル・システムの出口プログラム |

| 関数                         | 説明                                         |
|----------------------------|--------------------------------------------|
| クローズ API 使用時の統合ファイル・システム・ス | close() API などを使用したクローズ処理の間に呼び出されま         |
| キャン                        | す。この出口プログラムは、ユーザーが提供する必要がありま<br>す。         |
| オープン API 使用時の統合ファイル・システム・ス | open() API などを使用したオープン処理の間に呼び出されま          |
| キャン                        | す。この出口プログラムは、ユーザーが提供する必要がありま               |
|                            | す。                                         |
| パス名の処理                     | API の検索の中で、呼び出し側の選択基準に一致する各オブ              |
|                            | ジェクトに対する Qp0lProcessSubtree() API によって呼び出さ |
|                            | れます。この出口プログラムは、ユーザーが提供する必要があ               |
|                            | ります。                                       |
| ストレージを解放して保管               | *STMF iSeries オブジェクト・タイプを保管するために、          |
|                            | Qp0lSaveStgFree() API によって呼び出されます。         |
|                            |                                            |

統合ファイル・システムの API についての詳細は、以下のトピックを参照してください。

- v ILE C/400 の関数
- v API [のラージ・ファイル・サポート](#page-117-0)
- API [のパス名規則](#page-118-0)
- [ファイル記述子](#page-119-0)
- v [セキュリティー](#page-120-0)
- v API [によるデータのコピー](#page-108-0)
- iSeries Information Center にある『Application programming interfaces (API)』のトピック

#### **ILE C/400** の関数

ILE C/400 は、米国規格協会 (ANSI) によって定義された標準 C 関数を提供します。これらの関数は、C プログラムの作成時にどちらを指定するかに応じて、データ管理入出力サポートまたは統合ファイル・シス テム・ストリーム入出力サポートを介して作動します。コンパイラーは、特に指定されなければ、データ管 理入出力を使用します。

統合ファイル・システム・ストリーム入出力の使用をコンパイラーに指示するには、 ILE C/400 モジュー ルの作成 (CRTCMOD) コマンドまたはバインド済み C プログラムの作成 (CRTBNDC) コマンドのシステ ム・インターフェース・オプション (SYSIFCOPT) パラメーターで、 \*IFSIO を指定しなければなりませ

<span id="page-117-0"></span>ん。 \*IFSIO が指定されると、データ管理入出力関数の代わりに統合ファイル・システム入出力関数がバイ ンドされます。その結果、ILE C/400 の C 関数は統合ファイル・システム関数を使用して入出力を実行し ます。

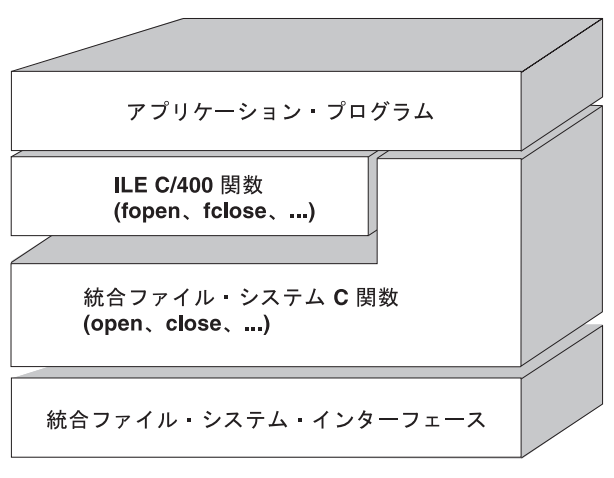

RV3N070-3

図 *10. ILE C/400* 関数の統合ファイル・システム・ストリーム入出力関数の使用

統合ファイル・システム・ストリーム入出力での ILE C/400 関数の使用についての詳細は、 WebSphere®

Development Studio: ILE C/C++ Programmers Guide を参照してください。個々の ILE C/400 の C

関数についての詳細は、 WebSphere Development Studio: C/C++ Language Reference を参照してくだ さい。

#### ラージ・ファイル・サポート

統合ファイル・システム API が拡張されて、非常に大きなファイルの保管や操作をアプリケーションで実 | 行できるようになりました。統合ファイル・システムを使用すると、「ルート」(/)、QOpenSys、およびユ | Ⅰ 一ザー定義ファイル・システムで、最大約 1 テラバイトのストリーム・ファイル・サイズを使用できま す。 |

統合ファイル・システムには 64 ビット UNIX タイプ API のセットが提供されているので、既存の 32 ビット API を 64 ビット API に簡単にマッピングすることにより、 8 バイト整数引き数を使用して、ラ ージ・ファイル・サイズおよびオフセットにアクセスできます。各 64 ビット API についての詳細は、 iSeries Information Center にある『Integrated File System APIs』のトピックを参照してください。

以下の情報は、アプリケーションでラージ・ファイル・サポートを使用できるようにするために提供されて います。

- 1. コンパイル時にマクロ・ラベル LARGE FILE API を定義すると、 64 ビット使用可能 API とデータ構 造に対するアクセス権がアプリケーションに付与されます。たとえば、アプリケーションで stat64() API と stat64 構造を使用したい場合は、コンパイル時に LARGE FILE API を定義する必要がありま す。
- 2. コンパイル時にアプリケーションによってマクロ・ラベル LARGE FILES が定義されると、既存の API とデータ構造が 64 ビット・バージョンにマップされます。たとえば、コンパイル時にアプリケーショ ンで \_LARGE\_FILES が定義されると、 stat() API に対する呼び出しが stat64() API にマップされ、 stat() 構造が stat64() 構造にマップされます。

<span id="page-118-0"></span>アプリケーションでラージ・ファイル・サポートを使用したい場合は、コンパイル時に LARGE FILE API を定義して直接 64 ビット API にコーディングするか、またはコンパイル時に \_LARGE\_FILES を定義する ことができます。該当する API とデータ構造はすべて 64 ビット・バージョンに自動的にマップされま す。

アプリケーションでラージ・ファイル・サポートを使用しない場合、動作に影響はないので、変更を加えず に引き続き統合ファイル・システム API を使用できます。

#### **API** のパス名規則

統合ファイル・システムまたは ILE C/400 API を使用してオブジェクトを操作するときには、ディレクト リー・パスを指定してオブジェクトを識別します。 API でパス名を指定する際の規則の要約を以下に示し ます。これらの規則の中で、オブジェクトという用語は、任意のディレクトリー、ファイル、リンク、その 他のオブジェクトを表します。

v パス名は、ディレクトリー階層の最上位レベルから、階層順に指定します。パスの各構成要素は、スラ ッシュ (/) で区切ります。たとえば、次のようになります。

Dir1/Dir2/Dir3/UsrFile

円記号 (¥) は、区切り文字とは認識されません。名前に使われている他の文字と同様に扱われます。

- v オブジェクト名は、各ディレクトリー内で固有でなければなりません。
- パス名の各構成要素の最大長と、パス名ストリングの最大長は、ファイル・システムごとに異なりま す。各ファイル・システムでの長さの制限については、 26 [ページの『ファイル・システムの比較』を](#page-31-0) 参照してください。
- 次のように、パス名の先頭文字が / である場合は、パスが「ルート」(^) ディレクトリーから始まること を示します。

/Dir1/Dir2/Dir3/UsrFile

• 次のように、パス名が / で始まっていなければ、現行ディレクトリーからパスが始まるものと見なされ ます。

#### MyDir/MyFile

MyDir は、現行ディレクトリーのサブディレクトリーです。

v iSeries サーバーの特殊値と混同しないようにするため、パス名の先頭を単一アスタリスク (\*) 文字にす ることはできません。パス名の先頭でパターン照合を行うには、アスタリスクを 2 つ使用してくださ い。たとえば、次のようにします。

'\*\*.file'

これは、アスタリスク (\*) の前に他の文字がない相対パス名だけに適用されることに注意してくださ  $V_{\alpha}$ 

v QSYS.LIB ファイル・システム内のオブジェクトを操作する場合、構成要素名は、 *name.object-type* の形 式でなければなりません。

/QSYS.LIB/PAYROLL.LIB/PAY.FILE

詳しくは、 40 [ページの『ライブラリー・ファイル・システム](#page-45-0) (QSYS.LIB)』を参照してください。

v 独立 ASP QSYS.LIB ファイル・システム内のオブジェクトを操作する場合、構成要素名は、 *name.object-type* の形式でなければなりません。たとえば、以下のようにします。

'/asp\_name/QSYS.LIB/PAYDAVE.LIB/PAY.FILE

詳しくは、 43 [ページの『独立](#page-48-0) ASP QSYS.LIB』を参照してください。

- <span id="page-119-0"></span>• パス名の中でコロン (:) を使用しないでください。コロンはサーバーで特殊な意味を持っています。
- v 統合ファイル・システム・コマンドのパス名 ( 70 ページの『CL [コマンドおよび表示画面のパス名規](#page-75-0) [則』を](#page-75-0)参照) とは異なり、アスタリスク (\*)、疑問符 (?)、アポストロフィ (')、引用符 (")、および波形 記号 (~) に特別な意味はなく、名前に使われている他の文字と同様に扱われます。この規則の例外であ る API は、 QjoEndJournal と QjoStartJournal のみです。
- l (NLS を使用可能なパス名を使って) Qlg API インターフェースを使用するとき、パス名の文字の中にヌ ル文字を含めることはできません (パス名区切り文字としてヌル文字が指定されていない限り)。 |

#### ファイル記述子

ファイルの操作を実行するために、米国規格協会 (ANSI) で定義されているように ILE C/400 ストリーム 入出力の機能を使用する場合、ポインターを使用してファイルを識別します。統合ファイル・システム C 関数を使用する場合には、ファイル記述子を指定してファイルを識別します。ファイル記述子は、各ジョブ の中で固有な正の整数でなければなりません。ジョブは、ファイルの操作を実行するときに、ファイル記述 子を使ってオープン・ファイルを識別します。ファイル記述子は、統合ファイル・システムを操作する C 関数では変数 *fildes* で表され、ソケットを操作する C 関数では変数 *descriptor* で表されます。

各ファイル記述子は、ファイル・オフセット、ファイルの状況、およびファイルへのアクセス・モードなど の情報を含むオープン・ファイル記述を参照します。複数のファイル記述子が同じオープン・ファイル記述 を参照することができますが、 1 つのファイル記述子は 1 つのオープン・ファイル記述のみ参照すること ができます。

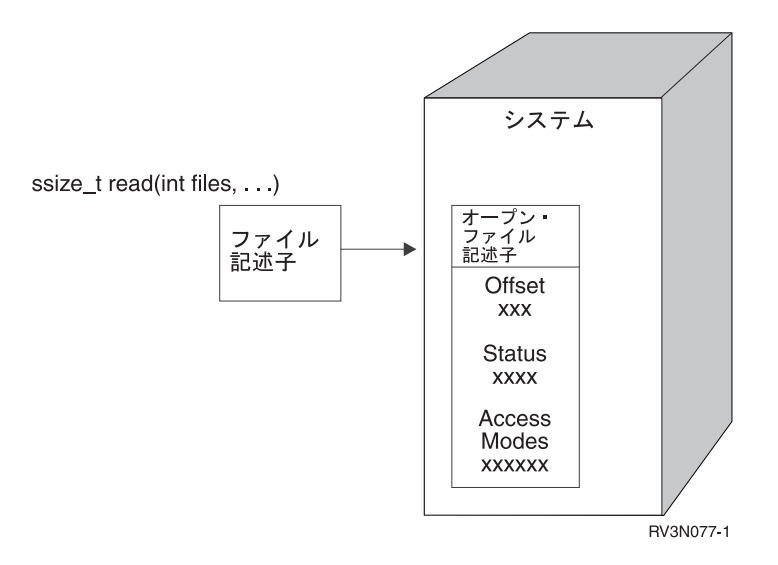

図 *11.* ファイル記述子とオープン・ファイル記述

ILE C/400 ストリーム入出力関数が統合ファイル・システムで使用される場合、 ILE C/400 実行時サポー トが、ファイル・ポインターをファイル記述子に変換します。

「ルート」(/)、OOpenSys、またはユーザー定義のファイル・システムを使用している場合には、オープ ン・ファイル記述へのアクセス権を 1 つのジョブから別のジョブに渡して、そのジョブがファイルにアク セスできるようにすることができます。これを行うには、 givedescriptor() または takedescriptor() 関数を使 用して、ジョブ間でファイル記述子を渡します。これらの関数についての詳細は、 iSeries Information Center にある『Socket プログラミング』、または『Sockets APIs』のトピックを参照してください。

#### <span id="page-120-0"></span>セキュリティー

[統合ファイル・システム](#page-92-0) API を使用している場合には、データ管理インターフェースを使用する場合と同 様に、オブジェクトへのアクセスを制限することができます。ただし、借用権限はサポートされていないこ とに注意してください。統合ファイル・システム API は、ジョブを実行しているユーザー・プロファイル の権限を使用します。

各ファイル・システムには、それぞれ独自の特別な権限要件があります。 NFS サーバー・ジョブだけはこ の規則の例外になります。ネットワーク・ファイル・システム・サーバーの要求は、要求時に NFS サーバ ーで受け取ったユーザー識別コード (UID) 番号で示されるユーザー・プロファイルの下で実行されます。

サーバーにおける権限は、 UNIX システムにおける許可と同等です。許可のタイプは、読み取りと書き込 み (ファイルまたはディレクトリーの場合) および実行 (ファイルの場合)、または検索 (ディレクトリーの 場合) です。ファイルまたはディレクトリーの 『アクセス・モード』 を構成する許可ビットのセットによ って、許可が識別されます。「モード変更」関数 chmod() または fchmod() を使用することにより、許可 ビットを変更できます。また、ジョブでファイルが作成されるごとに、どのファイル許可ビットを設定する かを制御するために、 umask() 関数を使用することもできます。

データ・セキュリティーと権限についての詳細は、機密保護解説書 → を参照してください。

# ソケット・サポート

アプリケーションが「ルート」(/)、QOpenSys、またはユーザー定義ファイル・システムを使用している場 合には、統合ファイル・システムのローカル・ソケット・サポートを利用することができます。ローカル・ ソケット・オブジェクト (オブジェクト・タイプは \*SOCKET) を使用すると、同じシステムで実行されて いる 2 つのジョブの間に、通信接続を設定することができます。

片方のジョブでは、C 言語関数 bind() を使用して、ローカル・ソケット・オブジェクトを作成するための 接続点を設定します。もう片方のジョブでは、connect()、sendto()、または sendmsg() 関数に、ローカル・ ソケット・オブジェクトの名前を指定します。これらの関数および一般的なソケットの概念については、 iSeries Information Center にある『Socket プログラミング』のトピックを参照してください。

接続が設定されると、 write() や read() などの統合ファイル・システム関数を使用して、 2 つのジョブ間 でデータの送受信を行うことができます。転送されるデータは、実際にはソケット・オブジェクトを通りま せん。ソケット・オブジェクトは、2 つのジョブが互いを見つけることができる接点にすぎません。

2 つのジョブの通信が終了すると、それぞれのジョブは close() 関数を使用して、ソケット接続をクローズ します。ローカル・ソケット・オブジェクトは、 unlink() 関数または リンクの除去 (RMVLNK) コマンド を使用して除去するまで、システムに残ります。

ローカル・ソケット・オブジェクトを保管することはできません。

## 命名および国際サポート

「ルート」(/) および QOpenSys ファイル・システムのサポートでは、さまざまな各国語およびデバイスで 使用されるエンコード・スキーム間で、オブジェクト名の文字が変わらないことが保証されています。オブ ジェクト名がシステムに渡されると、名前に使用されているすべての文字が 16 ビット形式に変換され、標 準のコード化表現となります ( 18 [ページの『名前の継続性』を](#page-23-0)参照)。名前を使用するとき、使用するコー ド・ページに適するコード化形式に変換されます。

名前で使用している文字が、変換されるコード・ページに含まれていない場合、その名前は無効であるとし て拒否されます。

コード・ページが変わっても文字は同じになるので、あるコード・ページを使用したときに、特定の文字が 別の特定の文字に変換されることを前提とした操作は行わないでください。たとえば、番号記号とポンド記 号は、別々のコード・ページで同じコード化表現になりますが、番号記号がポンド記号に変わることを前提 としてはなりません。

オブジェクトの拡張属性の名前もまた、オブジェクト名と同様に変換されるので、同じ考慮事項が適用され ます。

コード・ページについての詳細は、 iSeries Information Center にある『グローバリゼーション』のトピッ クを参照してください。

### データ変換

統合ファイル・システムを介してファイルにアクセスするとき、ファイル内のデータが変換されるかどうか は、ファイルのオープン時に要求するオープン・モードによって異なります。

オープン・ファイルは、次の 2 つのオープン・モードのいずれかです。

バイナリー

データは、ファイルでの読み取りおよび書き込み時には変換されません。データの処理は、アプリ ケーションで行われます。

#### テキスト

ファイルに対するデータの読み取りおよび書き込みは、データがテキスト形式になっているものと して行われます。ファイルから読み取られたデータは、ファイルのコード化文字セット ID (CCSID) から、受信先のアプリケーション、ジョブ、あるいはシステムの CCSID に変換されま す。ファイルにデータを書き込むときは、アプリケーション、ジョブ、またはシステムの CCSID から、ファイルの CCSID に変換されます。真のストリーム・ファイルの場合には、行書式設定文 字 (復帰、タブ、ファイルの終わりなど) が、すべて 1 つの CCSID から別の CCSID に変換され るだけです。

ストリーム・ファイルとして使用されているレコード・ファイルから読み取る場合には、行の終わ りの文字 (復帰と改行) が、各レコードのデータの終わりに付加されます。レコード・ファイルに 書き込む場合は、次のようになります。

- v 行の終わりの制御文字は削除されます。
- v タブ文字は、次のタブ位置まで適切な数のブランクに置き換えられます。
- 行は、レコードの終わりまで、ブランク (ソース物理ファイル・メンバーの場合) またはヌル文 字 (データ物理ファイル・メンバーの場合) で埋められます。

オープン要求の際に、次のいずれかを指定できます。

#### **Binary, Forced (**バイナリー、強制**)**

データは、ファイルの実際の内容に関係なく、バイナリーとして処理されます。データの処理方法 は、アプリケーションで決められます。

#### **Text, Forced (**テキスト、強制**)**

データは、テキストであるものと見なされます。データは、ファイルの CCSID から、アプリケー ションの CCSID に変換されます。

統合ファイル・システムの open() 関数では、 *Binary, Forced* がデフォルトとして使用されます。

## <span id="page-122-0"></span>例**:** 統合ファイル・システムの **C** 関数

この簡単な C 言語プログラムは、さまざまな統合ファイル・システム関数の使用を示すものです。このプ ログラムは、以下のような操作を行います。

- 1**getuid()** 関数を使用して、実際のユーザー ID (uid) を判別します。
- 2**getcwd()** 関数を使用して、現行ディレクトリーを判別します。
- 3 **open()** 関数を使用して、ファイルを作成します。所有者 (ファイルの作成者) に、ファイルの読み 取り権限、書き込み権限、および実行権限を与えます。
- 4-**│ │ write() 関数を使用して、ファイルにバイト・ストリングを書き込みます。オープン操作 (3) で** 提供されたファイル記述子がファイルを識別します。
- 5**close()** 関数を使用して、ファイルをクローズします。
- 6 **mkdir()** 関数を使用して、現行ディレクトリーに新しいサブディレクトリーを作成します。所有者 には、サブディレクトリーの読み取りアクセス権、書き込みアクセス権、および実行アクセス権が 与えられます。
- 7**chdir()** 関数を使用して、新しいサブディレクトリーを現行ディレクトリーにします。
- 8-**┃ link() 関数を使用して、以前に作成したファイル (3) にリンクを作成します。**
- 9 **open()** 関数を使用して、読み取り専用としてファイルをオープンします。前に作成したリンク (8-) によってファイルにアクセスできます。
- 10-**│ read() 関数を使用して、ファイルからバイト・ストリングを読み取ります。オープン操作 ( <mark>9</mark> )** で 提供されたファイル記述子がファイルを識別します。
- 11**close()** 関数を使用して、ファイルをクローズします。
- 12**unlink()** 関数を使用して、ファイルへのリンクを除去します。
- 13 **chdir()** 関数を使用して、新しいサブディレクトリーが作成された親ディレクトリーに、現行ディ レクトリーを戻します。
- 14-**│ rmdir**() 関数を使用して、以前に作成したサブディレクトリー ( 6 ) を削除します。
- 15-**│ unlink()** 関数を使用して、以前に作成したファイル ( <mark>3</mark> ) を削除します。
- 注**:** このサンプル・プログラムは、実行されるジョブの CCSID が 37 であるシステムで正常に稼働しま す。統合ファイル・システム API には、ジョブの CCSID でエンコードされたオブジェクト、および パス名がなければなりません。しかし、C コンパイラーは CCSID 37 の文字固定情報を保管します。 完全な互換性を実現するために、文字固定情報 (オブジェクトやパス名など) は、 API を渡す前にジ ョブの CCSID に変換される必要があります。

#include <stdlib.h> #include <stdio.h> #include <fcntl.h> #include <unistd.h> #include <sys/types.h>

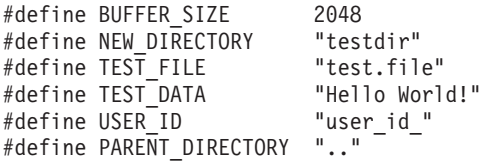

```
char InitialFile[BUFFER SIZE];
char LinkName[BUFFER_SIZE];
char InitialDirectory[BUFFER_SIZE] = ".";
char Buffer[32];
int FilDes = -1;
int BytesRead;
int BytesWritten;
uid_t UserID;
void CleanUpOnError(int level)
{
  printf("Error encountered, cleaning up.¥n");
  switch ( level )
     {
       case 1:
           printf("Could not get current working directory.¥n");
           break;
      case 2:
           printf("Could not create file %s.¥n",TEST_FILE);
           break;
      case 3:
           printf("Could not write to file %s.\n", TEST FILE);
           close(FilDes);
           unlink(TEST_FILE);
           break;
      case 4:
           printf("Could not close file %s.¥n",TEST_FILE);
           close(FilDes);
           unlink(TEST_FILE);
           break;
      case 5:
           printf("Could not make directory %s.¥n",NEW_DIRECTORY);
           unlink(TEST_FILE);
           break;
       case 6:
           printf("Could not change to directory %s.¥n",NEW_DIRECTORY);
           rmdir(NEW_DIRECTORY);
           unlink(TEST_FILE);
           break;
      case 7:
           printf("Could not create link %s to %s.¥n",LinkName,InitialFile);
           chdir(PARENT_DIRECTORY);
           rmdir(NEW_DIRECTORY);
           unlink(TEST_FILE);
           break;
      case 8:
           printf("Could not open link %s.¥n",LinkName);
           unlink(LinkName);
           chdir(PARENT_DIRECTORY);
           rmdir(NEW_DIRECTORY);
           unlink(TEST_FILE);
           break;
      case 9:
           printf("Could not read link %s.¥n",LinkName);
           close(FilDes);
           unlink(LinkName);
           chdir(PARENT_DIRECTORY);
           rmdir(NEW_DIRECTORY);
           unlink(TEST_FILE);
           break;
      case 10:
           printf("Could not close link %s.¥n",LinkName);
           close(FilDes);
           unlink(LinkName);
           chdir(PARENT_DIRECTORY);
           rmdir(NEW_DIRECTORY);
```

```
unlink(TEST_FILE);
           break;
       case 11:
           printf("Could not unlink link %s.¥n",LinkName);
           unlink(LinkName);
           chdir(PARENT_DIRECTORY);
           rmdir(NEW_DIRECTORY);
           unlink(TEST_FILE);
           break;
       case 12:
           printf("Could not change to directory %s.¥n",PARENT_DIRECTORY);
           chdir(PARENT_DIRECTORY);
           rmdir(NEW_DIRECTORY);
           unlink(TEST_FILE);
           break;
       case 13:
           printf("Could not remove directory %s.¥n",NEW_DIRECTORY);
           rmdir(NEW_DIRECTORY);
           unlink(TEST_FILE);
           break;
       case 14:
           printf("Could not unlink file %s.¥n",TEST_FILE);
           unlink(TEST_FILE);
           break;
       default:
           break;
      }
  printf("Program ended with Error.¥n"¥
          "All test files and directories may not have been removed.¥n");
}
int main ()
{
 14
\sqrt{*} Get and print the real user id with the getuid() function. */UserID = getuid();
  printf("The real user id is %u. ¥n",UserID);
 2-

/* Get the current working directory and store it in InitialDirectory. */
  if ( NULL == getcwd(InitialDirectory,BUFFER_SIZE) )
      {
      perror("getcwd Error");
      CleanUpOnError(1);
      return 0;
      }
  printf("The current working directory is %s. ¥n",InitialDirectory);
 3-

/* Create the file TEST_FILE for writing, if it does not exist.
  Give the owner authority to read, write, and execute. */FilDes = open(TEST_FILE, O_WRONLY | O_CREAT | O_EXCL, S_IRWXU);
   if ( -1 == FilDes )
      {
      perror("open Error");
      CleanUpOnError(2);
      return 0;
      }
  printf("Created %s in directory %s.¥n",TEST_FILE,InitialDirectory);
 4-

/* Write TEST_DATA to TEST_FILE via FilDes */
  BytesWritten = write(FilDes,TEST_DATA,strlen(TEST_DATA));
   if ( -1 == BytesWritten )
      {
      perror("write Error");
      CleanUpOnError(3);
```

```
return 0;
      }
   printf("Wrote %s to file %s.\n", TEST DATA, TEST FILE);
 5-

/* Close TEST_FILE via FilDes */
  if (-1 == close(FilDes) ){
      perror("close Error");
      CleanUpOnError(4);
      return 0;
      }
   FilDes = -1;printf("File %s closed.¥n",TEST_FILE);
 6-

/* Make a new directory in the current working directory and
   grant the owner read, write and execute authority */
   if ( -1 == mkdir(NEW_DIRECTORY, S_IRWXU) )
      \left\{ \right.perror("mkdir Error");
      CleanUpOnError(5);
      return 0;
      }
   printf("Created directory %s in directory %s.\n",NEW_DIRECTORY,InitialDirectory);
 7-

\sqrt{\ast} Change the current working directory to the
  directory NEW DIRECTORY just created. */
   if (-1 == chdir(NEW_DIRECTORY)){
      perror("chdir Error");
      CleanUpOnError(6);
      return 0;
      }
   printf("Changed to directory %s/%s.\n", InitialDirectory, NEW_DIRECTORY);
/* Copy PARENT DIRECTORY to InitialFile and
   append ''/" and TEST FILE to InitialFile. */
   strcpy(InitialFile,PARENT_DIRECTORY);
   strcat(InitialFile,"/");
   strcat(InitialFile,TEST_FILE);
/* Copy USER_ID to LinkName then append the
   UserID as a string to LinkName. */
   strcpy(LinkName, USER ID);
   sprintf(Buffer, "%d¥0", (int)UserID);
   strcat(LinkName, Buffer);
 8-

\sqrt{*} Create a link to the InitialFile name with the LinkName. */if ( -1 == link(InitialFile,LinkName) )
      {
      perror("link Error");
      CleanUpOnError(7);
      return 0;
      }
   printf("Created a link %s to %s.¥n",LinkName,InitialFile);
 9-

/* Open the LinkName file for reading only. */if (-1) == (FilDes = open(LinkName, 0, RDOMLY)) ){
      perror("open Error");
      CleanUpOnError(8);
      return 0;
      }
```

```
printf("Opened %s for reading.¥n",LinkName);
 10-

/* Read from the LinkName file, via FilDes, into Buffer. */BytesRead = read(FilDes,Buffer,sizeof(Buffer));
   if (-1 == 0){
      perror("read Error");
      CleanUpOnError(9);
      return 0;
      }
   printf("Read %s from %s.¥n",Buffer,LinkName);
   if ( BytesRead != BytesWritten )
      {
      printf("WARNING: the number of bytes read is "¥
             "not equal to the number of bytes written.¥n");
      }
 11-

\sqrt{*} Close the LinkName file via FilDes. */if (-1 == close(FilDes) ){
      perror("close Error");
      CleanUpOnError(10);
      return 0;
      }
   FilDes = -1;
  printf("Closed %s.¥n",LinkName);
 12-

\sqrt{\ast} Unlink the LinkName link to InitialFile. \ast/
  if (-1 == unlink(LinkName) ){
      perror("unlink Error");
      CleanUpOnError(11);
      return 0;
      }
  printf("%s is unlinked.¥n",LinkName);
 13-

\sqrt{\star} Change the current working directory
  back to the starting directory. */
   if (-1 == chdir(PARENT DIRECTOR) ){
      perror("chdir Error");
      CleanUpOnError(12);
      return 0;
      }
  printf("changing directory to %s.¥n",InitialDirectory);
 14-

\sqrt{\ast} Remove the directory NEW DIRECTORY \ast/
   if (-1 == rmdir(NEW_DIRECTOR) ){
      perror("rmdir Error");
      CleanUpOnError(13);
      return 0;
      }
  printf("Removing directory %s.\m",NEW DIRECTORY);
 15-

\sqrt{\ast} Unlink the file TEST FILE \sqrt{\ast}if (-1 == unlink(TEST_FILE))
      {
      perror("unlink Error");
      CleanUpOnError(14);
      return 0;
```

```
}
printf("Unlinking file %s.¥n",TEST_FILE);
printf("Program completed successfully.¥n");
return 0;
```
注**:** 法律上の重要な情報について、 2 [ページの『コードに関する特記事項』を](#page-7-0)ご覧ください。 |

# **iSeries** ナビゲーターを使用したファイルおよびフォルダーの処理

ファイルとフォルダーに対して、以下のタスクを実行することができます。

v 『ファイルのチェックイン』

}

- v 『ファイルのチェックアウト』
- 123 [ページの『フォルダーの作成』](#page-128-0)
- v 123 [ページの『フォルダーの除去』](#page-128-0)
- 123 [ページの『別のファイル・システムへのファイルまたはフォルダーの移動』](#page-128-0)
- v 125 [ページの『許可の設定』](#page-130-0)
- v 125 [ページの『ファイル・テキスト変換のセットアップ』](#page-130-0)
- v 125 [ページの『他のシステムへのファイルまたはフォルダーの送信』](#page-130-0)
- v 126 [ページの『パッケージ定義のオプションの変更』](#page-131-0)
- v 126 [ページの『ファイルまたはフォルダーの送信日時のスケジュール』](#page-131-0)
- 127 [ページの『ファイル共用の作成』](#page-132-0)
- v 127 [ページの『ファイル共用の変更』](#page-132-0)
- | 127 [ページの『オブジェクトをスキャンするかどうかの設定』](#page-132-0)

# ファイルのチェックイン

ファイルをチェックインするには、次のようにします。

- 1. 「**iSeries** ナビゲーター」で、チェックインしたいファイルを右クリックします。
- 2. 「プロパティー」を選択します。
- 3. 「ファイルのプロパティー」**->**「使用」ページを選択します。
- 4. 「チェックイン」をクリックします。

ドラッグによって実行したい場合、同じサーバー上の統合ファイル・システム内のフォルダーに UDFS を ドラッグしてマウントすることもできます。 UDFS を /dev、/dev/QASPxx、 /dev/asp\_name、別のシステ ム、またはデスクトップ上にドロップすることはできません。

# ファイルのチェックアウト

ファイルをチェックアウトするには、次のようにします。

- 1. 「**iSeries** ナビゲーター」で、チェックアウトしたいファイルを右クリックします。
- 2. 「プロパティー」を選択します。
- 3. 「ファイルのプロパティー」**->**「使用」ページを選択します。
- 4. 「チェックアウト」を選択します。

# <span id="page-128-0"></span>フォルダーの作成

フォルダーを作成するには、次のようにします。

- 1. 「**iSeries** ナビゲーター」で、使用したいシステムを展開します。
- 2. 「ファイル・システム」を展開します。
- 3. 「統合ファイル・システム」を展開します。
- 4. 新規のフォルダーを追加したいファイル・システムを右クリックして、「新規フォルダー」を選択しま す。
- 5. オブジェクトの新しい名前を「新規フォルダー」ダイアログに入力します。
- 6. 「**OK**」をクリックします。

| さらに、このフォルダー内に作成されるオブジェクトをスキャンの対象とするかどうかを考慮する必要があ ります。このトピックの詳細については、 127 [ページの『オブジェクトをスキャンするかどうかの設定』](#page-132-0) | を参照してください。 |

l iSeries サーバー上にフォルダーを作成するとき、ジャーナル管理を使用して新規フォルダー (またはオブ Ⅰ ジェクト) を保護するかどうかを考慮する必要があります。詳細については、『ジャーナル管理』のトピッ クを参照してください。 |

関連トピック:

- v [『ジャーナル処理の開始』](#page-105-0)
- v [『ジャーナル処理の終了』](#page-105-0)

### フォルダーの除去

フォルダーを除去するには、次のようにします。

- 1. 「**iSeries** ナビゲーター」で、使用したいシステムを展開します。
- 2. 「ファイル・システム」を展開します。
- 3. 「統合ファイル・システム」を展開します。除去したいファイルまたはフォルダーが表示されるまで、 展開を続けます。
- 4. 除去するファイルまたはフォルダーを右クリックして、「削除」を選択します。

## 別のファイル・システムへのファイルまたはフォルダーの移動

各ファイル・システムには、それぞれに固有の特性があります。別のファイル・システムにオブジェクトを 移動させると、そのオブジェクトが現在保管されているファイル・システムの特性を利用することはできな くなります。別のファイル・システムにオブジェクトを移動させて、その特性を利用したい場合があるかも しれません。オブジェクトを別のファイル・システムに移動する前に、統合ファイル・システムのさまざま なファイル・システムおよびその特性を理解しておく必要があります。詳しくは、 [『ファイル・システム](#page-30-0) [の処理』を](#page-30-0)参照してください。

また、以下の点も考慮する必要があります。

v オブジェクトが現在保管されているファイル・システムを利用するアプリケーションがあるかどうか。

ファイル・システムの中には、統合ファイル・システムがサポートしていないインターフェースをサポ ートするものもあります。これらのインターフェースを使用するアプリケーションは、別のファイル・ システムに移されたオブジェクトにアクセスすることはできません。たとえば、QDLS ファイル・シス テムと QOPT ファイル・システムは、階層ファイル・システム (HFS) をサポートしています。API と コマンドは文書オブジェクトおよびフォルダー・オブジェクトを処理します。これらのインターフェー スを、別のファイル・システムのオブジェクトに対して使用することはできません。

v オブジェクトの特性の中で何が最も重要か。

|

どのファイル・システムでも、すべての特性がサポートされているというわけではありません。たとえ ば、QSYS.LIB または独立 ASP QSYS.LIB ファイル・システムでは、いくつかの拡張属性の保管と検索 のみがサポートされていますが、「ルート」(/) および QOpenSys ファイル・システムでは、すべての拡 張属性の保管と検索がサポートされています。したがって、QSYS.LIB および独立 ASP QSYS.LIB は、 拡張属性を持つオブジェクトの保管には適していません。

QDLS 内に格納されている PC ファイルは、移動に適しています。ほとんどの PC アプリケーション は、 QDLS から別のファイル・システムに移動された PC ファイルに対して作業を続けることができま す。これらの PC ファイルを保管するには、「ルート」(/)、QOpenSys、QNetWare、および QNTC ファ イル・システムを選択することをお勧めします。これらのファイル・システムは多数の OS/2 ファイ ル・システムの特性をサポートしているので、ファイルに高速アクセスできます。それぞれのファイ ル・システムの特性の比較については、 26 [ページの『ファイル・システムの比較』を](#page-31-0)参照してくださ  $V_{\lambda_{\alpha}}$ 

オブジェクトを移動させるには、以下のステップを実行してください。

1. 移動させるすべてのオブジェクトのコピーを保管します。

バックアップ・コピーを保管しておけば、移動先のファイル・システムで、アプリケーションがオブジ ェクトにアクセスできない場合に、元のファイル・システムでオブジェクトを復元することができま す。

注**:** あるファイル・システムから保管したオブジェクトを、別のファイル・システムに復元することは できません。

2. ディレクトリーの作成 (CRTDIR) コマンドを使用して、オブジェクトの移動先のファイル・システムに ディレクトリーを作成します。

オブジェクトが現在保管されているディレクトリーの属性を詳しく調べて、作成するディレクトリー に、それらの属性を複写するかどうか決めます。たとえば、ディレクトリーの作成者が所有者であり、 元のディレクトリーの所有者ではありません。ファイル・システムが、ディレクトリーの所有者の設定 をサポートしていれば、ディレクトリーを作成したあとで、その所有権を移すことができます。

3. 移動 (MOV) コマンドを使用して、選択したファイル・システムにファイルを移します。

MOV の使用をお勧めする理由は、ファイル・システムがオブジェクトの所有者の設定をサポートして いる場合、オブジェクトの所有者が変わらないためです。ただし、コピー (CPY) コマンドで OWNER(\*KEEP) パラメーターを指定することによっても、オブジェクトの所有者を保持できます。こ の方法が有効なのは、ファイル・システムがオブジェクトの所有者の設定をサポートしている場合だけ であることに注意してください。 MOV または CPY を使用する場合には、次のことに注意してくださ い。

- v 属性が一致せずに、廃棄されることがあります。
- v 拡張属性が廃棄されることがあります。
- 権限が同等でなく、廃棄されることがあります。

このため、オブジェクトを元のファイル・システムに戻そうとしても、単に移動またはコピーするのは 不適切かもしれません。属性や権限が廃棄されている場合があるためです。オブジェクトを戻す方法と しては、保管したバックアップから復元するのが最も確実です。

# <span id="page-130-0"></span>許可の設定

オブジェクトに対する許可を追加することによって、他のユーザーがそのオブジェクトを操作する機能を制 御できます。さまざまな許可を使用して、あるユーザーにはオブジェクトの表示だけを許可し、別のユーザ ーにはオブジェクトの実際の編集を許可することができます。

ファイルまたはフォルダーに対する許可を設定するには、次のようにします。

- 1. 「**iSeries** ナビゲーター」ウィンドウで、使用したいシステムを展開します。
- 2. 「ファイル・システム」を展開します。
- 3. 「統合ファイル・システム」を展開します。許可を追加したいオブジェクトが表示されるまで、展開を 続けます。
- 4. 許可を追加したいオブジェクトを右クリックして、「許可」を選択します。
- 5. 「許可」ダイアログで「追加」をクリックします。
- 6. 1 つ以上のユーザーおよびグループを選択するか、または「追加」ダイアログ内のユーザーまたはグル ープ名フィールドにユーザーまたはグループの名前を入力します。
- 7. 「**OK**」をクリックします。これで、ユーザーまたはグループが、リストの始めに追加されます。
- 8. 詳細な許可をインプリメントするには、「詳細」ボタンをクリックします。
- 9. 該当するチェック・ボックスをチェックして、必要な許可をユーザーに適用します。
- 10. 「**OK**」をクリックします。

# ファイル・テキスト変換のセットアップ

iSeries ナビゲーターで自動テキスト・ファイル変換をセットアップすることができます。自動テキスト・ ファイル変換により、ファイル・データ変換にファイル拡張子を使用できるようになります。統合ファイ ル・システムは、 iSeries と PC との間で転送されるデータ・ファイルを変換することができます。 PC からデータ・ファイルにアクセスするとき、データ・ファイルは ASCII であるかのように処理されます。

ファイル・テキスト変換をセットアップするには、次のようにします。

- 1. 「**iSeries** ナビゲーター」で、使用したいシステムを展開します。
- 2. 「ファイル・システム」を展開します。
- 3. 「統合ファイル・システム」を右クリックして、「プロパティー」を選択します。
- 4. 自動的に変換したいファイル拡張子を、「自動テキスト・ファイル変換を行うファイル拡張子」テキス ト・ボックスに入力して、「追加」をクリックします。
- 5. 自動的に変換したいすべてのファイル拡張子について、ステップ 4 を繰り返します。
- 6. 「**OK**」をクリックします。

### 他のシステムへのファイルまたはフォルダーの送信

ファイルまたはフォルダーを他のシステムに送信するには、次のようにします。

- 1. 「**iSeries** ナビゲーター」で、使用したいシステムを展開します。
- 2. 「ファイル・システム」を展開します。
- 3. 「統合ファイル・システム」を展開します。送信したいファイルまたはフォルダーが表示されるまで、 展開を続けます。
- 4. そのファイルまたはフォルダーを右クリックして、「送信」を選択します。そのファイルまたはフォル ダーが、「ファイルの送信元」ダイアログの「選択されたファイルおよびフォルダー」リストに表示さ れます。
- <span id="page-131-0"></span>5. 使用可能なシステムおよびグループのリストを展開します。
- 6. システムを選択して「追加」をクリックして、システムを「ターゲット・システムおよびグループ」リ ストに追加します。このファイルまたはフォルダーに送信したいすべてのシステムについて、このステ ップを繰り返します。
- 7. 「**OK**」をクリックして、ファイルおよびフォルダーを、現行のデフォルト・パッケージ定義およびス ケジュール情報と共に送信します。

『パッケージ定義のオプションの変更』または 『ファイルまたはフォルダーの送信日時のスケジュール』 を実行することもできます。

作成されたパッケージ定義は保管され、複数のエンドポイント・システムやシステム・グループに定義済み のファイルおよびフォルダーのセットを送信するために、いつでも再使用することができます。ファイルの スナップショットを作成するよう選択すれば、同じファイル・セットの複数のバージョンのコピーを保持す ることができます。スナップショットを送信すると、配布中にファイルへの更新が行われないので、最後の ターゲット・システムは最初のターゲット・システムと同じオブジェクトを受信することになります。

# パッケージ定義のオプションの変更

パッケージ定義を使用すると、 OS/400 オブジェクトのセットや統合ファイル・システム・ファイルのセ ットを一緒にグループ化することができます。また、パッケージ定義を使用すると、後で配布するためにフ ァイルのスナップショットを取ってファイルを保持することができます。こうして、この同じファイル・グ ループを論理セットまたは物理セットと見なすことができます。

パッケージ定義のオプションを変更するには、次のようにします。

- 1. 125 [ページの『他のシステムへのファイルまたはフォルダーの送信』の](#page-130-0)ステップを完了します。
- 2. 「オプション」タブをクリックします。デフォルト・オプションでは、ファイルをパッケージして送信 するときにサブフォルダーを組み込んで、既存のファイルを送信されるファイルで置き換えます。
- 3. 必要に応じて、これらのオプションを変更してください。
- 4. 「拡張」をクリックして、保管および復元の拡張オプションを設定します。
- 5. 「**OK**」をクリックして拡張オプションを保管します。
- 6. 「**OK**」をクリックしてファイルを送信するか、または「スケジュール」をクリックしてファイルを送 信する時刻を設定します。

関連トピック:

v 『ファイルまたはフォルダーの送信日時のスケジュール』

## ファイルまたはフォルダーの送信日時のスケジュール

スケジューラー機能を使用すると、ユーザーにとって都合のよい日時にファイルまたはフォルダーの送信を 柔軟に行うことができます。ファイルまたはフォルダーを送信する日時をスケジュールするには、次のよう にします。

- 1. 125 [ページの『他のシステムへのファイルまたはフォルダーの送信』の](#page-130-0)ステップを完了します。
- 2. 「スケジュール」をクリックします。
- 3. ファイルまたはフォルダーの送信日時についてのオプションを選択します。

# <span id="page-132-0"></span>ファイル共用の作成

ファイル共用は、iSeries ネットサーバーが iSeries ネットワーク上の PC クライアントと共用するディレ クトリー・パスです。ファイル共用は、iSeries 上の任意の統合ファイル・システム・ディレクトリーから 構成することができます。

ファイル共用を作成するには、次のようにします。

- 1. 「**iSeries** ナビゲーター」でシステムを展開します。
- 2. 「ファイル・システム」を展開します。
- 3. 「統合ファイル・システム」を展開します。
- 4. 共用を作成したいフォルダーを含むファイル・システムを展開します。
- 5. 共用を作成したいフォルダーを右クリックして、「共用」を選択します。
- 6. 「新規共用」を選択します。

# ファイル共用の変更

ファイル共用は、iSeries ネットサーバーが iSeries ネットワーク上の PC クライアントと共用するディレ クトリー・パスです。ファイル共用は、iSeries 上の任意の統合ファイル・システム・ディレクトリーから 構成することができます。

ファイル共用を変更するには、次のようにします。

- 1. 「**iSeries** ナビゲーター」でシステムを展開します。
- 2. 「ファイル・システム」を展開します。
- 3. 「統合ファイル・システム」を展開します。
- 4. 変更したい共用が定義されているフォルダーを展開します。
- 5. 共用したい共用が定義されているフォルダーを右クリックします。
- 6. 「新規共用」を選択します。

# □ オブジェクトをスキャンするかどうかの設定

Ⅰ オブジェクトをスキャンするかどうか設定するには、以下のようにします。

- l 1. 「**iSeries ナビゲーター**」でシステムを展開します。
- | 2. 「ファイル・システム」を展開します。
- | 3. 「<mark>統合ファイル・システム</mark>」を展開します。
- | 4. 該当するフォルダーまたはファイルを展開します。
- | 5. フォルダーまたはファイルを右クリックし、「**ブロパティー**」を選択します。
- l 6. 「**セキュリティー**」タブをクリックします。
- 7. 「オブジェクトのスキャン **(Scan objects)**」を選択して、必要なオプションを指定します。 |

| オブションについて、詳しくは以下を参照してください。これらのオブションの説明は、ファイルに関する ものです。スキャン対象に指定できるのは、ファイルのみです。フォルダーおよびユーザー定義ファイル・ | | システムに関しては、そのフォルダーまたはユーザー定義ファイル・システムの中に作成されるファイルに | どんなスキャン属性を設定するかを指定できます。

| • はい (Yes)

- オブジェクトが最後にスキャンされた以降に、オブジェクトが変更された場合、またはにスキャン・ソ フトウェアがアップデートされた場合には、スキャン関連出口プログラムに記述された規則に従ってオ ブジェクトがスキャンされます。 | | |
- | いいえ (No)
- オブジェクトはスキャン関連出口プログラムによってスキャンされません。 |
- 注**:** この属性を持つオブジェクトが復元されるとき、「オブジェクト復元後の次のアクセスでスキャンを 実行 (Scan on next access after object has been restored)」オプションがシステム値に指定されてい る場合には、オブジェクトは復元後に少なくとも一度スキャンされます。 | | |
- | オブジェクト変更時のみ (Only when the object has changed)
- オブジェクトが最後にスキャンされた以降にオブジェクトが変更された場合に限り、スキャン関連出口 プログラムに記述された規則に従ってオブジェクトがスキャンされます。スキャン・ソフトウェアがア ップデートされた場合には、スキャンは実行されません。 | | |
- 「オブジェクト変更時のみ属性を使用してスキャンを制御する (Use 'only when objects have changed' attribute to control scan)」システム値が指定されていない場合、この「オブジェクト変更時のみ (Only when the object has changed)」属性は使用されません。オブジェクトは、変更された後、およびスキャ ン・ソフトウェアが更新を示したときにスキャンされます。  $\blacksquare$ | | |
- l 注: このファイル用のタブでは、オブジェクトのスキャン状況を判別することもできます。
- 注**:** この属性を持つオブジェクトが復元されるとき、「オブジェクト復元後の次のアクセスでスキャンを実 | 行 (Scan on next access after object has been restored)」オプションがシステム値に指定されている場合 には、オブジェクトは復元後に少なくとも一度スキャンされます。 | |

## 統合ファイル・システムについての関連情報

以下のトピックは、統合ファイル・システムについての関連情報です。

- v 『トランスポート独立リモート・プロシージャー・コール』
- v 133 [ページの『参考資料』](#page-138-0)
- v 134 [ページの『経験事例』](#page-139-0)

# トランスポート独立リモート・プロシージャー・コール

Sun Microsystems 社によって開発されたリモート・プロシージャー・コール (RPC) は、クライアント・ア プリケーションをサーバー機構から容易に分離し、分散させます。これには、外部データ表示または XDR と呼ばれるデータ表示の標準が含まれており、複数のタイプのマシンが転送データにアクセスできるように します。トランスポート独立 RPC (TI-RPC) は、RPC の最新バージョンです。ネットワーク層で使用され る、基礎になるプロトコルを分離する方法を提供し、プロトコル間のさらにシームレスな遷移を提供しま す。現在 iSeries サーバーで使用可能なプロトコルは、TCP と UDP だけです。

ネットワーク全体にわたる分散アプリケーションの開発は、 RPC の使用時にはシームレスな作業です。主 なターゲットは、ユーザー・インターフェースやデータ検索の分散をより重視したアプリケーションです。

トランスポート独立リモート・プロシージャー・コールの詳細については、以下のトピックを参照してくだ さい。

- 129 [ページの『ネットワークの選択』](#page-134-0)
- 129 [ページの『名前からアドレスへの変換』](#page-134-0)
- <span id="page-134-0"></span>v 『外部データ表示 (XDR)』
- v 131 [ページの『認証』](#page-136-0)
- v 131 [ページの『トランスポート独立](#page-136-0) RPC (TI-RPC)』

### ネットワークの選択

以下の API は、アプリケーションの実行の際のトランスポートを選択する手段を提供します。

これらの API を使用するには、 \*STMF /etc/netconfig ファイルがシステム上に存在しなければなりませ ん。 netconfig ファイルが /etc ディレクトリーにない場合、ユーザーはファイルを

/QIBM/ProdData/OS400/RPC ディレクトリーからコピーする必要があります。 netconfig ファイルは常 に、/QIBM/ProdData/OS400/RPC ディレクトリーにあります。

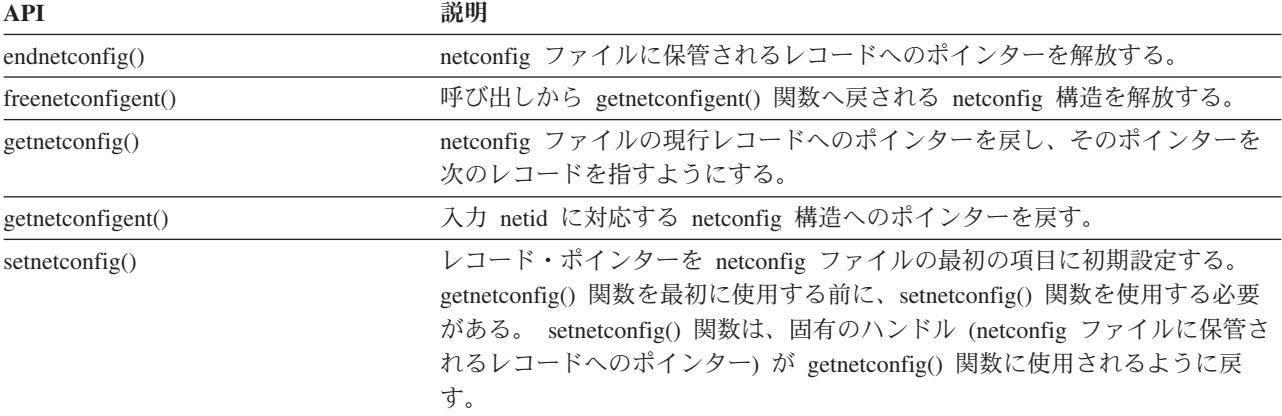

### 名前からアドレスへの変換

以下の API により、アプリケーションは、トランスポート独立の方法で、サービスまたは指定されたホス トのアドレスを取得できます。

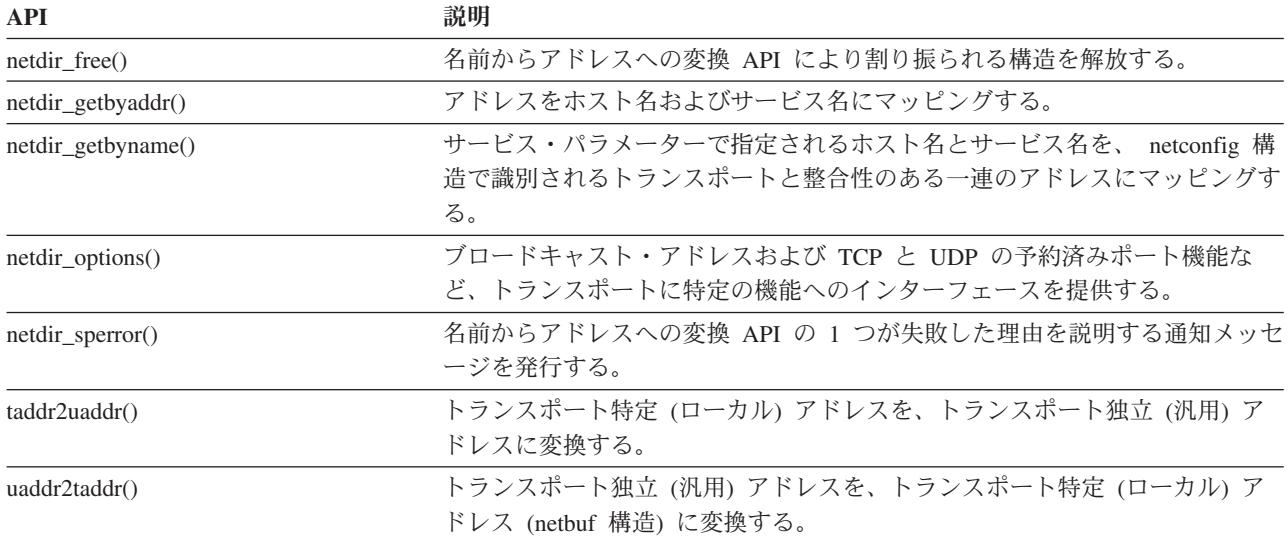

### 外部データ表示 **(XDR)**

以下の API により、リモート・プロシージャー・コール (RPC) アプリケーションは、各種のホストのバ イト順序または構造レイアウト規則に関係なく、任意のデータ構造を扱うことができます。

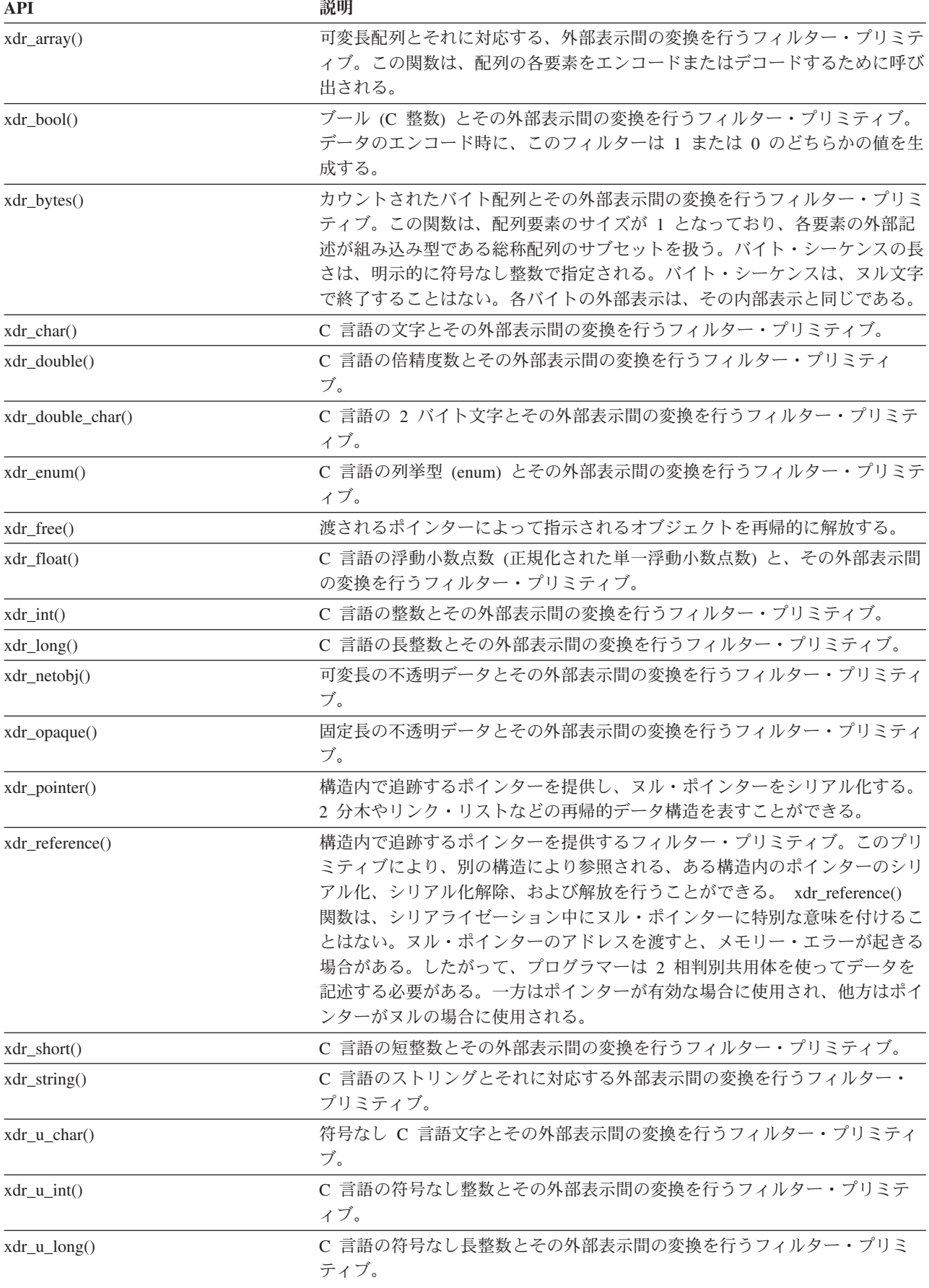

<span id="page-136-0"></span>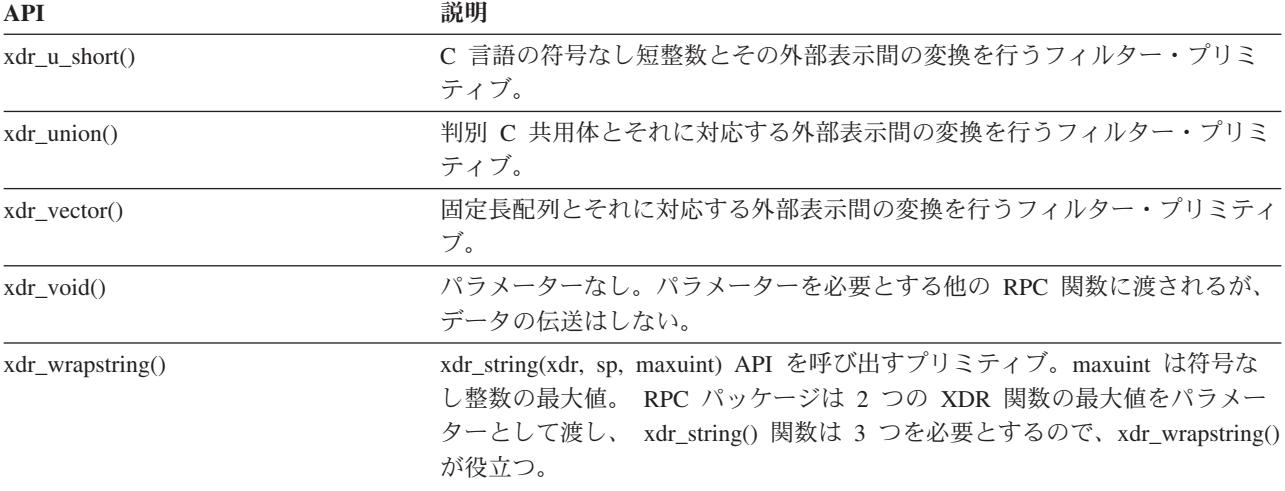

#### 認証

以下の API は、トランスポート独立リモート・プロシージャー・コール (TI-RPC) アプリケーションに認 証を提供します。

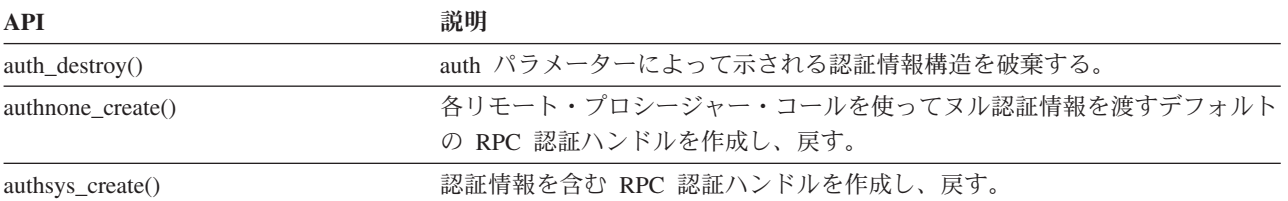

### トランスポート独立 **RPC (TI-RPC)**

以下の API は、アプリケーションを特定のトランスポート機能から分離することによって、分散アプリケ ーション開発環境を提供します。これによってトランスポートが使いやすくなります。

トランスポート独立 RPC (TI-RPC) の詳細については、以下のトピックを参照してください。

- v 『TI-RPC 単純化 API』
- v 『TI-RPC 最上位 API』
- v 132 [ページの『](#page-137-0)TI-RPC 中間レベル API』
- v 132 ページの『TI-RPC [エキスパート・レベル](#page-137-0) API』
- 132 [ページの『他の](#page-137-0) TI-RPC API』

#### **TI-RPC** 単純化 **API:**

以下の単純化 API は、使用されるトランスポートのタイプを指定します。このレベルを使用するアプリケ ーションは、明示的にハンドルを作成する必要はありません。

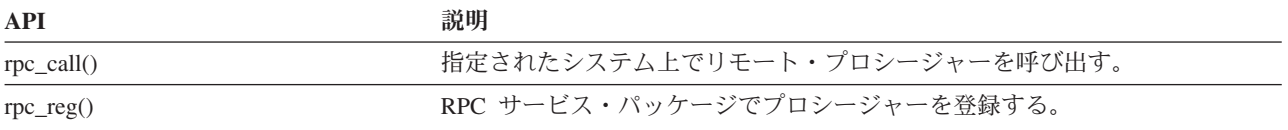

**TI-RPC** 最上位 **API:** 以下の API により、アプリケーションはトランスポートのタイプを指定できま す。

<span id="page-137-0"></span>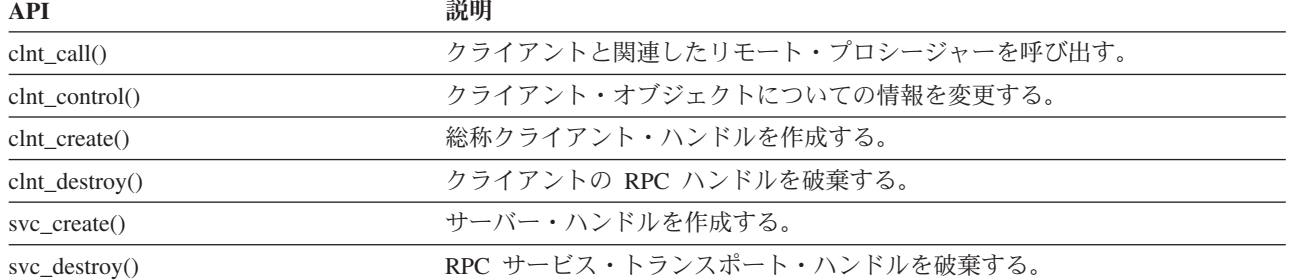

#### **TI-RPC** 中間レベル **API:**

以下の API は、最上位 API に類似していますが、ユーザー・アプリケーションがネットワーク選択 API を使用してトランスポート特定情報を選択します。

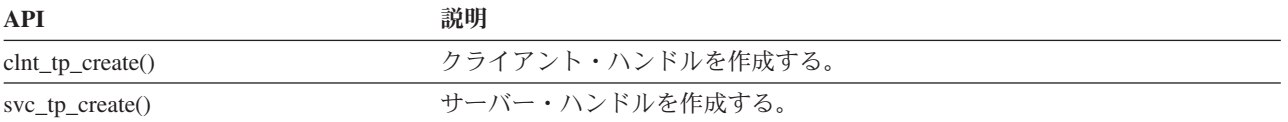

**TI-RPC** エキスパート・レベル **API:** 以下の API により、アプリケーションは使用するトランスポート を指定できます。また、CLIENT および SVCXPRT ハンドルの詳細に対するより高いレベルの制御を提供 します。これらの API は名前からアドレスへの変換 API を使用して提供される、追加の制御を持つ中間 レベル API に類似しています。

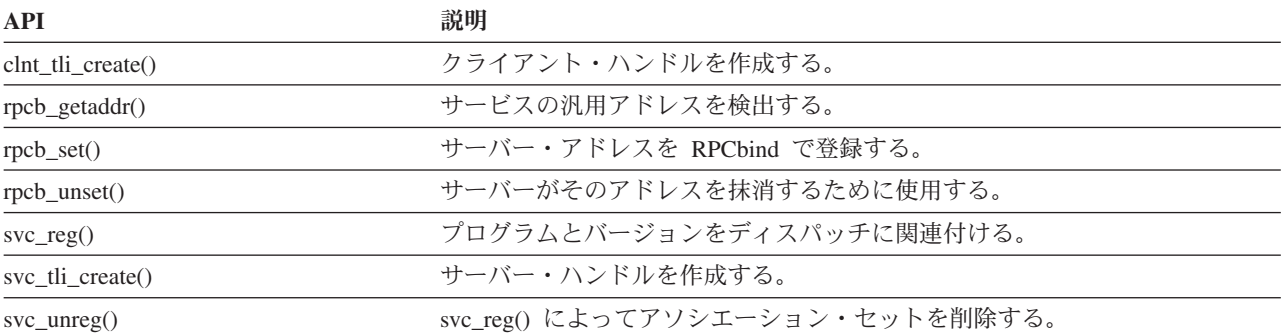

他の **TI-RPC API:** 以下の API により、さまざまなアプリケーションが、単純化、最上位、中間レベ ル、およびエキスパート・レベル API と連動することができます。

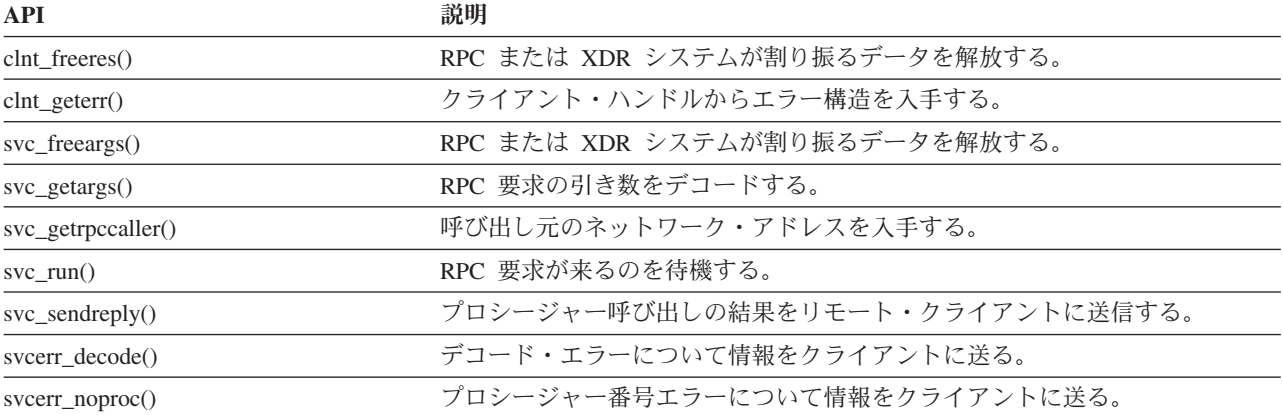

<span id="page-138-0"></span>svcerr systemerr() インステム・エラーについて情報をクライアントに送る。

## 参考資料

この参考文献リストは、本書で説明した情報の背景または詳細が記載されている iSeries サーバー情報を示 しています。

- iSeries Information Center の『プログラミング』のカテゴリーに記載されている 『制御言語』のトピッ クでは、 iSeries サーバーの制御言語 (CL) とそのコマンドについて説明しています。各コマンドの説明 では、構文図、パラメーター、デフォルト値、キーワード、および例を使用しています。
- iSeries Information Center の『グローバリゼーション』のトピックでは、文字セットやコード・ページな どの各国語サポート (NLS) の概念について説明し、iSeries サーバー NLS および多言語機能の評価、計 画、使用に必要な情報を提供します。
- iSeries Information Center の『プログラミング』のカテゴリーに記載されている『API』のトピックで は、各 OS/400 API (統合ファイル・システム API を含む) について、および統合ファイル・システム の出口点または出口プログラムについて説明しています。
- iSeries Information Center の『**システム管理』**のカテゴリーに記載されている『ジャーナル管理』のトピ ックでは、 iSeries サーバー上でのシステム管理アクセス・パス保護 (SMAPP)、ローカル・ジャーナ ル、リモート・ジャーナルのセットアップ、管理、およびトラブルシューティングについて説明してい ます。
- iSeries Information Center の『データベース』のカテゴリーに記載されている『コミットメント制御』の トピックでは、データベース・ファイルまたは統合ファイル・システム・ファイルなどのリソースへの 変更のグループを作業論理単位として定義および処理する方法について説明します。
- OS/400 ネットワーク・ファイル・システム・サポート ♥️。この資料では、一連のリアル・ライフ・ アプリケーションを通してネットワーク・ファイル・システムについて説明します。エクスポート、マ ウント、ファイル・ロック、およびセキュリティーに関する考慮事項が記載されています。この資料に は、NFS を使用してセキュア・ネットワークのネーム・スペースを構成、および開発する方法が記載さ れています。
- オプティカル・サポート ♥️ 。この資料は、OS/400 での IBM オプティカル・サポートについての、 ユーザーの手引きおよび解説書として作成されています。この資料は、光ディスク・ライブラリー・デ ータ・サーバーの概念を理解したり、光ディスク・ライブラリーの計画を立てたり、光ディスク・ライ ブラリー・データ・サーバーの管理や操作をしたり、光学式データ・サーバーの問題を解決したりする のに役立ちます。
- WebSphere Development Studio: ILE C/C++ Programmers Guide 。この資料は、iSeries サーバー上 で ILE C/400 プログラムを設計、編集、コンパイル、実行、およびデバッグするために必要な情報を説 明しています。
- WebSphere Development Studio: C/C++ Language Reference → 。この資料は、ILE C/400 プログラムの 構造、およびライブラリー関数とインクルード (ヘッダー) ファイルの詳細を説明しています。
- 機密保護解説書 → 。この資料は、OS/400 セキュリティーに関する技術情報の詳細を説明していま す。統合ファイル・システムのスキャン関連処理に影響を与えるセキュリティー関連システム値につい ても説明しています。
- <span id="page-139-0"></span>• APPC プログラミング → この資料では、iSeries サーバーの拡張プログラム間通信機能 (APPC) サ ポートについて説明しています。 APPC を使用するアプリケーション・プログラムの開発、および APPC の通信環境の定義の手引きを記載しています。
- バックアップおよび回復の手引き ↓ 。この資料では、 IBM iSeries サーバーのリカバリーおよび可用 性オプションに関する一般情報を記載しています。

# 経験事例 |

| IBM のデベロッパーたちによって書かれた経験事例には、実世界のシナリオやソリューションをインブリ メントするうえでの実践的な情報が掲載されています。 IBM デベロッパーたちの実体験を活用することに | より、ステップバイステップの詳細説明やヒントを参考にしながら、特定の iSeries ソリューションをイン | プリメントすることができます。 |

Ⅰ 以下は、ファイルおよびファイル・システムに関連した経験事例です。

統合ファイル・システムのバックアップ |

# 付録**.** 特記事項

本書は製造元が提供する製品およびサービスについて作成したものであり、米国以外の国においては本書で 述べる製品、サービス、またはプログラムを提供しない場合があります。

本書に記載の製品、サービス、または機能が日本においては提供されていない場合があります。日本で利用 可能な製品、サービス、および機能については、日本 IBM の営業担当員にお尋ねください。本書で IBM 製品、プログラム、またはサービスに言及していても、その IBM 製品、プログラム、またはサービスのみ が使用可能であることを意味するものではありません。これらに代えて、IBM の知的所有権を侵害するこ とのない、機能的に同等の製品、プログラム、またはサービスを使用することができます。ただし、IBM 以外の製品とプログラムの操作またはサービスの評価および検証は、お客様の責任で行っていただきます。

IBM は、本書に記載されている内容に関して特許権 (特許出願中のものを含む) を保有している場合があ ります。本書の提供は、お客様にこれらの特許権について実施権を許諾することを意味するものではありま せん。

〒106-0032 東京都港区六本木 3-2-31 IBM World Trade Asia Corporation Licensing

以下の保証は、国または地域の法律に沿わない場合は、適用されません。 IBM およびその直接または間接 の子会社は、本書を特定物として現存するままの状態で提供し、商品性の保証、特定目的適合性の保証およ び法律上の瑕疵担保責任を含むすべての明示もしくは黙示の保証責任を負わないものとします。国または地 域によっては、法律の強行規定により、保証責任の制限が禁じられる場合、強行規定の制限を受けるものと します。

この情報には、技術的に不適切な記述や誤植を含む場合があります。本書は定期的に見直され、必要な変更 は本書の次版に組み込まれます。 IBM は予告なしに、随時、この文書に記載されている製品またはプログ ラムに対して、改良または変更を行うことがあります。

本書において IBM 以外の Web サイトに言及している場合がありますが、便宜のため記載しただけであ り、決してそれらの Web サイトを推奨するものではありません。それらの Web サイトにある資料は、こ の IBM 製品の資料の一部ではありません。それらの Web サイトは、お客様の責任でご使用ください。

| IBM は、お客様が提供するいかなる情報も、お客様に対してなんら義務も負うことのない、自ら適切と信 ずる方法で、使用もしくは配布することができるものとします。 |

本プログラムのライセンス保持者で、(i) 独自に作成したプログラムとその他のプログラム(本プログラム を含む)との間での情報交換、および (ii) 交換された情報の相互利用を可能にすることを目的として、本 プログラムに関する情報を必要とする方は、下記に連絡してください。

IBM Corporation |

- Software Interoperability Coordinator, Department 49XA |
- 3605 Highway 52 N |
- Rochester, MN 55901 |
- U.S.A. |

本プログラムに関する上記の情報は、適切な使用条件の下で使用することができますが、有償の場合もあり ます。

本書で説明されているライセンス・プログラムまたはその他のライセンス資料は、IBM 所定のプログラム 契約の契約条項、IBM プログラムのご使用条件、またはそれと同等の条項に基づいて、 IBM より提供さ れます。

この文書に含まれるいかなるパフォーマンス・データも、管理環境下で決定されたものです。そのため、他 の操作環境で得られた結果は、異なる可能性があります。一部の測定が、開発レベルのシステムで行われた 可能性がありますが、その測定値が、一般に利用可能なシステムのものと同じである保証はありません。さ らに、一部の測定値が、推定値である可能性があります。実際の結果は、異なる可能性があります。お客様 は、お客様の特定の環境に適したデータを確かめる必要があります。

IBM 以外の製品に関する情報は、その製品の供給者、出版物、もしくはその他の公に利用可能なソースか ら入手したものです。IBM は、それらの製品のテストは行っておりません。したがって、他社製品に関す る実行性、互換性、またはその他の要求については確証できません。 IBM 以外の製品の性能に関する質問 は、それらの製品の供給者にお願いします。

IBM の将来の方向または意向に関する記述については、予告なしに変更または撤回される場合があり、単 に目標を示しているものです。

表示されている IBM の価格は IBM が小売り価格として提示しているもので、現行価格であり、通知なし に変更されるものです。卸価格は、異なる場合があります。

本書はプランニング目的としてのみ記述されています。記述内容は製品が使用可能になる前に変更になる場 合があります。

本書には、日常の業務処理で用いられるデータや報告書の例が含まれています。より具体性を与えるため に、それらの例には、個人、企業、ブランド、あるいは製品などの名前が含まれている場合があります。こ れらの名称はすべて架空のものであり、名称や住所が類似する企業が実在しているとしても、それは偶然に すぎません。

#### 著作権使用許諾:

本書には、様々なオペレーティング・プラットフォームでのプログラミング手法を例示するサンプル・アプ リケーション・プログラムがソース言語で掲載されています。お客様は、サンプル・プログラムが書かれて いるオペレーティング・プラットフォームのアプリケーション・プログラミング・インターフェースに準拠 したアプリケーション・プログラムの開発、使用、販売、配布を目的として、いかなる形式においても、 IBM に対価を支払うことなくこれを複製し、改変し、配布することができます。このサンプル・プログラ ムは、あらゆる条件下における完全なテストを経ていません。従って IBM は、これらのサンプル・プログ ラムについて信頼性、利便性もしくは機能性があることをほのめかしたり、保証することはできません。お 客様は、IBM のアプリケーション・プログラミング・インターフェースに準拠したアプリケーション・プ ログラムの開発、使用、販売、配布を目的として、いかなる形式においても、 IBM に対価を支払うことな くこれを複製し、改変し、配布することができます。

それぞれの複製物、サンプル・プログラムのいかなる部分、またはすべての派生的創作物にも、次のよう に、著作権表示を入れていただく必要があります。

© IBM Corp., 2004. このコードの一部は、IBM Corp. のサンプル・プログラムから取られています。 © Copyright IBM Corp. 2004. All rights reserved.

この情報をソフトコピーでご覧になっている場合は、写真やカラーの図表は表示されない場合があります。

# プログラミング・インターフェース情報

| 本書には、プログラムを作成するユーザーが統合ファイル・システムのサービスを使用するためのブログラ ミング・インターフェースが記述されています。 |

## 商標

以下は、IBM Corporation の商標です。

Application System/400 AS/400 e (ロゴ) Freelance IBM iSeries Operating System/400 OS/400 400 C/400 DB2 Integrated Language Environment Lotus **OfficeVision** OS/2 WebSphere WordPro xSeries

Microsoft、Windows、Windows NT および Windows ロゴは、Microsoft Corporation の米国およびその他の 国における商標です。

UNIX は、The Open Group の米国およびその他の国における登録商標です。

他の会社名、製品名およびサービス名等はそれぞれ各社の商標です。

# 資料に関するご使用条件

お客様がダウンロードされる資料につきましては、以下の条件にお客様が同意されることを条件にその使用 が認められます。

個人使用**:** これらの資料は、すべての著作権表示その他の所有権表示をしていただくことを条件に、非商業 的な個人による使用目的に限り複製することができます。ただし、 IBM の明示的な承諾をえずに、これら の資料またはその一部について、二次的著作物を作成したり、配布 (頒布、送信を含む) または表示 (上映 を含む) することはできません。

商業的使用**:** これらの資料は、すべての著作権表示その他の所有権表示をしていただくことを条件に、お客 様の企業内に限り、複製、配布、および表示することができます。ただし、 IBM の明示的な承諾をえずに これらの資料の二次的著作物を作成したり、お客様の企業外で資料またはその一部を複製、配布、または表 示することはできません。

ここで明示的に許可されているもの以外に、資料や資料内に含まれる情報、データ、ソフトウェア、または その他の知的所有権に対するいかなる許可、ライセンス、または権利を明示的にも黙示的にも付与するもの ではありません。

資料の使用が IBM の利益を損なうと判断された場合や、上記の条件が適切に守られていないと判断された 場合、 IBM はいつでも自らの判断により、ここで与えた許可を撤回できるものとさせていただきます。

お客様がこの情報をダウンロード、輸出、または再輸出する際には、米国のすべての輸出入関連法規を含 む、すべての関連法規を遵守するものとします。 IBM は、これらの資料の内容 についていかなる保証も しません。これらの資料は、特定物として現存するままの状態で提供され、商品性の保証、特定目的適合性 の保証および法律上の瑕疵担保責任を含むすべての明示もしくは黙示の保証責任なしで提供されます。

これらの資料の著作権はすべて、 IBM Corporation に帰属しています。

お客様が、このサイトから資料をダウンロードまたは印刷することにより、これらの条件に同意されたもの とさせていただきます。
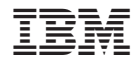

Printed in Japan